# **RANCANG BANGUN SISTEM INFORMASI PEREKRUTAN DAN PENILAIAN KINERJA (STUDI KASUS: PT. KADE TRANS BANDARA)**

TUGAS AKHIR

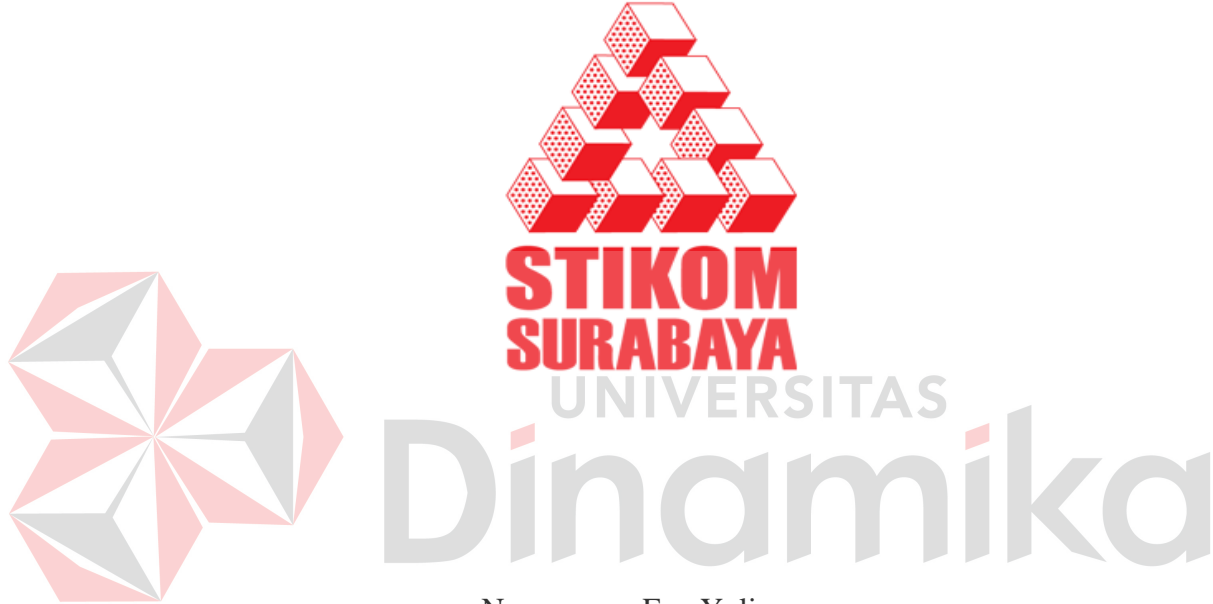

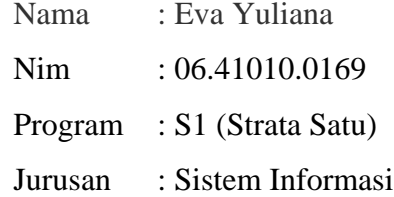

## **SEKOLAH TINGGI**

# **MANAJEMEN INFORMATIKA & TEKNIK KOMPUTER**

# **SURABAYA**

**2011** 

# **RANCANG BANGUN SISTEM INFORMASI PEREKRUTAN DAN PENILAIAN KINERJA (STUDI KASUS: PT. KADE TRANS BANDARA SURABAYA)**

# **TUGAS AKHIR**

Diajukan sebagai salah satu syarat untuk menyelesaikan

Program Sarjana

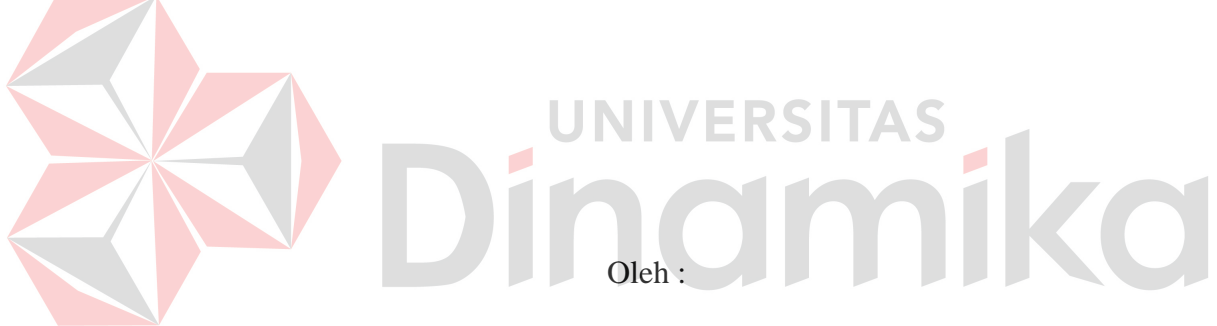

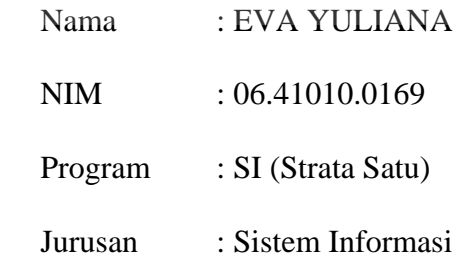

# **SEKOLAH TINGGI**

#### **MANAJEMEN INFORMATIKA & TEKNIK KOMPUTER**

## **SURABAYA**

**2011** 

*Betapa besarnya pertolongan dari Ayah dan Ibu, Juga sanak keluarga dan kerabat kita, Namun, pikiran yang diarahkan secara benar, Akan lebih baik dan lebih berguna, Dari semua pertolongan diatas tersebut!* namika  $\overline{\mathcal{L}}$ 

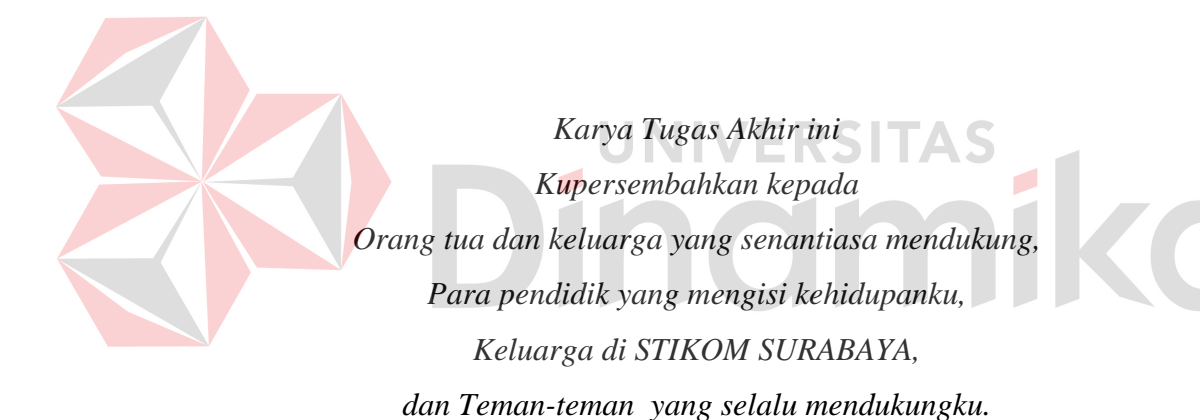

# **Tugas Akhir RANCANG BANGUN SISTEM INFORMASI PEREKRUTAN DAN PENILAIAN KINERJA (STUDI KASUS : PT. KADE TRANS BANDARA)**

dipersiapkan dan disusun oleh

## **Eva Yuliana**

#### **NIM : 06.41010.0169**

Telah diperiksa, diuji dan disetujui oleh Dewan Penguji pada : Juni 2011

## **Susunan Dewan Penguji**

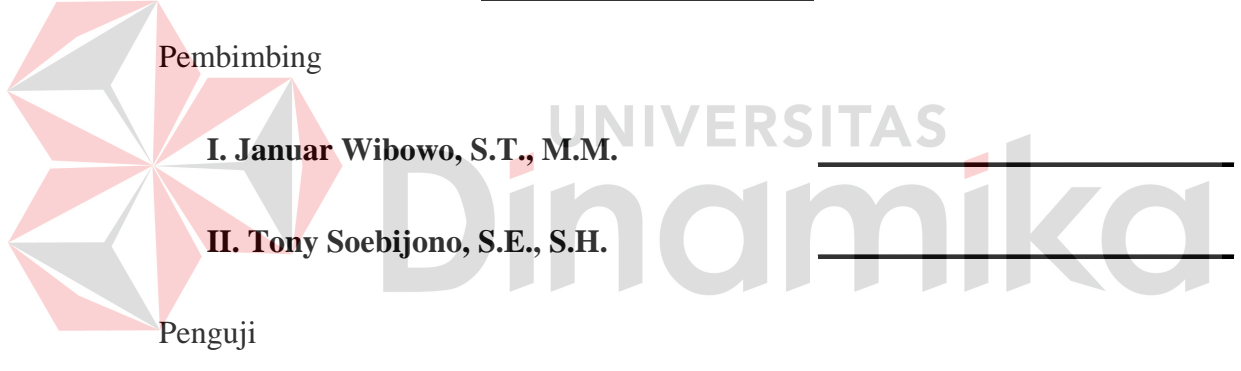

**I. Haryanto Tanujaya, S.Kom., M.MT \_\_\_\_\_\_\_\_\_\_\_\_\_\_\_\_\_\_\_\_\_\_\_\_\_\_\_** 

**II. Dr. M.J. Dewiyani Sunarto** 

Tugas Akhir ini telah diterima sebagai salah satu persyaratan untuk memperoleh gelar Sarjana

> **Pantjawati Sudarmaningtyas, S.Kom. Pembantu Ketua Bidang Akademik**

SEKOLAH TINGGI MANAJEMEN INFORMATIKA & TEKNIK KOMPUTER SURABAYA

#### **PERNYATAAN**

Dengan ini saya menyatakan dengan benar, bahwa Tugas Akhir ini adalah asli karya saya, bukan plagiat baik sebagian maupun apalagi keseluruhan. Karya atau pendapat orang lain yang ada dalam Tugas Akhir ini adalah semata hanya rujukan yang dicantumkan dalam Daftar Pustaka saya. Apabila dikemudian hari ditemukan adanya tindakan plagiat pada karya Tugas Akhir ini, maka saya bersedia untuk dilakukan pencabutan terhadap gelar kesarjanaan yang telah diberikan kepada saya.

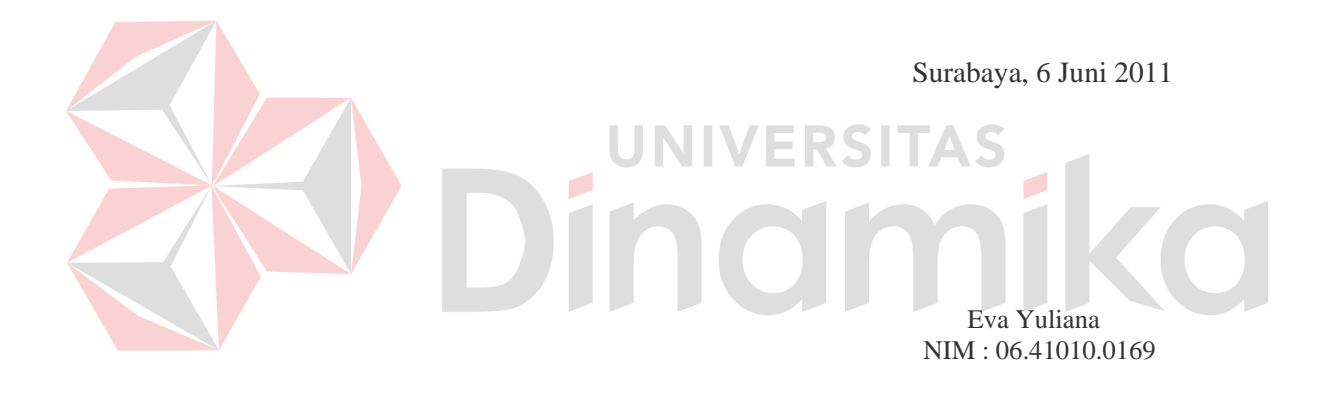

#### **ABSTRAK**

PT. Kade Trans Bandara adalah organisasi yang bergerak dalam bidang jasa angkutan barang yang sedang berusaha mengembangkan sistem sumber daya manusia yang ada secara efektif dan efisien, meningkatkan kualitas sumber daya manusianya, serta meningkatkan kontribusinya dalam strategi perusahaan. Oleh karena itu, pengembangan sistem sumber daya manusia yang sistematis, terstruktur dan terukur tidak henti-hentinya dilakukan. Salah satunya adalah dengan cara proses rekrutmen sumber daya manusia agar selaras dengan strategi perusahaan. Kendala yang dihadapi adalah tidak adanya pencatatan hasil tes dari proses rekrutmen karyawan, kurangnya kesadaran akan pentingnya database hingga membuat kekacauan dalam pencatatan calon karyawan, serta kesalahan dalam hal penyeleksian dan pemrosesan yang berulang. Kendala lain yang dijumpai adalah pada penilaian kinerja yang cenderung subyektif.

Untuk mengatasi semua itu, perusahaan memerlukan suatu sistem rekrutmen dan penilaian kinerja agar mampu mengatasi kendala yang terjadi dengan tujuan membantu perusahaan melakukan proses rekrutmen dan penilaian kinerja yang objektif dengan metode *human resources scorecard* (*hr scorecard*) terhadap karyawan berdasarkan faktor yang telah ditetapkan, dan membantu proses penilaian kinerja menjadi lebih efektif serta membantu manajemen dalam mengambil keputusan dan memberikan rekomendasi berdasarkan hasil kinerja karyawan.

Kesimpulan yang didapat adalah hasil uji coba aplikasi yang dibuat, dapat digunakan manajemen dalam melakukan proses rekrutmen dan penilaian kinerja dengan perhitungan yang akurat sehingga menghasilkan data karyawan dari proses rekrutmen dan hasil kinerja masing-masing karyawan.

*Kata kunci : Rekrutmen, Penilaian Kinerja, Human Resources Scorecard*

vi

#### **KATA PENGANTAR**

Puji syukur kehadirat Tuhan yang Maha Esa atas berkat rahmat dan lindungan yang telah dilimpahkan-Nya sehingga penulis dapat menyelesaikan Tugas Akhir yang berjudul "RANCANG BANGUN SISTEM INFORMASI PEREKRUTAN DAN PENILAIAN KINERJA KARYAWAN (STUDI KASUS : PT.KADE TRANS BANDARA SURABAYA)".

Tugas Akhir ini disusun untuk memenuhi salah satu syarat akademis untuk menyelesaiakan pendidikan program strata satu (S1) di jurusan Sistem Informasi Sekolah Tinggi Manajemen Informatika & Teknik Komputer Surabaya (STIKOM SURABAYA).

Pada kesempatan ini penulis juga menyampaikan ucapan terima kasih

## kepada:

- 1. Papa, Mama dan Kakakku tercinta, terima kasih atas kasih sayang, semangat, motovasi, dukungan moril dan material yang telah kalian berikan.
- 2. Bapak Januar Wibowo, S.T., M.M. selaku dosen pembimbing I atas bimbingannya dan saran pembuatan Tugas Akhir.
- 3. Bapak Tony Soebijono, S.E., S.H. selaku dosen pembimbing II atas bimbingannya dan saran pembuatan Tugas Akhir.
- 4. Seluruh pendidik yang telah hadir dan memberikan bekal ilmu dalam kehidupan penulis sejak kecil hingga saat ini.
- 5. Ibu Anik, S.H. di PT. Kade Trans Bandara terima kasih atas segala bantuan dan kesempatan yang diberikan.
- 6. Popo yang selalu menemani dan memotivasi penulis untuk segera menyelesaikan Tugas Akhir.
- 7. Yonathan, Handyka, Bunga dan Anggra yang telah bersedia bertukar pikiran bersama penulis dalam menyelesaikan Tugas Akhir.
- 8. Semua pihak yang tidak dapat disebutkan satu per satu dan telah membantu penulis menyelesaikan Tugas Akhir.

Penulis menyadari bahwa masih banyak kekurangan dalam Tugas Akhir ini, walaupun demikian penulis berharap Tugas Akhir ini dapat bermanfaat bagi yang memerlukan. Untuk itu kritik dan saran dari pembaca sangat penulis harapkan untuk perbaikan di masa yang akan datang.

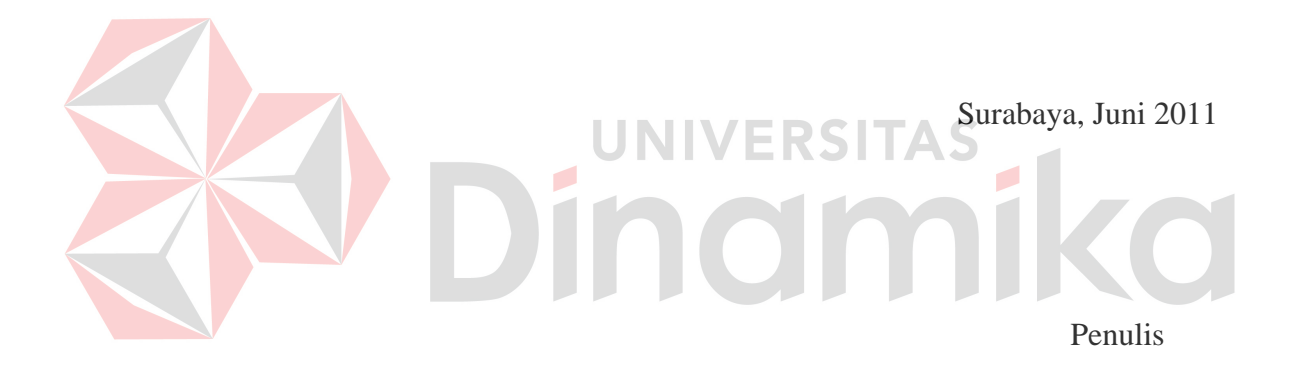

# **DAFTAR ISI**

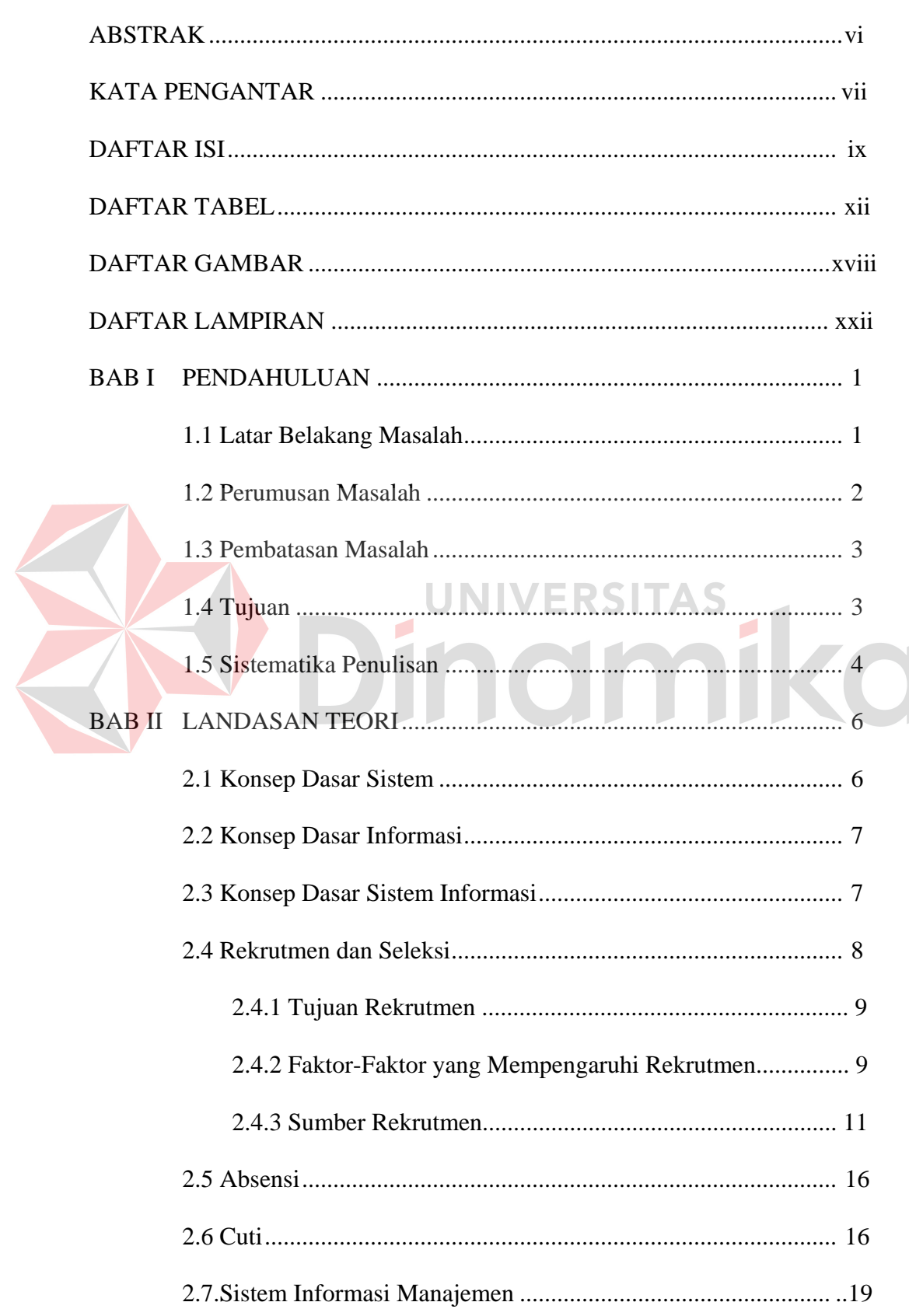

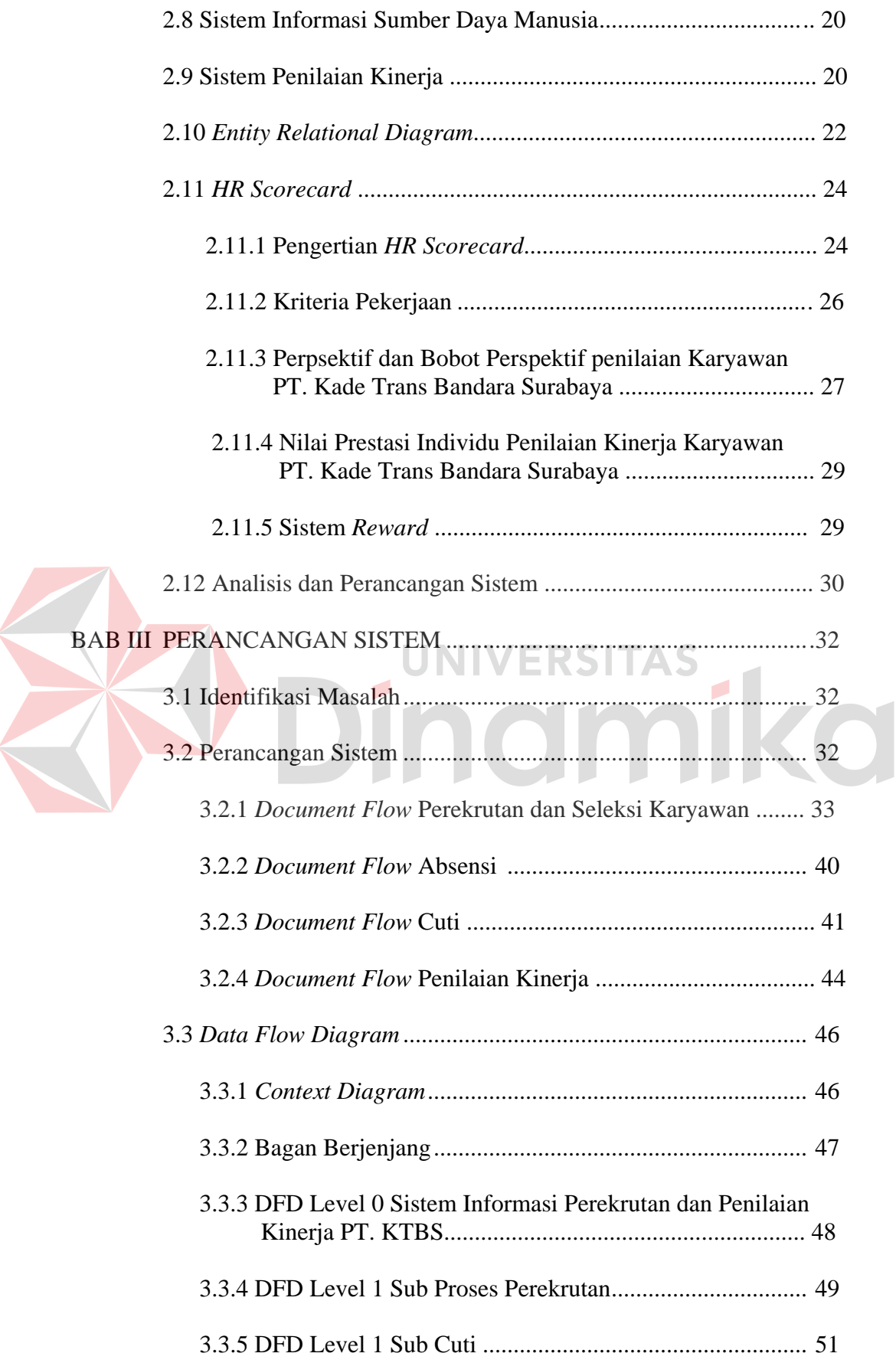

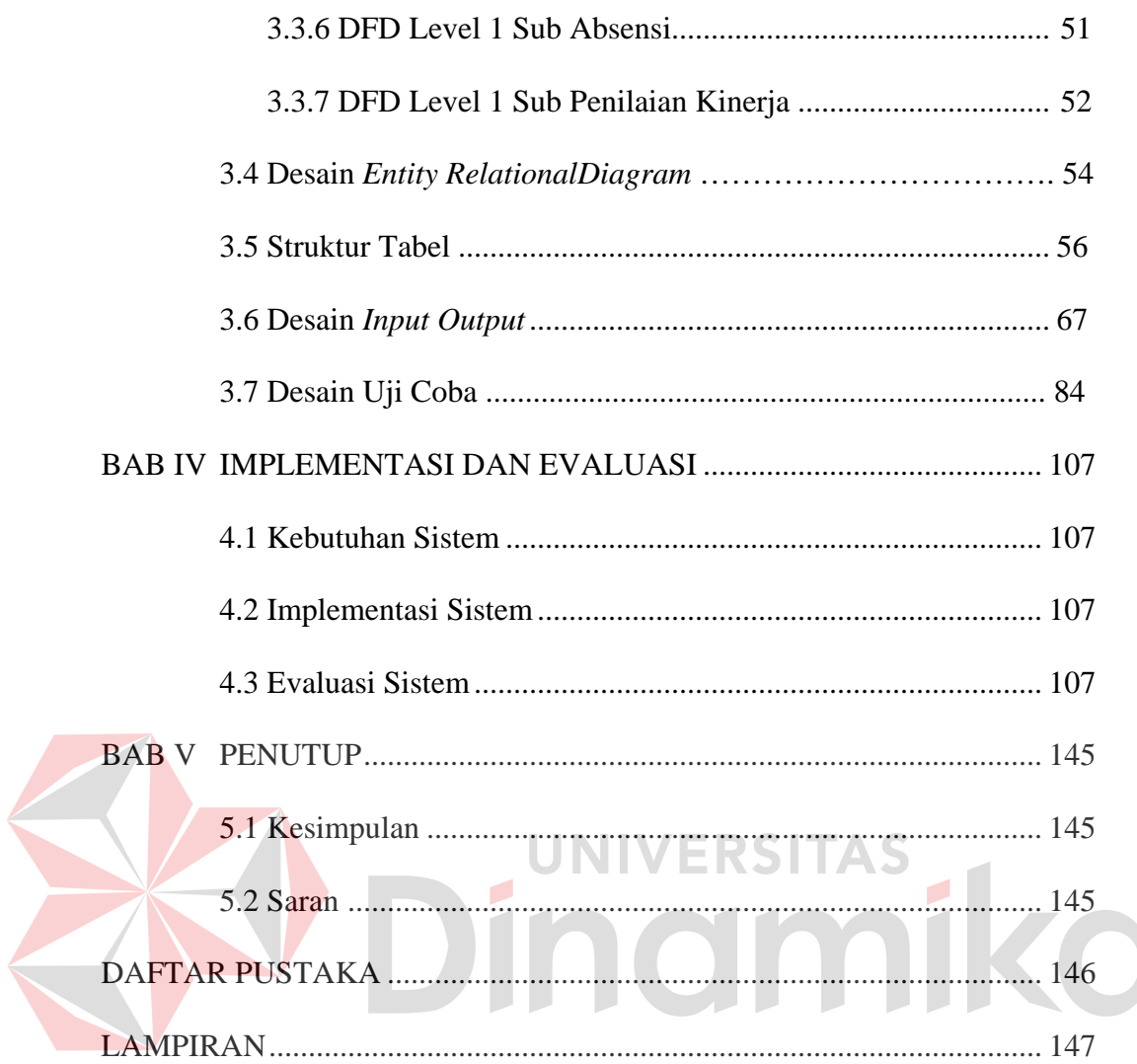

# **DAFTAR TABEL**

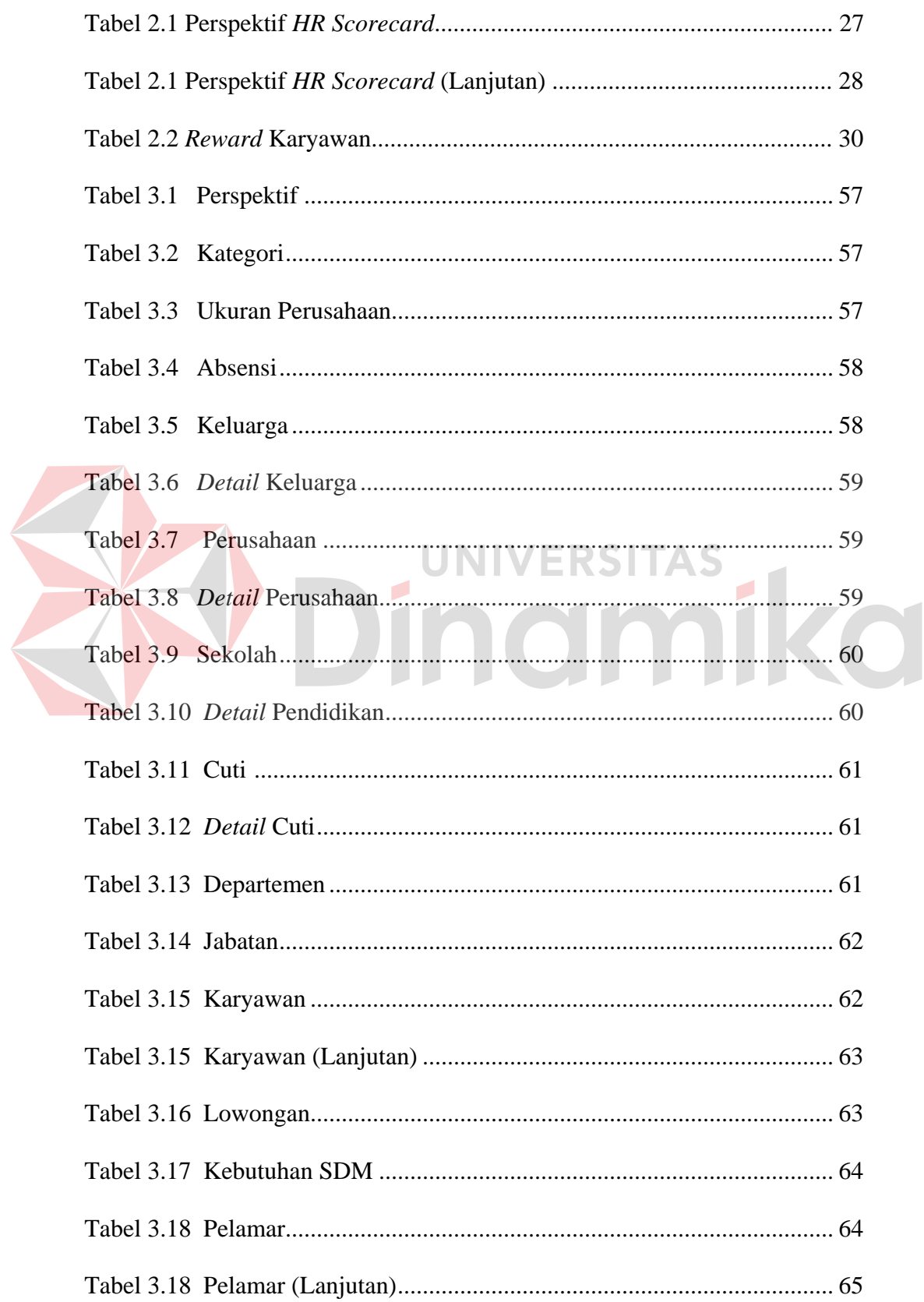

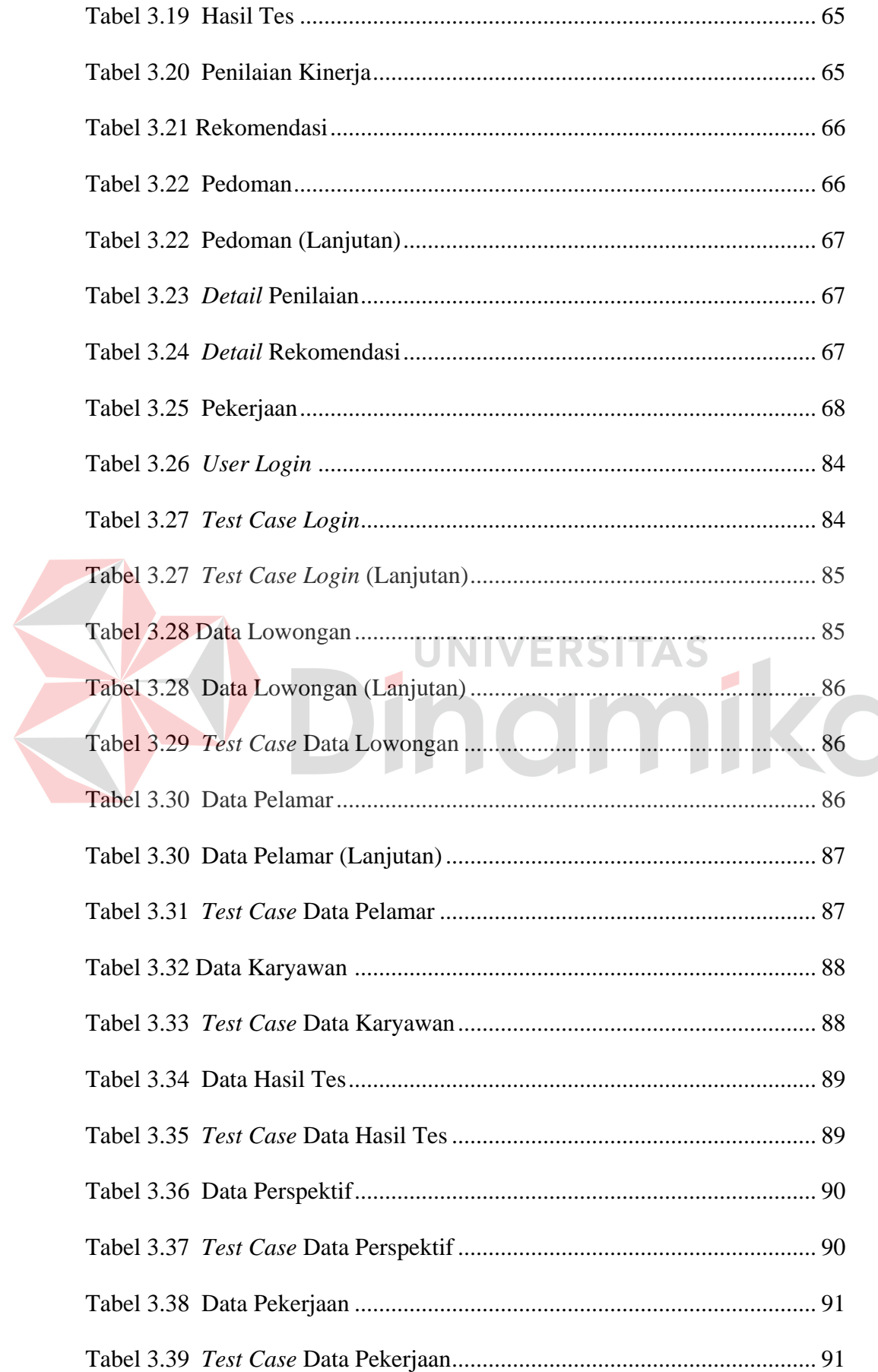

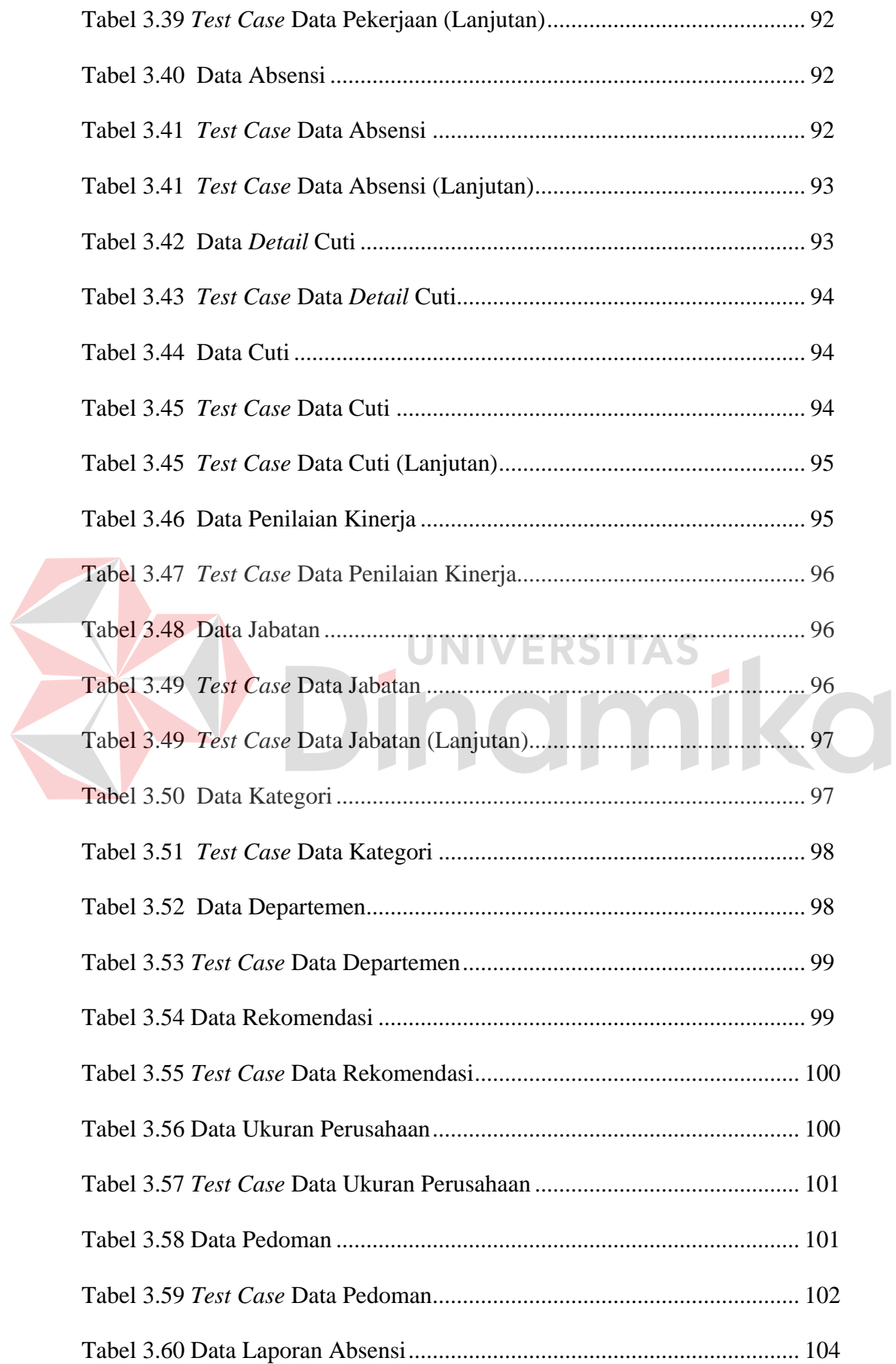

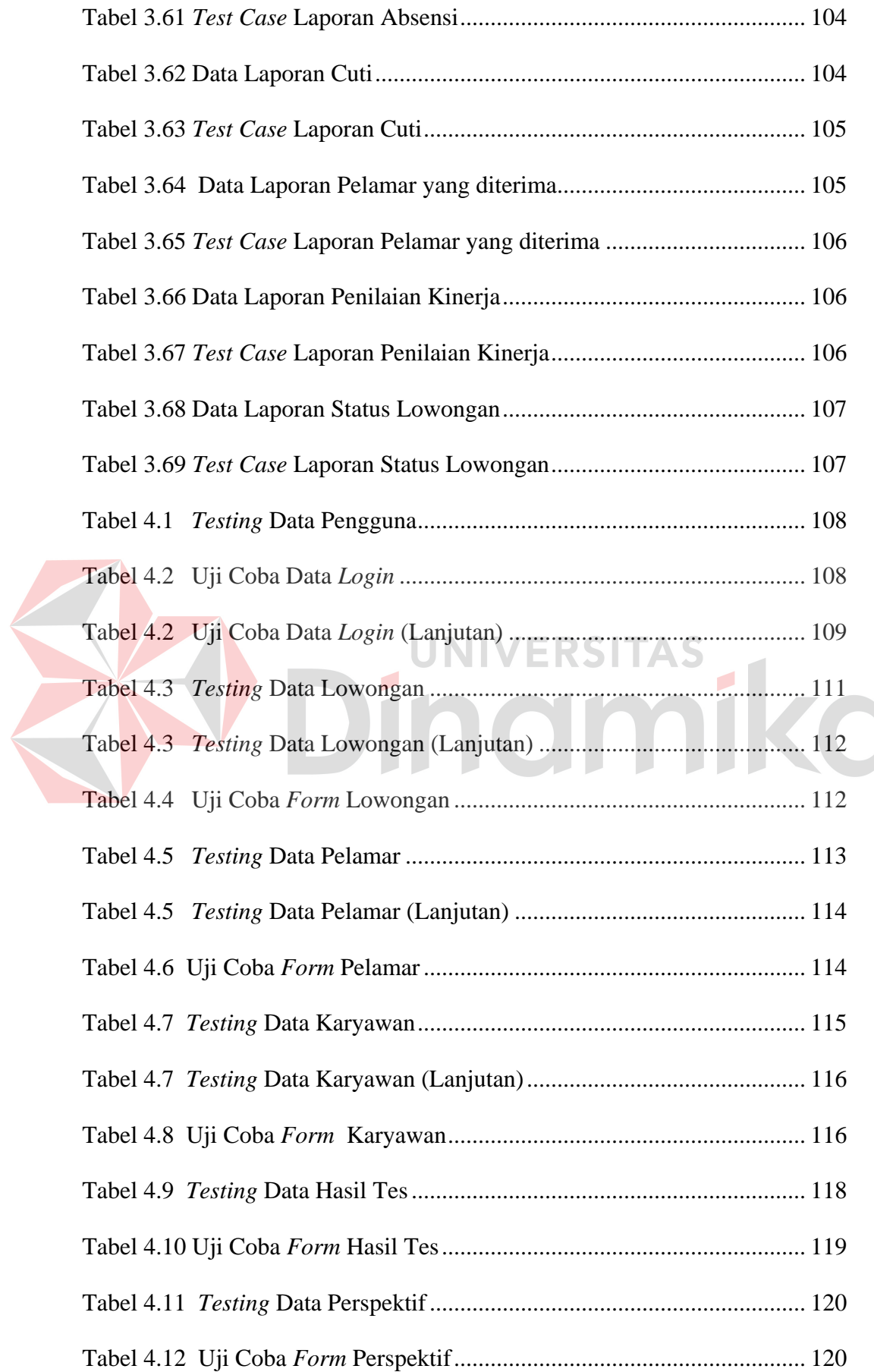

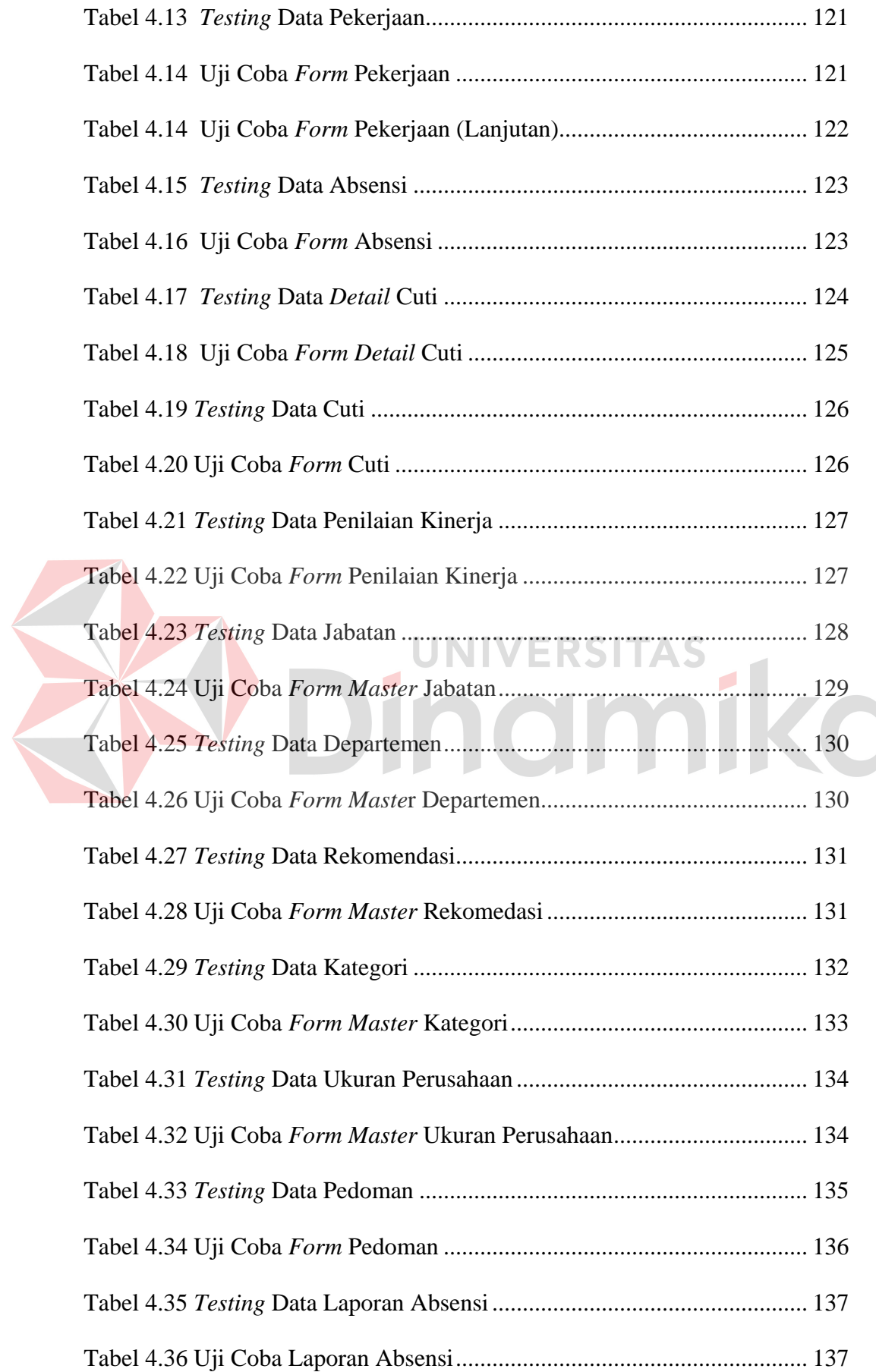

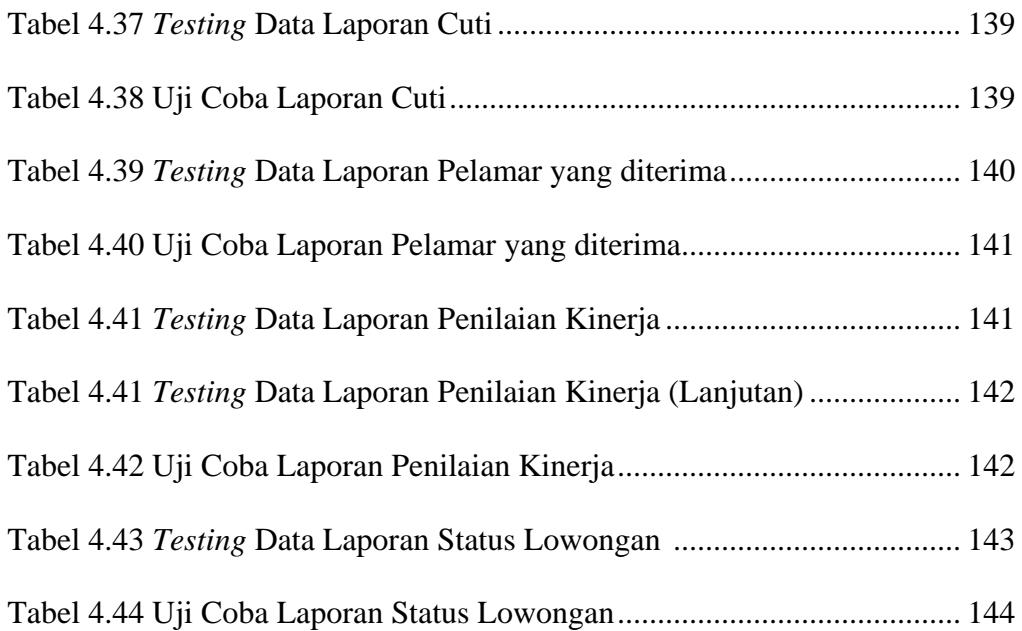

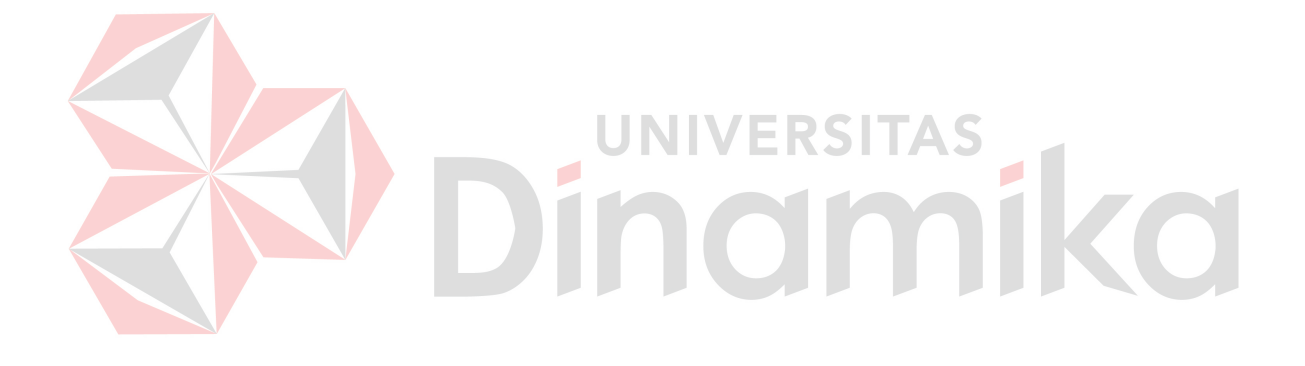

# **DAFTAR GAMBAR**

## Halaman

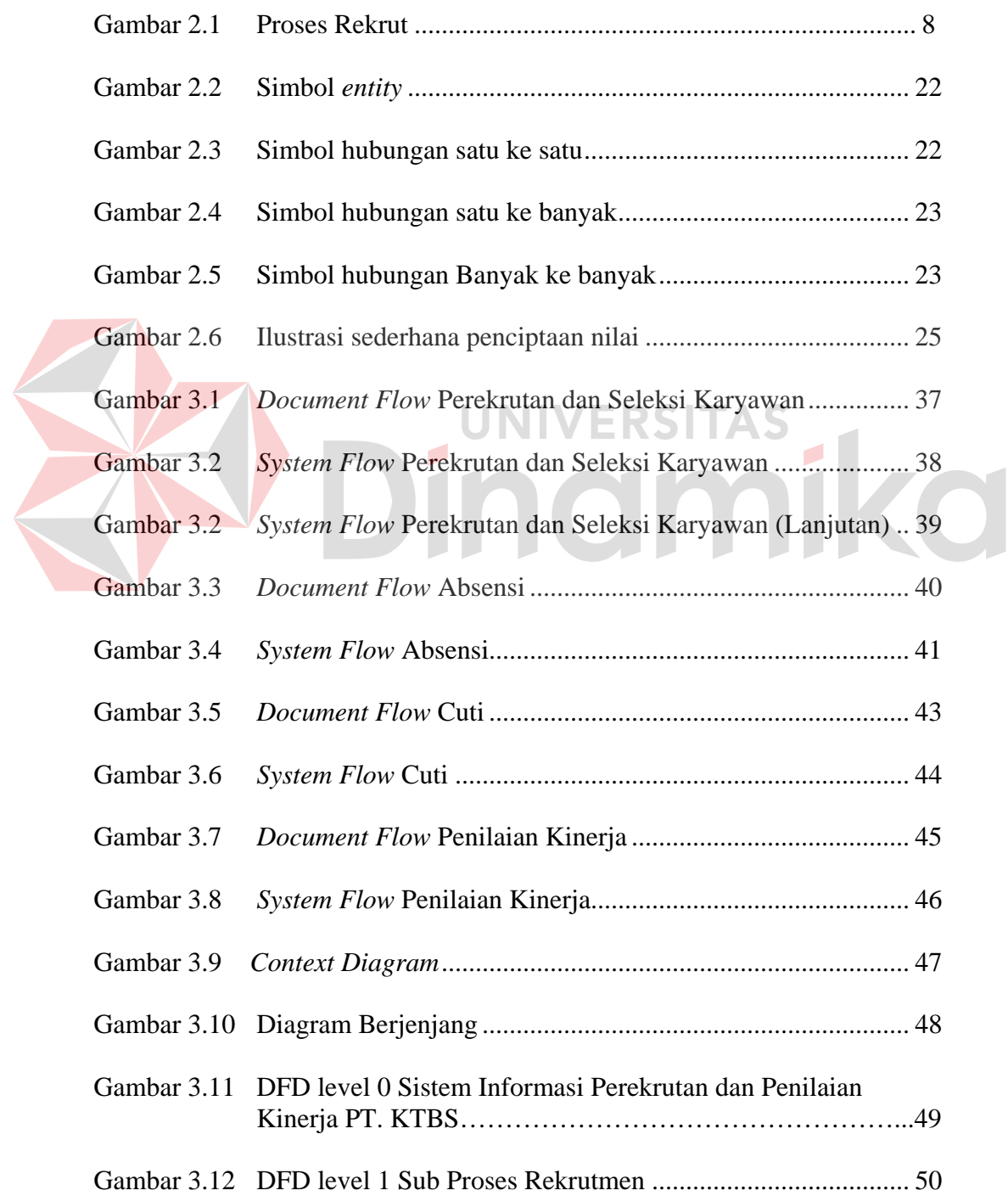

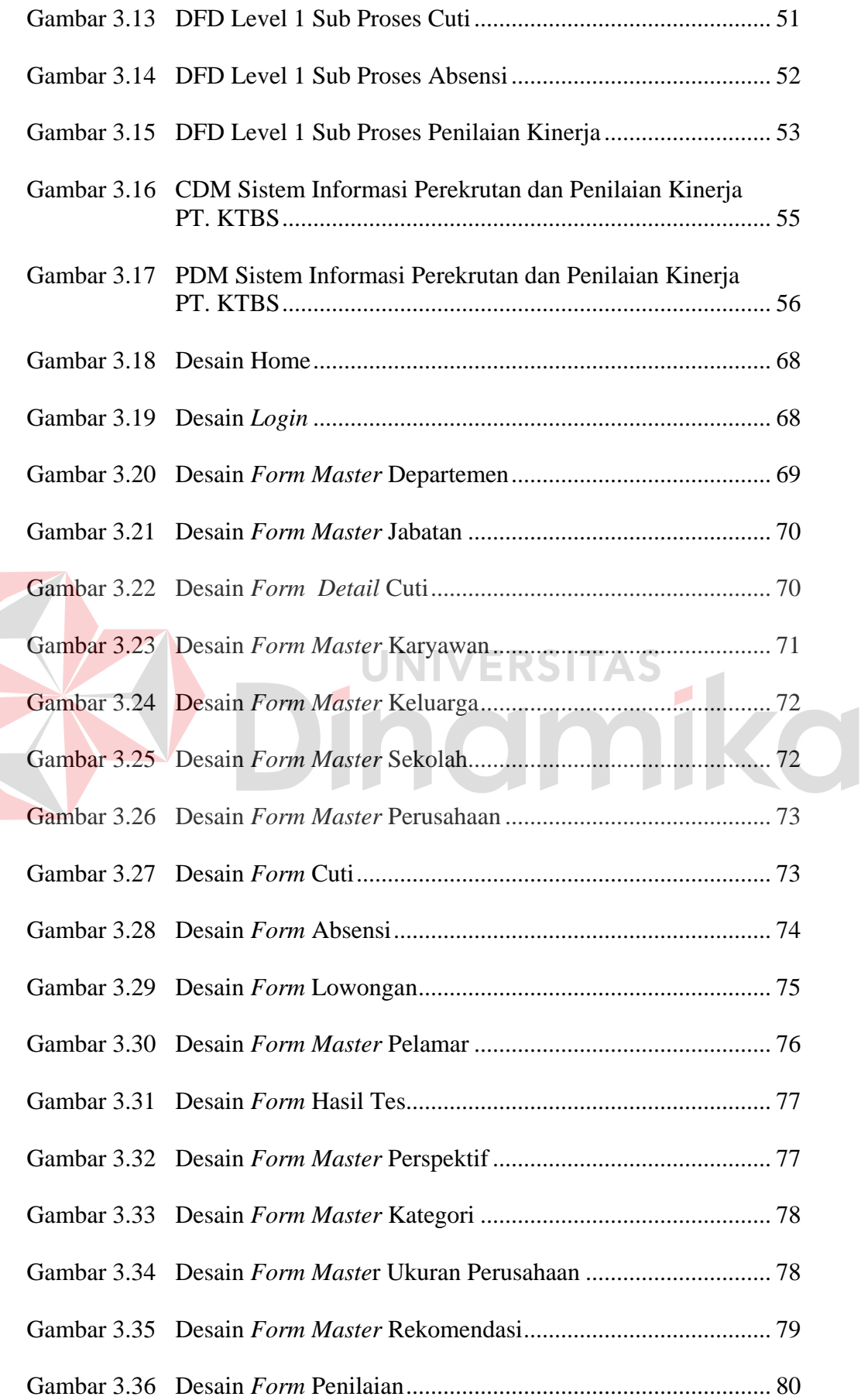

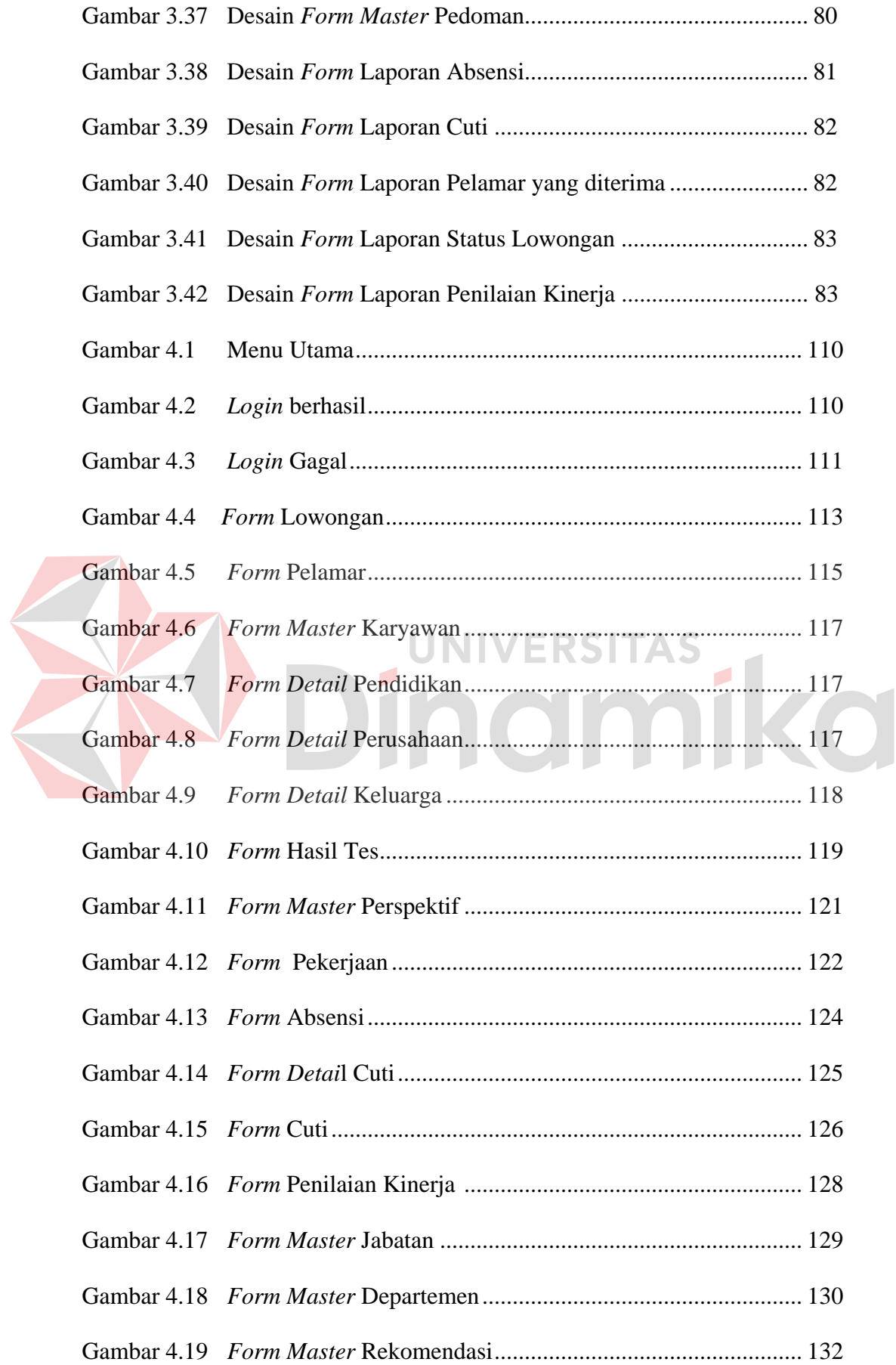

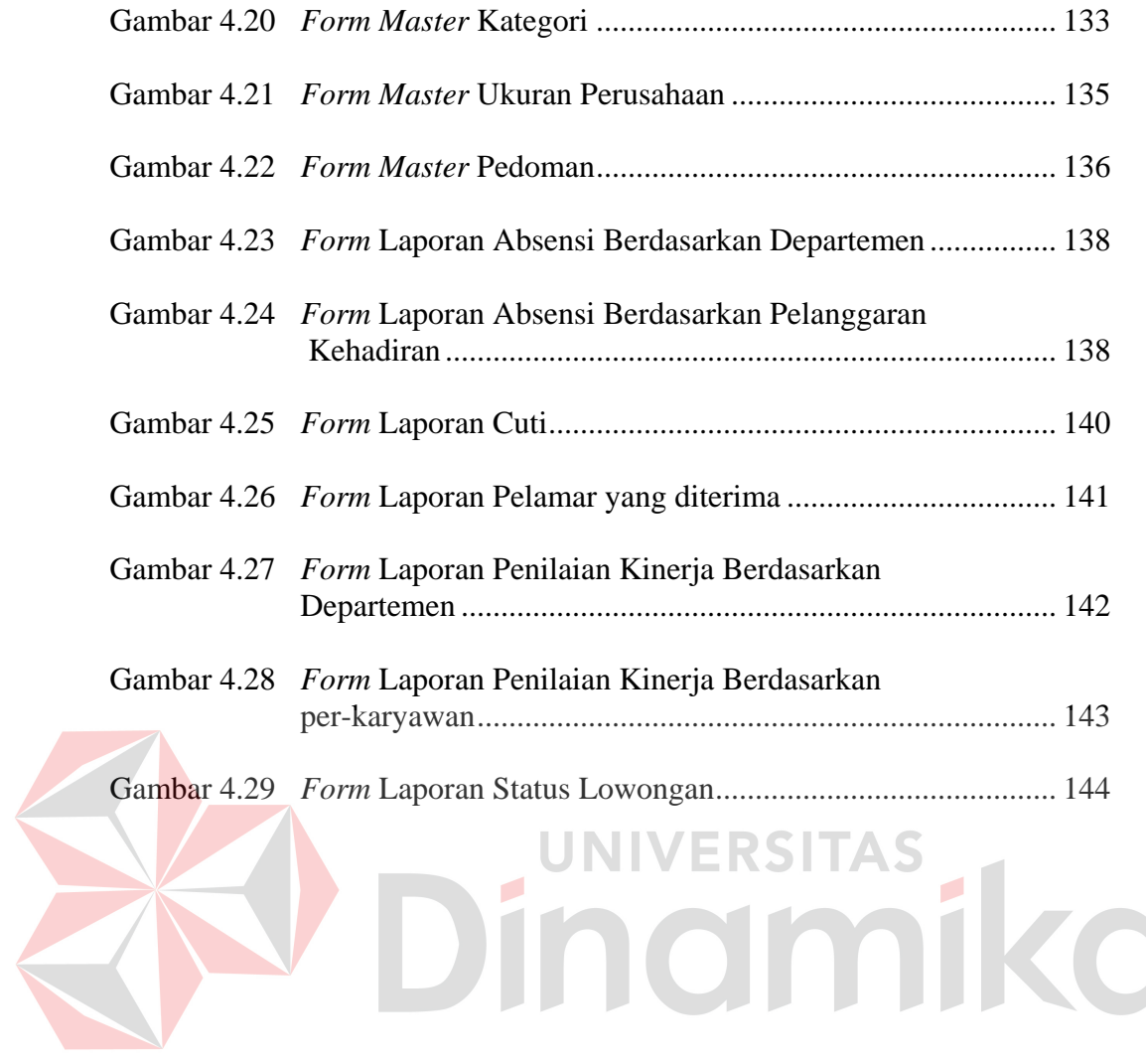

# **DAFTAR LAMPIRAN**

## Halaman

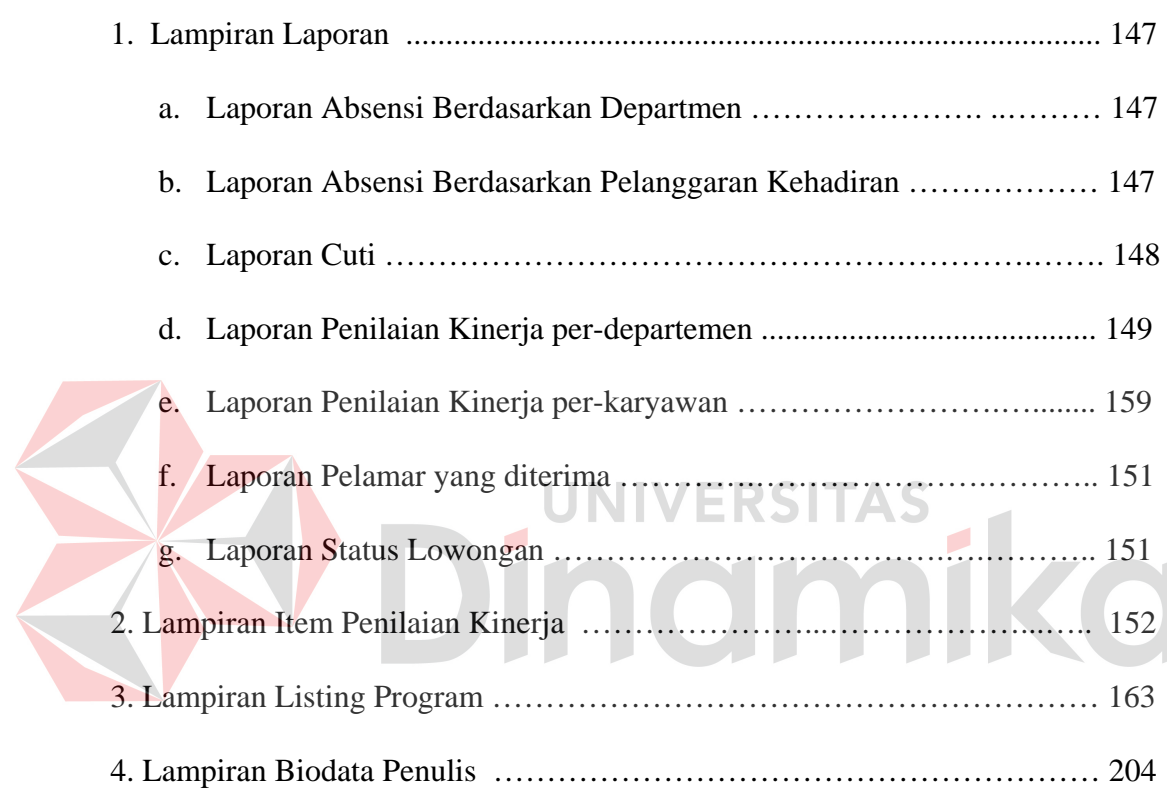

#### **BAB I**

#### **PENDAHULUAN**

#### **1.1 Latar Belakang Masalah**

Sumber Daya Manusia merupakan harta yang paling penting. Untuk mendapatkan sumber daya manusia yang berkualitas maka diperlukan beberapa proses, seperti perekrutan, penilaian kinerja, *training*, dan lain-lain. Perekrutan adalah serangkaian aktivitas mencari dan memikat palamar kerja dengan motivasi, kemampuan, keahlian, dan pengetahuan yang diperlukan guna menutupi kekurangan yang identifikasi dalam perencanaan kepegawaian. Penilaian kinerja untuk mengetahui seberapa motivasi dan produktifitas karyawan. Hal ini menunjukkan bahwa sumber daya manusia merupakan kunci pokok yang harus diperhatikan dengan segala kebutuhannya.

Berkaitan dengan hal tersebut, PT. Kade Trans Bandara Surabaya adalah salah satu perusahaan yang bergerak dalam bidang jasa angkutan barang, *Cargo Superintending* berdiri sejak tahun 2002, membutuhkan suatu perencanaan tenaga kerja yang cermat dan tepat agar tetap dapat melaksanakan kegiatannya dengan baik. Untuk mengetahui bagaimana pelaksanaan rekrutmen yang efektif dan dampaknya terhadap kinerja karyawan.

Perekrutan dapat dilakukan dengan dua metode, yakni metode internal dan eksternal. Keuntungan perekrutan internal adalah kemampuan, kapasitas dan karakter dari kandidat telah diketahui sehingga tidak memerlukan perkenalan, masa orientasi, dan bimbingan-bimbingan. Keuntungan perekrutan eksternal adalah dapat memberikan efek positif dari perusahaan karena dengan masuknya karyawan tersebut sebagai tenaga kerja baru, akan membawa budaya kerja dari perusahaan sebelumnya.

*HR scorecard* merupakan sebuah bentuk pengukuran sumber daya manusia (*human resources*) yang mencoba menjelaskan peran sumber daya manusia secara *detail* sebagai sesuatu yang selama ini dianggap masih *intangible*  (tidak berwujud) untuk diukur peranannya sejauh mana terhadap pencapaian visi, misi, dan strategi perusahaan. *HR scorecard* mencoba mengukur sumber daya manusia dengan mengaitkan antara 'orang-strategi-kinerja' untuk menghasilkan perusahaan yang *excellent* dan juga dapat menjabarkan visi, misi, strategi, menjadi aksi *human resources* yang dapat dukur seberapa besar kontribusinya.

Keuntungan dan manfaat perusahaan jika mengimplementasikan *HR scorecard* secara benar dan baik "*HR scorecard* dapat menggambarkan peran dan kontribusinya *human resources* kepada pencapaian visi misi perusahaan secara jelas dan terukur, memberikan gambaran yang jelas hubungan sebab akibat antardepartemen, dan memaksimalkan *human resorces* secara profesional dan mengelola tanggung jawabnya.

Berdasarkan keuntungan dari perekrutan dengan metode internal, eksternal dan kelebihan yang dimiliki *HR scorecard*, penulis berkeinginan untuk merancang suatu sistem informasi perekrutan dan penilaian kinerja sumber daya manusia di PT. Kade Trans Bandara Surabaya.

#### **1.2 Perumusan Masalah**

Berdasarkan latar belakang di atas, perumusan masalah yang terjadi pada PT. Kade Trans Bandara Surabaya adalah sebagai berikut:

- 1. Bagaimana merancang dan membangun sistem informasi perekrutan dan penilaian kinerja yang menghasilkan laporan yang berguna bagi manajemen.
- 2. Bagaimana membuat sistem penilaian kinerja karyawan dengan menggunakan metode *HR scorecard*.

#### **1.3 Pembatasan Masalah**

Berdasarkan rumusan masalah yang ada, maka batasan masalah adalah sebagai berikut:

Permasalahan yang dibahas dalam sistem ini yaitu:

- 1. Proses untuk merekrut dan menyeleksi karyawan pada level karyawan tetap, dalam proses ini tidak berlaku pada komisaris dan direktur.
- 2. Proses penilaian kinerja hanya berlaku untuk karyawan, dalam proses ini tidak berlaku pada komisaris, direktur, dan manajer.

#### **1.4 Tujuan**

Tujuan dari pembuatan sistem informasi perekrutan dan penilaian kinerja sumber daya manusia ini adalah sebagai berikut:

- 1. Merancang dan membangun sistem informasi perekrutan dan penilaian kinerja yang menghasilkan laporan yang berguna bagi manajemen.
- 2. Membuat sistem penilaian kinerja karyawan dengan menggunakan metode *HR scorecard*.

#### **1.5 Sistematika Penulisan**

Untuk memudahkan di dalam memahami persoalan dan pembahasannya, maka penulisan tugas akhir ini dibuat dengan sistematika sebagai berikut:

#### BAB I PENDAHULUAN

Bab ini menguraikan tentang latar belakang masalah, inti dari permasalahan disebutkan pada perumusan masalah, pembatasan masalah yang menjelaskan batasan dari sistem yang dibuat sehingga tidak keluar dari ketentuan yang ditetapkan, tujuan dari penelitian harapan dari hasil yang akan dicapai, keuntungan sistem bagi pengguna, serta sistematika penulisan tugas akhir.

#### BAB II LANDASAN TEORI

Bab ini menjelaskan secara singkat teori-teori yang berhubungan dengan tugas akhir yang meliputi konsep sistem informasi perekrutan dan penilaian kinerja, metode penilaian kinerja, laporan karyawan.

# BAB III PERANCANGAN SISTEM

Bab ini menjelaskan mengenai perancangan sistem yang terdiri atas penjelasan dari identifikasi permasalahan, desain sistem, struktur tabel database dan desain rancang antarmuka aplikasi sistem informasi perekrutan dan penilaian kinerja PT. Kade Trans Bandara Surabaya.

#### BAB IV IMPLEMENTASI DAN EVALUASI

Berisi penjelasan tentang proses implementasi dan hasil evaluasi dari tugas akhir Sistem Informasi Perekrutan dan Penilaian Kinerja pada PT. Kade Trans Bandara Surabaya.

#### BAB V PENUTUP

Bab ini berisi kesimpulan yang menjawab pertanyaan dalam perumusan masalah dan beberapa saran yang bermanfaat dalam pengembangan sistem di waktu mendatang.

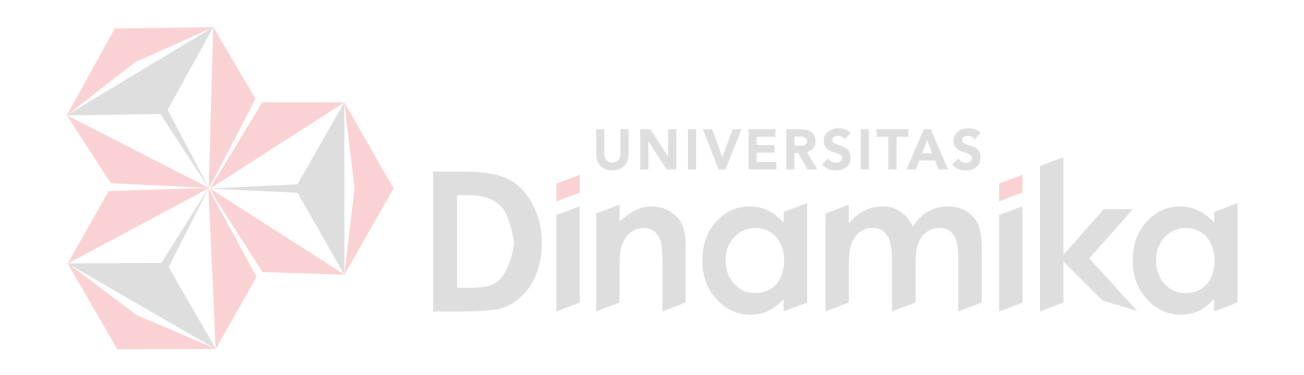

#### **BAB II**

#### **LANDASAN TEORI**

#### **2.1. Konsep Dasar Sistem**

Menurut Raymond McLeod (2004:9) yang dimaksud dengan sistem adalah sekelompok elemen–elemen yang terintegrasi dengan maksud yang sama untuk mencapai suatu tujuan. Menurut Jogiyanto (2001:1) yang dimaksud dengan sistem adalah suatu jaringan kerja dari prosedur–prosedur yang saling berhubungan, berkumpul bersama–sama untuk melakukan suatu kegiatan atau untuk menyelesaikan suatu sasaran tertentu. Definisi lainnya yang dimaksud dengan sistem adalah kumpulan dari elemen–elemen yang berinteraksi untuk mencapai suatu tujuan tertentu. Sedangkan pendekatan yang lebih menekankan kepada elemen atau komponennya.

Menurut (Davis, 1985) yang dimaksud dengan sistem sebagai bagian-bagian yang saling berkaitan yang beroperasi bersama untuk mencapai beberapa sasaran atau maksud. Menurut (Lucas, 1989) yang dimaksud dengan sistem sebagai suatu komponen atau variabel yang terorganisir, saling berinteraksi, saling bergantung, satu sama lain dan terpadu.

#### **2.2. Konsep Dasar Informasi**

Informasi sangat penting dalam suatu organisasi. Suatu sistem yang kurang mendapatkan informasi akan menjadi luruh dan berakhir. Menurut Jogiyanto (2001:8) yang dimaksud dengan informasi adalah data yang diolah menjadi bentuk yang lebih berguna dan berarti bagi yang menerimanya.

Menurut Jogiyanto (2001:10) kualitas dari suatu informasi (*quality of information*) tergantung dari tiga hal, yaitu informasi yang harus akurat (*accurate*), tepat pada waktunya (*timeliness*) dan relevan (*relevance*):

- 1. Akurat, berarti informasi harus bebas dari kesalahan–kesalahan dan tidak bias atau menyesatkan. Akurat juga berarti informasi harus jelas mencerminkan maksudnya.
- 2. Tepat pada waktunya,berarti informasi yang datang pada penerima tidak boleh terlambat.
- 3. Relevan, berarti informasi tersebut mempunyai manfaat untuk pemakainya. Relevansi informasi untuk tiap–tiap orang satu dengan yang lainnya berbeda.

#### **2.3. Konsep Dasar Sistem Informasi**

Sistem informasi adalah kumpulan dari perangkat keras dan perangkat lunak komputer serta perangkat manusia yang akan mengolah data menggunakan perangkat keras dan perangkat lunak tersebut. (Kritanto, 2003)

Menurut Jogiyanto (2001:11) yang dimaksud Sistem Informasi adalah suatu sistem yang mempertemukan kebutuhan pengolahan transaksi harian, mendukung operasi, bersifat manajerial dan kegiatan strategi dari suatu organisasi dan menyediakan pihak luar tertentu dengan laporan–laporan yang diperlukan.

#### **2.4. Rekrutmen dan Seleksi**

Para ahli manajemen sumber daya manusia memberikan berbagai macam definisi mengenai rekrutmen, yaitu sebagai berikut: (Sofyandi, 2008)

- 1. Proses menarik orang-orang atau pelamar yang mempunyai minat dan kualifikasi yang tepat untuk mengisi posisi atau jabatan tertentu.
- 2. Proses mencari dan mendorong calon karyawan untuk melamar pekerjaan dalam organisasi.
- 3. Proses yang dilakukan oleh suatu organisasi untuk mendapatkan tambahan karyawan.

Rekrutmen adalah serangkaian aktivitas mencari dan memikat pelamar kerja dengan motivasi, kemampuan, keahlian,dan pengetahuan yang diperlukan guna menutupi kekurangan yang identifikasi dalam perencanaan kepegawaian. (Simamora,

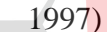

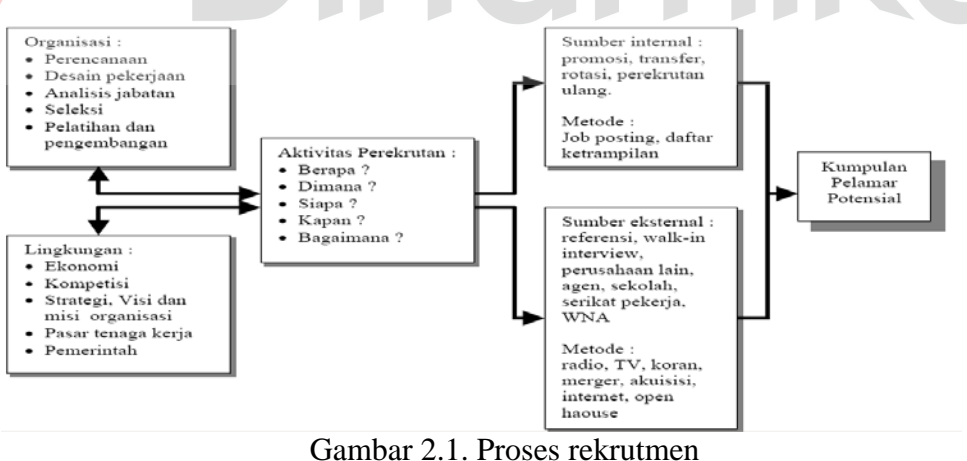

#### **2.4.1 Tujuan Rekrutmen**

1. Menyediakan sekumpulan calon tenaga kerja/karyawan yang memenuhi syarat;

- 2. Untuk membantu mengurangi kemungkinan keluarnya karyawan yang belum lama bekerja;
- 3. Untuk memenuhi tanggung jawab perusahaan dalam upaya menciptakan kesempatan kerja yang adil.

#### **2.4.2 Faktor-Faktor yang Mempengaruhi Rekrutmen**

Proses rekrutmen dipengaruhi juga oleh sejumlah faktor. Secara garis besar terdapat dua faktor yang mempengaruhi proses pengadaan tenaga kerja, yaitu faktor organisasi dan faktor lingkungan. (Sinurat, 2007)

- 1. Faktor Organisasi
	- a. Perencanaan Sumber Daya Manusia
		- Membantu proses rekrutmen menjadi lebih efektif, karena melalui perencanaan sumber daya manusia perusahaan telah mengetahui pekerjaan mana yang harus dipenuhi dari sumber eksternal atau internal.
	- b. Persyaratan pekerjaan

Hal ini membatasi rekrutmen yang dilakukan, karena hanya sumber daya manusia yang sesuai dengan ketentuan yang dapat mengajukan lamaran pekerjaan.

c. Proses perekrutan masa lampau

Hasil evaluasi proses perekrutan yang pernah dilakukan menjadi *feedback* untuk proses berikutnya agar menjadi lebih baik dan efektif.

- 2. Faktor Lingkungan
	- a. Kondisi Pasar Kerja

Kondisi pasar kerja berpengaruh pada penyediaan (*supply*) calon tenaga kerja yang *qualified*. Jika perusahaan tidak berhasil mendapatkan calon tenaga kerja secara tepat pada wilayahnya, maka perusahaan/organisasi tersebut harus mencari ke wilayah lain. Selain itu persaingan antar organisasi/perusahaan dapat mengurangi berkumpulnya calon tenaga yang *qualified* dan atau menyebabkan tingginya upah yang dijanjikan oleh organisasi/perusahaan yang akan merekrutnya.

#### b. Kecenderungan Perekonomian

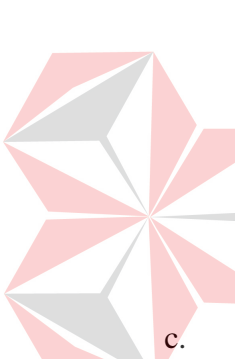

Kecenderungan perekonomian adalah kecenderungan perusahaan/organisasi dalam pemenuhan kebutuhan spesifikasi tenaga kerja. Sebagai contoh: pengenalan teknologi komputer mengakibatkan besarnya permintaan tenaga kerja yang memiliki kepandaian di bidang komputer.

Perilaku Masyarakat

Perilaku masyarakat dalam hal ini adalah penilaian masyarakat tentang suatu jenis pekerjaan. Jika sebagian besar calon tenaga kerja memandang suatu jenis pekerjaan sebagai pekerjaan rendah atau hina, maka kemungkinan besar hanya sedikit calon tenaga kerja yang melamar pekerjaan tersebut. Sebaliknya jika sebagian besar masyarakat memandang suatu jenis pekerjaan sebagai pekerjaan yang sangat bergengsi dan terhormat, maka akan banyak calon tenaga kerja yang melamar saat jenis pekerjaan tersebut ditawarkan.

d. Peraturan Pemerintah

Peraturan pemerintah tentang ketenagakerjaan seperti pemberian kesempatan yang sama pada semua warga (pria maupun wanita), ketentuan upah minimum, keselamatan kerja dan sebagainya sedikit banyak berpengaruh pada pengadaan tenaga kerja.

#### **2.4.3 Sumber Rekrutmen**

Calon tenaga kerja yang akan direkrut dapat diambil dari internal organisasi maupun eksternal organisasi. (Sinurat, 2007)

1. Eksternal

 Seringkali organisasi/perusahaan membutuhkan tenaga kerja dengan syaratsyarat tertentu yang tidak dimiliki oleh sumber daya manusia yang ada. Untuk itu perekrutan calon tenaga kerja akan diambil dari luar organisasi. Beberapa sumber yang dapat digunakan dalam perekrutan eksternal seperti:

a. Lembaga pendidikan

Rekrutmen calon tenaga kerja dilakukan biasanya bila organisasi/perusahaan memerlukan jenis pendidikan tertentu tanpa memperdulikan pengalaman kerja. Melalui cara ini, diharapkan dapat dibentuk karyawan sesuai yang diinginkan organisasi/perusahaan.

b. Teman/anggota keluarga karyawan

Organisasi/perusahaan dapat meminta jasa karyawan lama untuk mencarikan calon tenaga kerja. Umumnya karyawan yang dimintai tolong akan menyambut gembira, meskipun untuk tugas tersebut mereka tidak mendapatkan imbalan dalam bentuk materi. Lebih-lebih dalam kondisi sulitnya lapangan kerja seperti saat ini, karyawan akan gembira untuk menyodorkan informasi calon pegawai seperti saudara/teman/tetangga dan sebagainya.

c. Lamaran terdahulu yang telah masuk

Perekrutan juga dapat diambil dari lamaran terdahulu yang telah masuk. Melalui pembukaan arsip atau *file* lamaran yang belum diterima, diharapkan akan didapat calon pegawai yang memiliki persyaratan sebagaimana yang diharapkan.

d. Agen tenaga kerja

Cara ini boleh dibilang relatif sangat baru dan belum populer di Indonesia. Agen tenaga kerja adalah perusahaan swasta yang kegiatan utamanya adalah mencari dan menyalurkan tenaga kerja.

Metode rekrutmen karyawan dengan sumber dari luar perusahaan, dapat dilakukan:

- 1. Melalui iklan di media massa (radio, TV, koran, internet)
- *2. Open house*

Perekrutan eksternal adalah perekrutan dari luar perusahaan. Keuntungan dari perekrutan eksternal adalah dapat memberikan efek positif bagi perusahaan karena dengan masuknya karyawan tersebut sebagai tenaga kerja baru, akan membawa budaya kerja dari perusahaan sebelumnya. (Sembiring, 2010)

2. Internal

Beberapa alternatif rekrutmen dari dalam organisasi melalui:

a. Promosi

Rekrutmen karyawan secara internal yang paling banyak dilakukan adalah promosi untuk mengisi kekosongan pada jabatan yang lebih tinggi yang diambil dari pekerja yang jabatannya lebih rendah.

b. Transfer/Rotasi

Disamping itu terdapat pula kegiatannya dalam bentuk memindahkan pekerja dari satu jabatan ke jabatan lain yang sama jenjangnya. Dengan kata lain promosi bersifat vertikal, sedang pemindahan berifat horizontal (rotasi).

c. Pengkaryaan Kembali

Berlaku untuk karyawan yang diberhentikan sementara dan dipanggil kembali ketika ada jabatan yang kosong.

Beberapa metode perekrutan internal antara lain:

1. *Job Posting*

Suatu prosedur untuk memberikan informasi kepada karyawan tentang adanya posisi yang lowong dalam perusahaan.

2. *Job Bidding*

Teknik/mekanisme yang memberikan kesempatan kepada para karyawan yang dipercaya bahwa mereka memiliki kualifikasi yang dibutuhkan untuk melamar posisi yang lowong.

3. Rencana Suksesi/Penggantian Karyawan

Perekrutan ini merupakan kegiatan yang difokuskan pada usaha mempersiapkan pekerja untuk mengisi posisi-posisi eksekutif.
Perekrutan internal adalah perekrutan yang dilakukan dengan komunikasi antar mulut ke mulut. Keuntungan dari perekrutan internal adalah kemampuan, kapasitas, dan karakter dari kandidat telah diketahui sehingga tidak memerlukan, perkenalan, masa orientasi, dan bimbingan-bimbingan. (Sembiring, 2010)

Seleksi adalah proses identifikasi orang-orang dari sekelompok pelamar yang paling cocok atau yang paling memenuhi syarat untuk menduduki suatu jabatan atau posisi tertentu. (Sofyandi, 2008) Pengertian tersebut diperkuat oleh (Simamora, 1997) Seleksi adalah proses dengannya sebuah perusahaan memilih dari sekelompok pelamar, orang-orang yang memenuhi kriteria seleksi untuk posisi yang tersedia berdasarkan kondisi saat ini. Seleksi merupakan fungsi yang penting karena keahlian yang dibutuhkan oleh organisasi untuk mencapai tujuan diperoleh dari proses seleksi. Faktor-faktor lingkungan yang mempengaruhi proses seleksi:

- 1. Hukum/peraturan.
- 2. Kecepatan pengambilan keputusan.
- 3. Hirarki organisasi.
- 4. Jumlah pelamar atau pasar tenaga kerja.
- 5. Jenis organisasi (swasta, pemerintah, organisasi nirlaba).
- 6. Masa percobaan.

Didalam proses seleksi dikenal dua sistem, yaitu sistem gugur (*successive hurdles*) dan sistem kompensatori (*compesatory approach*). Pada sistem gugur, seorang pelamar mengikuti tahap seleksi satu demi satu secara bertahap. Jika tidak lulus pada satu tahap, maka pelamar dinyatakan gugur dan tidak dapat mengikuti tahap berikutnya. Pada sistem kompensatori, pelamar mengikuti seluruh tahap

seleksi. Kelulusan pelamar ditentukan dengan mengevaluasi nilai atau hasil dari seluruh tahap. Nilai tertinggi pada satu tahap dapat mengkompensasi nilai rendah pada tahap lain. (Sofyandi, 2008)

Rekrutmen dan seleksi adalah perencanaan yang digunakan perusahaan dalam berhubungan dengan penyediaan tenaga kerja dari luar. Rekrutmen merupakan proses penarikan sekelompok kandidat untuk mengisi posisi yang kosong, dan seleksi adalah teknik pemilihan anggota baru organisasi dari kandidat yang tersedia. (Mckenna dan Beech, 1995)

Rekrutmen dan seleksi perlu didukung dengan pendahuluan yang mantap dalam bentuk: (Ranupandojo dan Husnan, 1990)

1. Analisa jabatan

Analisa jabatan merupakan suatu proses untuk mempelajari dan mengumpulkan berbagai inforasi yang berhubungan dengan berbagai operasi dan kewajiban suatu jabatan.

2. Deskripsi jabatan

Hasil utama yang segera diperoleh dari proses analisa jabatan adalah deskripsi jabatan. Deskripsi jabatan merupakan suatu *statement* yang teratur, dari berbagai tugas dan kawajiban suatu jabatan tertentu.

3. Spesifikasi Jabatan

Spesifikasi jabatan digunakan untuk mendeskripsikan pengguna informasi yang terdapat pada deskripsi jabatan untuk membantu menggambarkan tipe seseorang yang sekiranya mampu menjalankan tugas-tugas yang dibebankan dalam pekerjaan dengan sukses.

#### **2.5. Absensi**

Absensi adalah kata untuk menyatakan ketidakhadiran. Absensi menunjukkan kerajinan karyawan dalam bekerja**.** Absensi digunakan untuk menangani ketidakhadiran/absen karyawan atau keluar masuk karyawan dalam suatu perusahaan. (Haley, 2007)

# **2.6. Cuti**

Cuti adalah hak untuk tidak masuk kerja yang diizinkan oleh atasan yang berwenang dalam jangka waktu tertentu yang diberikan kepada pegawai. (Jaheni,

2008)

Cuti sebagaimana dimaksud dalam ayat (1) No. 24 Tahun 1976 pasal ini

terdiri atas :

1. Pasal 4

Cuti Tahunan

- 1. Pegawai Negeri Sipil yang telah bekerja sekurang-kurangnya 1 (satu) tahun secara terus menerus berhak atas cuti tahunan.
- 2. Lamanya cuti tahunan adalah 12 (dua belas) hari kerja.

 $\overline{\phantom{a}}$ 

- 3. Cuti tahunan tidak dapat dipecah-pecah hingga jangka waktu yang kurang dari 3 (tiga) hari kerja.
- 4. Untuk mendapatkan cuti tahunan Pegawai Negeri Sipil yang bersangkutan mengajukan permintaan secara tertulis kepada pejabat yang berwenang memberikan cuti.
- 5. Cuti tahunan diberikan secara tertulis oleh pejabat yang berwenang memberikan cuti.
- 2. Pasal 9

Cuti Besar

- 1. Pegawai Negeri Sipil yang telah bekerja sekurang-kurangnya 6 (enam) tahun secara terus menerus berhak atas cuti besar yang lamanya 3 (tiga) bulan.
- 2. Pegawai Negeri Sipil yang menjalani cuti besar tidak berhak lagi atas cuti tahunannya dalam tahun yang bersangkutan.
- 3. Untuk mendapatkan cuti besar. Pegawai Negeri Sipil yang bersangkutan mengajukan permintaan secara tertulis kepada pejabat yang berwenang memberikan cuti.
- 4. Cuti besar diberikan secara tertulis oleh pejabat yang berwenang memberikan
	- cuti.

3. Pasal 13

Cuti Sakit

Setiap Pegawai Negeri Sipil yang menderita sakit berhak atas cuti sakit.

4. Pasal 14

- 1. Pegawai Negeri Sipil yang sakit selama 1 (satu) atau 2 (dua) hari berhak cuti sakit, dengan ketentuan, bahwa ia harus memberitahukan kepada atasannya.
- 2. Pegawai Negeri Sipil yang sakit lebih dari 2 (dua) hari sampai dengan 14 (empat belas) hari berhak atas cuti sakit, dengan ketentuan bahwa Pegawai Negeri Sipil yang bersangkutan harus mengajukan permintaan secara tertulis

kepada pejabat yang berwenang memberikan cuti dengan melampirkan surat keterangan dokter.

- 3. Pegawai Negeri Sipil yang menderita sakit lebih dari 14 (empat belas) hari berhak cuti,dengan ketentuan bahwa Pegawai Negeri Sipil yang bersangkutan harus mengajukan permintaan secara tertulis kepada pejabat yang berwenang memberikan cuti dengan melampirkan surat keterangan dokter yang ditunjuk oleh Menteri Kesehatan.
- 4. Surat keterangan dokter sebagaimana dimaksud dalam ayat (3) antara lain menyatakan tentang perlunya diberikan cuti, lamanya cuti dan keterangan lain yang dipandang perlu.
- 5. Cuti sakit sebagaimana dimaksud dalam ayat (3) diberikan untuk waktu paling lama 1 (satu) tahun.
- 6. Jangka waktu cuti sakit sebagaimana dimaksud ayat (5) dapat ditambah untuk paling lama 6 (enam) bulan apabila dipandang perlu berdasarkan surat keterangan dokter yang ditunjuk oleh Menteri kesehatan.
- 7. Pegawai Negeri Sipil yang tidak sembuh dari penyakitnya dalam jangka waktu sebagaimana dimaksud dalam ayat (5) dan ayat (6), harus diuji kembali kesehatannya oleh dokter yang ditunjuk oleh Menteri Kesehatan.
- 8. Apabila berdasarkan hasil pengujian kesehatan sebagaimana dimaksud dalam ayat (7) Pegawai Negeri Sipil yang bersangkutan belum sembuh dari penyakitnya, maka ia diberhentikan dengan hormat dari jabatannya karena sakit dengan mendapat uang tunggu berdasarkan peraturan yang berlaku.

#### 4. Pasal 19

#### Cuti Bersalin

- 1. Untuk persalinan anaknya yang pertama, kedua, dan ketiga, Pegawai Negeri Sipil wanita berhak atas cuti bersalin.
- 2. Untuk persalinan anaknya yang keempat dan seterusnya, kepada Pegawai Negeri Sipil wanita diberikan cuti di luar tanggungan Negara.
- 3. Lamanya cuti-cuti bersalin tersebut dalam ayat (1) dan (2) adalah 1 (satu) bulan sebelum dan 2 (dua) bulan sesudah persalinan.
- 4. Cuti karena Alasan Penting
- 5. Pasal 22

Yang dimaksud dengan cuti karena alasan penting adalah cuti karena :

1. Ibu, bapak, istri/suami, anak, kakak, mertua, atau menantu sakit keras atau meninggal dunia.

2. Salah seorang anggota keluarga yang meninggal dunia dan menurut ketentuan hukum yang berlaku Pegawai Negeri Sipil yang bersangkutan harus mengurus hak-hak dari anggota keluarganya yang meninggal dunia itu.

3. Melangsungkan perkawinan yang pertama.

#### **2.7. Sistem Informasi Manajemen**

Sistem Informasi Manajemen merupakan suatu sistem yang biasanya diterapkan dalam suatu organisasi untuk mendukung pengambilan keputusan dan informasi yang dihasilkan dibutuhkan oleh semua tingkatan manajemen atau dengan kata lain teknik pengelolaan informasi dalam suatu organisasi. Sistem informasi manajemen memberikan dukungan dalam pengumpulan informasi atau perancangan rangkaian alternatif tindakan, memutuskan untuk memilih tindakan yang terbaik dari alternatif yang tersedia dan melaksanakan pilihan dan mengawasi hasil kegiatan. (Kritanto, 2003)

#### **2.8. Sistem Informasi Sumber Daya Manusia**

Sistem Informasi Sumber Daya Manusia merupakan sistem integrasi yang dirancang untuk menyediakan informasi yang diperlukan untuk pengambilan keputusan sumber daya manusia. Sistem informasi sumber daya manusia melayani dua tujuan dalam organisasi. Tujuan pertama sistem informasi sumber daya manusia adalah meningkatkan efisiensi data tenaga kerja dimana kegiatan sumber daya manusia dikumpulkan. Tujuan kedua sistem informasi sumber daya manusia adalah lebih strategis dan berhubungan dengan perencanaan sumber daya manusia. (Mathis dan Jackson 2000:61)

#### **2.9 Sistem Penilaian Kinerja**

Kinerja atau *performance* merupakan gambaran mengenai tingkat pencapaian pelaksanaan suatu program kegiatan atau kebijakan dalam mewujudkan sasaran, tujuan, visi, misi organisasi yang dituangkan melalui perencanaan strategis suatu organisasi. (Moesheriono, 2009)

Penilaian kinerja adalah proses organisasi dalam mengevaluasi pelaksanaan kerja karyawan.(Sofyandi, 2008) Penilaian kinerja adalah penilaian tentang prestasi kerja karyawan dan akuntabilitasnya. Sistem penilaian kinerja merupakan sistem manajemen dalam *direct businnes* yang merupakan bagian dari pengaturan proses.

Menurut Syafarudin Alwi (2001:187) secara teoritis tujuan penilaian dikategorikan sebagai suatu yang bersifat *evaluation* dan *development,* yang bersifat *evaluation* harus menyelesaikan: 1. Hasil penilaian digunakan sebagai dasar pemberian kompensasi 2. Hasil penilaian digunakan sebagai *staffing decision* 3. Hasil penilaian digunakan sebagai dasar meengevaluasi sistem seleksi. Sedangkan yang bersifat *development* penilai harus menyelesaikan: 1. Prestasi riil yang dicapai individu 2. Kelemahan-kelemahan individu yang menghambat kinerja 3. Prestasiprestasi yang dikembangkan. Penilaian kinerja mempunyai beberapa kegunaan antara lain (Mondy, 1993):

- 1. Hasil penilaian kinerja dapat digunakan untuk pengalokasian dan penempatan staf administrasi pada posisi yang tepat.
- 2. Hasil penilaian kinerja dapat memprediksikan kemampuan *staff* administrasi untuk menduduki jabatan yang sesuai dengan kemampuannya di masa mendatang.
- 3. Hasil penilaian kinerja juga memberikan infromasi mengenai kebutuhan pendidikan maupun *training* yang dibutuhkan *staff* administrasi.
- 4. Hasil penilaian kinerja ini dapat digunakan sebagai dasar untuk menentukan kompensasi yang layak.
- 5. Hasil penilaian kinerja juga dapat digunakan untuk menentukan pemberian promosi jabatan, penurunan tingkat jabatan, pemutusan hubungan kerja, hukuman dan pemindahan posisi ke bagian lain.

6. Hasil penilaian kinerja ini menunjukan kelemahan dan keunggulan perusahaan.

#### **2.10.** *Entity Relational Diagram*

*Entity Relational Diagram* (ERD) merupakan suatu model untuk menjelaskan hubungan antar data dalam basis data berdasarkan objek-objek dasar data yang mempunyai hubungan antar relasi. ERD untuk memodelkan struktur data dan hubungan antar data, untuk menggambarkannya digunakan beberapa notasi dan simbol. Pada dasarnya ada dua simbol yang digunakan, yaitu: (Kusrini.2007)

- 1. *Entity*, merupakan objek yang mewakili sesuatu yang nyata dan dapat dibedakan dari sesuatu yang lain. Simbol dari entity ini biasanya digambarkan dengan persegi panjang.
	- Gambar 2.2 Simbol *entity*
- 2. Hubungan/Relasi, hubungan antara sejumlah entitas yang berasal dari himpunan entitas yang berbeda. Relasi dapat di gambarkan sebagai berikut:
	- a. Satu ke satu (*One to one*)

Hubungan relasi satu ke satu yaitu setiap entitas pada himpunan entitas A berhubungan paling banyak dengan satu entitas pada himpunan entitas B.

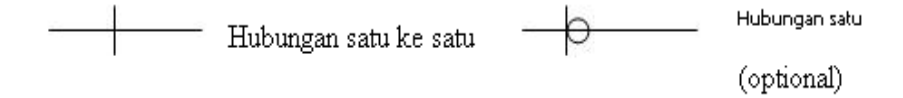

Gambar 2.3 Simbol hubungan satu ke satu

b. Satu ke banyak (*One to many*)

Setiap entitas pada himpunan entitas A dapat berhubungan dengan banyak entitas pada himpunan entitas B, tetapi setiap entitas pada entitas B dapat berhubungan dengan satu entitas pada himpunan entitas A.

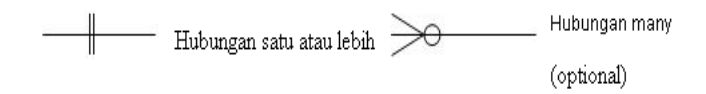

Gambar 2.4 Simbol hubungan satu ke banyak

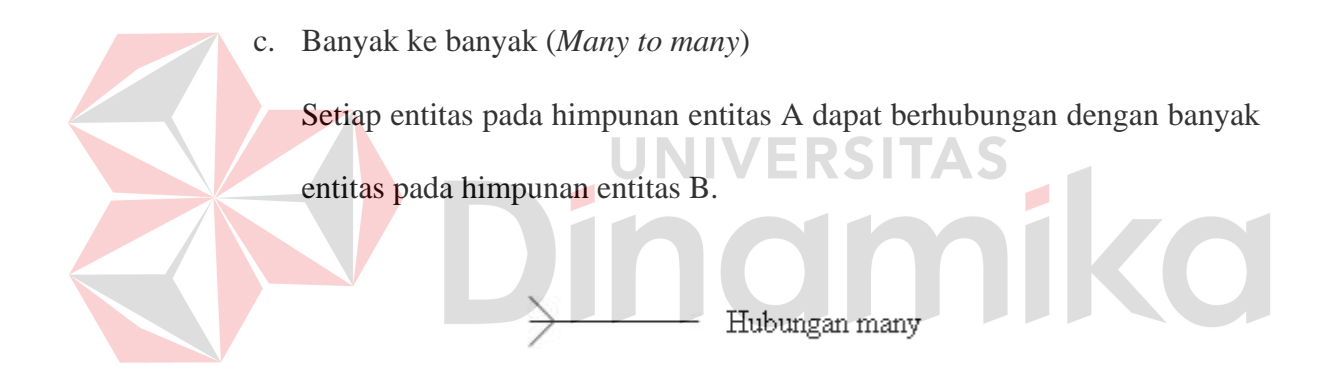

Gambar 2.5 Simbol hubungan Banyak ke banyak

*Entity Relational Diagram* terdapat dua bagian, yaitu CDM (*Conceptual Data Model*) dan PDM (*Physical Data Model*). CDM adalah model yang dibuat berdasarkan anggapan bahwa dunia nyata terdiri dari koleksi obyek-obyek dasar yang dinamakan entitas (*entity*) serta hubungan (*relationship*) antara entitas-entitas itu, biasanya direpresentasikan dalam bentuk *Entity Relationship Diagram*. Sedangkan PDM merupakan model yang menggunakan sejumlah tabel untuk menggambarkan

data serta hubungan antara data-data tersebut. Setiap tabel mempunyai sejumlah kolom di mana setiap kolom memiliki nama yang unik. (Kusrini, 2007)

#### **2.11** *HR Scorecard*

#### **2.11.1 Pengertian** *HR Scorecard*

*HR scorecard* merupakan sebuah bentuk pengukuran sumber daya manusia (*human resources*) yang mencoba menjelaskan peran sumber daya manusia secara detail sebagai sesuatu yang selama ini dianggap masih *intangible* (tidak berwujud) untuk diukur peranannya sejauh mana terhadap pencapaian visi, misi, dan strategi perusahaan. *HR scorecard* mencoba mengukur sumber daya manusia dengan mengaitkan antara 'orang-strategi-kinerja' untuk menghasilkan perusahaan yang *excellent* dan juga dapat menjabarkan visi, misi, strategi, menjadi aksi *human resources* yang dapat dukur seberapa besar kontribusinya. (Moesheriono, 2009)

*HR scorecard* merupakan suatu alat untuk mengukur dan mengelola kontribusi strategis dari peran *human resources* dalam menciptakan nilai-nilai untuk mencapai strategi perusahaan. Ada beberapa keuntungan dan manfaat perusahaan jika mengimplementasikan *HR scorecard* secara benar dan baik.

- 1. *HR scorecard* dapat menggambarkan peran dan kontribusinya *human resources* kepada pencapaian visi misi perusahaan secara jelas dan terukur.
- 2. *HR scorecard* dapat memberikan gambaran yang jelas hubungan sebab akibat antar-departemen.
- 3. *HR scorecard* dapat memaksimalkan *human resources* secara profesional dan mengelola tanggung jawabnya.

4. *HR scorecard* fleksibel dalam pengimplementasiannya.

Seperti yang telah disebutkan diatas, *HR scorecard* lebih ditujukan kepada peran penting daripada profesi sumber daya manusia di masa datang. Dasar dari peran sumber daya manusia yang strategik terdiri atas tiga dimensi rantai, yaitu (1) fungsi karyawan yang profesional (*the HR function*), (2) sistem kinerja tinggi (*the HR system*), dan (3) perilaku karyawan strategik yang berfokus pada motivasi dan kompetensi (*employee behaviors*). (Becker, dkk, 2006)

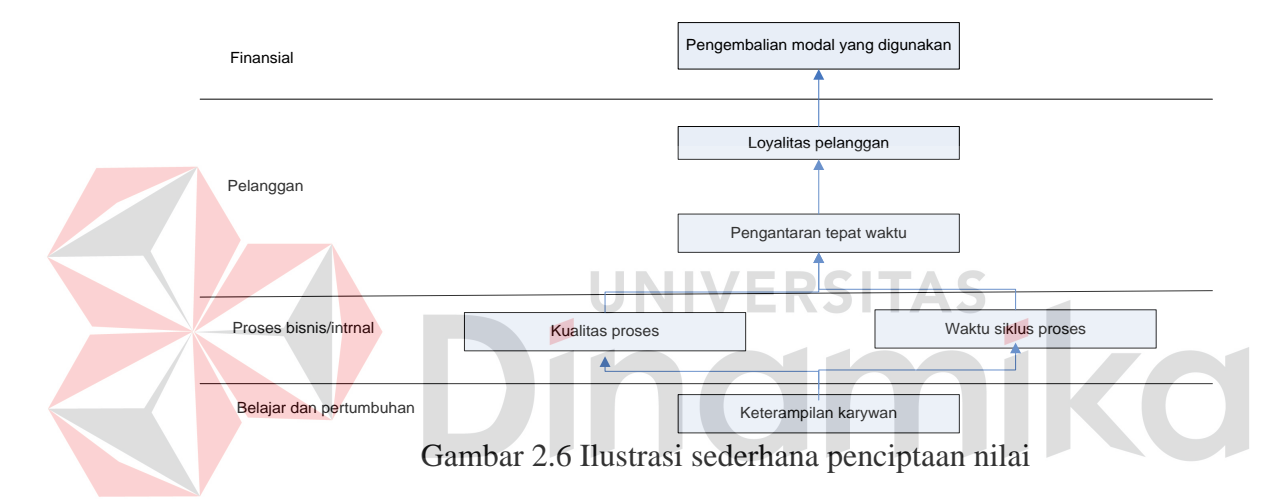

Gambar 2.6 adalah model pengukuran kinerja yang seimbang, yang mengakui pentingnya *tangible* maupun *intangible asset* dan ukuran finansial serta nonfinansial dan mempunyai hubungan yang kompleks dan menghasilkan nilai diantara pelanggan perusahaan, kegiatan operasioanal, karyawan, dan teknologi. (Becker, dkk, 2006)

*HR Scorecard* akan membantu mengidentifikasi "*doables*" dan "*deliverables*" yang paling tepat, yang akan menjadi fokus proses analisis biaya-manfaat. *HR deliverables* dapat dicirikan sebagai "kapabilitas organisasi". Kapabilitas semacam ini menggabungkan kompetensi-kompetensi individual dengan sistem-sistem organisasi

yang menambahkan nilai melalui keseluruhan rantai-nilai perusahaan. Memandang *HR deliverables* sebagai kapabilitas organisasi, merupakan ukuran yang tepat bagi nilai strategis SDM. Salah satu pendekatannya ialah menggabungkan *deliverable* dengan masing-masing unsur kinerja manusia dan kemudian memeriksa bagaimana sistem SDM mempengaruhi unsur-unsur kinerja manusia tersebut.

Kinerja manusia strategis merupakan fungsi dari tiga unsur yang saling berhubungan:

1. *Ketrampilan karyawan:* Apakah karyawan mempunyai ketrampilan yang dibutuhkan untuk bekerja sesuai bagiannya.

2. *Motivasi karyawan:* Apakah karyawan termotivasi terhadapa pekerjaannya.

3. *Fokus strategis karyawan:* Apakah karyawan memahami dan memberi kontribusi terhadap keberhasilan strategi perusahaan.

Deangan kata lain:

Kinerja Strategis Manusia = Ketrampilan karyawan x Motivasi x Fokus strategis karyawan

# **2.11.2 Kriteria Pekerjaan**

Menurut Mathis dan Jackson (2002), kriteria pekerjaan adalah faktor yang terpenting dari apa yang dilakukan orang dipekerjaannya (dalam artian, kriteria pekerjaan menjelaskan apa yang sudah dibayar oleh organisasi untuk dikerjakan karyawannya). Kinerja individual dalam pekerjaan haruslah diukur, dibandingkan dengan standar yang ada dan hasilnya harus dikomunikasikan kepada setiap karyawan.

# **2.11.3 Perpsektif dan Bobot Perspektif penilaian Karyawan PT. Kade Trans Bandara Surabaya**

Setiap Perspektif sesuai dengan fungsi dan peranannya yang berbeda dalam pencapaian tujuan dan sasaran perusahaan dan diberi bobot penilaian yang berbeda menurut kelompok departemennya.

|                         | Tabel 2.1 Perspektif HR Scorecard |            |                        |                                    |  |  |
|-------------------------|-----------------------------------|------------|------------------------|------------------------------------|--|--|
| N <sub>0</sub>          | <b>Departemen</b>                 | Perspektif | <b>Bobot</b><br>$(\%)$ | Kategori                           |  |  |
| $\mathbf{1}$            | Keuangan                          | Finansial  | 40                     | Memaksimalkan nilai pemegang saham |  |  |
|                         |                                   |            |                        | Kualitas kerja                     |  |  |
|                         |                                   |            |                        | Meminimalkan biaya SDM             |  |  |
|                         |                                   | Pelanggan  | 20                     | Mitra bisnis                       |  |  |
|                         |                                   |            |                        | Kooperatif dan kerjasama           |  |  |
|                         |                                   |            |                        | Interaksi                          |  |  |
|                         |                                   | Operasi    | 20                     | Disiplin kehadiran                 |  |  |
|                         |                                   |            |                        | Kepemimpinan                       |  |  |
|                         |                                   |            |                        | Disiplin pekerjaan                 |  |  |
|                         |                                   | Strategi   | 20                     | Terfokus pada strategi             |  |  |
|                         |                                   |            |                        | Pemecahan Masalah                  |  |  |
|                         |                                   |            |                        | Sasaran                            |  |  |
|                         | Jumlah Bobot (%)                  |            | 100                    |                                    |  |  |
| $\overline{2}$          | Pembelian                         | Finansial  | 20                     | Memaksimalkan modal SDM            |  |  |
|                         |                                   |            |                        | Meminimalkan biaya SDM             |  |  |
|                         |                                   | Pelanggan  | 20                     | Unit bisnis                        |  |  |
|                         |                                   |            |                        | Interaksi                          |  |  |
|                         |                                   | Operasi    | 40                     | Disiplin kehadiran                 |  |  |
|                         |                                   |            |                        | Kepemimpinan                       |  |  |
|                         | Strategi                          |            |                        | Disiplin pekerjaan                 |  |  |
|                         |                                   |            | 20                     | Pengoptimalan pencapaian jasa      |  |  |
|                         |                                   |            |                        | Sasaran                            |  |  |
| <b>Jumlah Bobot</b> (%) |                                   |            | <b>100</b>             |                                    |  |  |

Tabel 2.1 Perspektif *HR Scorecard*

| N <sub>0</sub> | <b>Departemen</b>       | <b>Perspektif</b> | <b>Bobot</b><br>$(\%)$ | Kategori                           |
|----------------|-------------------------|-------------------|------------------------|------------------------------------|
| 3              | <b>HRD</b>              | Finansial         | 20                     | Meminimalkan varian biaya          |
|                |                         |                   |                        | Memaksimalkan nilai pemegang saham |
|                |                         | Pelanggan         | 20                     | Interaksi                          |
|                |                         |                   |                        | Pembelajaran                       |
|                |                         |                   |                        | Disiplin kehadiran                 |
|                |                         | Operasi           | 20                     | Kepemimpinan                       |
|                |                         |                   |                        | Disiplin pekerjaan                 |
|                |                         |                   |                        | Terfokus pada strategi             |
|                |                         | Strategi          | 40                     | Turn over                          |
|                |                         |                   | 100                    | Pemecahan masalah                  |
|                | <b>Jumlah Bobot</b> (%) |                   |                        |                                    |
| 4              | Peingiriman             | Finansial         | 20                     | Biaya                              |
|                |                         |                   |                        | Keuntungan                         |
|                |                         | Pelanggan         | 40                     | Layanan kualitas                   |
|                |                         |                   |                        | Kecepatan layanan                  |
|                |                         | Operasi           | 20                     | Disiplin kehadiran                 |
|                |                         |                   |                        | Kepemimpinan                       |
|                |                         |                   |                        | Disiplin pekerjaan                 |
|                |                         |                   |                        | Terfokus pada strategi             |
|                |                         |                   |                        |                                    |
|                |                         | Strategi          | 20                     | Budaya                             |
|                | <b>Jumlah Bobot</b> (%) |                   | 100                    |                                    |

Tabel 2.1 Perspektif *HR Scorecard* (Lanjutan)

Perspektif penilaian pada tabel diatas memiliki penjelasan sebagai berikut:

- 1. Finansial, ukuran yang diberikan antara lain banyaknya produk-produk baru yang dihasilkan dan persentase keberhasilan penjualannya, tingkat penestrasi terhadap *market* baru, atau implementasi. Finansial disini termasuk mengukur pendapatan dan pengeluaran.
- 2. Pelanggan, menggunakan ukuran berapa "nilai" yang diberikan kepada pelanggan dilihat dari segi waktu, kualitas, performansi, layanan dan biaya.
- 3. Operasi, adalah bagaimana suatu organisasi mendefinisikan apa yang ingin dicapai serta membuat ukurannya yang selanjutnya terus memonitor *progres*s yang telah dicapai. Selanjutnya melihat apakah tujuan akan tercapai atau tidak.
- 4. Strategi, mengukurnya melalui peningkatan dan inovasi yang berkelanjutan terhadap produk-produk yang dimiliki. Perlu di garis bawahi bahwa produk disini tidak selamanya berupa barang, pelayanan dan hal-hal lain yang bersifat jasa pun adalah produk.

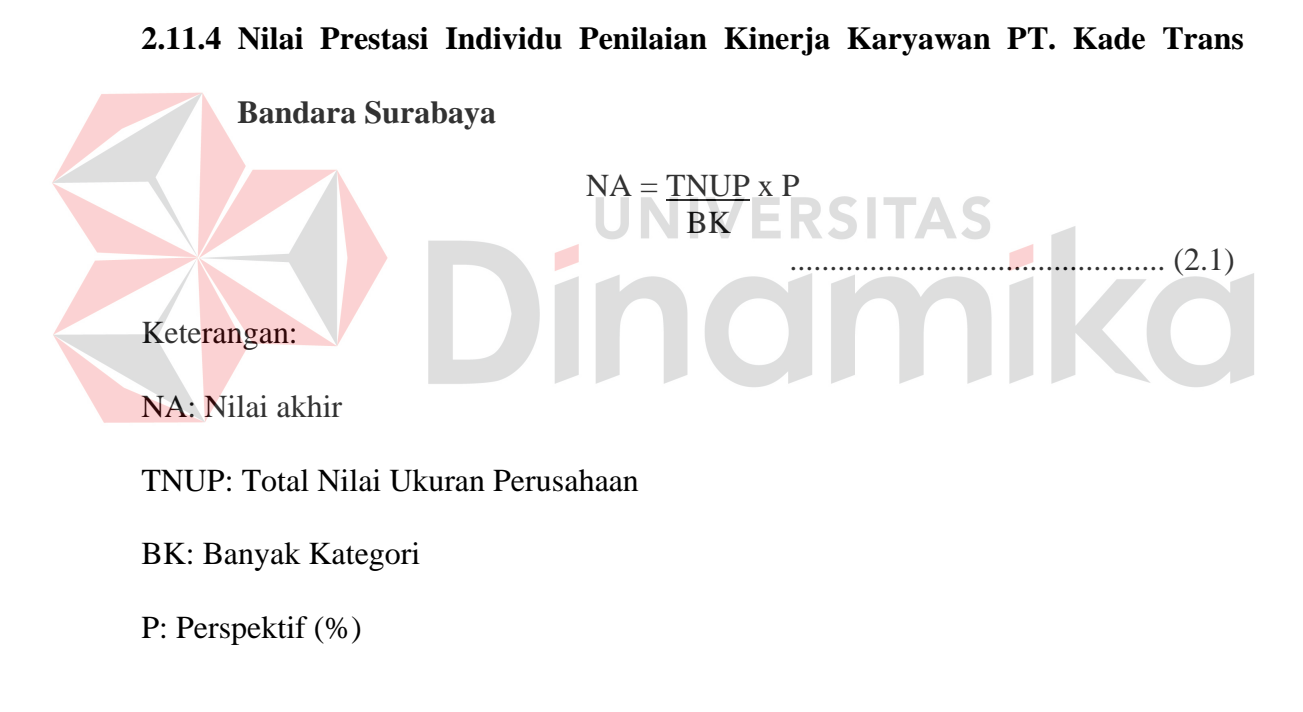

# **2.11.5 Sistem** *Reward*

Tujuan pengelolaan sistem *reward* didalam organisasi adalah untuk menarik dan mempertahankan sumber daya manusia karena organisasi memerlukannya untuk mencapai sasarannya. Untuk mempertahankan jasa-jasa karyawan dan menjaga tingkat motivasi dan komitmen mereka.

Karyawan PT. Kade Trans Bandara akan diberikan *reward* berdasarkan nilai akhir kinerja selama satu periode akan diberikan langsung oleh perusahaan dapat dilihat pada Tabel 2.2.

| <b>Nilai</b> | <b>Keterangan</b> (Reward)                 |
|--------------|--------------------------------------------|
| $0 - 30$     | Surat Peringatan                           |
| $31 - 60$    | Coaching / pelatihan langsung dari manajer |
| 61-90        | Up sallary / Bonus                         |
| $91 - 100$   | Promosi naek level                         |

Tabel 2.2 *Reward* Karyawan

# **2.12. Analisis dan Perancangan Sistem**

Analisis sistem adalah studi domain masalah bisnis untuk merekomendasikan perbaikan dan menspesifikasikan persyaratan dan prioritas bisnis untuk solusi. (Whitten dkk, 2004)

Analisis sistem dilakukan setelah tahap perencanaan sistem dan sebelum tahap perancangan sistem. Langkah-langkah dasar dalam melakukan analisa sistem:

- 1. *Identify*, yaitu mengidentifikasi masalah.
- 2. *Understand*, yaitu memahami kerja dari sistem yang ada.
- 3. *Analyze*, yaitu menganalisa sistem.
- 4. *Report*, yaitu membuat laporan hasil analisis.

Setelah analisis sistem dilakukan, tahap selanjutnya adalah perancangan sistem. Perancangan sistem adalah spesifikasi atau kontruksi solusi yang teknis dan berbasis komputer untuk persyaratan bisnis yang diidentifikasikan dalam analisa sistem. (Whitten dkk, 2004)

Perancangan sistem dapat diartikan sebagai berikut ini:

- 1. Tahap setelah analisis dari siklus pengembangan sistem
- 2. Pendefinisian dari kebutuhan-kebutuhan fungsional
- 3. Persiapan untuk rancang bangun implementasi

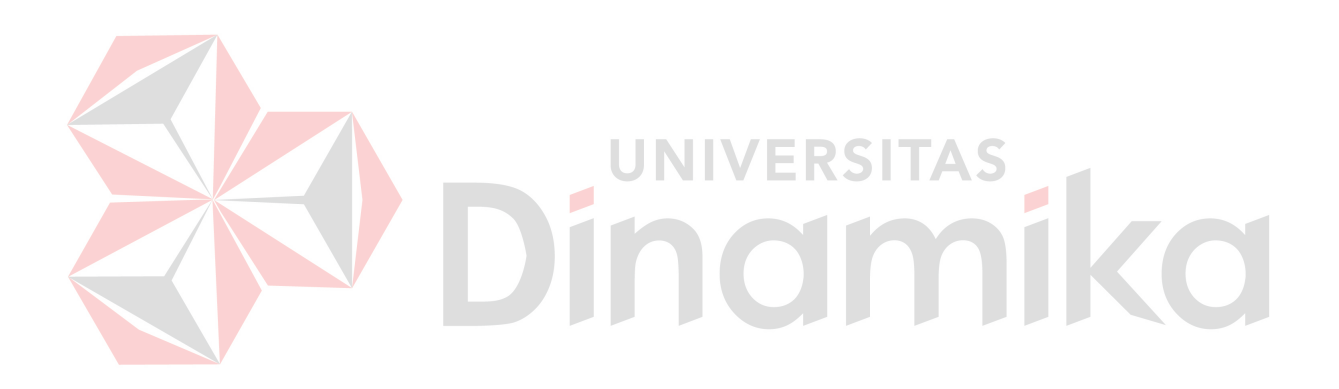

#### **BAB III**

#### **PERANCANGAN SISTEM**

#### **3.1 Identifikasi Permasalahan**

Seperti yang telah diuraikan pada latar belakang permasalahan dapat di identifikasi permasalahan sebagai berikut:

- 1. Sistem informasi perekrutan dan penilaian kinerja yang tidak berjalan dengan baik.
- 2. Informasi yang dikeluarkan tidak sesuai dengan keadaan di lapangan.
- 3. Lambatnya respon dari pihak manajemen.
- 4. Laporan dibuat dan dicatat secara manual sehingga sistem tidak terintergrasi dengan baik.

Sistem yang dibangun menampilkan informasi perekrutan karyawan dan penilaian kinerja karyawan yang di pengaruhi oleh tingkat absensi dan cuti karyawan. Disamping itu sistem ini juga akan menampilkan laporan karyawan seperti laporan absen dan cuti yang nantinya akan digunakan untuk membantu manajemen dalam mengambil keputusan tentang penilaian kinerja karyawan.

# **3.2 Perancangan Sistem**

Analisa terhadap suatu sistem merupakan suatu langkah penting dalam memahami permasalahan yang ada sebelum dilakukannya pengambilan keputusan atau tindakan yang dapat menyelesaikan masalah tersebut.

Setelah dilakukannya analisis terhadap sistem, langkah berikutnya adalah perancangan sistem. Dimana dalam perancangan sistem ini dapat memberikan gambaran tentang sistem yang dibuat.

Dalam pembuatan sistem ini, dibuat suatu perancangan seperti menggunakan model dan tahapan dalam membuat sistem seperti pada umumnya. Model dan tahapan tersebut antara lain: *Document Flow*, Diagram Berjenjang, *Data Flow Diagram*.

#### **3.2.1.** *Document Flow* **Perekrutan dan Seleksi karyawan**

Pada proses rekrut dan seleksi karyawan baru pada sistem yang lama, alur sistem tersebut dimulai dari permintaan manajer atas kekosongan jabatan atau penambahan karyawan ke direktur. Direktur menyampaikan permintaan penambahan karyawan kepada komisaris, bila komisaris tidak menyetujuinya maka direktur membuat surat penolakan permintaan. Apabila komisaris menyetujui permintaan manajer untuk menambah karyawan maka direktur membuat surat penerimaan permintaan yang nantinya diberikan kepada manajer.

Berdasarkan surat penerimaan dari direktur dan telah disetujui oleh komisaris maka manajer memberikan analisis jabatan beserta surat penerimaan yang disetujui komisaris ke HRD. Berdasarkan dokumen yang diberikan manajer HRD membuat kriteria jabatan yang diperlukan. Berdasarkan informasi kriteria jabatan tersebut HRD membuat pengumuman lowongan kerja.

Berdasarkan pengumuman lowongan kerja tersebut, pelamar membuat surat lamaran yang nantinya dikirim ke pihak HRD. Pertama HRD melakukan seleksi persyaratan, apabila pelamar mempunyai kriteria yang dibutuhkan perusahaan berdasarkan lowongan maka pelamar tersebut akan dihubungi pihak perusahaan via telepon. Pelamar berhak menerima atau tidak panggilan wawancara tersebut. Apabila menerima, pihak HRD akan melakukan wawancara terhadap pelamar tersebut.

Apabila pelamar lulus tes wawancara maka pihak perusahaan akan menghubungi kembali via telepon. Pihak perusahaan akan menanyakan kapan calon karyawan tersebut bisa masuk kerja dalam perusahaan. Dalam hal ini pelamar berhak menerima tawaran panggilan kerja atau sebaliknya. Bila pelamar tersebut menerima tawaran kerja tersebut maka calon karyawan tersebut mengisi *form* data karyawan yang diberikan HRD, HRD mengarsipkan data tersebut dan berdasarkan data karyawan tersebut HRD membuat laporan karyawan untuk komisaris dan direktur. Proses alur rekrut dan seleksi karyawan dapat dilihat pada Gambar 3.1

Sedikit berbeda dengan sistem yang baru, perekrutan tidak hanya untuk pihak luar tetapi bisa juga untuk pihak internal yaitu karyawan perusahaan, tetapi terlebih dahulu karyawan tersebut harus mendapat izin terlebih dahulu oleh manajer yang bersangkutan. Dalam sistem yang baru ini, yang digambarkan dengan Gambar 3.2. Pada proses rekrut dan seleksi karyawan baru, alur sistem tersebut dimulai dari permintaan manajer atas kekosongan jabatan atau penambahan karyawan ke bagian HRD, HRD memberitahu kepada komisaris dan direktur bahwa ada permintaan karyawan baru dari seorang manajer. Apabila komisaris dan direktur mengizinkan permintaan penambahan karyawan dari manajer, HRD membuat lowongan internal dan eksternal. Lowongan internal untuk karyawan perusahaan apabila mereka memiliki kualifikasi yang yang dibutuhkan untuk lowongan tersebut yang berminat melamar pekerjaan yang dibutuhkan dalam perusahaan, sedangkan lowongan eksternal dibuat untuk pihak luar yang berminat melamar sesuai dengan kualifikasi pekerjaan yang dibutuhkan.

Apabila dari lowongan internal ada karyawan yang berminat melamar, maka karyawan tersebut harus meminta persetujuan terlebih dahulu kepada manajer yang bersangkutan. Apabila manajer memperbolehkan maka manajer mennyetujui surat izin melamar dari karyawan tapi sebaliknya bila manajer tidak memperbolehkan maka surat izin melamar karyawan tidak dapat disetujui. Dari surat izin melamar yang telah disetujui oleh manajer tadi, karyawan membuat surat lamaran kepada HRD. Sedangkan untuk lowongan eksternal, berdasarkan kriteria yang ada pada lowongan tersebut, pelamar membuat surat lamaran. Pelamar memberikan surat lamaran ke pihak HRD. Apabila dalam waktu yang ditenntukan lowongan tersebut tidak ada yang melamar maka HRD akan membuat lowongan itu lagi sampai menemukan calon karyawan untuk mengisi kekosongan jabatan tersebut.

HRD melakukan beberapa seleksi dari kriteria lowongan yang di butuhkan. Pertama seleksi persyaratan, apabila pelamar mempunyai kriteria yg dibutuhkan perusahaan berdasarkan lowongan maka pelamar tersebut akan ikut seleksi berikutnya, yaitu seleksi pemanggilan. Seleksi pemanggilan ini meliputi asal sekolah, nilai, dan *history* pekerjaan sebelum. Dari seleksi pemanggilan ini, HRD akan membuat surat panggilan tes kepada pelamar atau karyawan yang melamar. Dalam hal ini, pelamar atau karyawan yang melamar berhak menerima atau menolak panggilan ini.

Apabila pelamar tersebut menerima maka pelamar tersebut akan mengikuti selaksi berikutnya yaitu psikotes. Apabila pelamar tersebut lulus seleksi psikotes maka HRD akan melakukan wawancara. Dalam hal ini tes psikotes hanya berlaku bagi pihak ekternal saja sedangkan dari pihak internal langsung tes wawancara karena pihak internal sudah menjalani tes sebelumnya. Apabila pelamar tersebut lulus tes wawancara maka pihak perusahaan akan menseleksi lagi pelamar yang terbaik. Apabila perusahaan sudah menentukan pilihannya maka HRD akan membuat surat panggilan kerja untuk pelamar yang dipilih tadi.

Dalam hal ini, pelamar atau karyawan yang melamar berhak menerima atau menolak tawaran kerja diperusahaan. Apabila pelamar tersebut menerima maka calon karyawan tersebut harus mengisi *form* karyawan sedangkan karyawan dari pihak internal langsung didata untuk departemen dan jabatan yang baru. Berdasarkan data diri karyawan maka HRD membuat laporan karyawan untuk manajer, direktur, dan komisaris. Apabila pelamar menolak tawaran maka HRD akan melihat kembali *database* lulus administrasi untuk memanggil pelamar lainnya yang sudah diseleksi sebelumnya.

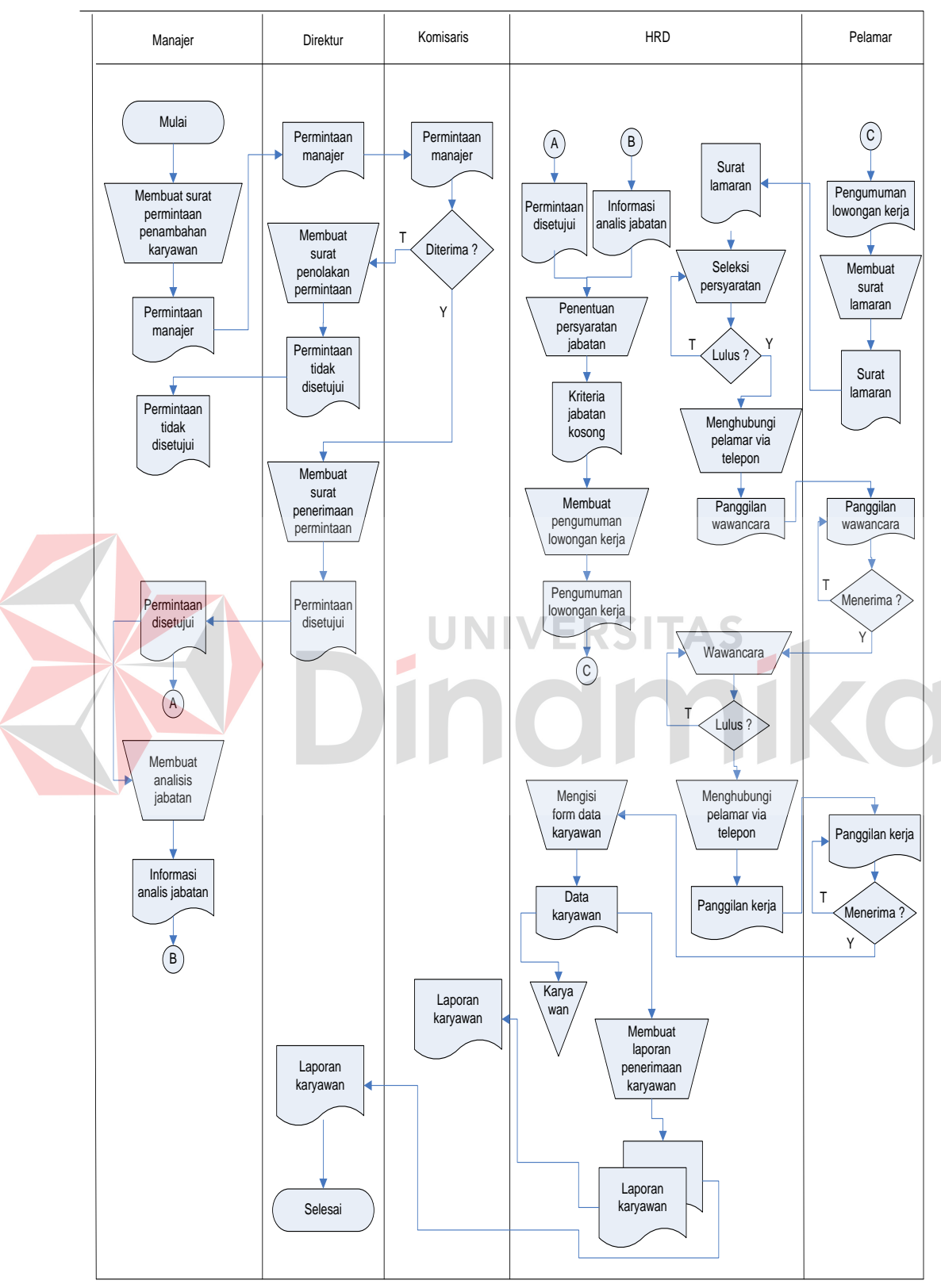

Gambar 3.1 *Document Flow* Perekrutan dan Seleksi Karyawan

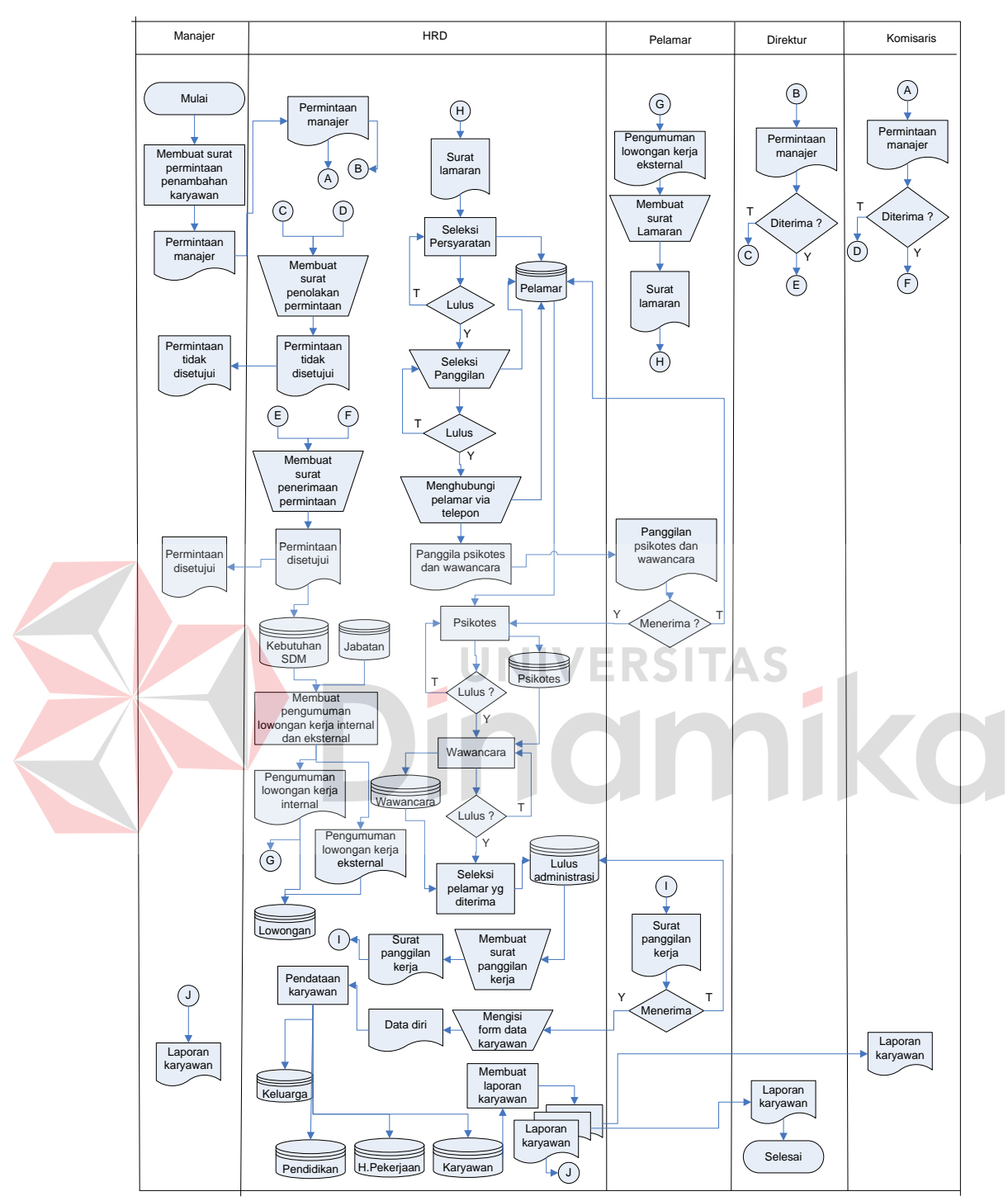

Gambar 3.2 *System Flow* Perekrutan dan Seleksi Karyawan

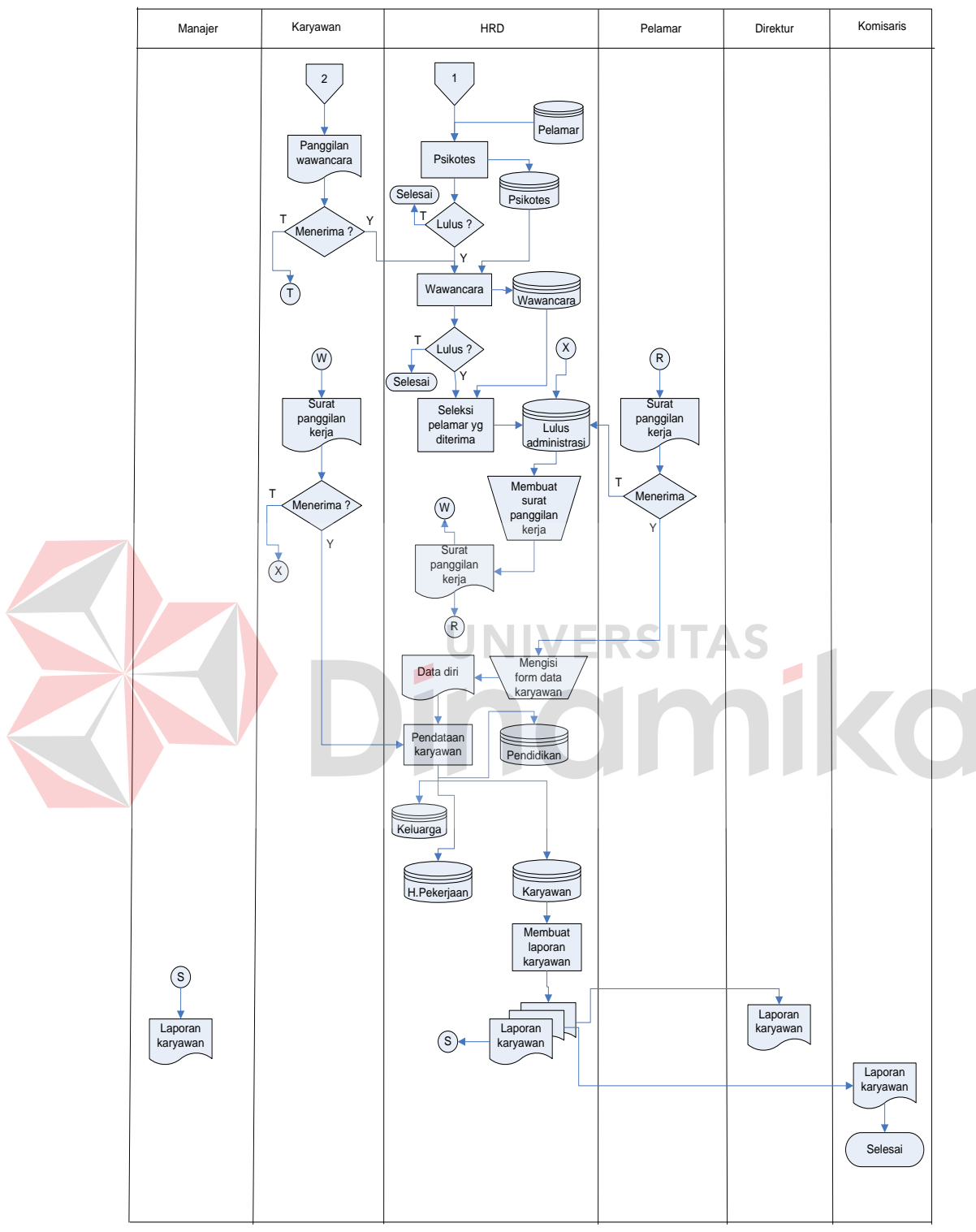

Gambar 3.2 *System Flow* Perekrutan dan Seleksi Karyawan (Lanjutan)

#### **3.2.2.** *Document Flow* **Absensi**

Pada proses absensi pada sistem yang lama, karyawan mengisi *form* absen yang nantinya diberikan kepada bagian keuangan untuk *entry* data. Tiap bulannya akan dibuat laporan absensi karyawan oleh bagian keuangan untuk diberikan kepada komisaris dan direktur. Proses alur absensi pada sistem yang lama dapat dilihat pada Gambar 3.3.

Sedikit berbeda dengan sistem yang lama karena pada sistem yang baru absen dilakukan secara otomatis dengan hanya menginputkan NIK Dalam sistem yang baru ini, yang digambarkan dengan Gambar 3.4. Pada proses absensi, karyawan mengisi *form* absen yang nantinya diberikan kepada bagian keuangan untuk *entry* data. Tiap bulannya akan dibuat laporan absensi karyawan oleh bagian keuangan untuk diberikan kepada komisaris dan direktur.

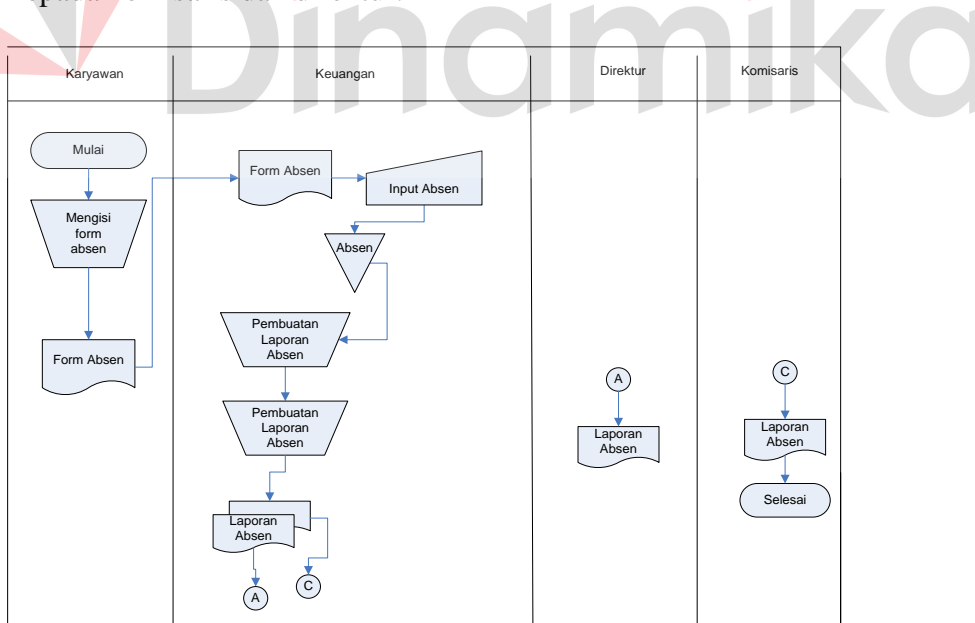

Gambar 3.3 *Document Flow* Absensi

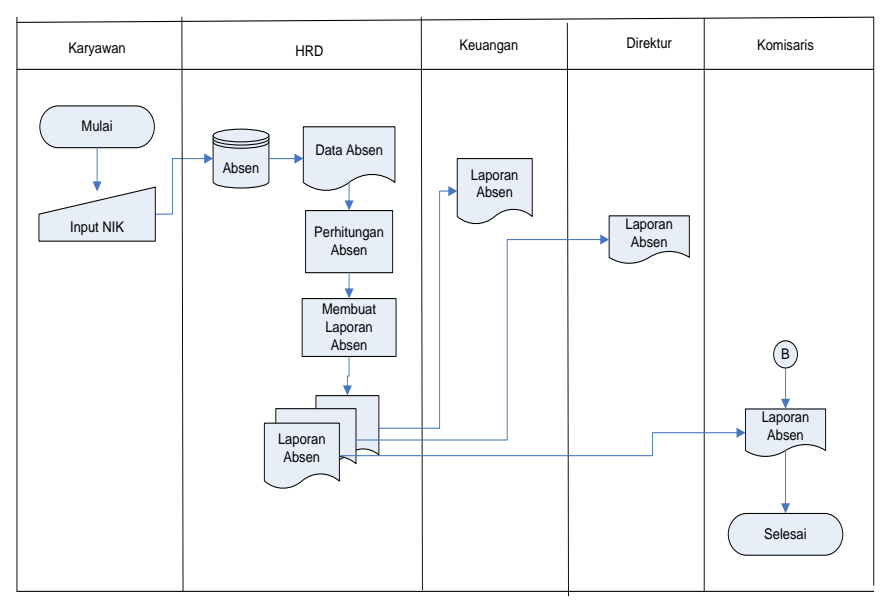

Gambar 3.4 *System Flow* Absensi

# **3.2.3.** *Document Flow* **Cuti**

Proses cuti pada sistem yang lama, karyawan mengisi *form* cuti lalu diberikan kepada bagian keuangan. Bagian keuangan mengecek jenis cuti dan mengecek sisa cuti karyawan tersebut masih punya sisa cuti atau tidak. Apabila syarat-syarat cuti terpenuhi maka cuti disetujui. Bagian keuangan akan membuatkan surat cuti untuk karyawan tersebut. Berdasarkan data cuti tersebut bagian keuangan membuat laporan cuti untuk direktur dan komisaris. Proses alur cuti pada sistem yang lama dapat dilihat pada Gambar 3.5.

Berbeda dengan sistem yang lama karena pada sistem yang baru pada proses cuti lebih efektif karena lebih akurat karena pekerjaan tidak ditumpuk pada bagian keuangan saja. Dalam sistem yang baru ini, yang digambarkan dengan Gambar 3.6 pada proses cuti pada sistem yang baru, karyawan mengisi *form* permohonan cuti lalu diberikan kepada HRD. HRD mengecek sisa cuti karyawan tersebut apakah masih ada sisa atau habis sisa cutinya. Apabila karyawan masih punya jatah sisa cuti maka HRD akan menanyakan kepada manajer apakah karyawan tersebut ada kesibukan atau tidak di perusahaan dan apabila karyawan tersebut sudah habis sisa cutinya maka HRD langsung membuat surat penolakan izin cuti untuk karyawan.

Apabila karyawan tersebut tidak ada kesibukan maka permohonan cuti tersebut disetujui. HRD membuatkan surat izin cuti lalu diberikan karyawan. Berdasarkan surat izin cuti tersebut HRD membuat laporan cuti karyawan untuk diberikan kepada manajer, komisaris dan direktur.

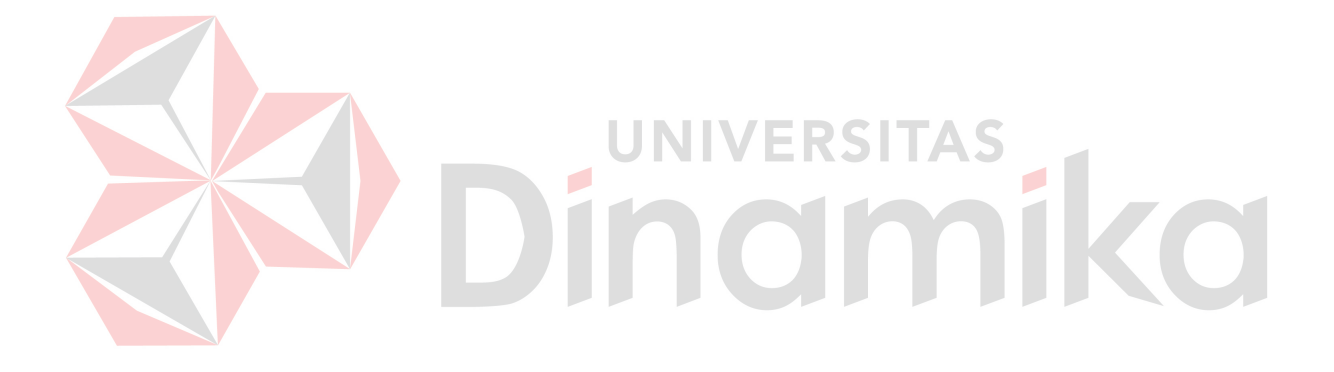

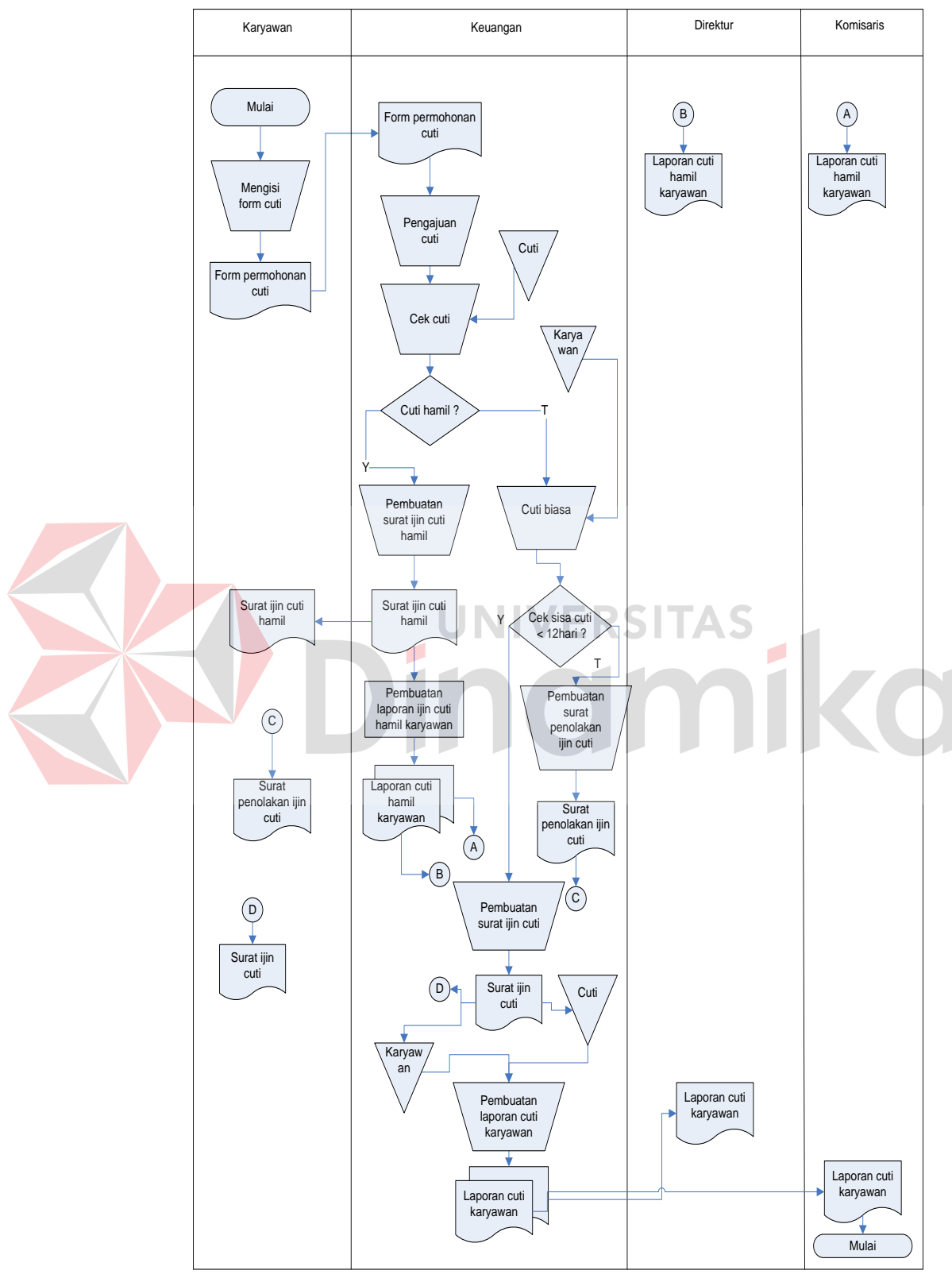

Gambar 3.5 *Document Flow* Cuti

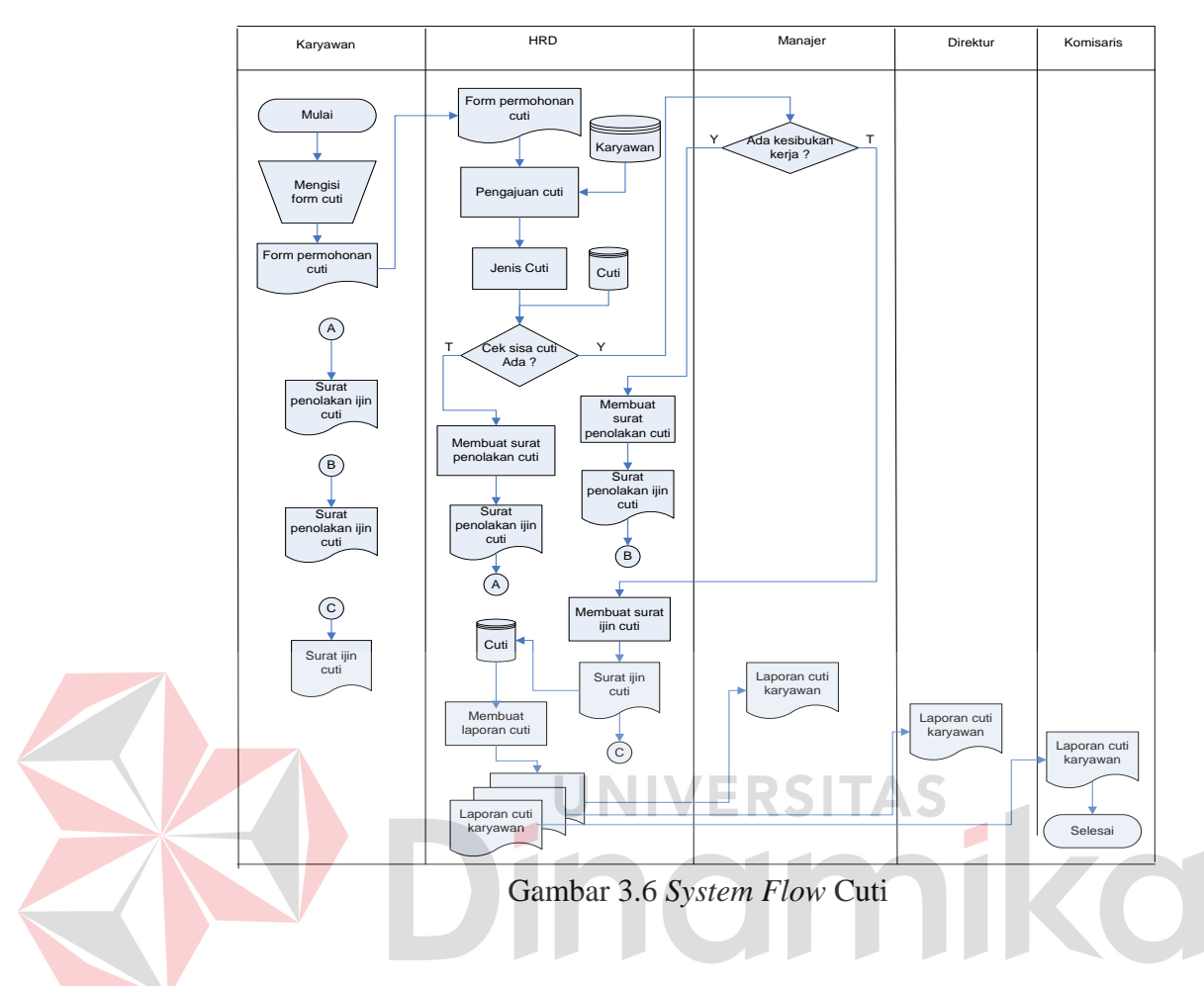

# **3.2.4.** *Document Flow* **Penilaian Kinerja**

Pada proses penilaian kinerja pada sistem yang lama diawali dari kepala departemen memberikan suatu proyek kepada karyawan untuk diselesaikan dalam waktu dan target tertentu. Kepala departemen akan menilai cara kerja karyawannya dalam proses maupun hasil akhirnya selama 3 bulan beturut-turut selama satu tahun karyawan tersebut bekerja.

Kepala departemen memberikan penilaian yang nantinya akan diserahkan kepada komisaris dan direktur untuk menentukan rekomendasi yang akan diberikan kepada karyawan yang penilaiannya sesuai target. Proses alur penilaian kinerja pada sistem yang lama dapat dilihat pada Gambar 3.7.

Berbeda dengan sistem yang lama karena pada sistem yang baru pada proses penilaian kinerja dengan menggunakan metode *Human Resources Scorecard (HR Scorecard)*. Dalam sistem yang baru ini, yang digambarkan dengan Gambar 3.8 diawali dari manajemen yang *input* data perspektif ke *database* perspektif. Berdasarkan data perspektif tersebut manajemen menetapkan ukuran perusahaan, setelah itu menetapkan bobot dan rekomendasi. Setelah selesai maka manajemen membuat periode penilaian ke HRD untuk mendapatkan data karyawan perdepartemen. Setelah semua data tersedia maka manajemen melakukan penilaian kinerja. Dari penilaian kinerja tersebut dilakukan perhitungan skor, hasil penilaian kinerja tersebut diberikan HRD untuk membuat laporan penilaian kinerja kepada manajer, direktur dan komisaris.

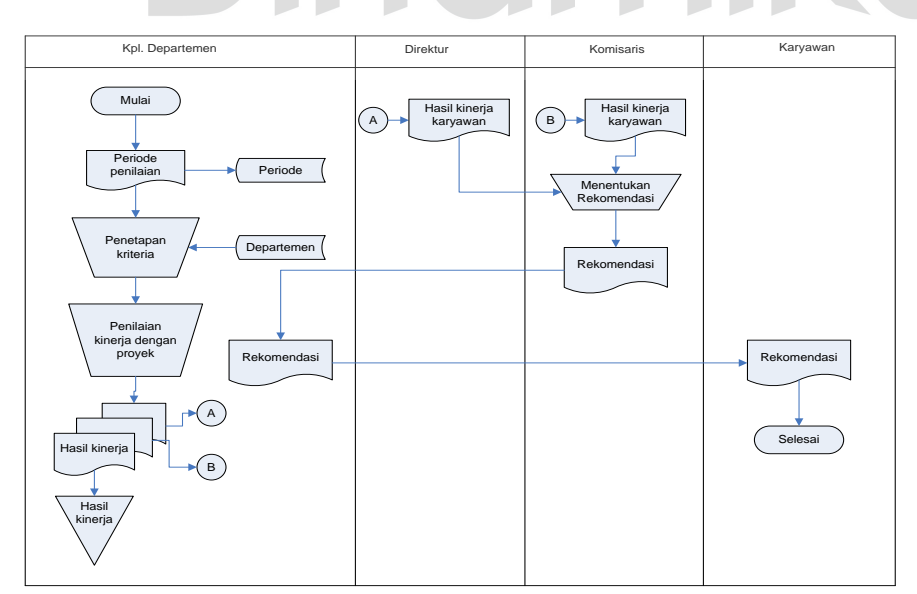

Gambar 3.7 *Document Flow* Penilaian Kinerja

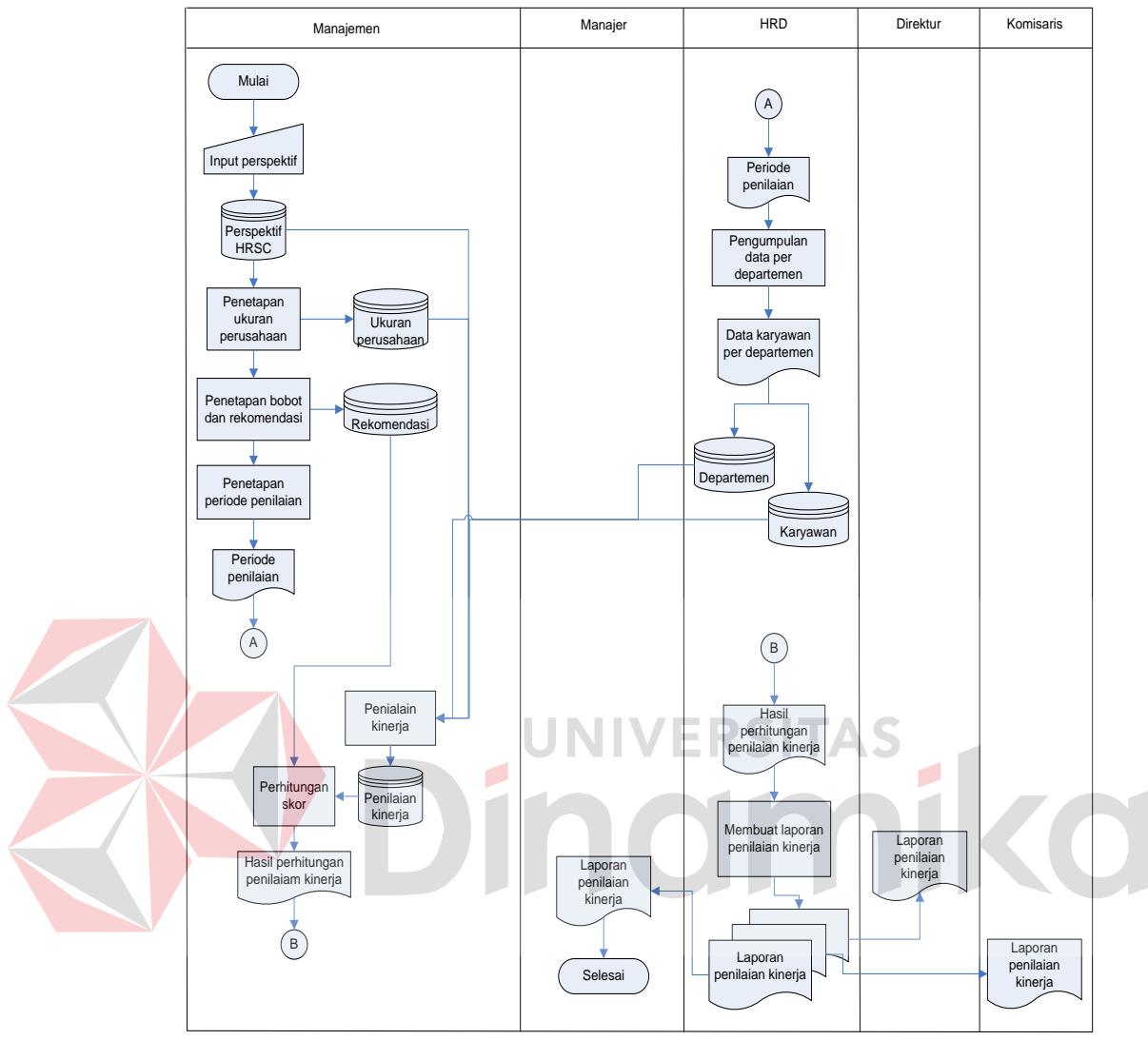

Gambar 3.8 *System Flow* Penilaian Kinerja

# **3.3** *Data Flow Diagram*

# **3.3.1** *Context Diagram*

*Context diagram* pada Gambar 3.9 menggambarkan sistem secara garis besar dari semua hubungan antara sistem informasi perekrutan dan penilaian kinreja PT. Kade Trans Bandara Surabaya dengan lingkungan sekitarnya. Didalam sistem yang dibuat ini terdapat tujuh kesatuan yang terlibat dalam sistem tersebut, yaitu:

- a. Komisaris
- b. Direkrur
- c. Manajer
- d. Keuangan
- e. Manajemen
- f. Karyawan
- g. Pelamar

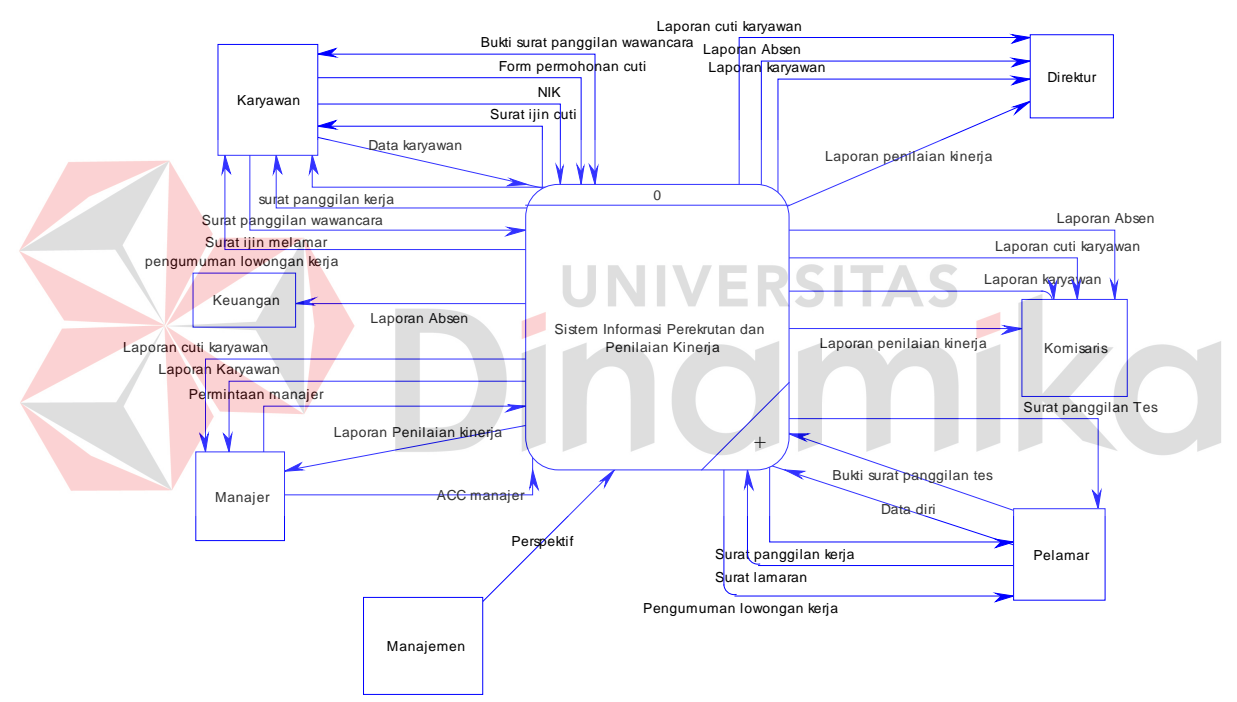

Gambar 3.9 *Context Diagram* Sistem Informasi Perekrutan dan Penilaian Kineja PT. **KTBS** 

# **3.3.2 Bagan berjenjang**

Bagan berjenjang ini dibuat agar mempersiapkan penggambaran *Data Flow Diagram* (DFD) pada level-level bawah. Bagan berjenjang dari sistem informasi perekrutan dan penilaian kinerja PT. Kade Trans Bandara Surabaya dapat dilihat pada Gambar 3.10

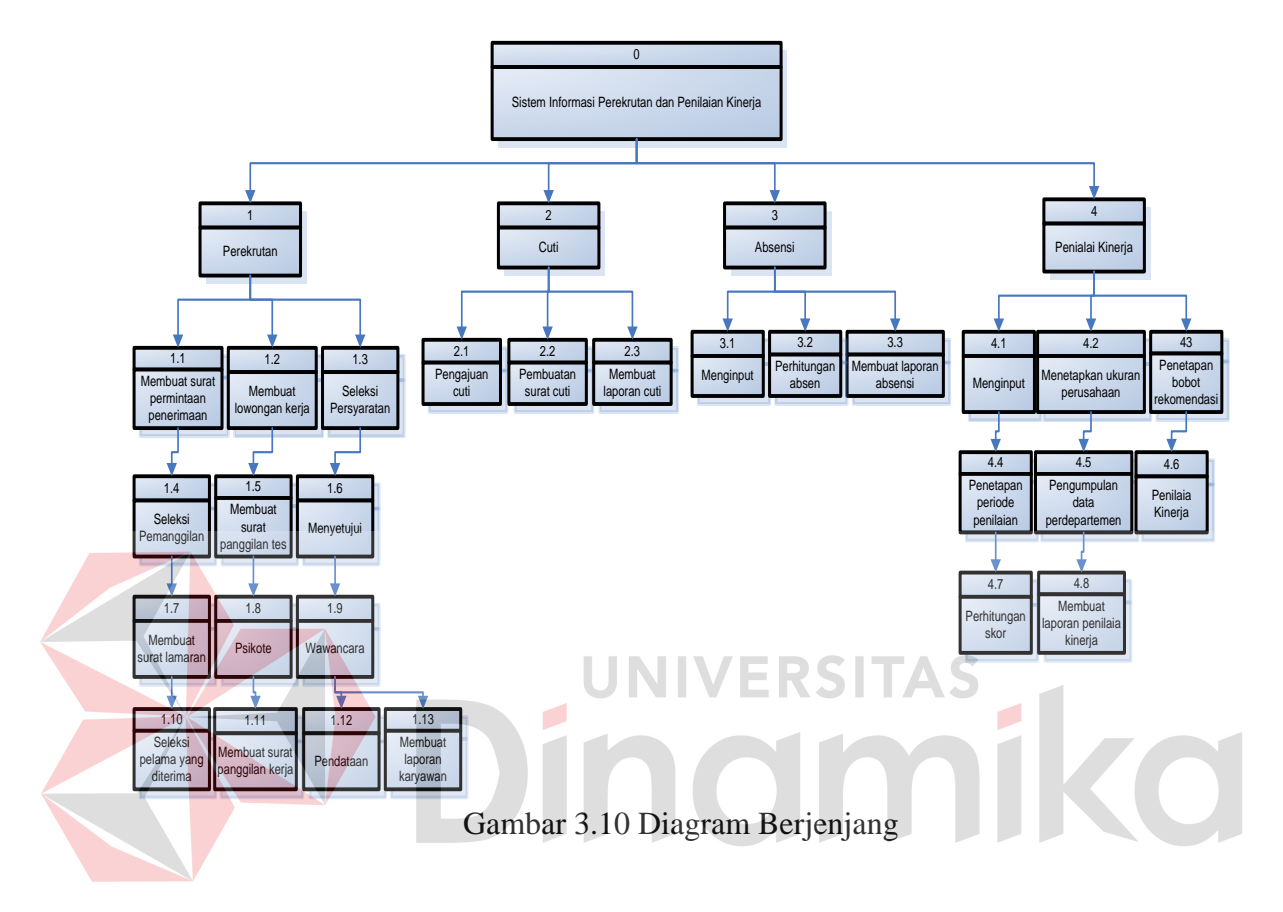

# **3.3.3 DFD Level 0 Sistem Informasi Perekrutan dan Penilaian Kinerja PT. KTBS**

Proses pengaliran data pada sistem informasi perekrutan dan penilaian kinerja pada PT. Kade Trans Bandara Surabaya ini terdiri dari 4 sub proses yaitu perekrutan, cuti, absensi, dan penilaian kinerja dan selengkapnya dapat dilihat pada Gambar 3.11

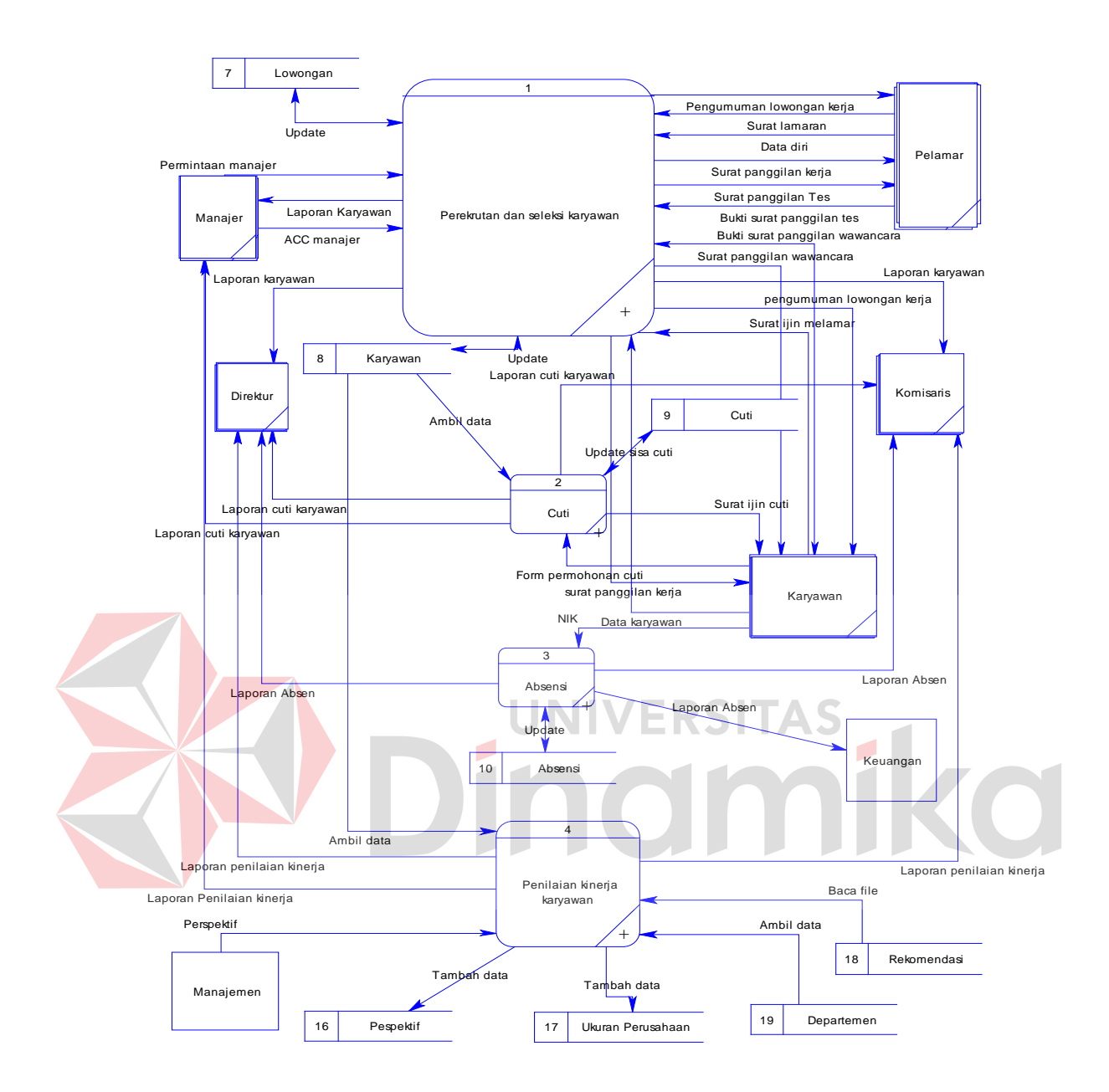

Gambar 3.11 DFD level 0 Sistem Informasi Perekrutan dan Penilaian Kinerja PT. **KTBS** 

# **3.3.4 DFD Level 1 Sub Proses Perekrutan**

DFD level 1 proses perekrutan memiliki 13 sub proses yaitu proses membuat surat penerimaan permintaan, membuat pengumuman lowongan kerja, seleksi persyaratan, seleksi pemanggilan, membuat surat pemanggilan tes, menyetujui,
membuat surat lamaran, psikotes, wawancara, seleksi pelamar yang diterima, membuat surat panggilan kerja, pendataan, membuat laporan karyawan. Gambar 3.12 menggambarkan DFD level 1 proses perekrutan.

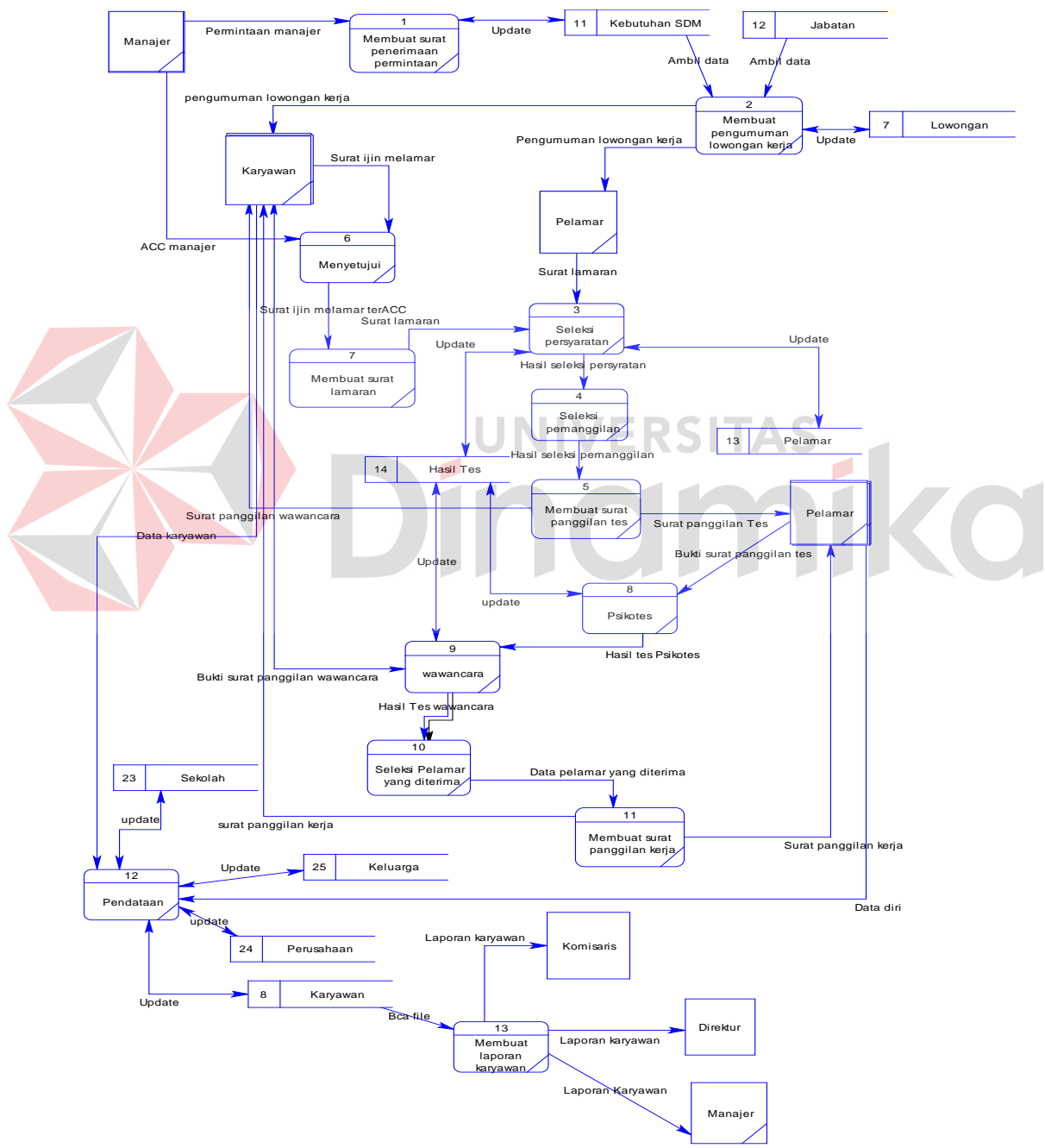

Gambar 3.12 DFD level 1 Sub Proses Rekrutmen

# **3.3.5 DFD Level 1 Sub Proses Cuti**

DFD level 1 proses cuti memiliki 3 sub proses yaitu proses pengajuan cuti, pembuatan surat ijin cuti, dan membuat laporan cuti. Proses pengajuan cuti ini merupakan proses untuk mengambil cuti dalam perusahaan. Gambar 3.13 menggambarkan DFD level 1 proses cuti

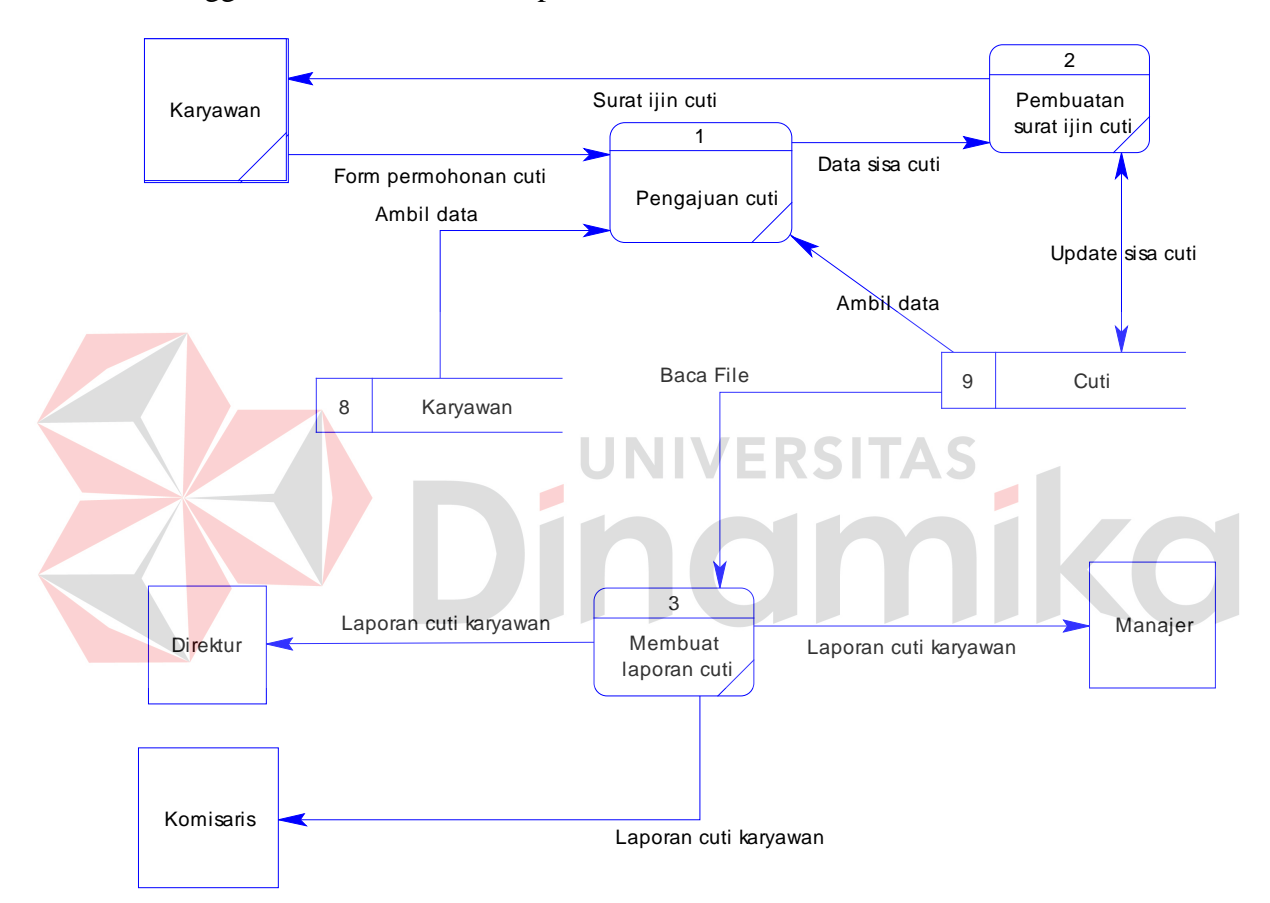

Gambar 3.13 DFD Level 1 Sub Proses Cuti

# **3.3.6 DFD Level 1 Sub Proses Absensi**

DFD level 1 proses presensi memiliki 3 sub proses yaitu proses *input*, perhitungan absen, dan membuat laporan absen. Proses *input* ini merupakan proses

untuk memasukkan kode karyawan untuk melakukan absen yang terjadi pada media penyimpanan yang telah ditentukan, Gambar 3.14 menggambarkan DFD level 1 proses absen.

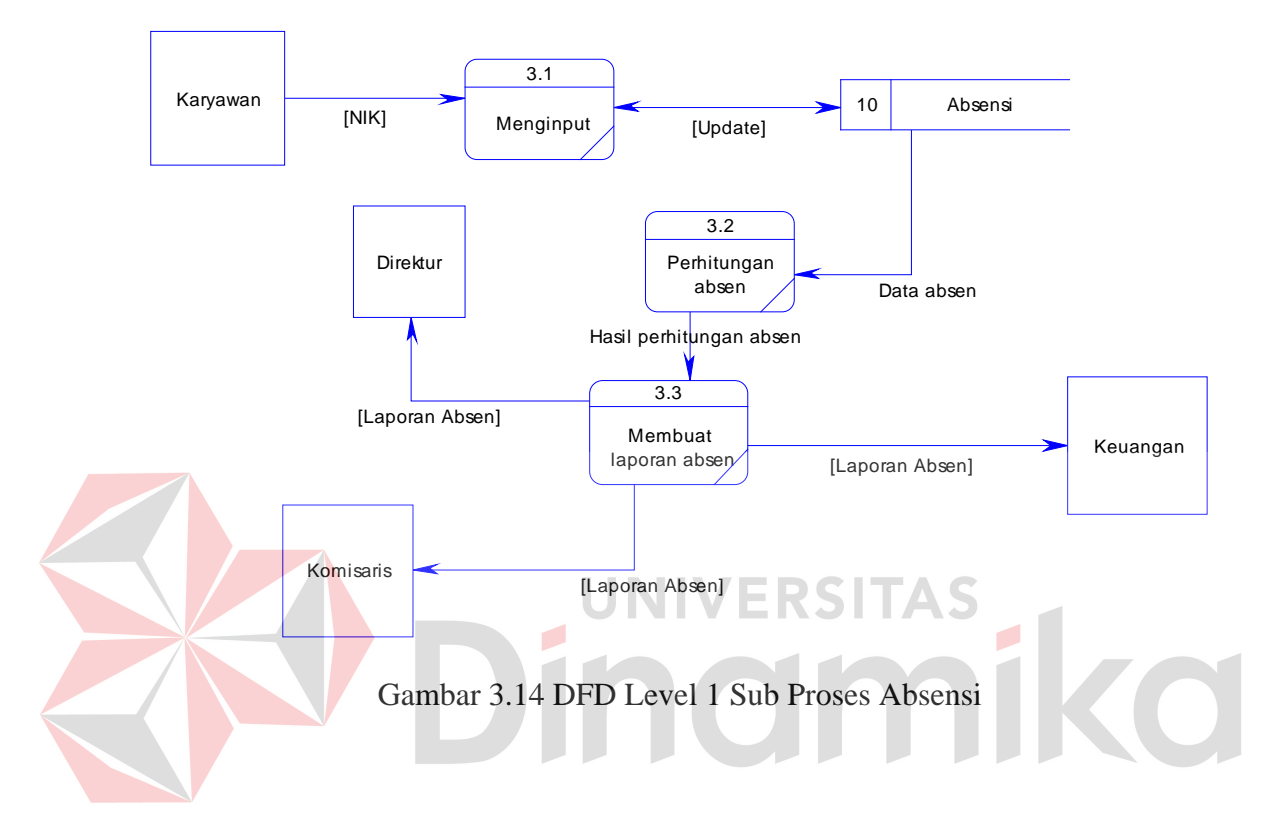

## **3.3.7 DFD Level 1 Sub Proses Penilaian Kinerja**

DFD level 1 proses penilaian kinerja memiliki 8 sub proses yaitu proses menginput, menetapkan ukuran perusahaan, penetapan bobot dan rekomendasi, penetapan periode penilaian, pengumpulan data per-departemen, penilaian kinerja, perhitungan skor, dan membuat laporan penilaian kinerja. Proses pengajuan penilaian kinerja ini merupakan proses untuk menilai kinerja karyawan dalam periode waktu yang sudah ditentukan sebelumnya. Gambar 3.15 menggambarkan DFD level 1 proses penilaian kinerja.

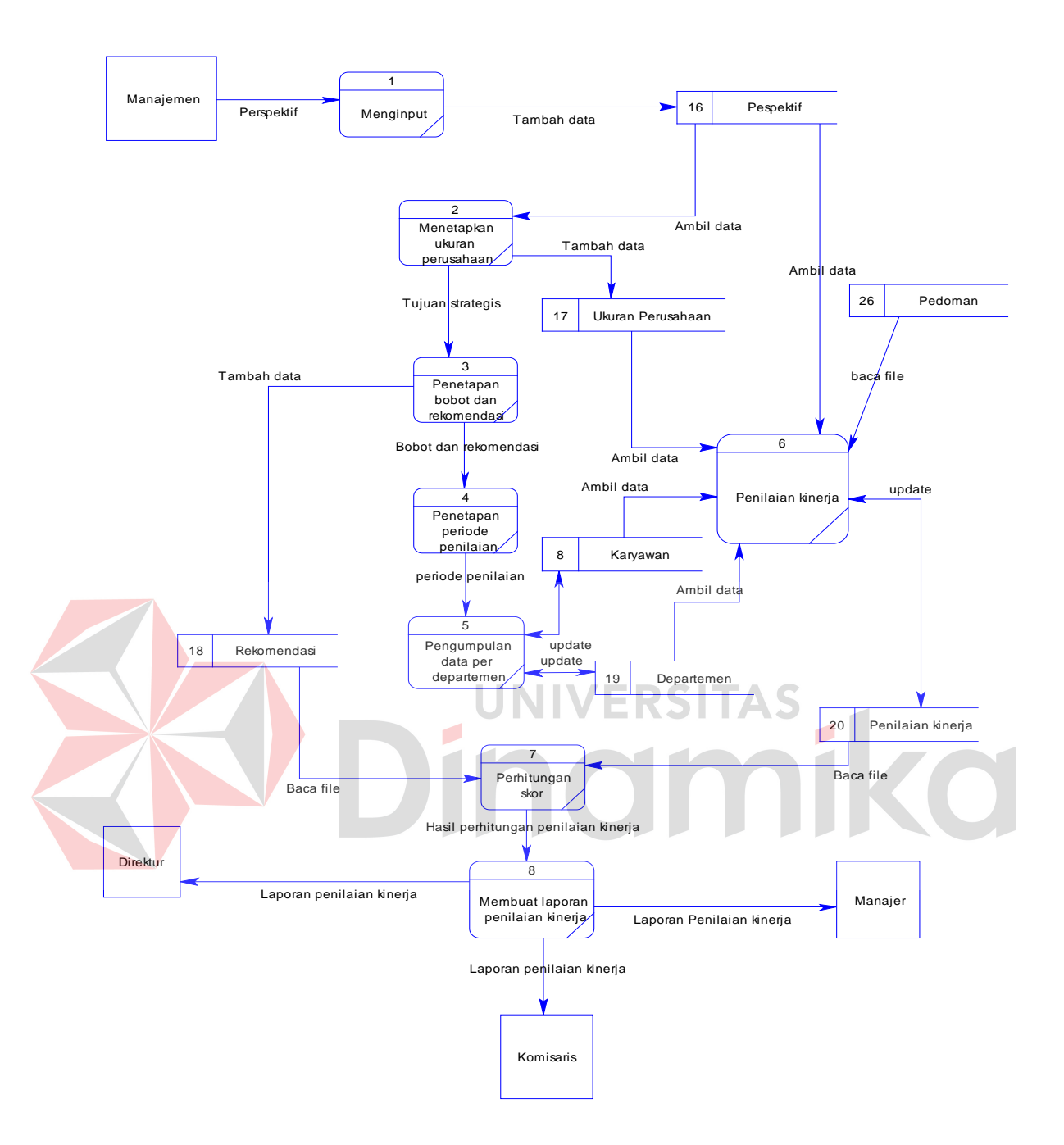

Gambar 3.15 DFD Level 1 Sub Proses Penilaian Kinerja

Merupakan proses yang berfungsi untuk menunjukkan hubungan antara entitas dan relasinya. ERD memiliki 2 model yaitu CDM (*Conceptual Data Model*) dan PDM (*Physical Data Model*).

CDM (*Conceptual Data Model*) menjelaskan suatu hubungan antar *entity*  secara konsep. CDM yang dimaksud mengacu pada Gambar 3.16 sedangkan PDM (*Physical Data Model*) menggambarkan hubungan antar *entity* secara fisik, PDM yang dimaksud mengacu pada Gambar 3.17.

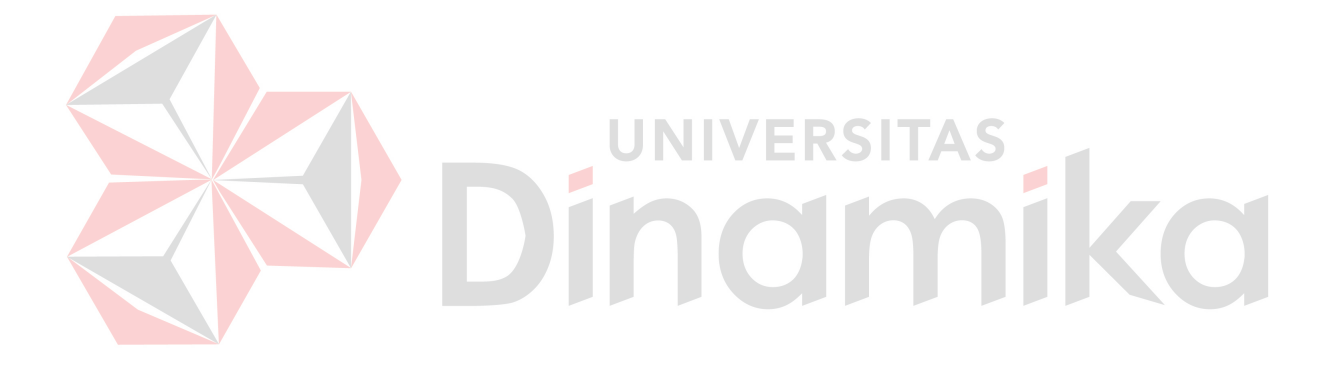

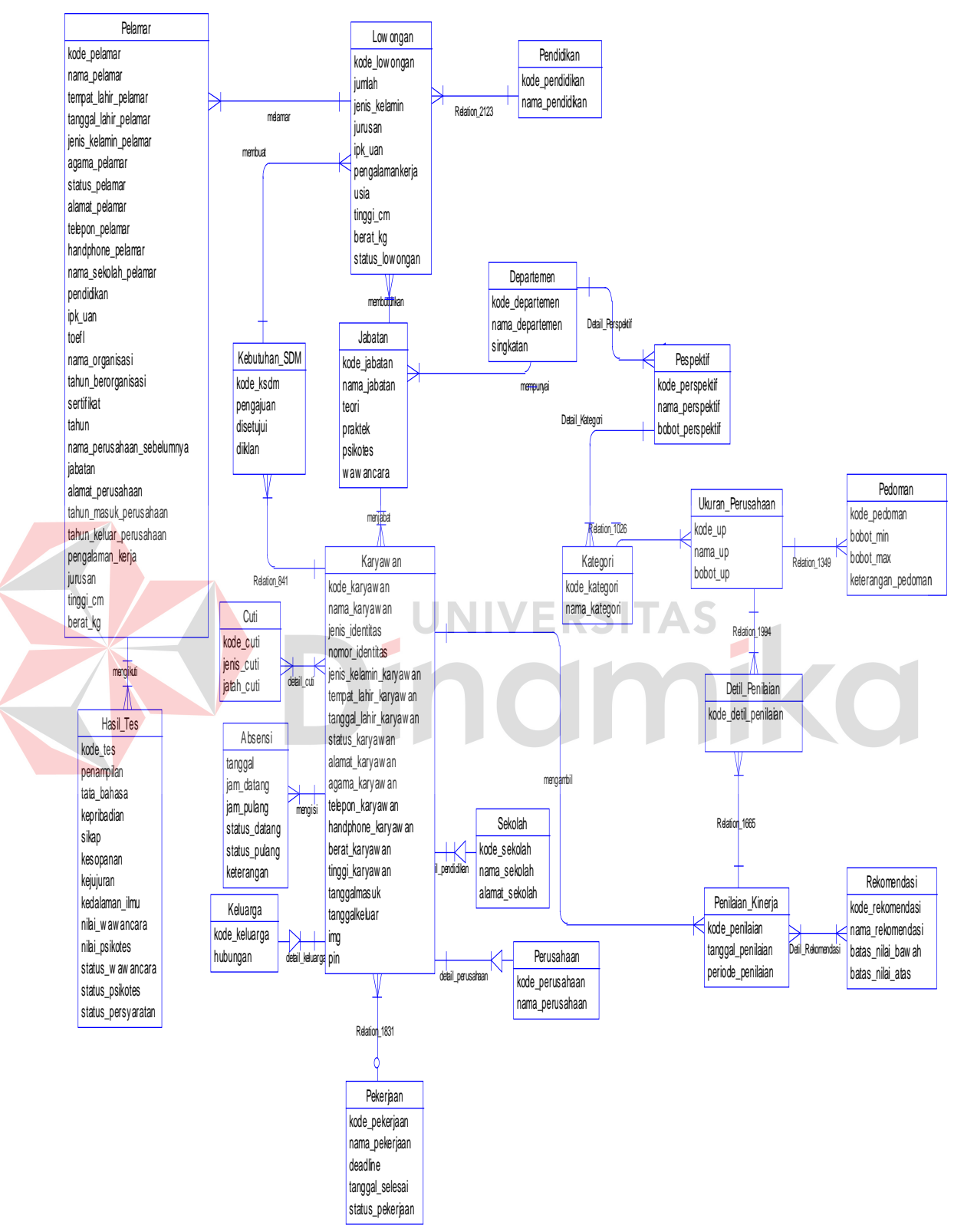

Gambar 3.16 CDM Sistem Informasi Perekrutan dan Penilaian Kinerja PT. KTBS

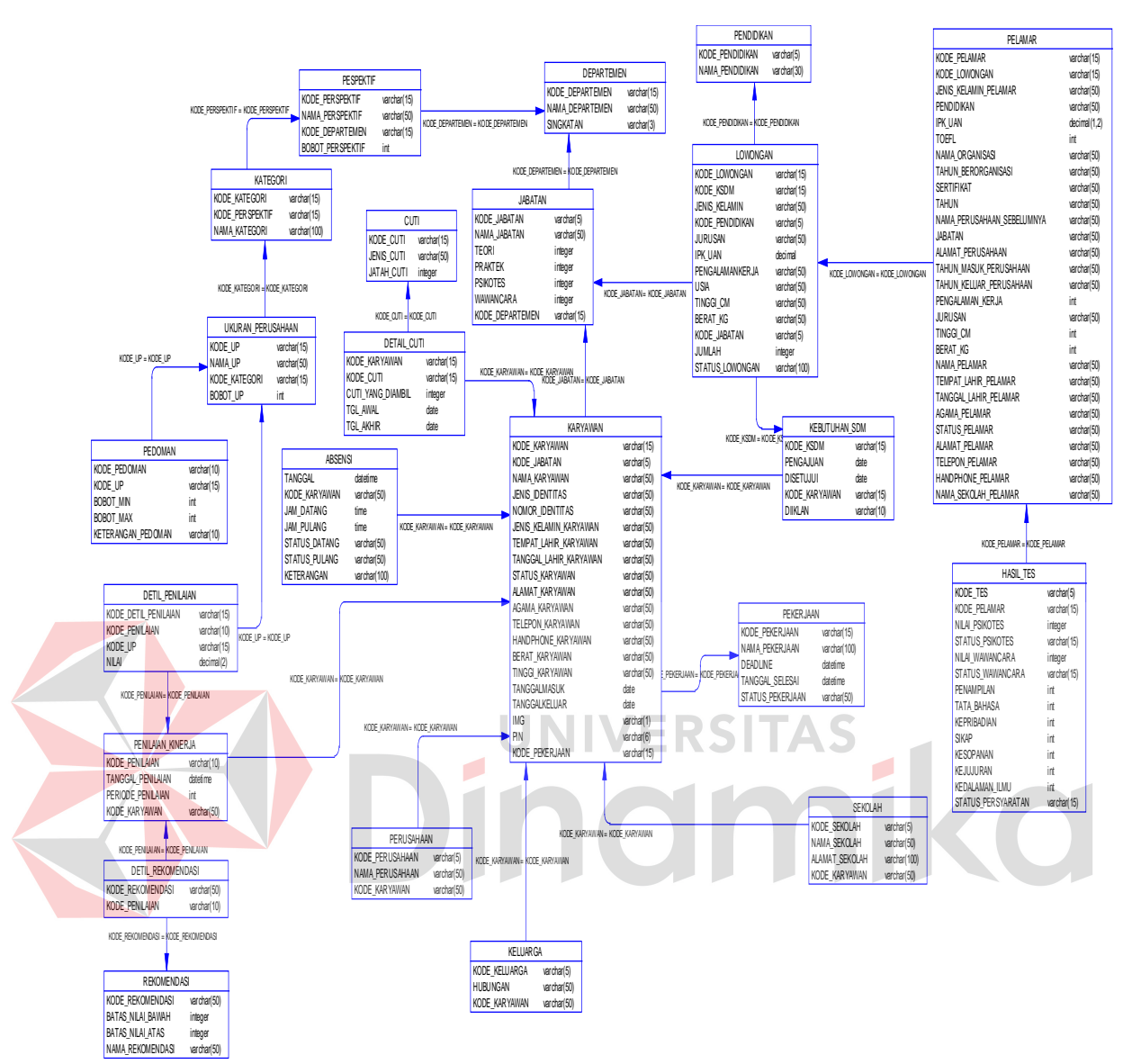

Gambar 3.17 PDM Sistem Informasi Perekrutan dan Penilaian Kinerja PT. KTBS

# **3.5 Struktur Tabel**

Tabel-tabel yang digunakan dalam aplikasi ini antara lain :

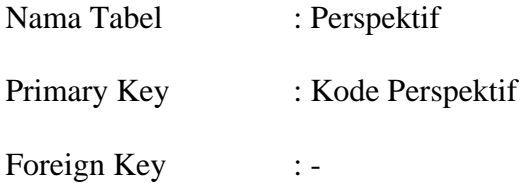

# Fungsi : Menyimpan data perspektif

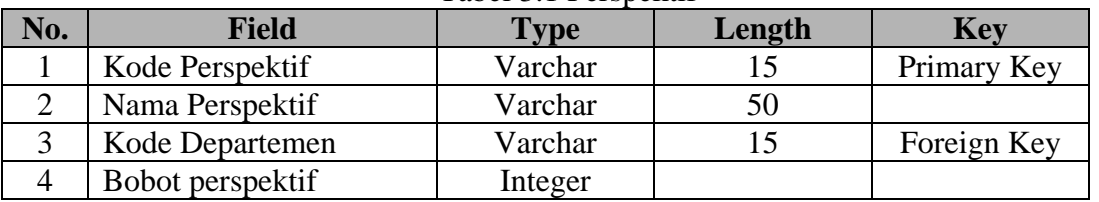

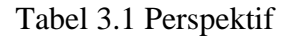

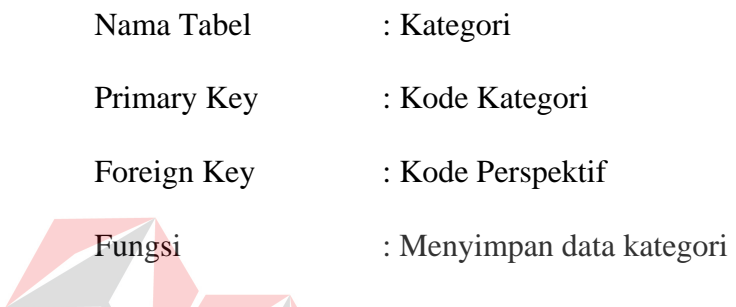

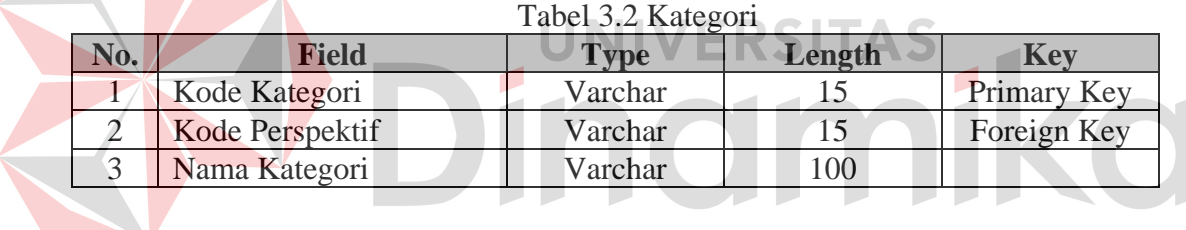

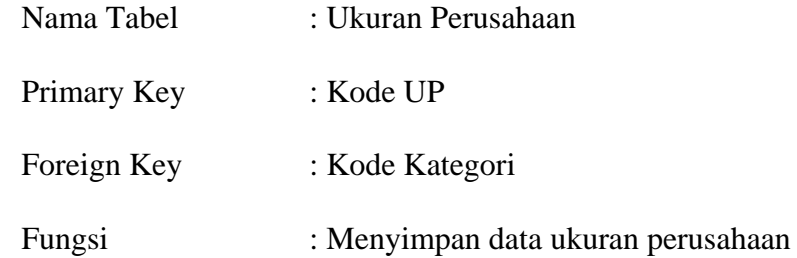

# Tabel 3.3 Ukuran Perusahaan

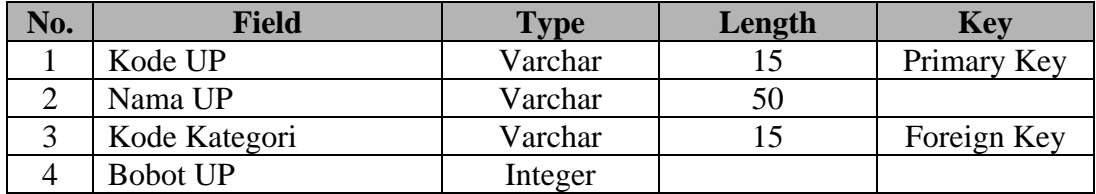

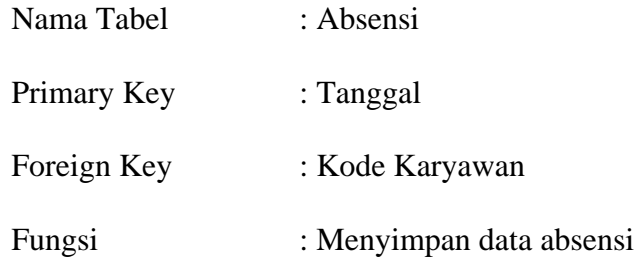

Tabel 3.4 Absensi

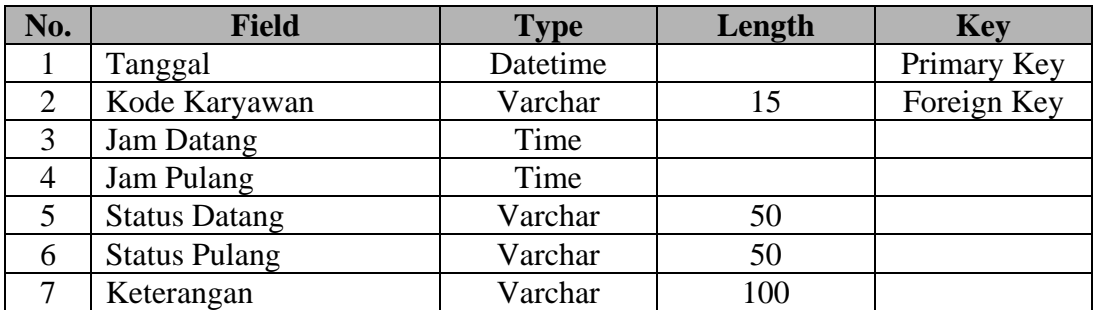

ERSITAS<br>JMM Nama Tabel : Keluarga ka Primary Key : Kode Keluarga Foreign Key Fungsi : Menyimpan data keluarga karyawan

Tabel 3.5 Keluarga

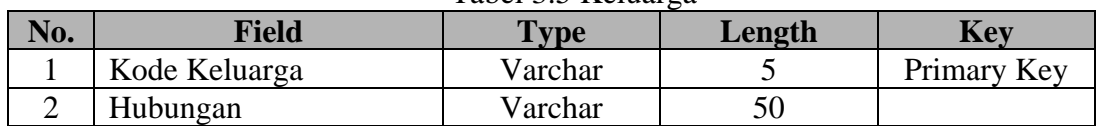

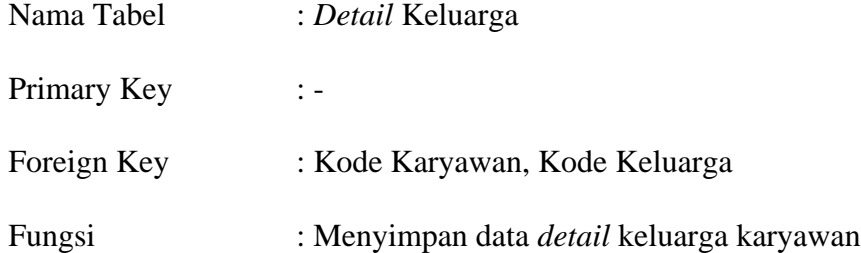

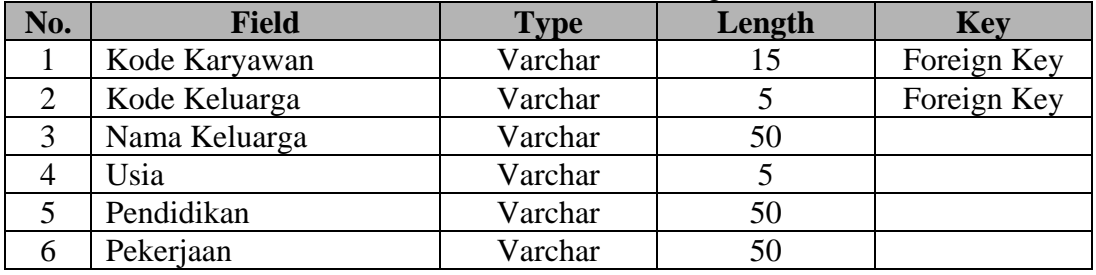

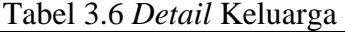

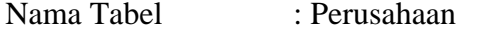

Primary Key : Kode Perusahaan

Foreign Key : -

 $\overline{\phantom{a}}$ 

Fungsi : Menyimpan data history perusahaan karyawan

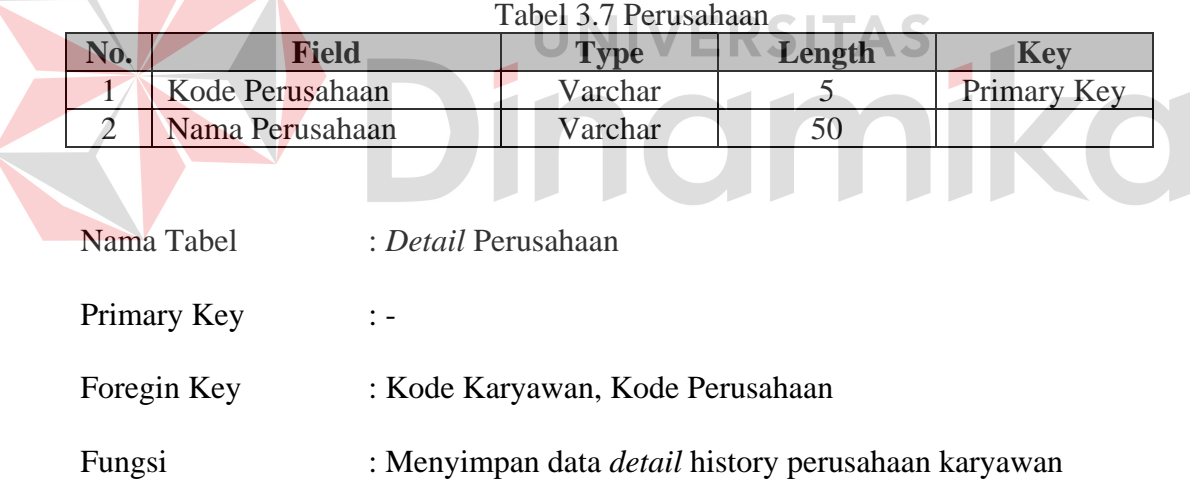

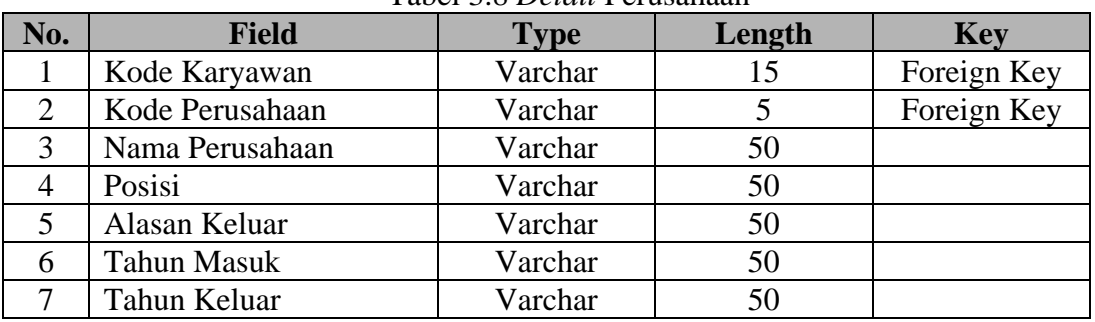

#### Tabel 3.8 *Detail* Perusahaan

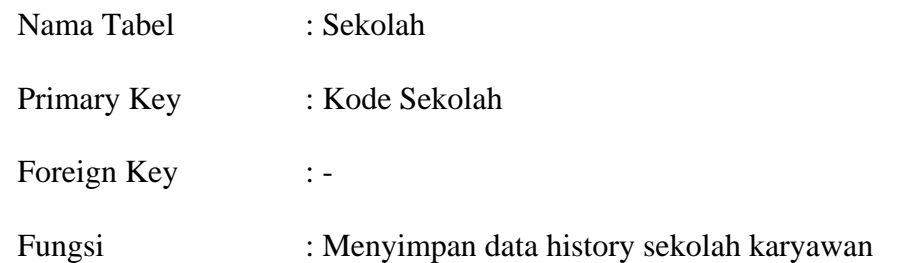

Tabel 3.9 Sekolah

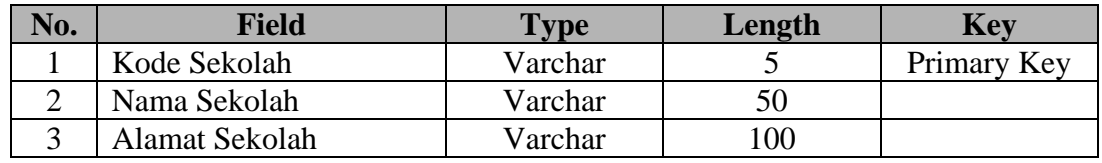

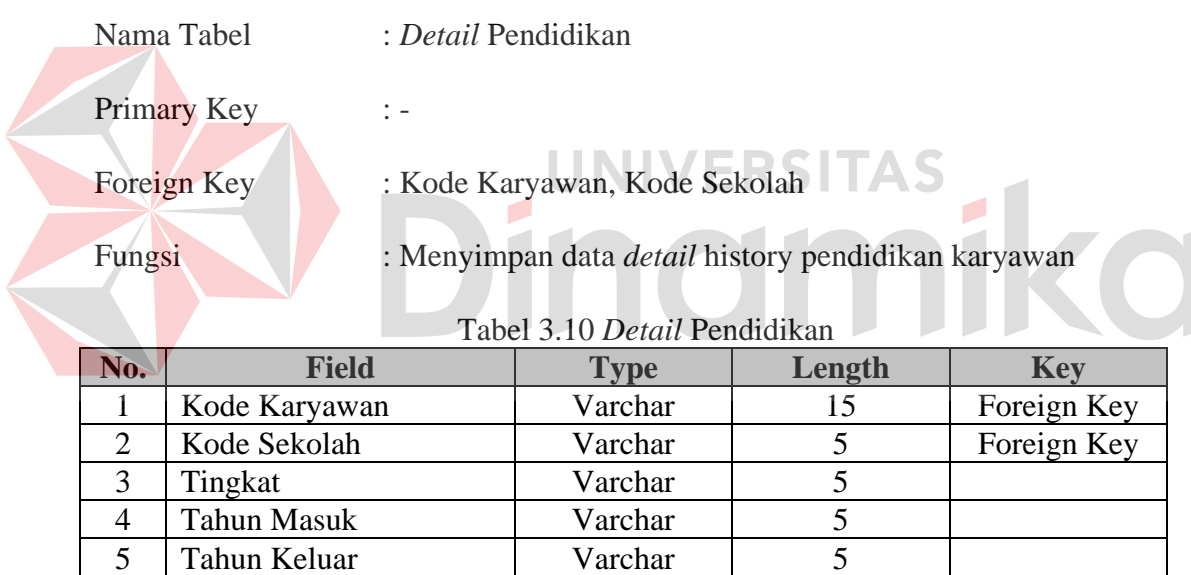

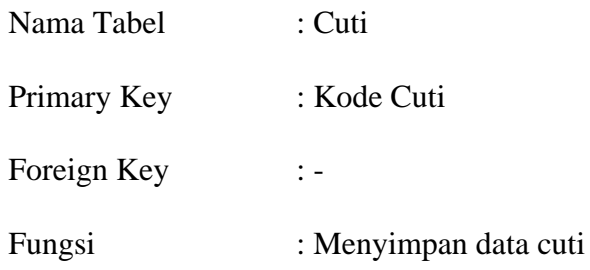

Tabel 3.11 Cuti

| No. | Field      | <b>Type</b> | Length | Kev         |
|-----|------------|-------------|--------|-------------|
|     | Kode Cuti  | Varchar     |        | Primary Key |
|     | Jenis Cuti | Varchar     |        |             |
|     | Jatah Cuti | Integer     |        |             |

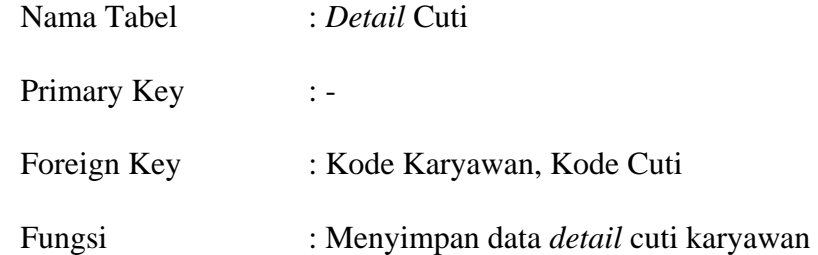

Tabel 3.12 *Detail* Cuti

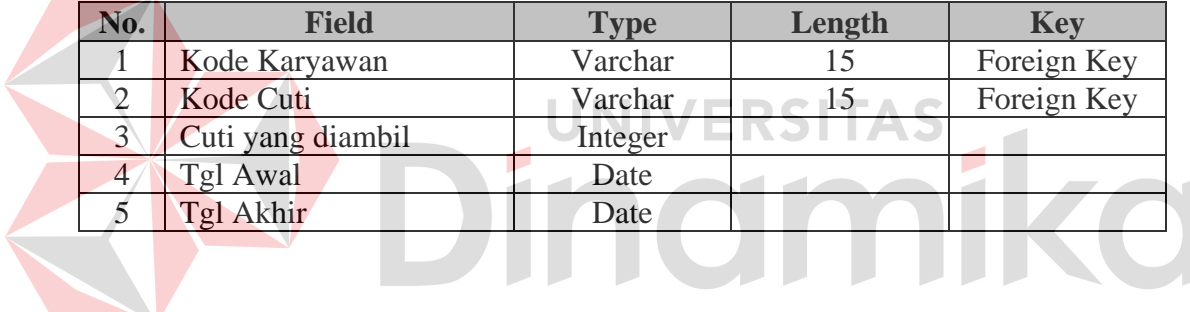

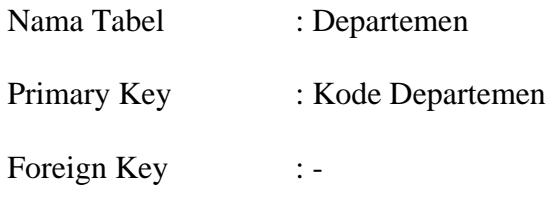

Fungsi : Menyimpan data departemen

Tabel 3.13 Departemen

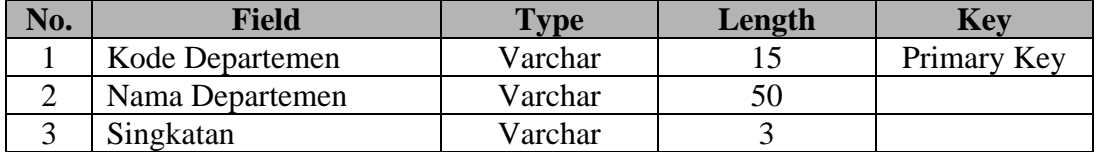

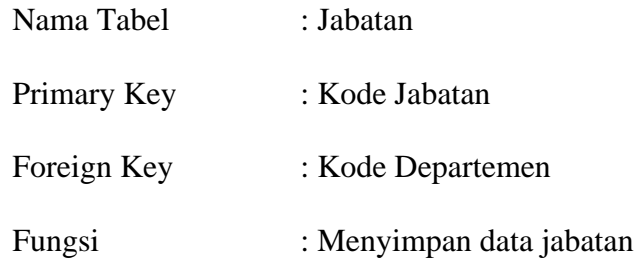

Tabel 3.14 Jabatan

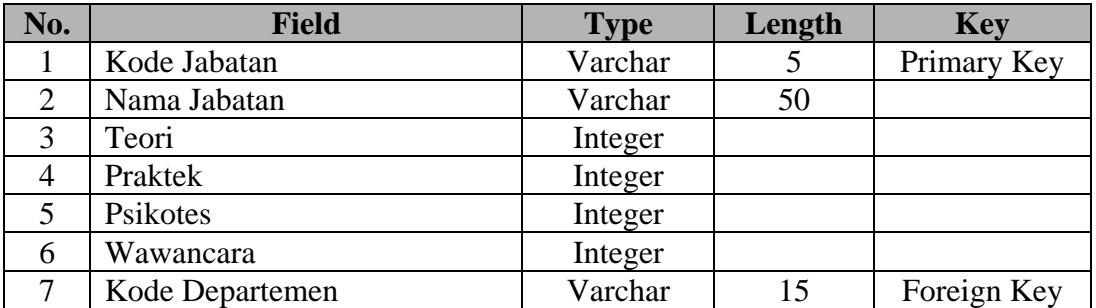

Nama Tabel : Karyawan Primary Key : Kode Karyawan Foreign Key : Kode Jabatan

Fungsi : Menyimpan data karyawan

# Tabel 3.15 Karyawan

ERSITAS<br>OIMIKO

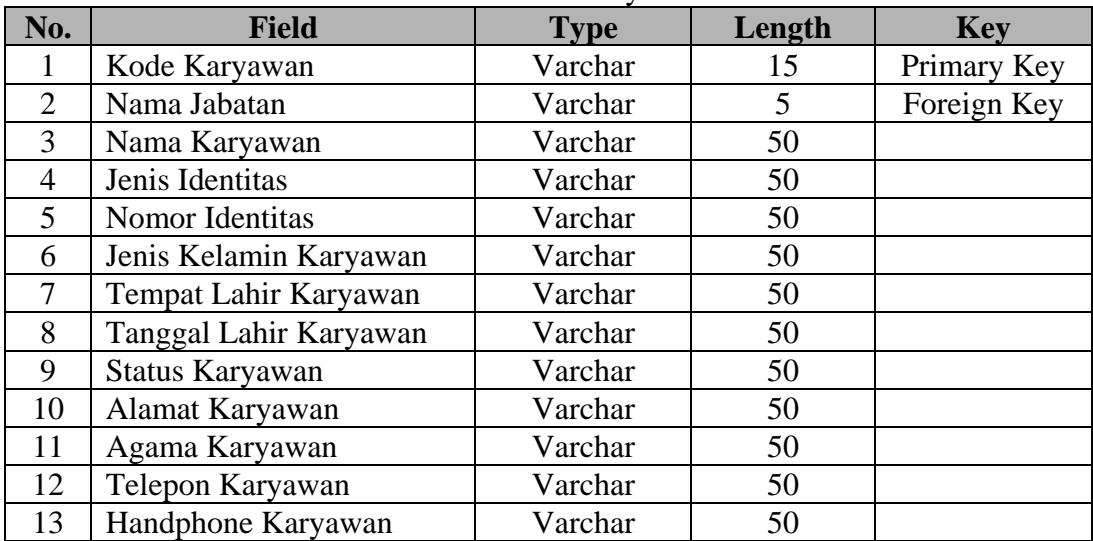

| No. | <b>Field</b>         | <b>Type</b> | Length | <b>Key</b> |
|-----|----------------------|-------------|--------|------------|
| 14  | Berat Karyawan       | Varchar     |        |            |
| LJ  | Tinggi Karyawan      | Varchar     |        |            |
| 16  | <b>Tanggal Masuk</b> | Date        |        |            |
|     | Tanggal Keluar       | Date        |        |            |
|     | m <sub>2</sub>       | Varchar     |        |            |

Tabel 3.15 Karyawan (Lanjutan)

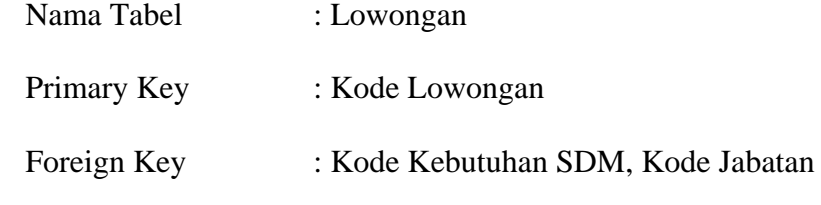

Fungsi : Menyimpan data lowongan

Tabel 3.16 Lowongan

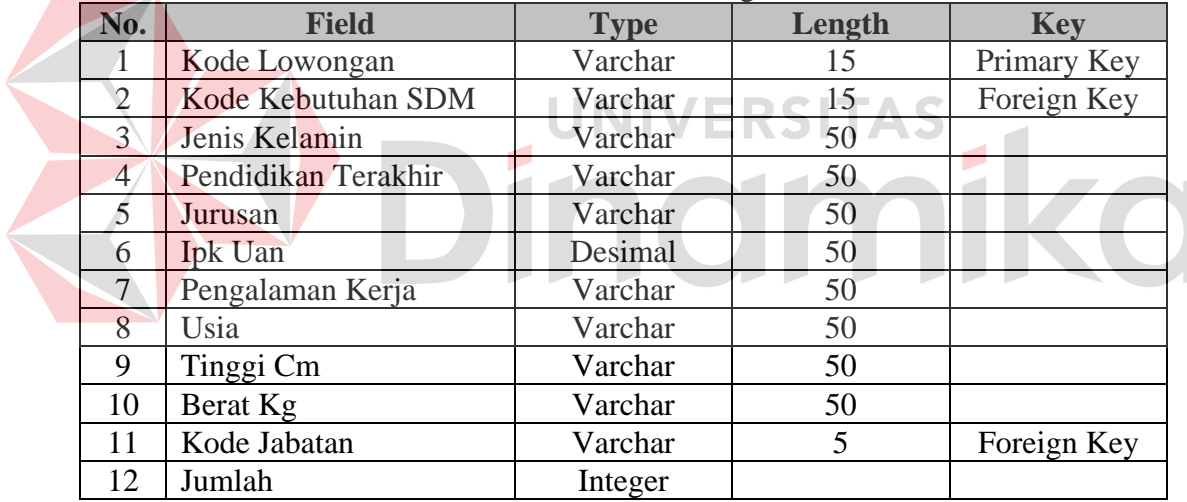

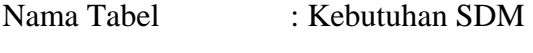

- Primary Key : Kode KSDM
- Foreign Key : Kode Karyawan

Fungsi : Menyimpan data kebutuhan sumber daya manusia

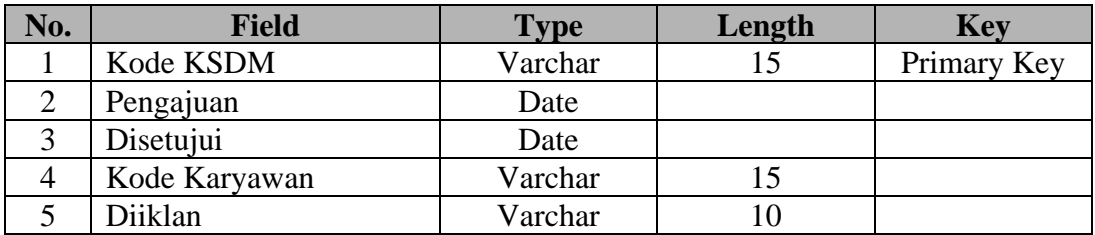

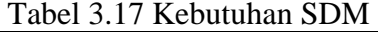

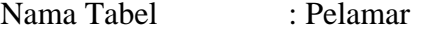

Primary Key : Kode Pelamar

Foreign Key : Kode Lowongan

Fungsi : Menyimpan data pelamar

Tabel 3.18 Pelamar

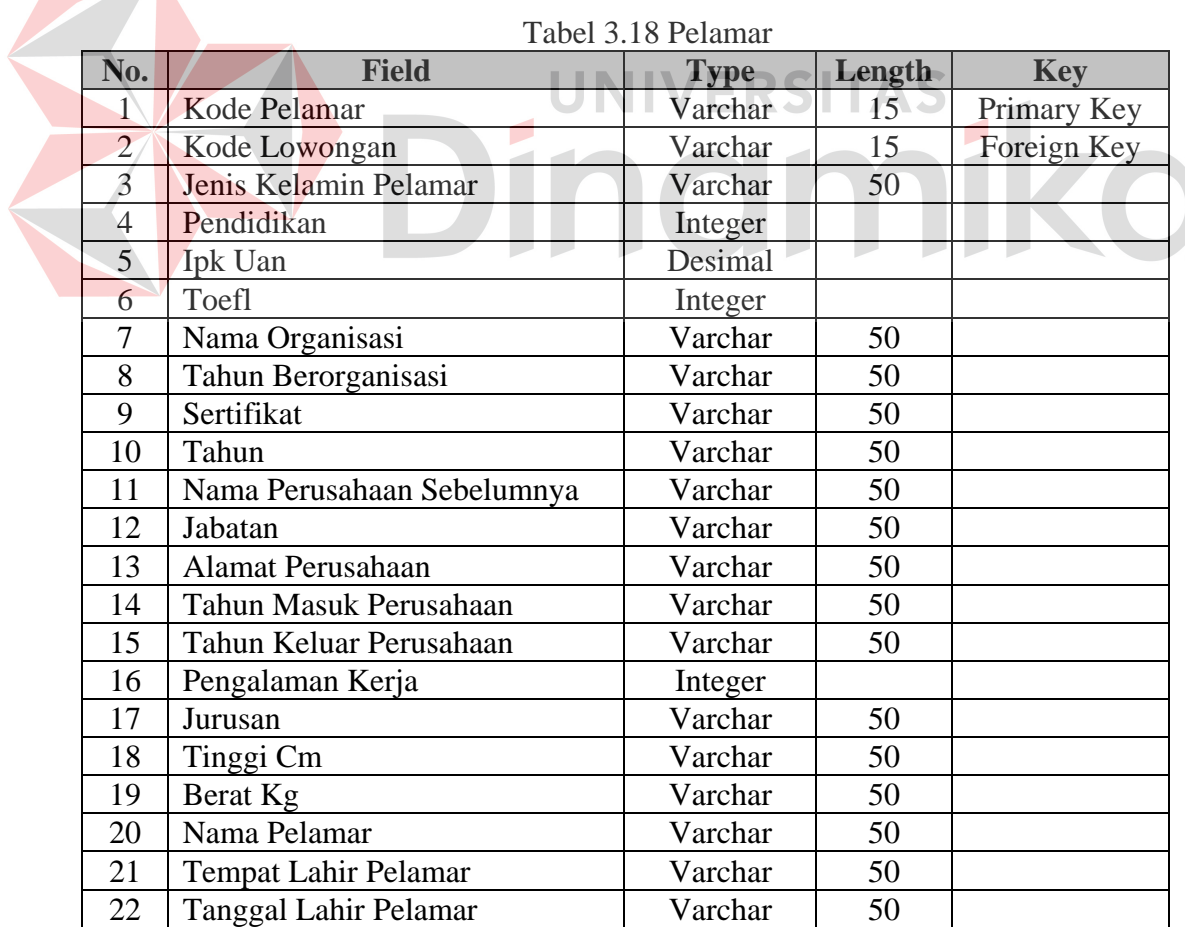

| No. | <b>Field</b>           | <b>Type</b> | Length | Key |
|-----|------------------------|-------------|--------|-----|
| 23  | Agama Pelamar          | Varchar     | 50     |     |
| 24  | <b>Status Pelamar</b>  | Varchar     | 50     |     |
| 25  | Alamat Pelamar         | Varchar     | 50     |     |
| 26  | Telepon Pelamar        | Varchar     | 50     |     |
| 27  | Handphone Pelamar      | Varchar     | 50     |     |
| 28  | Alamat Sekolah Pelamar | Varchar     | 100    |     |

Tabel 3.18 Pelamar (Lanjutan)

- Nama Tabel : Hasil Tes Primary Key : Kode Tes
- Foreign Key : Kode Pelamar

Fungsi : Menyimpan data hasil tes pelamar

Tabel 3.19 Hasil Tes

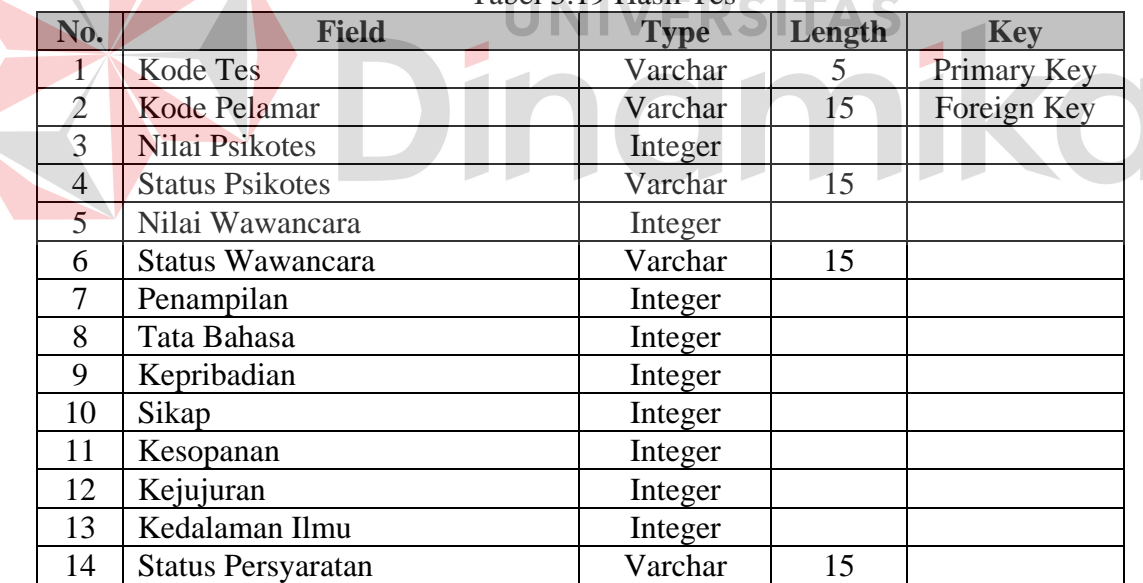

Nama Tabel : Penilaian Kinerja

Primary Key : Kode Penilaian

Foreign Key : Kode Karyawan

Fungsi : Menyimpan data penilaian kinerja karyawan

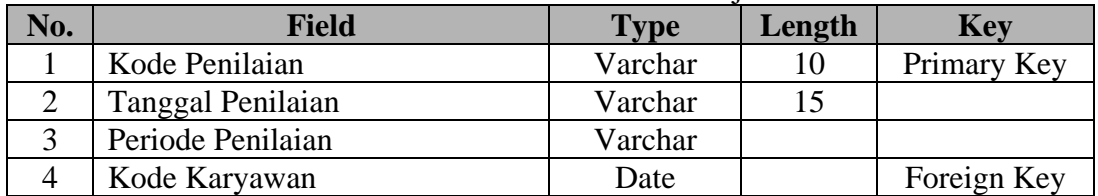

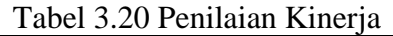

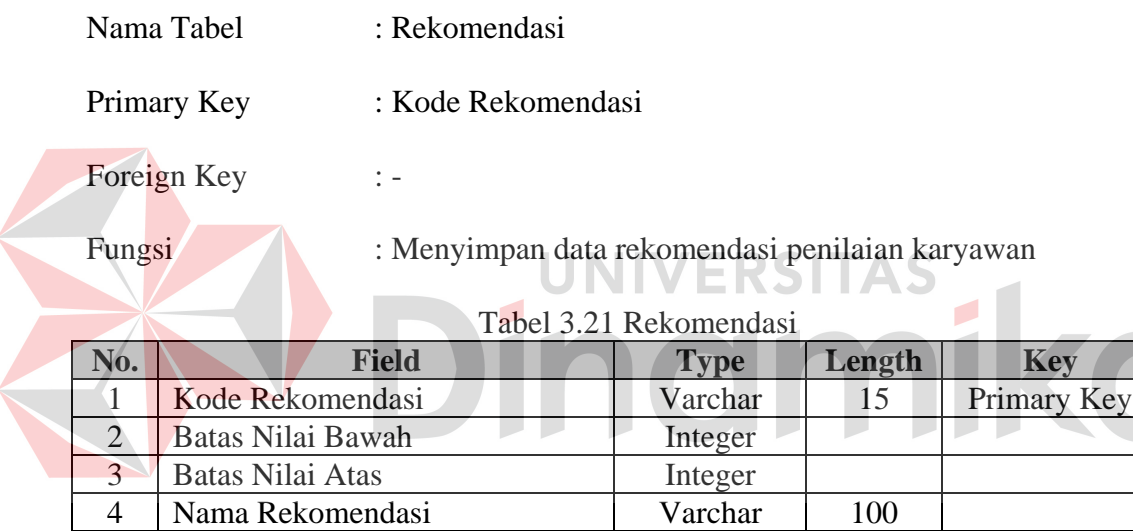

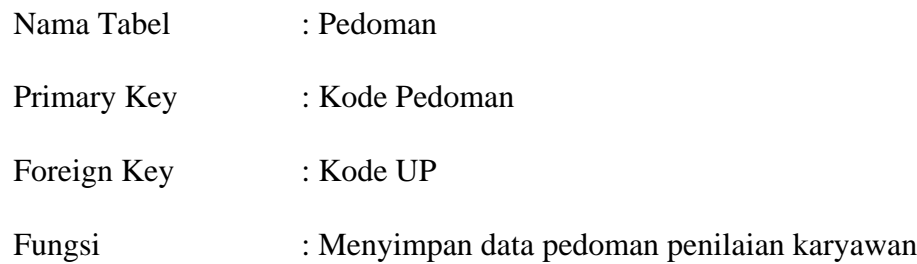

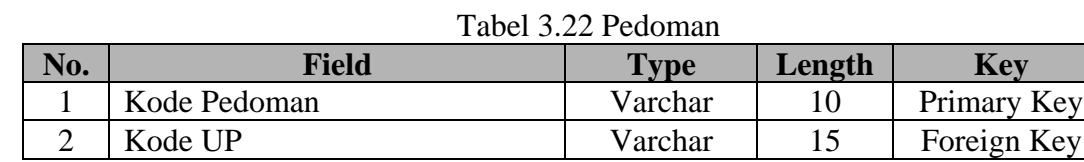

| No. | Field            | $1$ abor $3.22$ T cubilian (Eanfulant)<br><b>Type</b> | Length | Key |
|-----|------------------|-------------------------------------------------------|--------|-----|
|     | <b>Bobot Min</b> | Integer                                               |        |     |
|     | <b>Bobot Max</b> | Integer                                               |        |     |
|     | Nilai            | Integer                                               |        |     |

Tabel 3.22 Pedoman (Lanjutan)

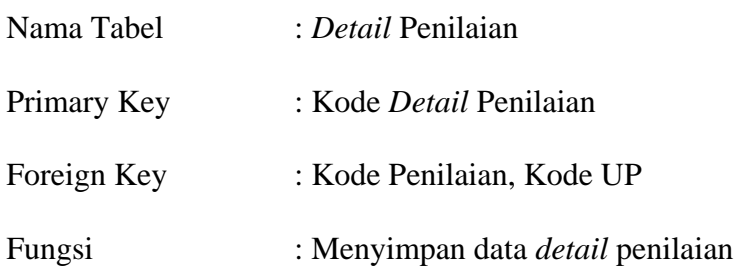

Tabel 3.23 *Detail* Penilaian

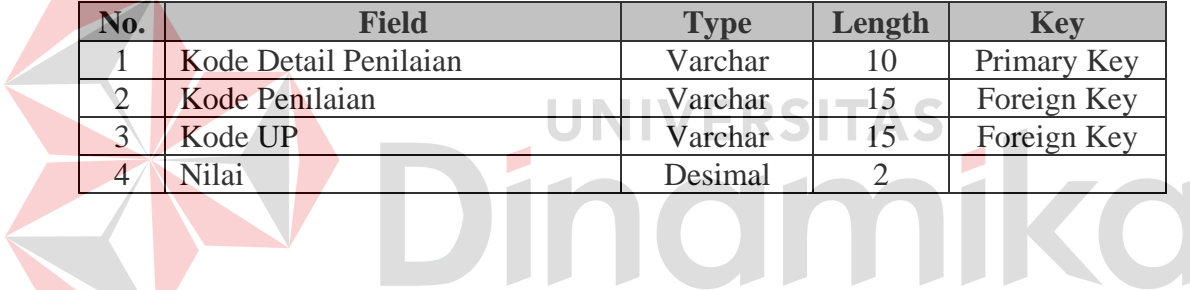

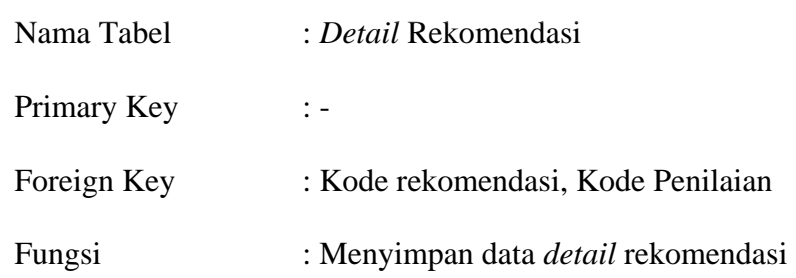

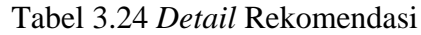

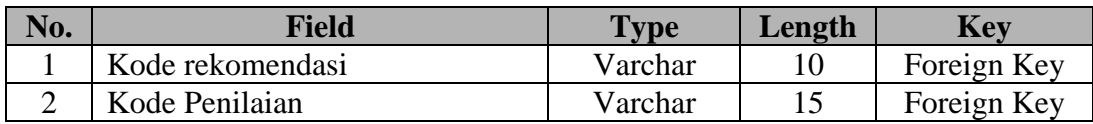

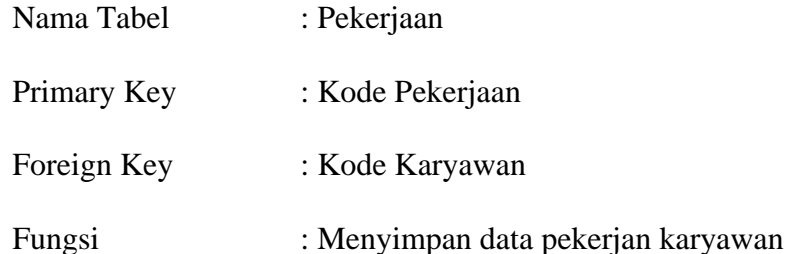

Tabel 3.25 Pekerjaan

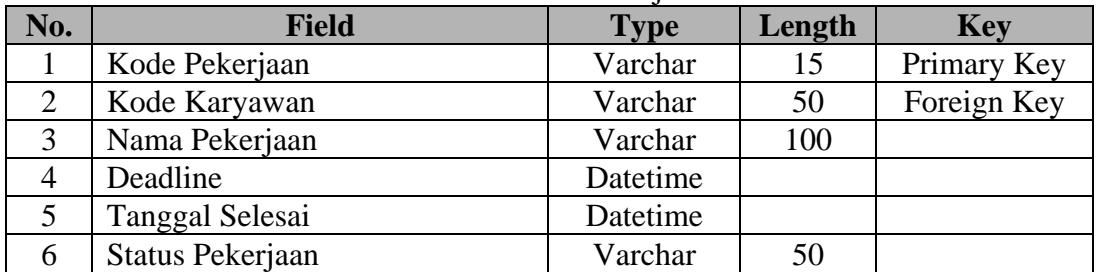

# **3.6 Desain** *Input Output*

### *a. Home*

Gambar 3.18 akan digunakan sebagai awal dari sistem informasi perekrutan dan penilaian kinerja PT.Kade Trans Bandara selanjutnya disingkat (PT.KTB). Dimana pada *Home* merupakan gerbang menuju atau untuk memanggil aplikasi yang terkait pada sistem informasi perekrutan dan penilaian kinerja PT.KTB.Untuk

**AERSITAS** 

Mengakses menu, *user* harus melakukan *login* terlebih dahulu.

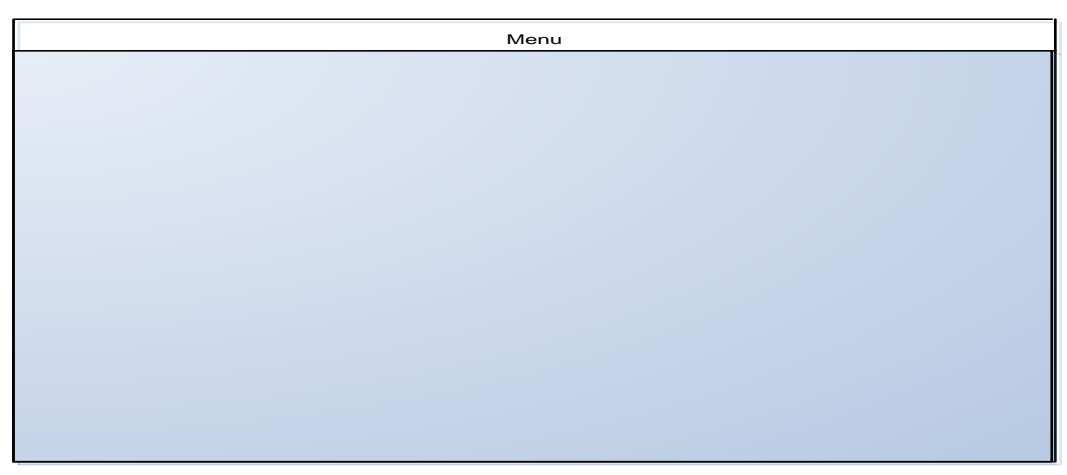

Gambar 3.18 Desain *Home*

*b. Login* 

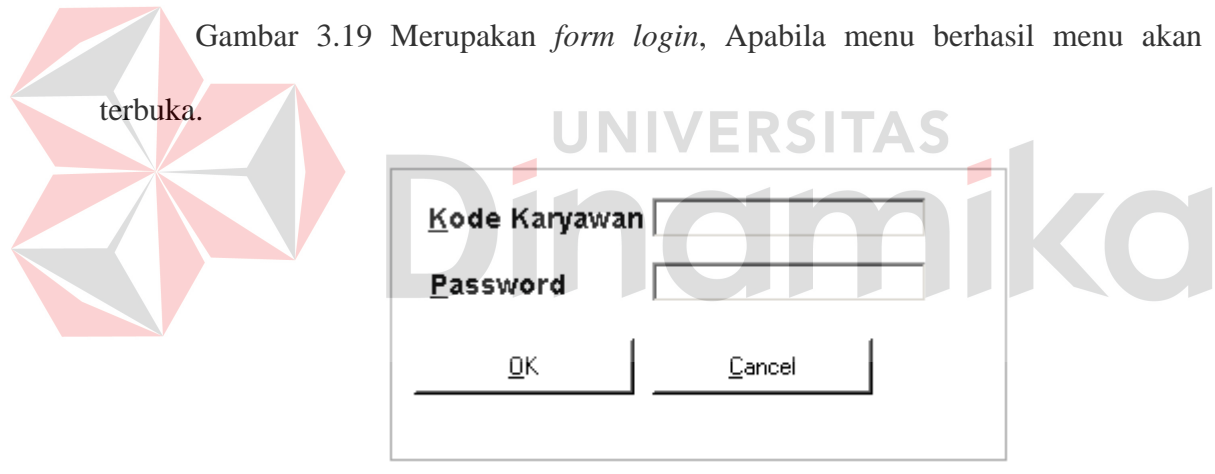

Gambar 3.19 Desain *Login* 

c. Departemen

Menu ini merupakan menu untuk menambah dan mengubah *master* departemen. Pada proses simpan diperlukan *input* dari *user* yaitu nama departmen dan singkatan. Sedangkan kode departmen akan di *generate* otomatis oleh program. Setelah tersimpan data akan bertambah di *datagridview*. Pada proses ubah *user* dapat memperoleh *input* yang ingin diubah dengan cara mengklik *datagridview* dan hanya nama departemen dan singkatan yang dapat diubah seperti pada Gambar 3.20.

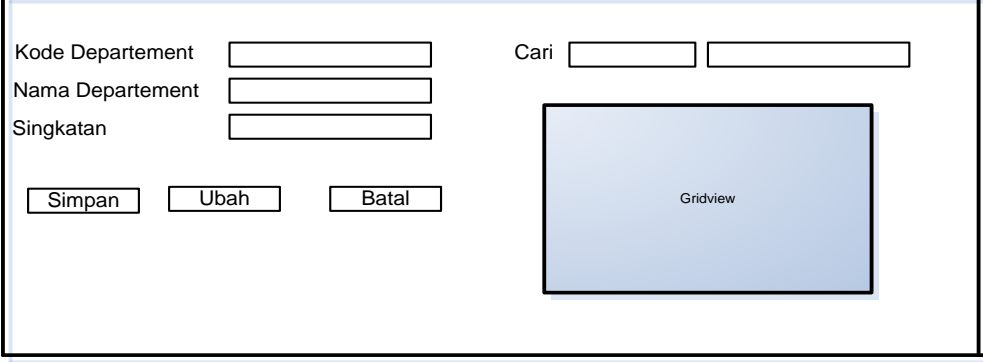

Gambar 3.20 Desain *Form Master* Departemen

# d. Jabatan

Menu ini merupakan menu untuk menambah dan mengubah *master* jabatan. Pada proses simpan diperlukan *input* dari *user* yaitu nama jabatan, nilai minimal teori, praktek, psikotes, dan wawancara yang di perlukan pada proses lainnya. Sedangkan kode jabatan akan di *generate* otomatis oleh program. Setelah tersimpan data akan bertambah di *datagridview*. Pada proses ubah *user* dapat memperoleh i*nput* yang ingin diubah dengan cara mengklik *datagridview* dan hanya nama jabatan, nilai minimal teori, praktek, psikotes, dan wawancara yang dapat diubah seperti pada Gambar 3.21.

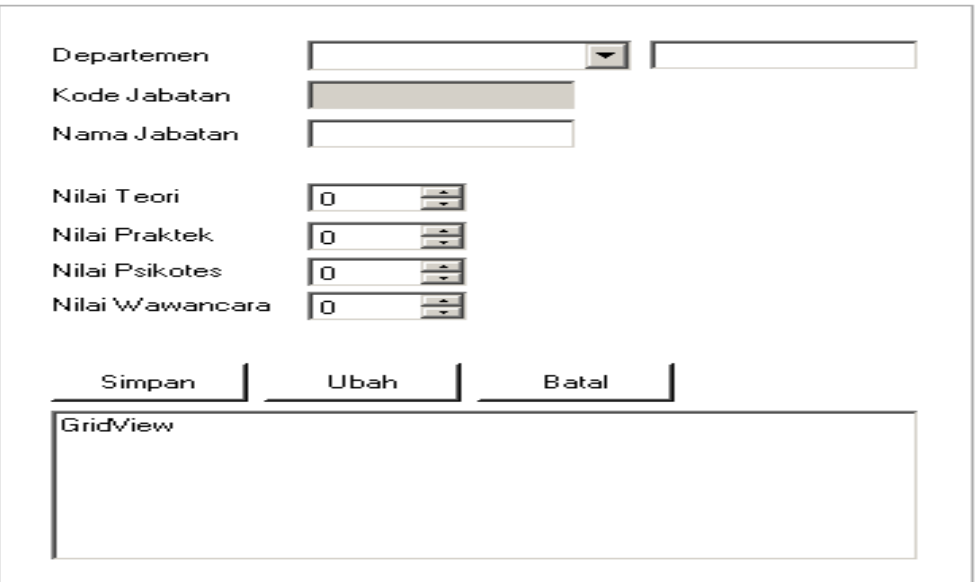

Gambar 3.21 Desain *Form Master* Jabatan

e. *Detail* Cuti Menu ini merupakan menu untuk menambah dan mengubah cuti karyawan. Pada proses simpan diperlukan *input* dari *user* yaitu kode karyawan, kode cuti, cuti yang diambil, tanggal awal, dan tanggal akhir. *Datagridview* digunakan untuk melihat karyawan yang cuti seperti pada Gambar 3.22.

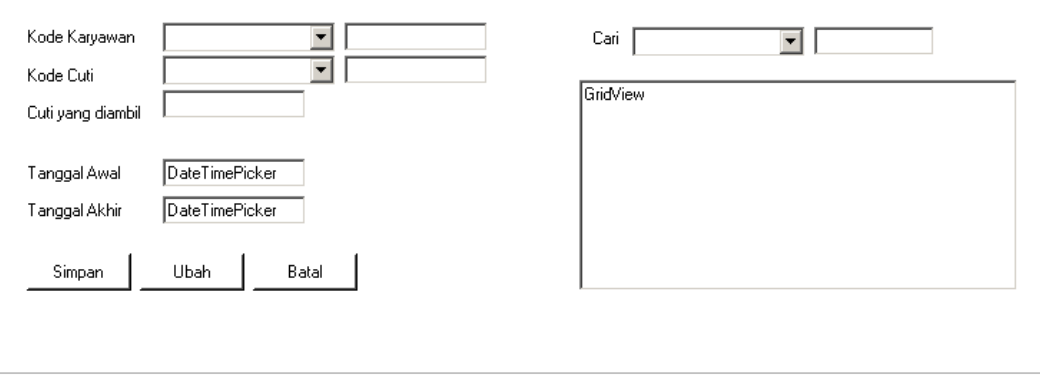

Gambar 3.22 Desain *Form Detail* Cuti

#### f. Karyawan

Menu ini merupakan menu untuk menambah dan mengubah *master* karyawan. Pada proses simpan diperlukan *input* dari *user* yaitu kode departmen, nama, kode jabatan, jenis identitas, nomor identitas, jenis kelamin, tempat lahir, tanggal lahir, status, alamat, agama, telepon, *handphone*, berat badan, tinggi, tanggal masuk dan tanggal keluar. Kode karyawan akan di *generate* otomatis oleh program pada Gambar 3.23.

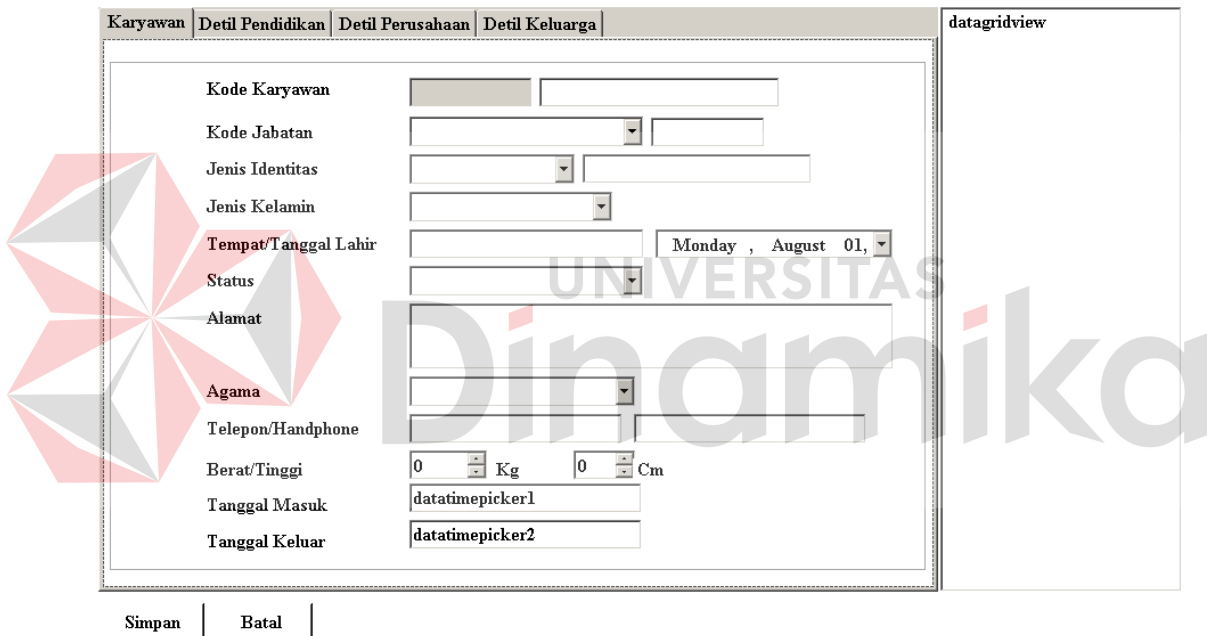

Gambar 3.23 Desain *Form Master* Karyawan

#### g. Keluarga

Menu ini merupakan menu untuk menambah dan mengubah hubungan keluarga. Pada proses simpan diperlukan *input* dari *user* yaitu hubungan sedangkan kode keluarga di *generate* otomatis. Setelah tersimpan data akan bertambah di

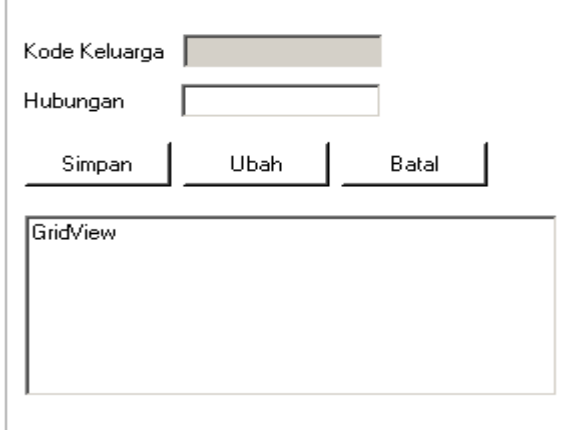

Gambar 3.24 Desain *Form Master* Keluarga

h. Sekolah

Menu ini merupakan menu untuk menambah dan mengubah data sekolah. Pada proses simpan diperlukan *input* dari *user* yaitu nama sekolah, dan alamat sekolah, sedangkan kode sekolah akan di *generate* otomatis. Setelah tersimpan data akan bertambah di *datagridview*. Pada proses ubah *user* dapat memperoleh *input* yang ingin diubah dengan cara mengklik *datagridview* seperti pada Gambar 3.25.

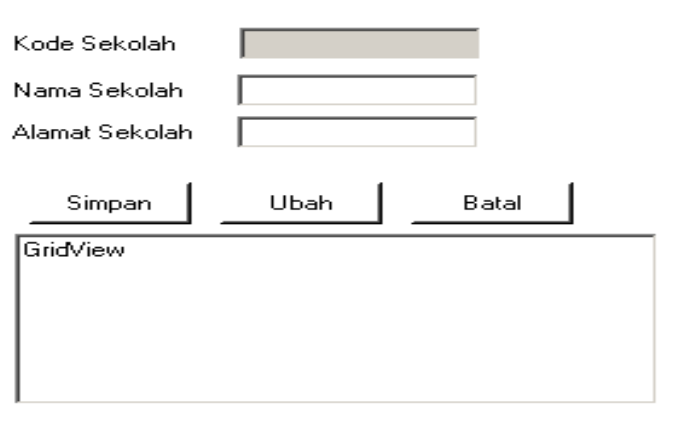

Gambar 3.25 Desain *Form Maste*r Sekolah

## i. Perusahaan

Menu ini merupakan menu untuk menambah dan mengubah data perusahaan. Pada proses simpan diperlukan *input* dari *user* yaitu nama perusahaan dan kode perusahaan di *generate* otomatis. Setelah tersimpan data akan bertambah di *datagridview*. Pada proses ubah *user* dapat memperoleh *input* yang ingin diubah dengan cara mengklik *datagridview* seperti pada Gambar 3.26.

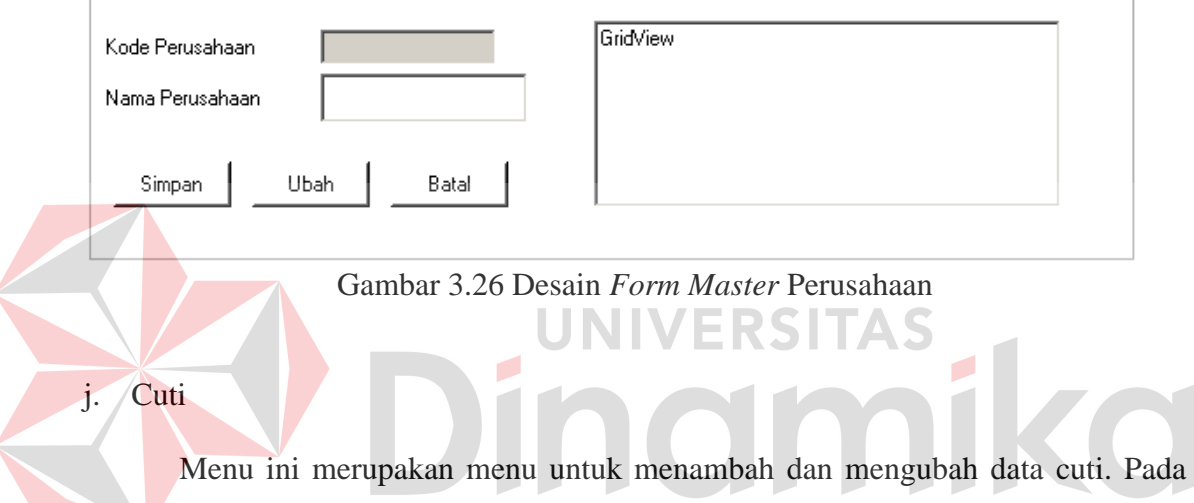

proses simpan diperlukan *input* dari *user* yaitu jenis cuti dan jenis cuti, sedangkan kode cuti di *generate* otomatis. Setelah tersimpan data akan bertambah di *datagridview*. Pada proses ubah *user* dapat memperoleh *input* yang ingin diubah dengan cara mengklik *datagridview* seperti pada Gambar 3.27.

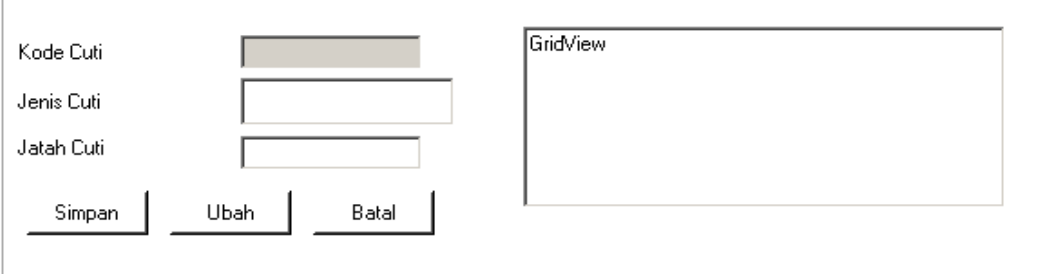

Gambar 3.27 Desain *Form* Cuti

# k. Absensi

Menu ini merupakan menu untuk mendata kehadiran karyawan. Pada proses datang diperlukan *input* dari *user* yaitu kode karyawan dan pin. Setelah proses datang dan pulang akan bertambah pada *datagridview* pada Gambar 3.28.

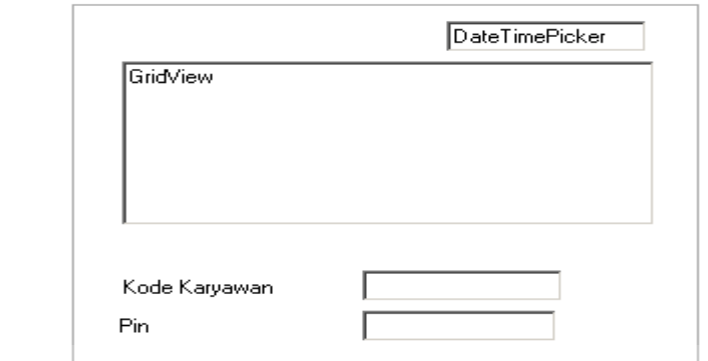

Gambar 3.28 Desain *Form* Absensi

ERSITAS

#### l. Lowongan

Menu ini merupakan menu untuk menambah data lowongan. Pada proses simpan diperlukan *input* dari *user* yaitu tanggal pengajuan, tanggal disetujui, media iklan, departemen, jabatan, jenis kelamin, pendidikan terakhir, jurusan, ipk/uan, pengalaman kerja, usia, tinggi, berat, dan jumlah yang diinginkan. Sedangkan pada kode ksdm dan kode lowongan di *generate* otomatis seperti pada Gambar 3.29.

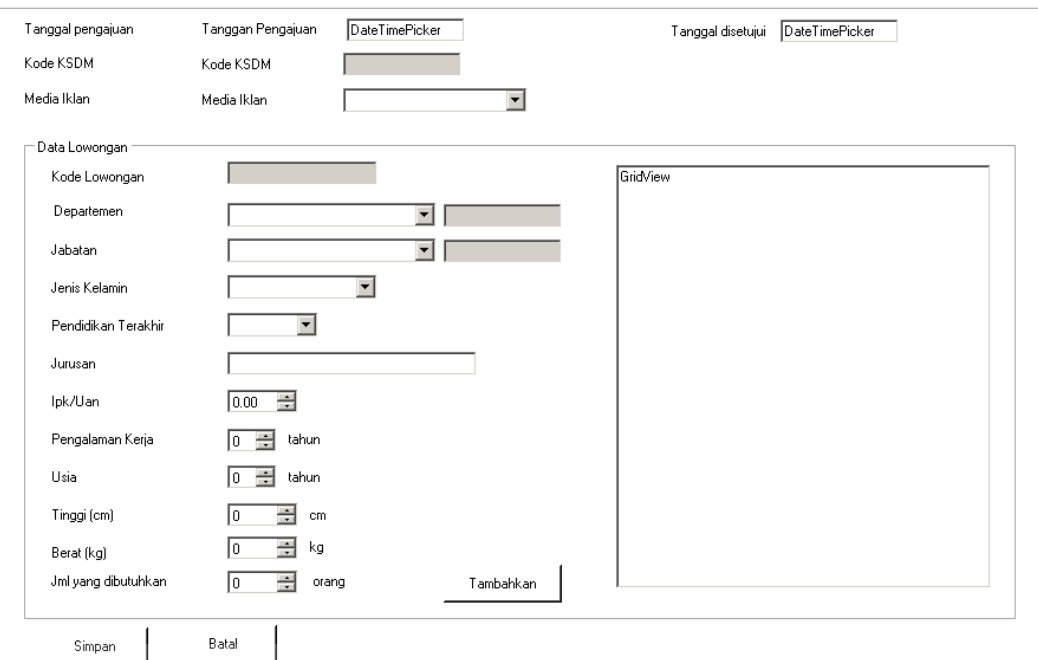

Gambar 3.29 Desain *Form* Lowongan

NIVERSITAS

#### m. Pelamar

Menu ini merupakan menu untuk menambah dan mengubah data pelamar. Pada proses simpan diperlukan *input* dari *user* yaitu pertama pilih kode lowongan, kode pelamar *generate* otomatis setelah itu input nama pelamar, pilih jenis kelamin, input tempat lahir, tanggal lahir, pilih status, input alamat, telepon/handphone, berat, tinggi, jurusan, pengalaman kerja, pendidikan terakhir, nama sekolah, nilai ipk/uan, nilai toefl, nama organisasi, tahun berorganisasi, sertifikat, tahun sertifikat agama, status, alamat, telepon, *handphone*, nama sekolah, pendidikan, jurusan, ipk/uan, toefl, nama organisasi, tahun, sertifikat, nama perusahaan sebelumnya, alamat perusahaan, jabatan, tahun masuk, dan tahun keluar. Setelah tersimpan data akan bertambah di *datagridview* pada *tabpage* pelamar tersimpan. Pada proses ubah *user* dapat memperoleh *input* yang ingin diubah dengan cara mengklik *datagridview* pada Gambar 3.30.

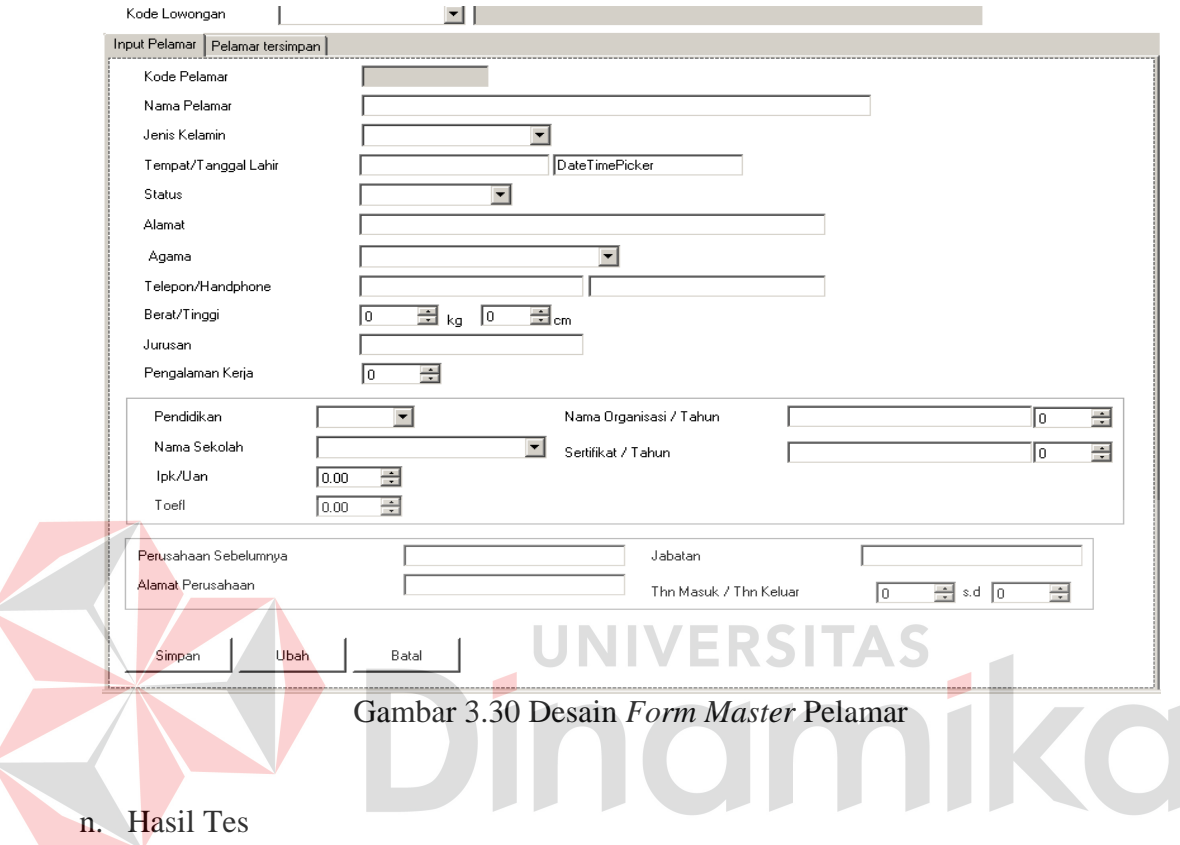

Menu ini merupakan menu untuk menyimpan data pelamar yang mengikuti tes. Pada proses simpan diperlukan *input* dari *user* yaitu nilai psikotes tetapi sebelumnya dipilih terlebih dahulu pelamar di *datagridview*. Setelah pelamar lulus tes psikotes maka dilanjutkan ke tes berikutnya yaitu tes wawancara, tes wawancara diperlukan *input* dari *user* yaitu nilai penampilan, nilai tata bahasa, nilai kepribadian, nilai sikap, nilai kesopanan, nilai kejujuran, dan nilai kedalaman ilmu. Sedangkan pelamar yang tidak lulus ada di *tabpage* tidak lulus. Setelah tersimpan data akan bertambah di *datagridview* seperti pada Gambar 3.31.

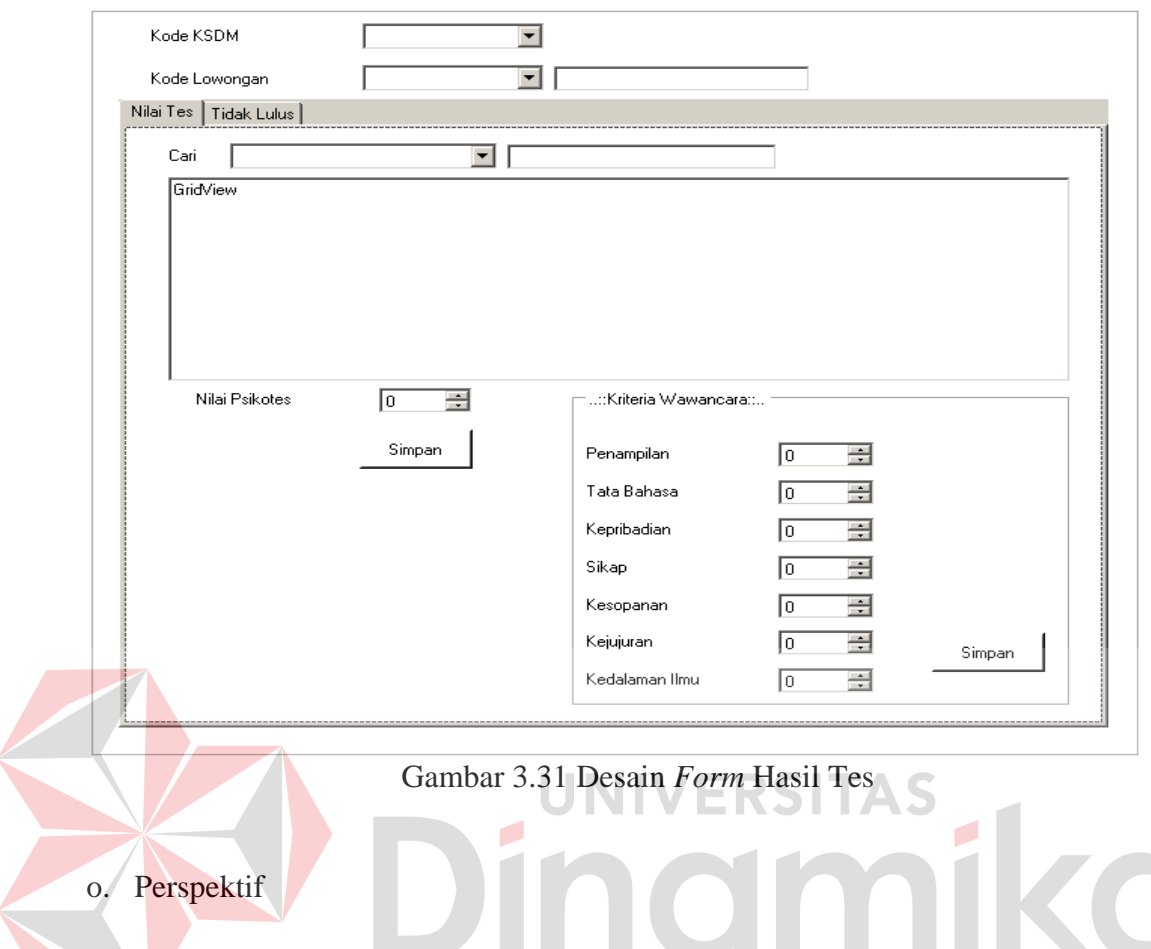

Menu ini merupakan menu untuk menambah dan mengubah data prespektif. Pada proses simpan diperlukan *input* dari *user* yaitu nama prespektif, departemen, dan bobot perspektif. Setelah tersimpan data akan bertambah di *datagridview*. Pada proses ubah *user* dapat memperoleh *input* yang ingin diubah dengan cara mengklik *datagridview* seperti pada Gambar 3.32.

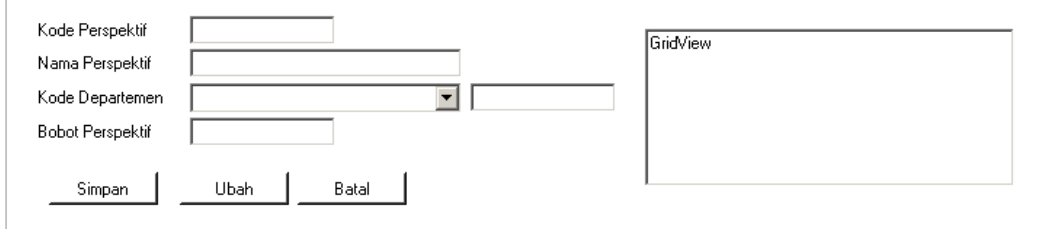

Gambar 3.32 Desain *Form Master* Perspektif

p. Kategori

Menu ini merupakan menu untuk menambah dan mengubah data kategori. Pada proses simpan diperlukan *input* dari *user* yaitu nama kategori, kode perspektif, dan nama kategori. Setelah tersimpan data akan bertambah di *datagridview*. Pada proses ubah *user* dapat memperoleh *input* yang ingin diubah dengan cara mengklik *datagridview* seperti pada Gambar 3.33.

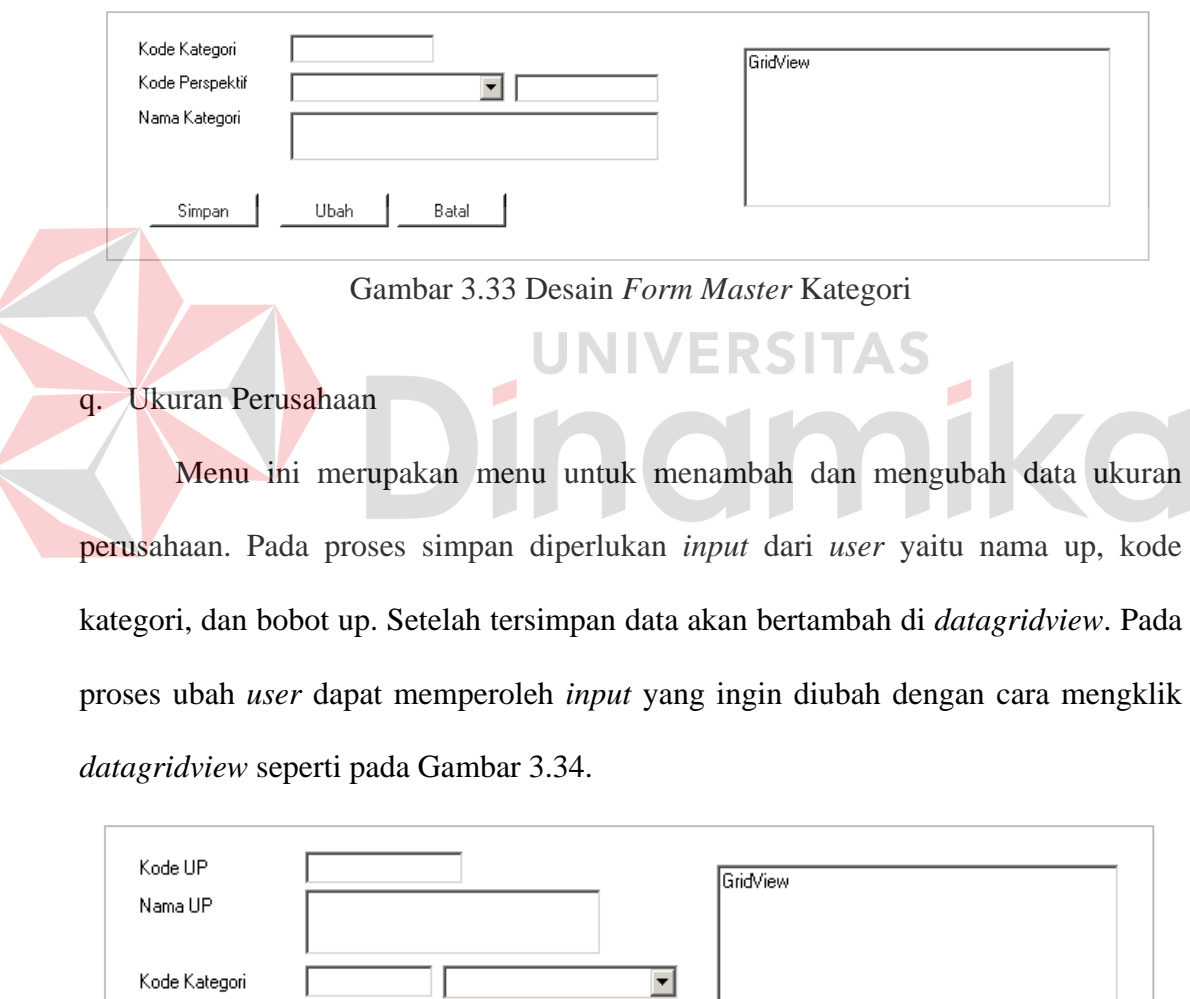

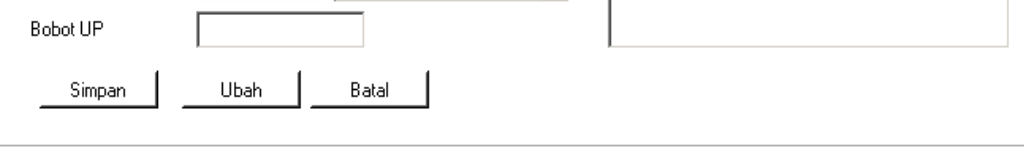

Gambar 3.34 Desain *Form Master* Ukuran Perusahaan

### r. Rekomendasi

Menu ini merupakan menu untuk menambah dan mengubah data rekomendasi. Pada proses simpan diperlukan *input* dari *user* yaitu batas nilai bawah, batas nilai atas dan nama rekomendasi. Setelah tersimpan data akan bertambah di *datagridview*. Pada proses ubah *user* dapat memperoleh *input* yang ingin diubah dengan cara mengklik *datagridview* seperti pada Gambar 3.35.

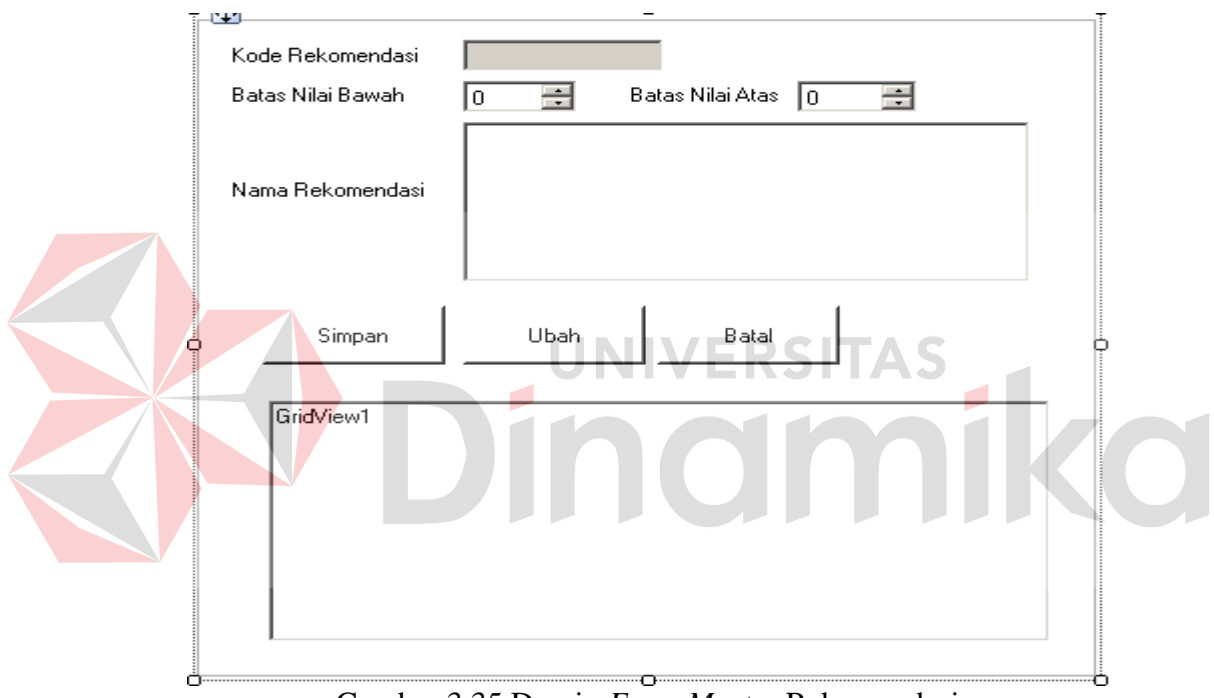

Gambar 3.35 Desain *Form Master* Rekomendasi

# s. Penilaian

Menu ini merupakan menu untuk menambah dan mengubah data penilaian. Pada proses simpan diperlukan *input* dari *user* dengan menekan tombol cari untuk mencari karyawan yang akan dinilai. Setelah itu pilih periode, pilih perspektif dengan mengklik *datagridview* perspektif, setelah itu pilih kategori dengan mengklik *datagridview* kategori, setelah itu pilih pedoman yang sesuai dengan kriteria

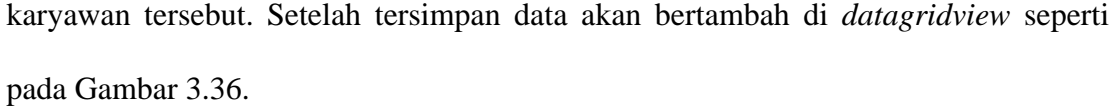

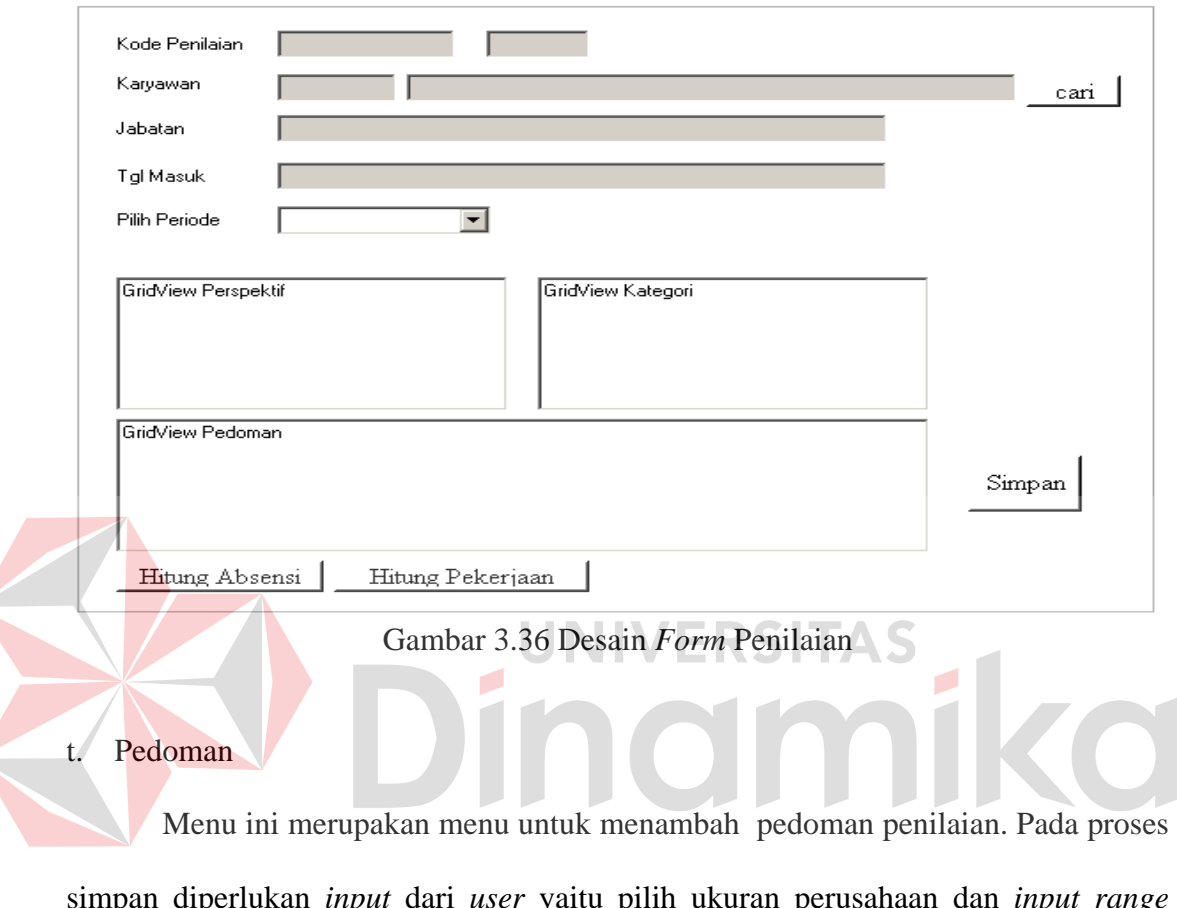

simpan diperlukan *input* dari *user* yaitu pilih ukuran perusahaan dan *input range* bobotnya. Pada proses ubah *user* dapat memperoleh *input* yang ingin diubah dengan cara mengklik *datagridview* seperti pada Gambar 3.37.

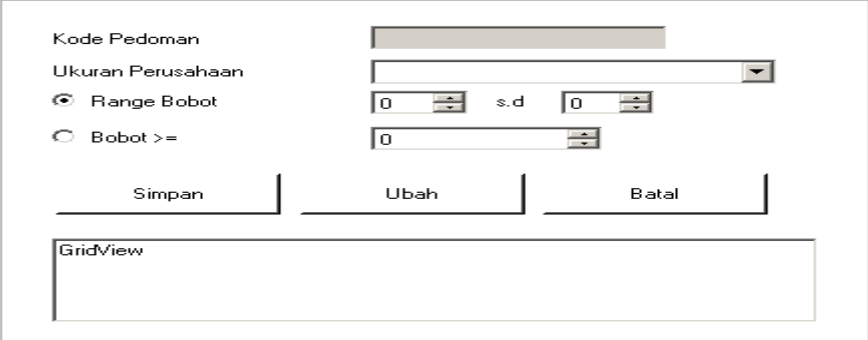

Gambar 3.37 Desain *Form Master* Pedoman

u. Laporan Abesensi

Menu ini berisikan tentang informasi absensi berdasarkan departemen dan pelanggaran. Halaman ini juga menampilkan dalam periode tertentu seperti Gambar 3.38.

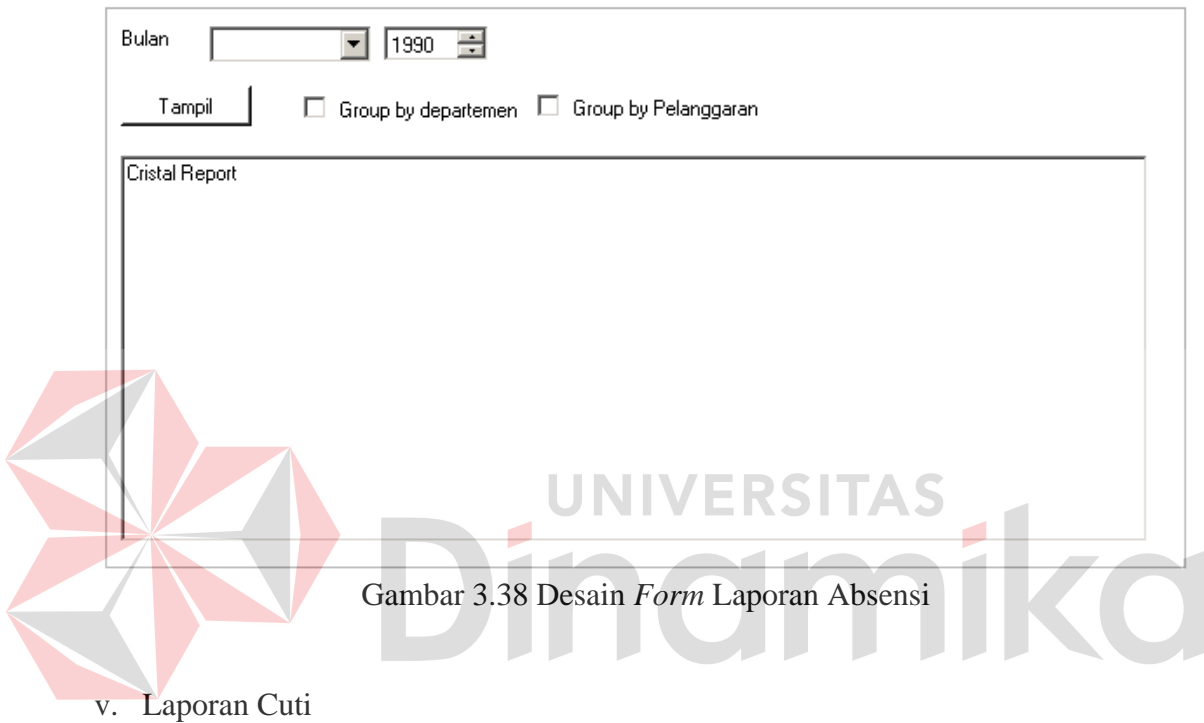

Menu ini berisikan tentang informasi Cuti berdasarkan jenis cuti. Halaman ini juga menampilkan dalam periode tertentu seperti Gambar 3.39.

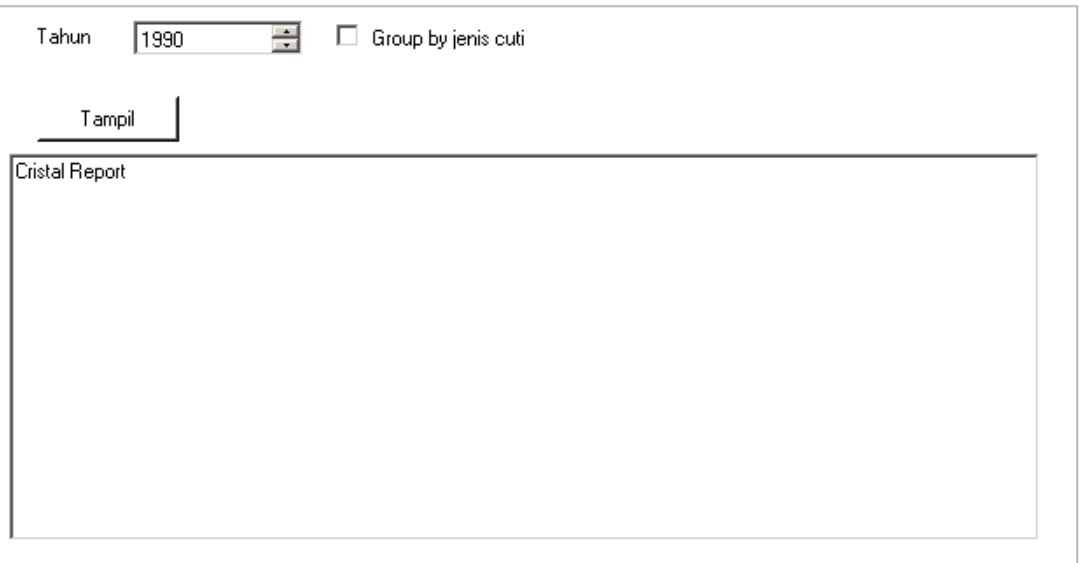

Gambar 3.39 Desain *Form* Laporan Cuti

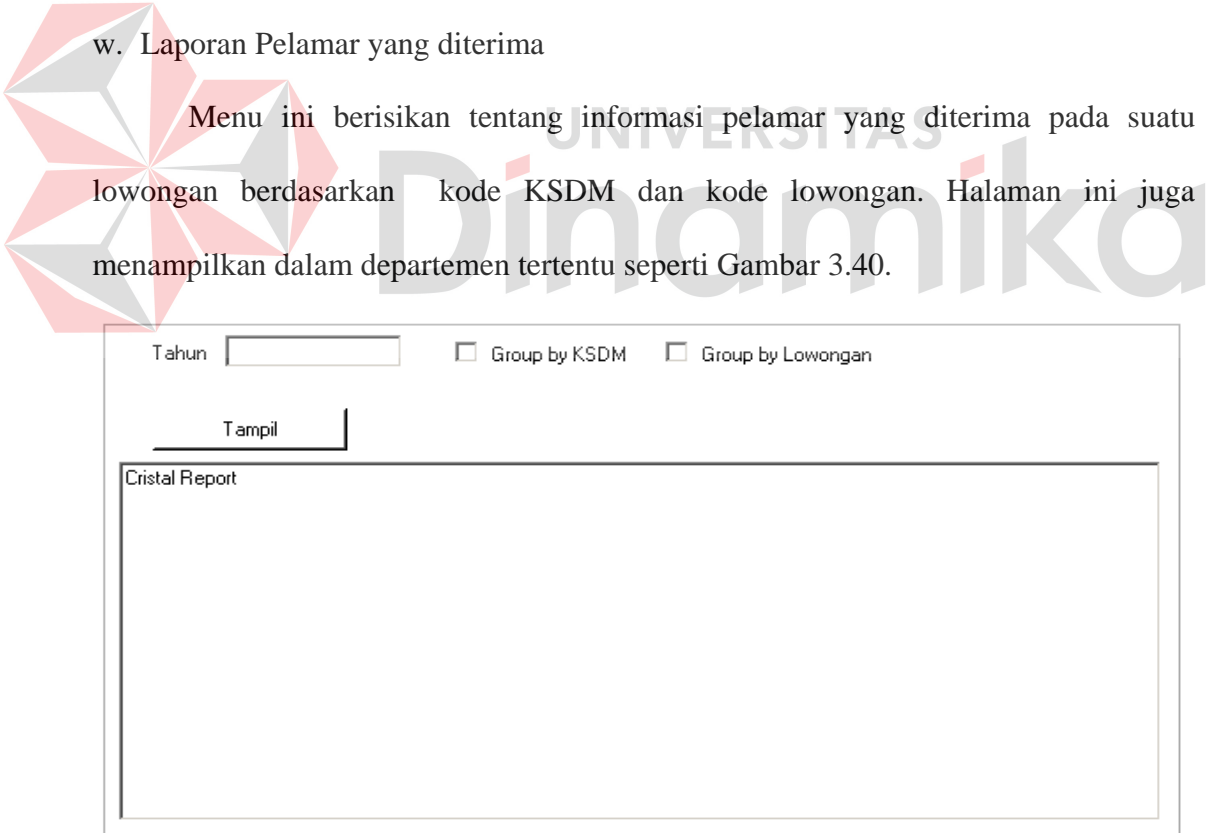

Gambar 3.41 Desain *Form* Laporan Pelamar yang diterima

x. Laporan Status Lowongan

Menu ini berisikan tentang informasi lowongan apa saja yang diterbitkan dan informasi pelamar yang lulus dan diterima berdasarkan periode tertentu. Halaman ini juga menampilkan berdasarkan lowongan tertentu seperti Gambar 3.41.

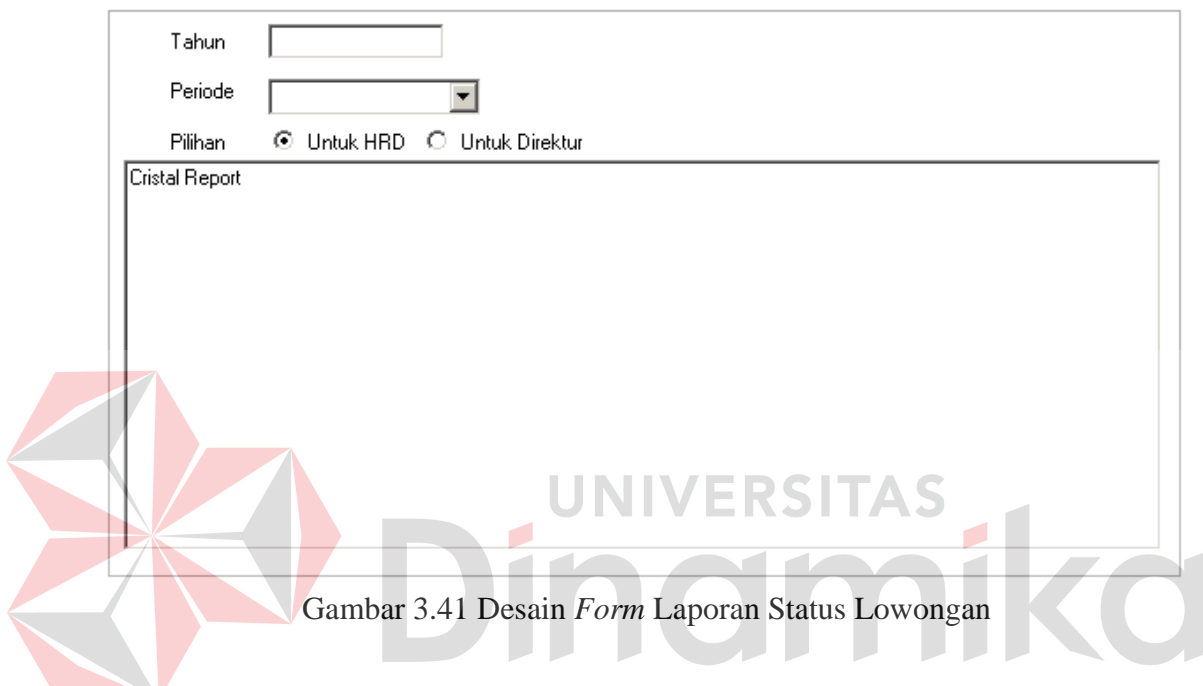

y. Laporan Penilaian Kinerja

Menu ini berisikan tentang informasi lowongan berdasarkan kode lowongan.

Halaman ini juga menampilkan berdasarkan periode tertentu seperti Gambar 3.42.

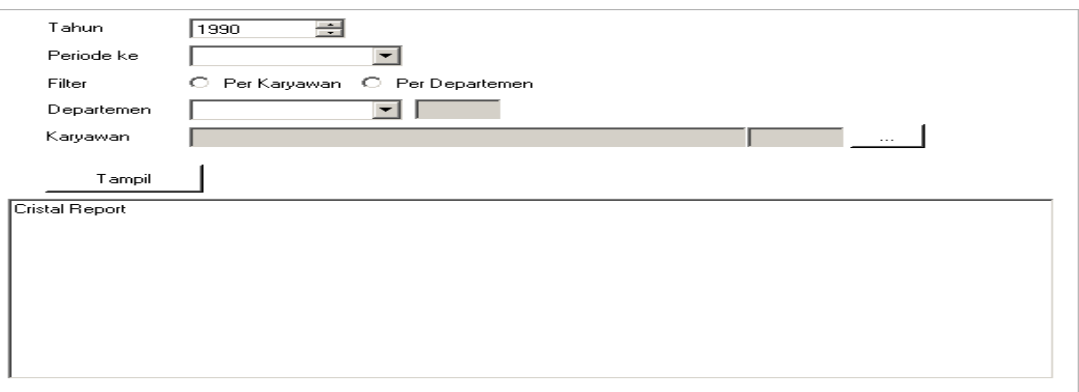

Gambar 3.42 Desain *Form* Laporan Penilaian Kinerja

# **3.7 Desain Uji Coba**

Desain uji coba bertujuan memastikan bahwa aplikasi telah dibuat sesuai kebutuhan, hasil atau tujuan yang diharapkan. Kekurangan atau kelemahan aplikasi pada tahap ini akan dievaluasi sebelum implementasi secara nyata.

Desain uji coba fitur dasar sistem ini dilakukan dengan menggunakan *Black Box Testing* dimana aplikasi yang telah dibuat sesuai dengan tujuan yang akan dicapai.

# **A. Desain Uji Coba Fitur** *Login*

Proses *login* dilakukan dengan cara *input* kode karyawan dan *password*. Kode karyawan berupa Nomor Induk Karyawan (NIK) dari karyawan. Dari Status *username* kode karyawan dan *password* ini akan diketahui status *login,* apakah sebagai manajer atau karyawan. Data *login* yang digunakan terlihat pada tabel 3.26.

| Tabel 3.26 User Login |               |          |  |  |
|-----------------------|---------------|----------|--|--|
| <b>Nama Field</b>     | Data-1        | Data-2   |  |  |
| Kode karyawan         | <b>HRD001</b> | KEU008   |  |  |
| Password              | <b>HRD001</b> | KEU008   |  |  |
| <b>Status</b>         | Manajer       | Karyawan |  |  |

Tabel 3.27 *Test Case Login*

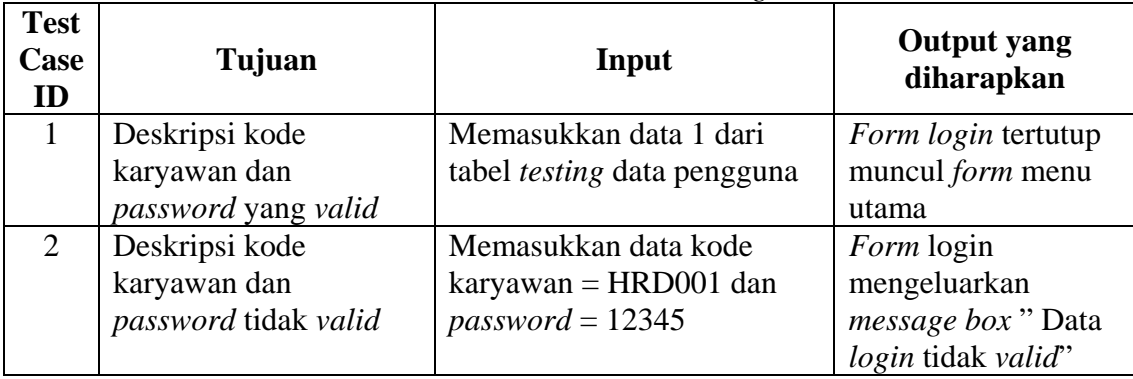
| <b>Test</b><br>Case<br>ID | Tujuan                | Input                   | <b>Output</b> yang<br>diharapkan |
|---------------------------|-----------------------|-------------------------|----------------------------------|
| 3                         | Deskripsi kode        | Memasukkan data kode    | Form login                       |
|                           | karyawan tidak valid  | $karyawan = KEU000 dan$ | mengeluarkan                     |
|                           | dan password valid    | $password$ = KEU008     | <i>message box</i> " Data        |
|                           |                       |                         | login tidak valid"               |
| $\overline{4}$            | Deskripsi kode        | Memasukkan data kode    | Form login                       |
|                           | karyawan yang kosong, | karyawan = " " $d$ an   | mengeluarkan                     |
|                           | password valid        | $password$ = KEU008     | <i>message box</i> " Data        |
|                           |                       |                         | login tidak valid"               |
| 5                         | Deskripsi kode        | Memasukkan data kode    | Form login                       |
|                           | karyawan valid,       | $karyawan = HRD001$ dan | mengeluarkan                     |
|                           | password kosong       | $password = "$          | message box" Data                |
|                           |                       |                         | login tidak valid"               |

Tabel 3.27 *Test Case* Login (Lanjutan)

Tabel 3.26 menunjukkan *input* kode karyawan dan *password* untuk masing-

I A D

۵

masing *user,* sedangkan Tabel 3.27 menunjukkan *test case login*.

 $\overline{\phantom{a}}$ 

#### **B. Desain Uji Coba Fitur Lowongan**

Proses manipulasi data lowongan adalah proses penyimpanan untuk data

lowongan baru. Desain *form* isi data lowongan dapat dilihat pada Tabel 3.28.

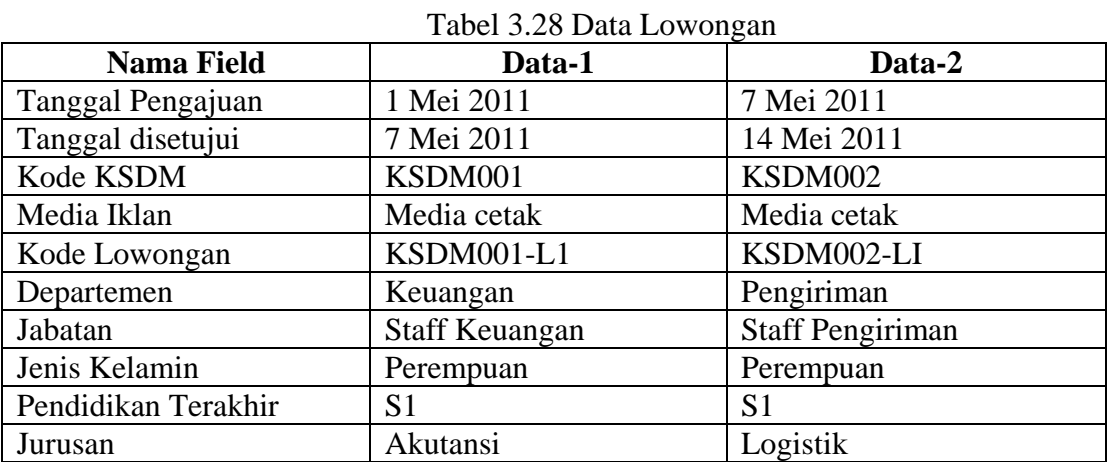

| <b>Nama Field</b>      | Data-1       | Data-2       |
|------------------------|--------------|--------------|
| Ipk/Uan                | Min 3.00     | Min 3.00     |
| Pengalaman Kerja       | Min 1 tahun  | Min 1 tahun  |
| Usia                   | Min 22 tahun | Min 22 tahun |
| Tinggi                 | Min 160cm    | Min 160cm    |
| <b>Berat</b>           | Max 70kg     | Max 70kg     |
| Jumlah yang dibutuhkan | 1 orang      | 1 orang      |

Tabel 3.28 Data Lowongan (Lanjutan)

Tabel 3.29 *Test Case* Data Lowongan

| <b>Test</b><br>Case<br>ID | Tujuan             | Input                            | <b>Output</b> yang<br>diharapkan |
|---------------------------|--------------------|----------------------------------|----------------------------------|
| 6                         | Menambah data baru | Memasukkan data 1                | Datagridview akan                |
|                           | ke tabel lowongan  | kemudian menekan                 | kosong bila data                 |
|                           |                    | tambahkan lalu tekan             | lowongan sudah                   |
|                           |                    | simpan                           | tersimpan                        |
|                           | Membatalkan        | Masuk ke <i>form</i> rekrut lalu | Muncul <i>message box</i>        |
|                           | penyimpanan        | pilih tutup lowongan             | " apakah lowongan                |
|                           |                    | UNIVERSITA                       | akan di tutup ?" pilih           |
|                           |                    |                                  | "yes" maka                       |
|                           |                    |                                  | lowongan tersebut                |
|                           |                    |                                  | sudah dibatalkan                 |
|                           |                    |                                  |                                  |

Tabel 3.29 menunjukkan *test case* data lowongan, *field input* berisi *input* dari

masing-masing data, dan *field output* yang diharapkan berisi penjelasan dari hasil *input*.

#### **C. Desain Uji Coba Fitur Pelamar**

Proses manipulasi data pelamar adalah proses penyimpanan untuk data pelamar. Desain *form* isi data pelamar dapat dilihat pada Tabel 3.30.

| <b>Nama Field</b> | Data-1           | Data-2            |
|-------------------|------------------|-------------------|
| Kode Pelamar      | P <sub>001</sub> | P <sub>0</sub> 02 |
| Nama Pelamar      | Meliana Sutanto  | Selina Vidia      |

Tabel 3.30 Data Pelamar

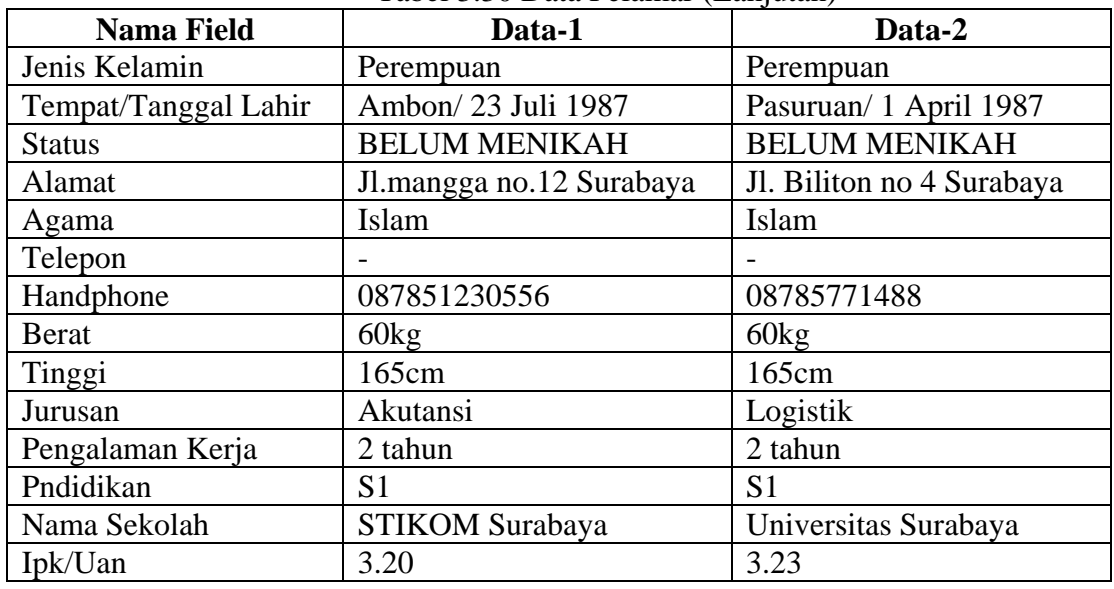

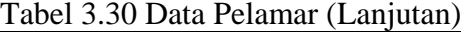

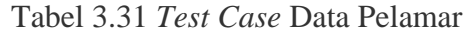

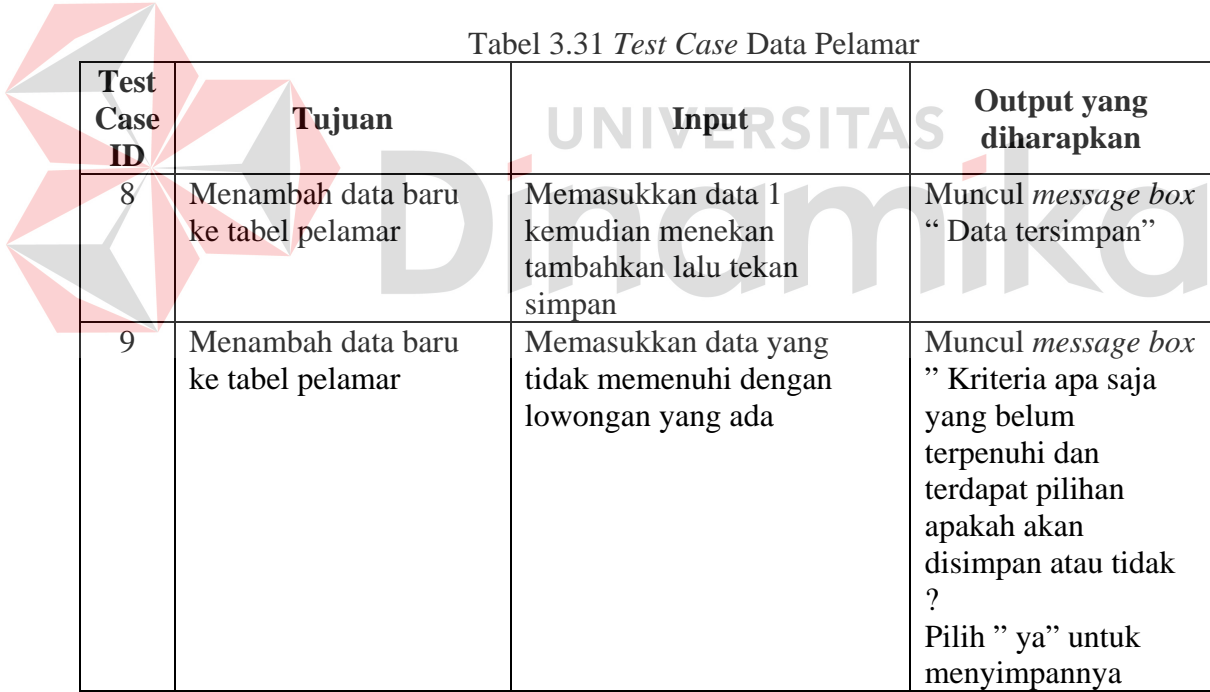

Tabel 3.31 menunjukkan *test case* data pelamar, *field input* berisi *input* dari masing-masing data, dan *field output* yang diharapkan berisi penjelasan dari hasil *input*.

#### **D. Desain Uji Fitur Karyawan**

Proses manipulasi data karyawan adalah proses penyimpanan untuk data seputar karyawan. Desain *form* isi data karyawan dapat dilihat pada Tabel 3.32.

| <b>Nama Field</b>    | $10001$ $3.32$ Data $1501$ $7000$<br>Data-1 | Data-2                    |
|----------------------|---------------------------------------------|---------------------------|
| Kode Karyawan        | <b>KEU003</b>                               | <b>PEN003</b>             |
| Nama Karyawan        | Meliana Sutanto                             | Selina Vidia              |
| Jabatan              | <b>Staff Keuangan</b>                       | <b>Staff Pengiriman</b>   |
| Jenis Kelamin        | Perempuan                                   | Perempuan                 |
| Tempat/Tanggal Lahir | Ambon/ 23 Juli 1987                         | Pasuruan/ 1 April 1987    |
| <b>Status</b>        | <b>BELUM MENIKAH</b>                        | <b>BELUM MENIKAH</b>      |
| Alamat               | Jl.Mangga no.12 Surabaya                    | Jl. Biliton no 4 Surabaya |
| Agama                | Islam                                       | Islam                     |
| Telepon              |                                             |                           |
| Handphone            | 087851230556                                | 08785771488               |
| <b>Berat</b>         | 60kg                                        | 60kg                      |
| Tinggi               | 165cm                                       | 165cm                     |
| <b>Tanggal Masuk</b> | 14 Mei 2011                                 | 28 Mei 2011               |

Tabel 3.32 Data Karyawan

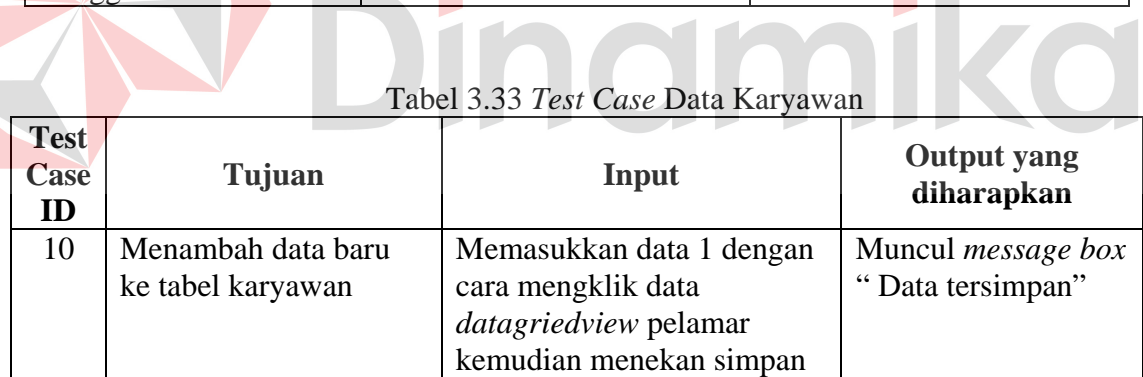

Tabel 3.33 menunjukkan *test case* data karyawan, *field input* berisi *input* dari masing-masing data, dan *field output* yang diharapkan berisi penjelasan dari hasil *input*.

#### **E. Desain Uji Fitur Hasil Tes**

Proses manipulasi data hasil tes pelamar adalah proses penyimpanan untuk data seputar hasil nilai tes psikotes dan nilai wawancara pelamar. Desain *form* isi data hasil tes dapat dilihat pada Tabel 3.34.

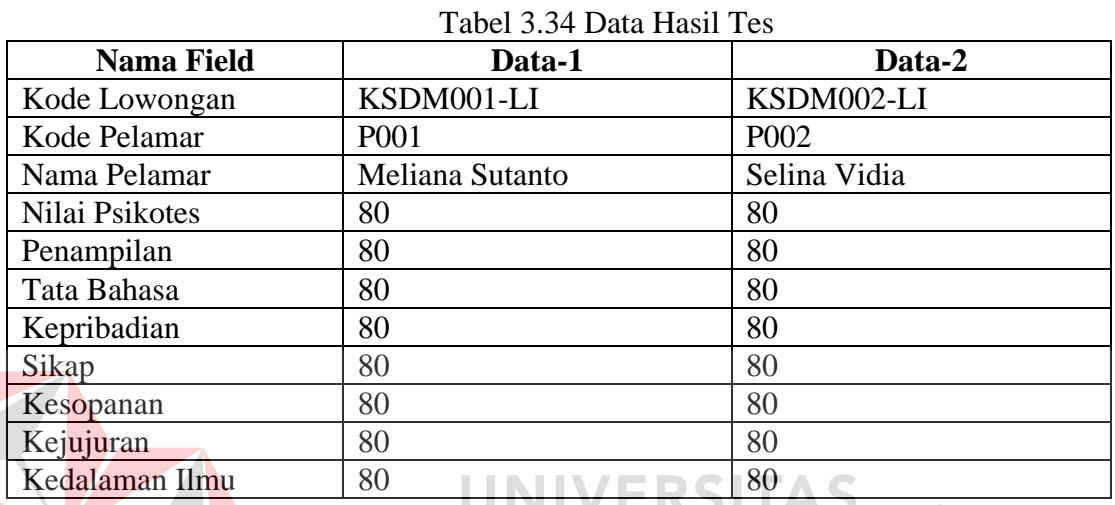

|                                  |                                                       | Tabel 3.35 <i>Test Case</i> Data Hasil Tes                                             |                                                                                                |
|----------------------------------|-------------------------------------------------------|----------------------------------------------------------------------------------------|------------------------------------------------------------------------------------------------|
| <b>Test</b><br><b>Case</b><br>ID | <b>Tujuan</b>                                         | <b>Input</b>                                                                           | <b>Output</b> yang<br>diharapkan                                                               |
| 11                               | Menambah data baru<br>ke tabel hasil tes<br>psikotes  | Memasukkan data 1<br>kemudian menekan simpan                                           | Muncul <i>message box</i><br>"Data tersimpan"                                                  |
| 12                               | Ubah data tabel hasil<br>tes psikotes                 | Memilih data pelamar yang<br>akan diubah pada<br>datagridview kemudian<br>tekan simpan | Data pada<br>datagriedview<br>berubah otomastis<br>dan data diubah<br>tersimpan di<br>database |
| 13                               | Menambah data baru<br>ke tabel hasil tes<br>wawancara | Memasukkan data 1<br>kemudian menekan simpan                                           | Muncul <i>message box</i><br>"Data tersimpan"                                                  |

Tabel 3.35 *Test Case* Data Hasil Tes

**AND** 

Tabel 3.35 menunjukkan *test case* data hasil tes, *field input* berisi *input* dari masing-masing data, dan *field output* yang diharapkan berisi penjelasan dari hasil *input*.

#### **F. Desain Uji Fitur Perspektif**

Proses manipulasi data perspektif adalah proses penyimpanan untuk data seputar perspektif. Terdapat 4 perspektif yang digunakan PT. Kade Trans Bandara untuk proses penilaian kinerja karyawan. Desain *form* isi data perspektif dapat dilihat pada Tabel 3.36.

Tabel 3.36 Data Perspektif

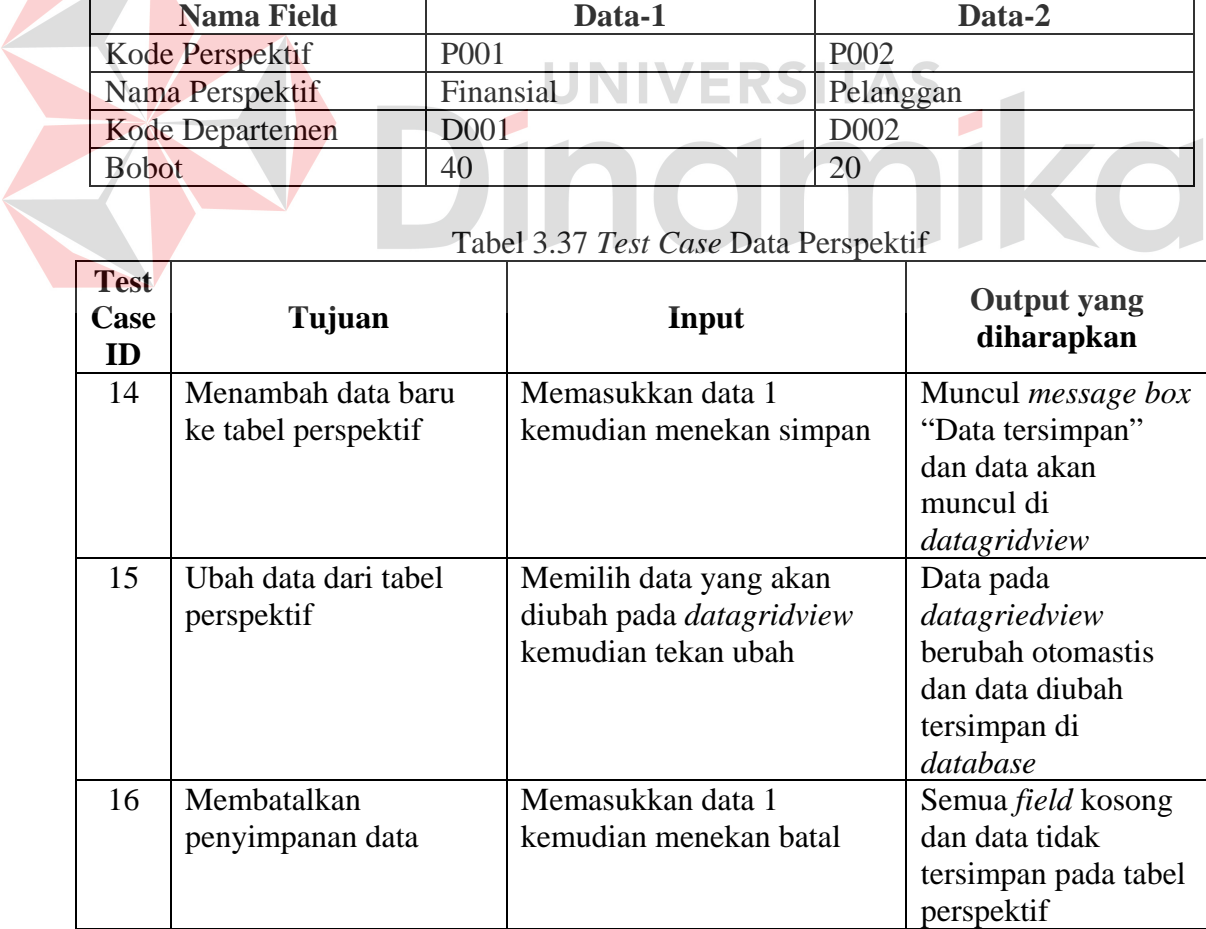

Tabel 3.37 menunjukkan *test case* data perspektif dimana *field* tujuan berisi keterangan, *field input* berisi *input* dari masing-masing data, dan *field output* yang diharapkan berisi penjelasan hasil dari *input*. Dengan langkah yang sama dilakukan proses desain uji coba fitur manipulasi untuk semua *maste*r dan m*aintenance* yang berhubungan dengan aplikasi penilaian kinerja. *Master* yang digunakan dalam aplikasi penilaian kinerja yaitu departemen, kategori, ukuran perusahaan, pedoman, rekomendasi, pekerjaan dan absensi.

#### **G. Desain Uji Fitur Pekerjaan**

Proses manipulasi data pekerjaan adalah proses penyimpanan untuk data seputar pekerjaan. Desain *form* isi data pekerjaan dapat dilihat pada Tabel 3.38.

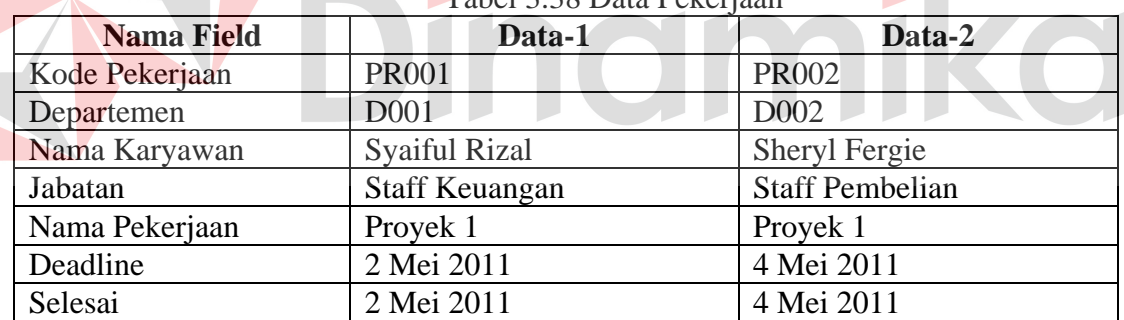

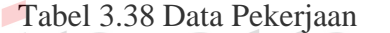

 $\blacksquare$ 

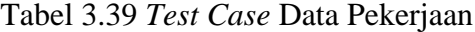

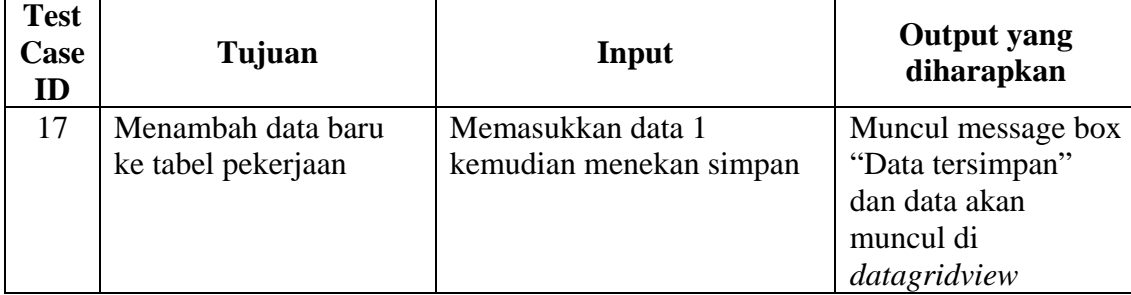

| <b>Test</b><br>Case<br>ID | Tujuan                            | Input                                                                                                    | <b>Output</b> yang<br>diharapkan                                                                                        |
|---------------------------|-----------------------------------|----------------------------------------------------------------------------------------------------|----------------------------------------------------------------------------------------------------|
| 18                        | Ubah data dari tabel<br>pekerjaan | Memilih data yang akan<br>diubah pada datagridview<br>kemudian masukkan tanggal<br>selesai lalu tekan simpan | Data pada<br>datagriedview<br>berubah otomastis<br>dengan status selesai<br>dan data diubah<br>tersimpan di<br>database |
| 19                        | Membatalkan<br>penyimpanan data   | Memasukkan data 1<br>kemudian menekan batal                                                                  | Semua <i>field</i> kosong<br>dan data tidak<br>tersimpan pada tabel                                                     |

Tabel 3.39 *Test Case* Data Pekerjaan (Lanjutan)

Tabel 3.39 menunjukkan *test case* data pekerjaan, *field input* berisi *input* dari

ERSITAS

masing-masing data, dan *field output* yang diharapkan berisi penjelasan dari hasil

*input*.

#### **H. Desain Uji Fitur Absensi**

Proses manipulasi data absensi karyawan adalah proses penyimpanan untuk data seputar kehadiran karyawan. Desain *form* isi data absensi dapat dilihat pada Tabel 3.44.

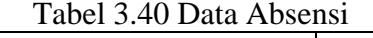

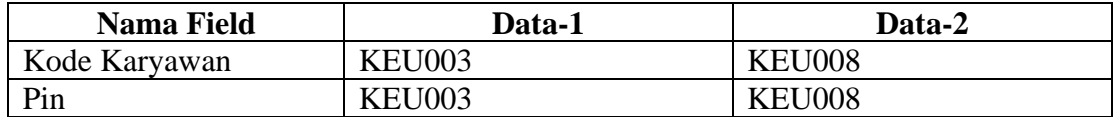

| <b>Test</b><br>Case | Tujuan             | Input                  | <b>Output</b> yang<br>diharapkan |
|---------------------|--------------------|------------------------|----------------------------------|
| 20                  | Menambah data baru | Memasukkan data 1      | Muncul <i>message box</i>        |
|                     | ke tabel absensi   | kemudian menekan enter | "Data tersimpan"                 |

Tabel 3.41 *Test Case* Data Absensi

| <b>Test</b><br>Case<br>ID | Tujuan                 | Input                     | <b>Output</b> yang<br>diharapkan |
|---------------------------|------------------------|---------------------------|----------------------------------|
| 21                        | Deskripsi kode         | Masukkan kode karyawan =  | Muncul <i>message box</i>        |
|                           | karyawan valid dan pin | KEU003 dan pin $= 123456$ | "pin yang anda                   |
|                           | tidak valid            |                           | masukkan salah"                  |
| 22                        | Deskripsi kode         | Masukkan kode karyawan =  | Muncul <i>message</i> box        |
|                           | karyawan tidak valid   | $SYAIFUL$ dan pin $=$     | "kode karyawan                   |
|                           | dan pin valid          | <b>KEU003</b>             | tidak terdaftar"                 |
| 23                        | Deskripsi kode         | Masukkan kode karyawan =  | Muncul <i>message box</i>        |
|                           | karyawan kosong dan    | " " dan pin $=$ KEU003    | "masukkan kode                   |
|                           | pin <i>valid</i>       |                           | karyawan"                        |
| 24                        | Deskripsi kode         | Masukkan kode karyawan =  | Muncul message box               |
|                           | karyawan valid dan pin | "KEU003" dan pin $=$ ""   | "pin yang anda                   |
|                           | kosong                 |                           | masukkan salah"                  |

Tabel 3.41 *Test Case* Data Absensi (Lanjutan)

Tabel 3.41 menunjukkan *test case* data absensi, *field input* berisi *input* dari

 $\bullet$ 

٠

 $\overline{\phantom{a}}$ 

masing-masing data, dan *field output* yang diharapkan berisi penjelasan dari hasil

 $\overline{\phantom{a}}$ 

## *input*.

#### **I. Desain Uji Fitur** *Detail* **Cuti**

Proses manipulasi data cuti karyawan adalah proses penyimpanan untuk data

seputar cuti karyawan. Desain *form* isi data *detail* cuti dapat dilihat pada Tabel 3.42.

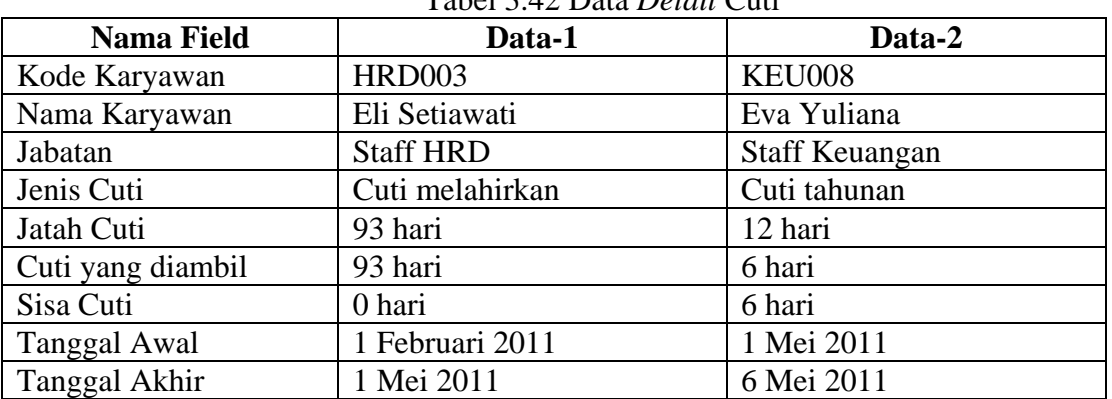

Tabel 3.42 Data *Detail* Cuti

| <b>Test</b><br>Case<br><b>ID</b> | Tujuan                      | Input                   | <b>Output</b> yang<br>diharapkan |
|----------------------------------|-----------------------------|-------------------------|----------------------------------|
| 25                               | Menambah data baru          | Memasukkan data 1       | Muncul <i>message box</i>        |
|                                  | ke tabel <i>detail</i> cuti | kemudian menekan simpan | "Data tersimpan"                 |
| 26                               | Menghindari                 | Masukkan semua data     | Muncul <i>message box</i>        |
|                                  | kekosongan data             | kecuali data cuti yang  | "isi cuti yang                   |
|                                  |                             | $diambil = "$           | diambil"                         |
| 27                               | Membatalkan                 | Memasukkan data 1       | Semua field kosong               |
|                                  | penyimpanan data            | kemudian menekan batal  | dan data tidak                   |
|                                  |                             |                         | tersimpan pada tabel             |
|                                  |                             |                         | detail cuti                      |

Tabel 3.43 *Test Case* Data *Detai*l Cuti

Tabel 3.43 menunjukkan *test case* data *detail* cuti, *field input* berisi *input* dari

masing-masing data, dan *field output* yang diharapkan berisi penjelasan dari hasil

*input*.

**J. Desain Uji Fitur Cuti**

Proses manipulasi data cuti adalah proses penyimpanan untuk data seputar

ERSITAS

jenis cuti. Desain *form* isi data cuti dapat dilihat pada Tabel 3.44.

 $\overline{\phantom{a}}$ 

| Nama Field | Tabel 5.44 Dala Cutt<br>Data-1 | Data-2            |
|------------|--------------------------------|-------------------|
| Kode Cuti  | CT001                          | CT <sub>001</sub> |
| Jenis Cuti | Cuti tahunan                   | Cuti menikah      |
| Jatah Cuti | 12 hari                        | 3 hari            |

Tabel 3.44 Data Cuti

Tabel 3.45 *Test Case* Data Cuti

| <b>Test</b><br>Case<br>ID | Tujuan             | Input                      | <b>Output</b> yang<br>diharapkan |
|---------------------------|--------------------|----------------------------|----------------------------------|
| 28                        | Menambah data baru | Memasukkan data 1          | Muncul <i>message box</i>        |
|                           | ke tabel cuti      | kemudian menekan simpan    | "Data tersimpan"                 |
| 29                        | Menghindari        | Masukkan data kecuali data | Muncul <i>message box</i>        |
|                           | kekosongan data    | jenis cuti =" $"$          | "isi jenis cuti"                 |

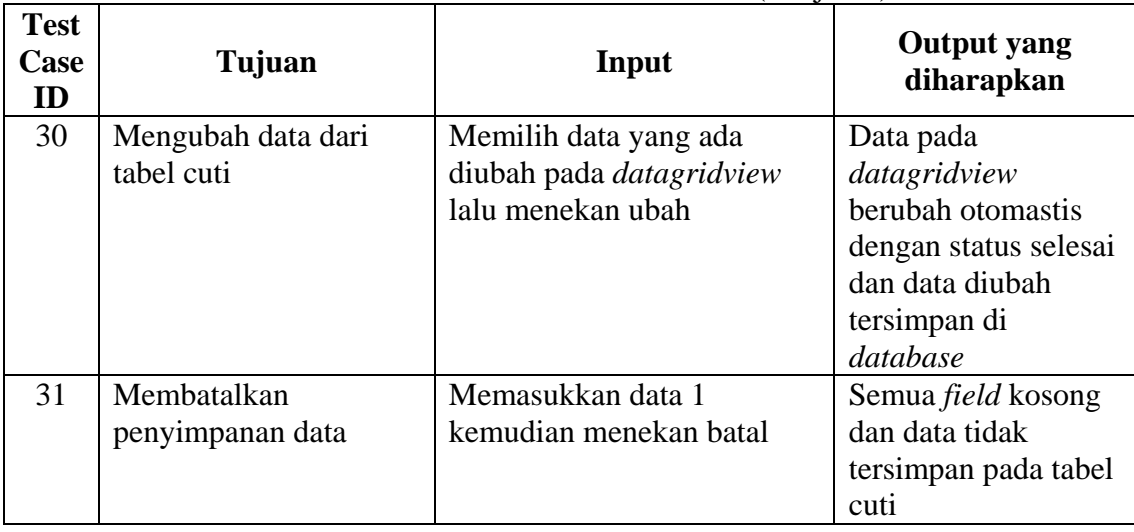

Tabel 3.45 *Test Case* Data Cuti (Lanjutan)

Tabel 3.45 menunjukkan *test case* data cuti, *field input* berisi *input* dari masing-masing data, dan *field output* yang diharapkan berisi penjelasan dari hasil

१ऽ।

TAS

 $\overline{\phantom{a}}$ 

*input*.

#### **K. Desain Uji Fitur Penilaian Kinerja**

 $\overline{\phantom{a}}$ 

Proses manipulasi data penilaian kinerja adalah proses penyimpanan untuk data seputar penilaian kinerja karyawan. Desain *form* isi data penilaian kinerja dapat dilihat pada Tabel 3.46.

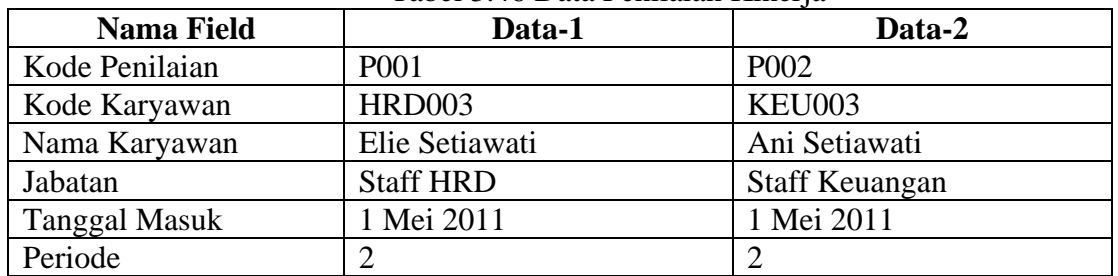

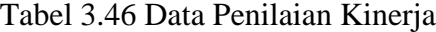

| <b>Test</b><br>Case<br>ID | Tujuan                                              | Input                                        | <b>Output</b> yang<br>diharapkan                                |
|---------------------------|-----------------------------------------------------|----------------------------------------------|-----------------------------------------------------------------|
| 32                        | Menambah data baru<br>ke tabel penilaian<br>kinerja | Memasukkan data 1<br>kemudian menekan simpan | Muncul <i>message box</i><br>"Data tersimpan"                   |
| 33                        | Menghindari<br>kekosongan data                      | Masukkan data kecuali data<br>periode $=$ "  | Muncul <i>message box</i><br>"pilih periode<br>terlebih dahulu" |

Tabel 3.47 *Test Case* Data Penilaian Kinerja

Tabel 3.47 menunjukkan *test case* data penilaian kinerja, *field input* berisi *input* dari masing-masing data, dan *field output* yang diharapkan berisi penjelasan dari hasil *input*.

## **L. Desain Uji Fitur Jabatan**

Proses manipulasi data jabatan adalah proses penyimpanan untuk data seputar

NIVERSITAS

data jabatan. Desain *form* isi data jabatan dapat dilihat pada Tabel 3.48.

| Data-1                | Data-2                 |
|-----------------------|------------------------|
| Keuangan              | Pembelian              |
| J003                  | J006                   |
| <b>Staff Keuangan</b> | <b>Staff Pembelian</b> |
| 70                    | 70                     |
| 70                    | 70                     |
|                       |                        |

Tabel 3.48 Data Jabatan

Tabel 3.49 *Test Case* Data Jabatan

| <b>Test</b><br>Case<br>ID | Tujuan             | Input                   | <b>Output</b> yang<br>diharapkan |
|---------------------------|--------------------|-------------------------|----------------------------------|
| 34                        | Menambah data baru | Memasukkan data 1       | Muncul <i>message box</i>        |
|                           | ke tabel jabatan   | kemudian menekan simpan | "Data tersimpan"                 |

| <b>Test</b><br>Case<br>ID | Tujuan                              | Input                                                                  | <b>Output</b> yang<br>diharapkan                                                                                       |
|---------------------------|-------------------------------------|------------------------------------------------------------------------|----------------------------------------------------------------------------------------------------|
| 35                        | Mengubah data dari<br>tabel jabatan | Memilih data yang ada<br>diubah pada datagridview<br>lalu menekan ubah | Data pada<br>datagridview<br>berubah otomastis<br>dengan status selesai<br>dan data diubah<br>tersimpan di<br>database |
| 36                        | Membatalkan<br>penyimpanan data     | Memasukkan data 1<br>kemudian menekan batal                            | Semua <i>field</i> kosong<br>dan data tidak<br>tersimpan pada tabel<br>jabatan                                         |

Tabel 3.49 *Test Case* Data Jabatan (Lanjutan)

Tabel 3.49 menunjukkan *test case* data jabatan, *field input* berisi *input* dari

**IVERSITAS** 

 $\overline{\phantom{a}}$ 

masing-masing data, dan *field output* yang diharapkan berisi penjelasan dari hasil

 $\overline{\phantom{a}}$ 

*input*.

#### **M. Desain Uji Fitur Kategori**

Proses manipulasi data kategori adalah proses penyimpanan untuk data seputar kategori. Desain *form* isi data kategori dapat dilihat pada Tabel 3.50.

| Tuber 5.50 Daily Ixaio Corr |                           |                     |  |
|-----------------------------|---------------------------|---------------------|--|
| <b>Nama Field</b>           | Data-1                    | Data-2              |  |
| Kode Kategori               | K001                      | K <sub>0</sub> 02   |  |
| Departemen                  | Keuangan                  | Keuangan            |  |
| Perspektif                  | Finansial                 | Finansial           |  |
| Nama Kategori               | Memaksimalkan nilai total | Meminimalkan varian |  |
|                             | pemegang saham            | biaya               |  |

Tabel 3.50 Data Kategori

| <b>Test</b><br>Case<br>ID | Tujuan             | Input                    | <b>Output</b> yang<br>diharapkan |
|---------------------------|--------------------|--------------------------|----------------------------------|
| 37                        | Menambah data baru | Memasukkan data 1        | Muncul message box               |
|                           | ke tabel kategori  | kemudian menekan simpan  | "Data tersimpan"                 |
| 38                        | Mengubah data dari | Memilih data yang ada    | Data pada                        |
|                           | tabel kategori     | diubah pada datagridview | datagridview                     |
|                           |                    | lalu menekan ubah        | berubah otomastis                |
|                           |                    |                          | dengan status selesai            |
|                           |                    |                          | dan data diubah                  |
|                           |                    |                          | tersimpan di                     |
|                           |                    |                          | database                         |
| 39                        | Membatalkan        | Memasukkan data 1        | Semua <i>field</i> kosong        |
|                           | penyimpanan data   | kemudian menekan batal   | dan data tidak                   |
|                           |                    |                          | tersimpan pada tabel             |
|                           |                    |                          | kategori                         |

Tabel 3.51 *Test Case* Data Kategori

Tabel 3.51 menunjukkan *test case* data kategori, *field input* berisi *input* dari

masing-masing data, dan *field output* yang diharapkan berisi penjelasan dari hasil

*input*.

#### **N. Desain Uji Fitur Departemen**

Proses manipulasi data departemen adalah proses penyimpanan untuk data seputar departemen. Desain *form* isi data departemen dapat dilihat pada Tabel 3.52.

| Nama Field      | Data-1           | Data-2            |
|-----------------|------------------|-------------------|
| Kode Departemen | D <sub>001</sub> | D <sub>0</sub> 02 |
| Nama Departemen | Keuangan         | Pembelian         |
| Singkatan       | KEU              | <b>PEB</b>        |

Tabel 3.52 Data Departemen

| <b>Test</b><br>Case<br>ID | Tujuan              | Input                    | <b>Output</b> yang<br>diharapkan |
|---------------------------|---------------------|--------------------------|----------------------------------|
| 40                        | Menambah data baru  | Memasukkan data 1        | Muncul <i>message box</i>        |
|                           | ke tabel departemen | kemudian menekan simpan  | "Data tersimpan"                 |
| 41                        | Mengubah data dari  | Memilih data yang ada    | Data pada                        |
|                           | tabel departemen    | diubah pada datagridview | datagridview                     |
|                           |                     | lalu menekan ubah        | berubah otomastis                |
|                           |                     |                          | dengan status selesai            |
|                           |                     |                          | dan data diubah                  |
|                           |                     |                          | tersimpan di                     |
|                           |                     |                          | database                         |
| 42                        | Membatalkan         | Memasukkan data 1        | Semua <i>field</i> kosong        |
|                           | penyimpanan data    | kemudian menekan batal   | dan data tidak                   |
|                           |                     |                          | tersimpan pada tabel             |
|                           |                     |                          | departemen                       |

Tabel 3.53 *Test Case* Data Departemen

Tabel 3.53 menunjukkan *test case* data departemen, *field input* berisi *input*

dari masing-masing data, dan *field output* yang diharapkan berisi penjelasan dari hasil

*input*.

#### **O. Desain Uji Fitur Rekomendasi**

Proses manipulasi data rekomendasi adalah proses penyimpanan untuk data seputar rekomendasi penilaian kinerja. Desain *form* isi data rekomendasi dapat dilihat pada Tabel 3.54.

| <b>Nama Field</b> | Data-1           | Data-2                |
|-------------------|------------------|-----------------------|
| Kode Rekomendasi  | R <sub>001</sub> | R <sub>002</sub>      |
| Batas Nilai Bawah |                  | 31                    |
| Batas Nilai Atas  | 30               | 60                    |
| Nama Rekomendasi  | Surat Peringatan | Coaching/Pelatihan    |
|                   |                  | langsung dari manajer |

Tabel 3.54 Data Rekomendasi

| <b>Test</b><br>Case<br><b>ID</b> | Tujuan               | Input                    | <b>Output</b> yang<br>diharapkan |
|----------------------------------|----------------------|--------------------------|----------------------------------|
| 43                               | Menambah data baru   | Memasukkan data 1        | Muncul <i>message</i> box        |
|                                  | ke tabel rekomendasi | kemudian menekan simpan  | "Data tersimpan"                 |
| 44                               | Mengubah data dari   | Memilih data yang ada    | Data pada                        |
|                                  | tabel rekomendasi    | diubah pada datagridview | datagridview                     |
|                                  |                      | lalu menekan ubah        | berubah otomastis                |
|                                  |                      |                          | dengan status selesai            |
|                                  |                      |                          | dan data diubah                  |
|                                  |                      |                          | tersimpan di                     |
|                                  |                      |                          | database                         |
| 45                               | Membatalkan          | Memasukkan data 1        | Semua <i>field</i> kosong        |
|                                  | penyimpanan data     | kemudian menekan batal   | dan data tidak                   |
|                                  |                      |                          | tersimpan pada tabel             |
|                                  |                      |                          | rekomendasi                      |

Tabel 3.55 *Test Case* Data Rekomendasi

Tabel 3.55 menunjukkan *test case* data rekomendasi, *field input* berisi *input*

dari masing-masing data, dan *field output* yang diharapkan berisi penjelasan dari hasil

*input*.

#### **P. Desain Uji Fitur Ukuran Perusahaan**

Proses manipulasi data ukuran perusahaan adalah proses penyimpanan untuk data seputar ukuran perusahaan. Desain *form* isi data ukuran perusahaan dapat dilihat pada Tabel 3.56.

| <b>Nama Field</b> | Data-1                      | Data-2              |
|-------------------|-----------------------------|---------------------|
| Kode UP           | <b>UP001</b>                | <b>UP002</b>        |
| Departemen        | <b>HRD</b>                  | Pelanggan           |
| Perspektif        | Finansial                   | Pelanggan           |
| Kategori          | Meminimalkan varian biaya   | Layanan kualitas    |
| Nama UP           | Meminimalkan biaya rekrut > | Prosentase kepuasan |
|                   | 20% dan $\leq$ 50%          | pelanggan < 20%     |
| Nilai             | 50                          | 10                  |

Tabel 3.56 Data Ukuran Perusahaan

| <b>Test</b><br>Case<br>ID | Tujuan             | Input                           | <b>Output</b> yang<br>diharapkan |
|---------------------------|--------------------|---------------------------------|----------------------------------|
| 46                        | Menambah data baru | Memasukkan data 1               | Muncul <i>message box</i>        |
|                           | ke tabel ukuran    | kemudian menekan simpan         | "Data tersimpan"                 |
|                           | perusahaan         |                                 |                                  |
| 47                        | Mengubah data dari | Memilih data yang ada           | Data pada                        |
|                           | tabel ukuran       | diubah pada <i>datagridview</i> | datagridview                     |
|                           | perusahaan         | lalu menekan ubah               | berubah otomastis                |
|                           |                    |                                 | dengan status selesai            |
|                           |                    |                                 | dan data diubah                  |
|                           |                    |                                 | tersimpan di                     |
|                           |                    |                                 | database                         |
| 48                        | Membatalkan        | Memasukkan data 1               | Semua <i>field</i> kosong        |
|                           | penyimpanan data   | kemudian menekan batal          | dan data tidak                   |
|                           |                    |                                 | tersimpan pada tabel             |
|                           |                    |                                 | rekomendasi                      |

Tabel 3.57 *Test Case* Data Ukuran Perusahaan

Tabel 3.57 menunjukkan *test case* data ukuran perusahaan, *field input* berisi

 $\sum$ 

*input* dari masing-masing data, dan *field outpu*t yang diharapkan berisi penjelasan

dari hasil *input*.

#### **Q. Desain Uji Fitur Pedoman**

Proses manipulasi data pedoman adalah proses penyimpanan untuk data seputar pedoman. Desain *form* isi data pedoman dapat dilihat pada Tabel 3.58.

| <b>Nama Field</b> | Data-1                    | Data-2              |
|-------------------|---------------------------|---------------------|
| Kode UP           | <b>UP001</b>              | <b>UP002</b>        |
| Departemen        | <b>HRD</b>                | Pelanggan           |
| Perspektif        | Finansial                 | Pelanggan           |
| Kategori          | Meminimalkan varian       | Layanan kualitas    |
|                   | biaya                     |                     |
| Nama UP           | Meminimalkan biaya rekrut | Prosentase kepuasan |
|                   | $>$ 20% dan $\leq$ 50%    | pelanggan < 20%     |
| Nilai             | 50                        | 10                  |

Tabel 3.58 Data Pedoman

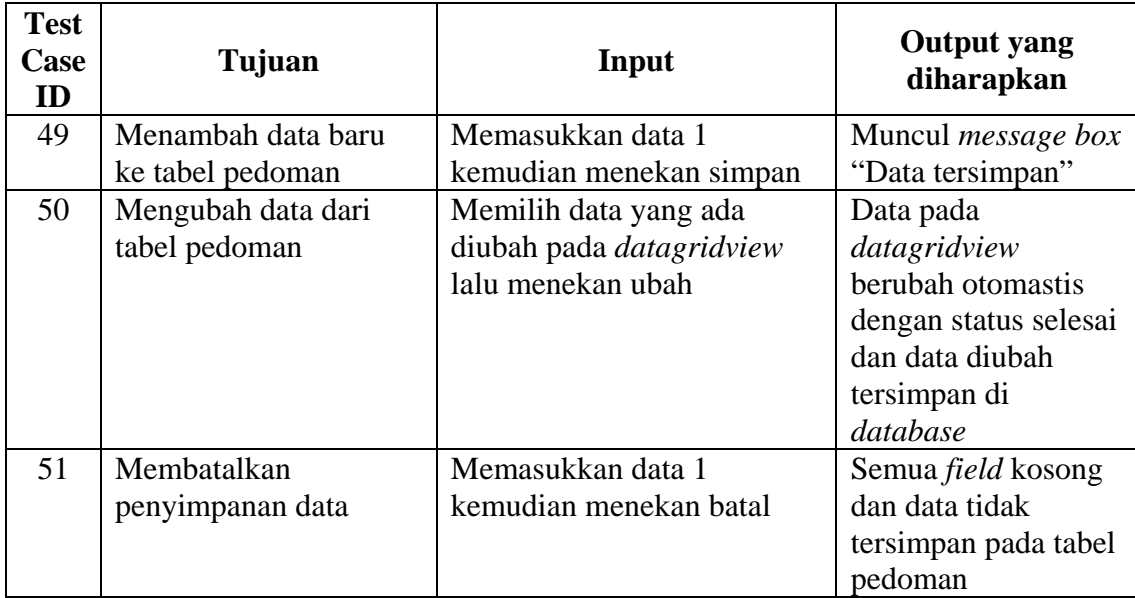

Tabel 3.59 menunjukkan *test case* data pedoman, *field input* berisi *input* dari masing-masing data, dan *field output* yang diharapkan berisi penjelasan dari hasil *input*.

#### **R. Desain Uji Fitur Laporan**

Uji coba fitur laporan ini digunakan unutk menguji kesesuaian *input* dengan laporan yang ditampilkan sebelum dicetak. Hasil laporan yang ditampilkan pada *form* memanggil desain dari *crystal report* yang telah dibuat. Laporan yang dihasilkan dalam aplikasi ini yaitu laporan absensi, laporan pelamar yang diterima, laporan cuti, laporan status lowongan dan laporan penilaian kinerja karyawan.

#### **1. Desain Uji Fitur Laporan Absensi**

Uji coba fitur laporan ini digunakan unutk menguji kesesuaian *input* dengan laporan yang ditampilkan sebelum dicetak.

Tabel 3.59 *Test Case* Data Pedoman

| <b>Nama Field</b>    | Data-1         | Data-2        |
|----------------------|----------------|---------------|
| Kode Karyawan        | <b>HRD003</b>  | <b>KEU003</b> |
| Nama Karyawan        | Elie Setiawati | Ani Setiawati |
| Jam Datang           | 07:35:45       | 08:00:45      |
| Jam Pulang           | 16:00:12       | 16:00:45      |
| Keterangan           | Hadir          | Hadir         |
| <b>Status Datang</b> | Tepat waktu    | Tepat waktu   |
| <b>Status Pulang</b> | Tepat waktu    | Tepat waktu   |

Tabel 3.60 Data Laporan Absensi

*Input* data laporan kehadiran karyawan dapat dilihat pada Tabel 3.60 dan *test* 

*case* laporan absensi dapat dilihat pada Tabel 3.61.

| <b>Test</b><br>Case<br>ID | Tujuan                        | Input                   | <b>Output</b> yang<br>diharapkan |
|---------------------------|-------------------------------|-------------------------|----------------------------------|
| 52                        | Menampilkan laporan           | Memasukkan data 1       | Form laporan                     |
|                           | absensi                       | kemudian menekan tampil | absensi dan data                 |
|                           |                               |                         | laporan crystal                  |
|                           |                               |                         | report sesuai.                   |
|                           |                               |                         |                                  |
| $\overline{2}$ .          | Desain Uji Fitur Laporan Cuti |                         |                                  |

Tabel 3.61 *Test Case* Laporan Absensi

Uji coba fitur laporan ini digunakan untuk menguji kesesuaian *input* dengan

laporan yang ditampilkan sebelum dicetak.

| <b>Nama Field</b> | Data-1           | Data-2                |
|-------------------|------------------|-----------------------|
| Kode Karyawan     | <b>HRD003</b>    | <b>KEU008</b>         |
| Nama Karyawan     | Eli Setiawati    | Eva Yuliana           |
| Jabatan           | <b>Staff HRD</b> | <b>Staff Keuangan</b> |
| Jenis Cuti        | Cuti melahirkan  | Cuti tahunan          |
| Jatah Cuti        | 93 hari          | 12 hari               |
| Cuti yang diambil | 93 hari          | 6 hari                |
| Sisa Cuti         | 0 hari           | 6 hari                |
| Tanggal Awal      | 1 Februari 2011  | 1 Mei 2011            |
| Tanggal Akhir     | 1 Mei 2011       | 6 Mei 2011            |

Tabel 3.62 Data Laporan Cuti

*Input* data laporan cuti karyawan dapat dilihat pada Tabel 3.62 dan *test case* laporan cuti dapat dilihat pada Tabel 3.63.

| <b>Test</b><br>Case<br>ID | Tujuan                      | Input                                        | <b>Output</b> yang<br>diharapkan                                |
|---------------------------|-----------------------------|----------------------------------------------|-----------------------------------------------------------------|
| 53                        | Menampilkan laporan<br>cuti | Memasukkan data 1<br>kemudian menekan tampil | Form laporan cuti<br>dan data laporan<br>crystal report sesuai. |

Tabel 3.63 *Test Case* Laporan Cuti

#### **3. Desain Uji Fitur Laporan Pelamar yang diterima**

Uji coba fitur laporan ini digunakan untuk menguji kesesuaian *input* dengan

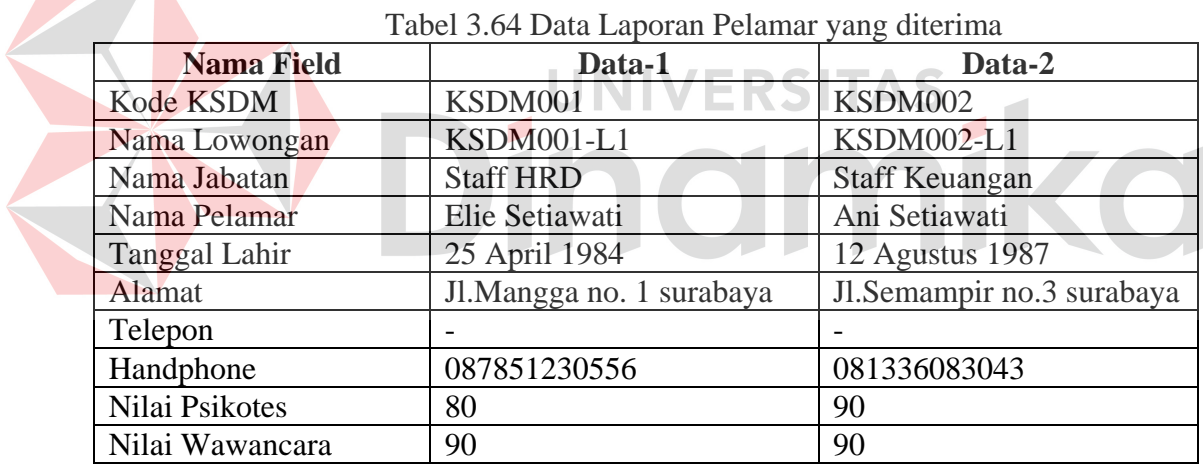

laporan yang ditampilkan sebelum dicetak.

 $\mathbf{\mathbf{N}}$ 

*Input* data laporan pelamar yang diterima dapat dilihat pada Tabel 3.64 dan *test case* laporan pelamar yang diterima dapat dilihat pada Tabel 3.65.

| <b>Test</b><br>Case<br>ID | Tujuan                                       | Input                                        | <b>Output</b> yang<br>diharapkan                                                       |
|---------------------------|----------------------------------------------|----------------------------------------------|----------------------------------------------------------------------------------------|
| 54                        | Menampilkan laporan<br>pelamar yang diterima | Memasukkan data 1<br>kemudian menekan tampil | Form laporan<br>pelamar yang<br>diterima dan data<br>laporan crystal<br>report sesuai. |

Tabel 3.65 *Test Case* Laporan Pelamar yang diterima

#### **4. Desain Uji Fitur Laporan Penilaian Kinerja**

Uji coba fitur laporan ini digunakan untuk menguji kesesuaian *input* dengan laporan yang ditampilkan sebelum dicetak.

| <b>Nama Field</b>    | Data-1           | Data-2                |
|----------------------|------------------|-----------------------|
| Kode Penilaian       | P <sub>001</sub> | P002                  |
| Kode Karyawan        | HDR003           | KEU003                |
| Nama Karyawan        | Elie Setiawati   | Ani Setiawati         |
| Jabatan              | <b>Staff HRD</b> | <b>Staff Keuangan</b> |
| <b>Tanggal Masuk</b> | 1 Mei 2011       | 1 Mei 2011            |
| Periode              |                  |                       |
|                      |                  |                       |

Tabel 3.66 Data Laporan Penilaian Kinerja

*Input* data laporan penilaian kinerja dapat dilihat pada Tabel 3.66 dan *test case*

laporan penilaian kinerja dapat dilihat pada Tabel 3.67.

| <b>Test</b><br>Case<br>ID | Tujuan                                   | Input                                        | <b>Output</b> yang<br>diharapkan                                                       |
|---------------------------|------------------------------------------|----------------------------------------------|----------------------------------------------------------------------------------------|
| 55                        | Menampilkan laporan<br>penilaian kinerja | Memasukkan data 1<br>kemudian menekan tampil | Form laporan<br>penilaian kinerja dan<br>data laporan crystal<br><i>report</i> sesuai. |

Tabel 3.67 *Test Case* Laporan Penilaian Kinerja

#### **5. Desain Uji Fitur Laporan Status Lowongan**

Uji coba fitur laporan ini digunakan untuk menguji kesesuaian *input* dengan laporan yang ditampilkan sebelum dicetak.

| <b>Nama Field</b>      | Data-1                | Data-2                 |
|------------------------|-----------------------|------------------------|
| Kode Lowongan          | <b>KSDM001-L1</b>     | <b>KSDM002.L1</b>      |
| Jabatan                | <b>Staff Keuangan</b> | <b>Staff Pembelian</b> |
| Jumlah yang dibutuhkan | 2                     |                        |
| Nama Pelamar           | <b>Ineke Fauzi</b>    | Kamila Hasanah         |
| <b>Status</b>          | Diterima              | Diterima               |
| <b>Tanggal Masuk</b>   | 1 Mei 2011            | 1 Mei 2011             |
| Jumlah yang diterima   | 2                     |                        |
| Keterangan             | Tidak terpenuhi       | Terpenuhi              |
| <b>Status Lowongan</b> | Buka                  | Tutup                  |

Tabel 3.68 Data Laporan Status Lowongan

*Input* data laporan status lowongan dapat dilihat pada Tabel 3.68 dan *test case* laporan status lowongan dapat dilihat pada Tabel 3.69.  $\overline{\phantom{a}}$ 

|                           |                                        | Tabel 3.69 Test Case Laporan Status Lowongan |                                                             |
|---------------------------|----------------------------------------|----------------------------------------------|-------------------------------------------------------------|
| <b>Test</b><br>Case<br>ID | Tujuan                                 | Input                                        | <b>Output yang</b><br>diharapkan                            |
| 56                        | Menampilkan laporan<br>status lowongan | Memasukkan data 1<br>kemudian menekan tampil | Form laporan status<br>lowongan dan data<br>laporan crystal |
|                           |                                        |                                              | report sesuai.                                              |

Tabel 3.69 *Test Case* Laporan Status Lowongan

 $\sim$ 

 $\mathcal{L}$ 

#### **BAB IV**

#### **IMPLEMENTASI DAN EVALUASI**

#### **4.1 Kebutuhan Sistem**

Sebelum dapat mengimplementasi aplikasi ini, dibutuhkan perangkat keras dan lunak dengan kondisi tertentu agar dapat berjalan dengan baik. Berikut ini adalah kebutuhan minimal perangkat kelas untuk menjalankan aplikasi:

a. Komputer dengan processor pentium 800 MHz.

۵

b. RAM 256 MB.

Kebutuhan perangkat lunak yang digunakan untuk menjalankan aplikasi ini adalah sebagai berikut: JNIVERSITAS

a. .net framework 2.0.

b. Sistem Operasi Windows 2000 atau Windows XP profesional atau Windows Server 2003.

#### **4.2 Implementasi Sistem**

Pada bagian implementasi program perekrutan dan penilaian kinerja akan dijelaskan mengenai penggunaan dari program yang dibuat. Penjelasan program meliputi tampilan program, fungsi kontrol dalam program, serta cara penggunaannya.

#### **4.3 Evaluasi Sistem**

Tahap evaluasi sistem terbagi menjadi dua yaitu Evaluasi hasil uji coba sistem dan Analisa hasil uji coba sistem. Evaluasi hasil uji coba dilakukan untuk menguji kembali semua tahapan yang sudah dilakukan selama pengujian berlangsung dan analisa hasil uji coba sistem bertujuan menarik kesimpulan terhadap hasil-hasil uji coba yang dilakukan terhadap sistem.

#### **4.3.1 Evaluasi Hasil Uji Coba Sistem**

Uji coba meliputi pengujian terhadap fitur dasar aplikasi, uji coba perhitungan dan uji coba validasi pengguna terhadap aplikasi dengan menggunakan *black box testing.* Uji coba yang dilaksanakan adalah sebagai berikut:

#### **A. Evaluasi Uji Coba** *Form Login*

Proses ini bertujuan untuk mengetahui keberhasilan proses *input* data yang dapat dilakukan melalui aplikasi seperti terlihat pada Tabel 4.2. Proses *login* dilakukan dengan cara *input* kode karyawan dan *password.* 

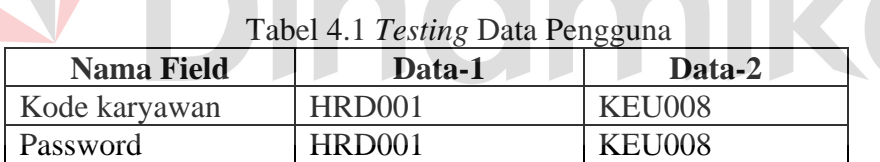

#### Tabel 4.2 Uji Coba Data *Login*

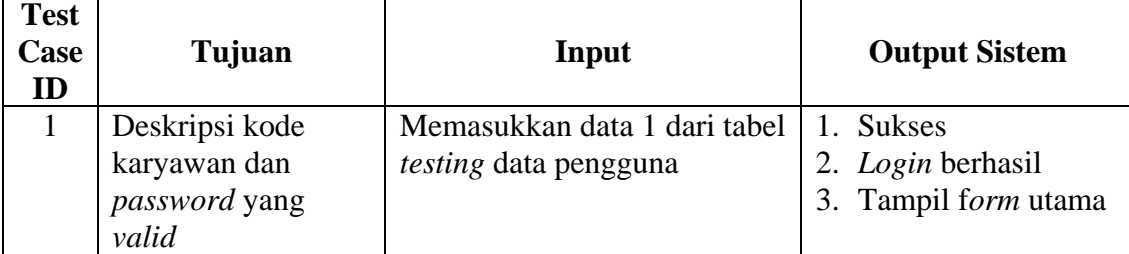

| <b>Test</b><br>Case<br>ID | Tujuan                                                          | Input                                                                                 | <b>Output Sistem</b>                                                                                            |
|---------------------------|-----------------------------------------------------------------|---------------------------------------------------------------------------------------|----------------------------------------------------------------------------------------------------|
| 2                         | Deskripsi kode<br>karyawan dan<br>password tidak<br>valid       | Memasukkan data kode<br>$karyawan = HRD001 dan$<br>$password = 12345$                 | <b>Sukses</b><br>1.<br>2. Login tidak<br>berhasil<br>3. Muncul pesan"<br>data login tidak<br>valid"             |
| $\overline{3}$            | Deskripsi kode<br>karyawan tidak<br>valid dan password<br>valid | Memasukkan data kode<br>karyawan = KEU000 dan<br>$password = KEU008$                  | 1 <sub>1</sub><br><b>Sukses</b><br>2. Login tidak<br>berhasil<br>3. Muncul pesan"<br>data login tidak<br>valid" |
| $\overline{4}$            | Deskripsi kode<br>karyawan yang<br>kosong, password<br>valid    | Memasukkan data kode<br>karyawan = " " dan <i>password</i><br>$=$ KEU008<br>UNIVERSIT | <b>Sukses</b><br>1.<br>Login tidak<br>2.<br>berhasil<br>3. Muncul pesan"<br>data login tidak<br>valid"          |
| 5                         | Deskripsi kode<br>karyawan valid,<br>password kosong            | Memasukkan data kode<br>$karyawan = HRD001 dan$<br>password = " "                     | $\mathbf{L}$<br>Sukses<br>Login tidak<br>2.1<br>berhasil<br>6. Muncul pesan"<br>data login tidak<br>valid"      |

Tabel 4.2 Uji Coba Data *Login* (Lanjutan)

Pada awal program perekrutan dan penilaian kinerja dijalankan, *User* diharuskan untuk *login* terlebih dahulu. Dengan cara menekan tombol menu lalu pilih *login* seperti Gambar 4.1 dan selanjutnya masukan kode karyawan dan *password* seperti Gambar 4.2.

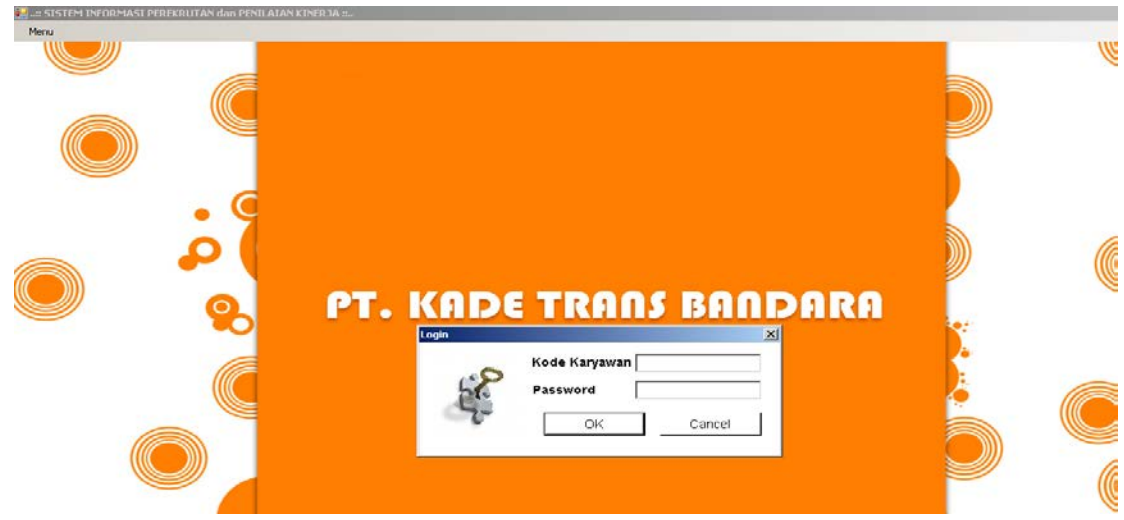

Gambar 4.1 Menu Utama

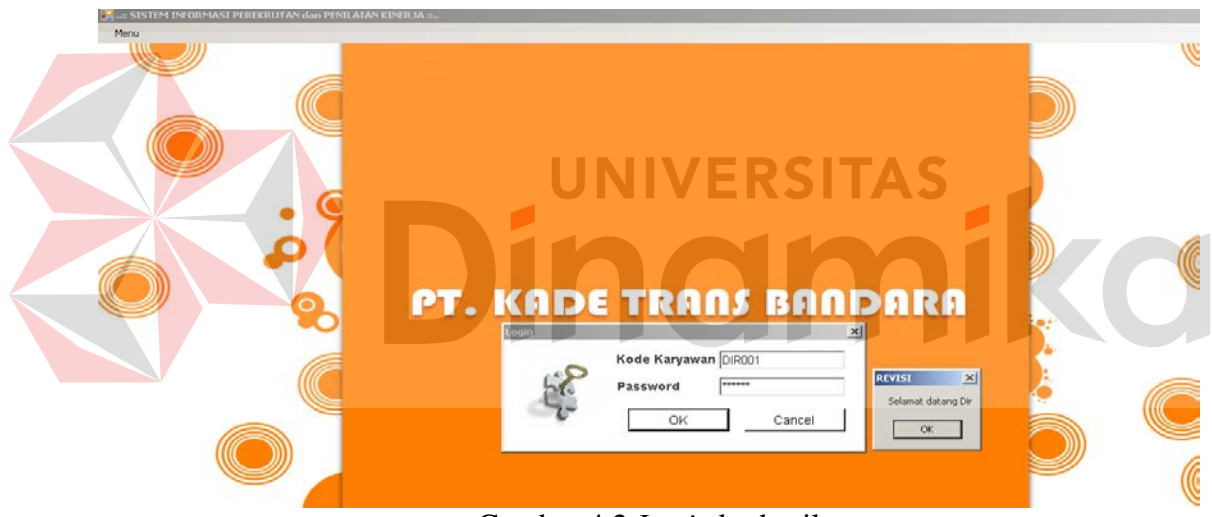

Gambar 4.2 *Login* berhasil

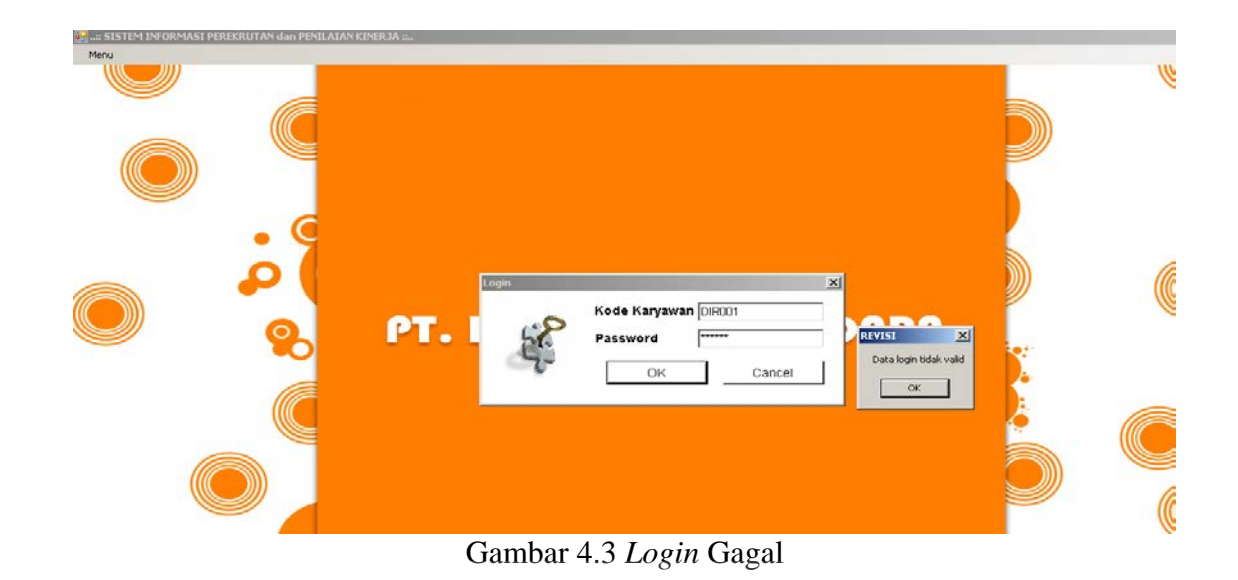

Apabila Gagal Maka akan muncul pesan eror seperti pada Gambar 4.3.

**B. Evaluasi Uji Coba** *Form* **Lowongan** 

Proses ini bertujuan untuk mengetahui keberhasilan proses *input* data dapat dilakukan melalui aplikasi seperti pada Tabel 4.3. Proses manipulasi data lowongan adalah proses penyimpanan untuk data lowongan. Data *testing* yang akan digunakan dalam uji coba ini dapat dilihat pada Tabel 4.4.

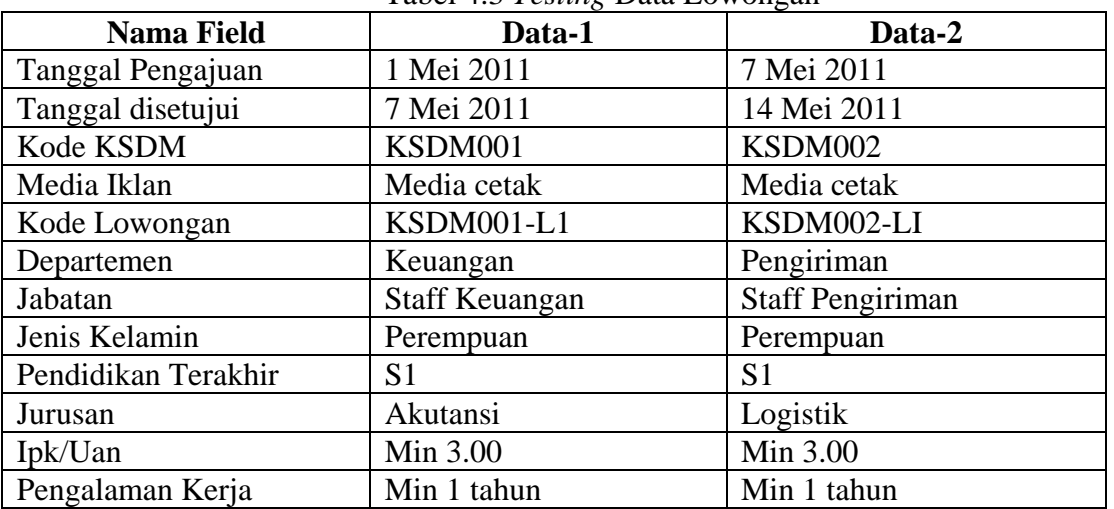

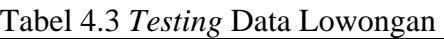

| <b>Nama Field</b>      | Data-1       | Data-2       |
|------------------------|--------------|--------------|
| Usia                   | Min 22 tahun | Min 22 tahun |
| Tinggi                 | Min 160cm    | Min 160cm    |
| <b>Berat</b>           | Max 70kg     | Max 70kg     |
| Jumlah yang dibutuhkan | orang        | l orang      |

Tabel 4.3 *Testing* Data Lowongan (Lanjutan)

Tabel 4.4 Uji Coba *Form* Lowongan

| <b>Test</b><br>Case<br>ID | Tujuan             | Input                            |         | <b>Output Sistem</b>     |
|---------------------------|--------------------|----------------------------------|---------|--------------------------|
| 6                         | Menambah data baru | Memasukkan data 1                |         | <b>Sukses</b>            |
|                           | ke tabel lowongan  | kemudian menekan                 |         | <i>Input</i> data sukses |
|                           |                    | tambahkan lalu tekan             | $3_{-}$ | Data bertambah           |
|                           |                    | simpan                           |         |                          |
| 7                         | Membatalkan        | Masuk ke <i>form</i> rekrut lalu |         | <b>Sukses</b>            |
|                           | penyimpanan        | pilih tutup lowongan             |         | Data tidak               |
|                           |                    |                                  |         | tersimpan pada           |
|                           |                    |                                  |         | database                 |
|                           |                    |                                  |         | 3. Form seperti          |
|                           |                    | UNIVERSITA                       |         | semula                   |

Untuk melakukan *maintenance* data lowongan pada *form* lowongan. Tombol tambahkan digunakan untuk menambahkan data ke *datagridview*. Tombol simpan digunakan untuk menyimpan data ke *database*. Tombol batal digunakan untuk membatalkan perubahan yang terjadi. *Form* lowongan dapat dilihat pada Gambar 4.4

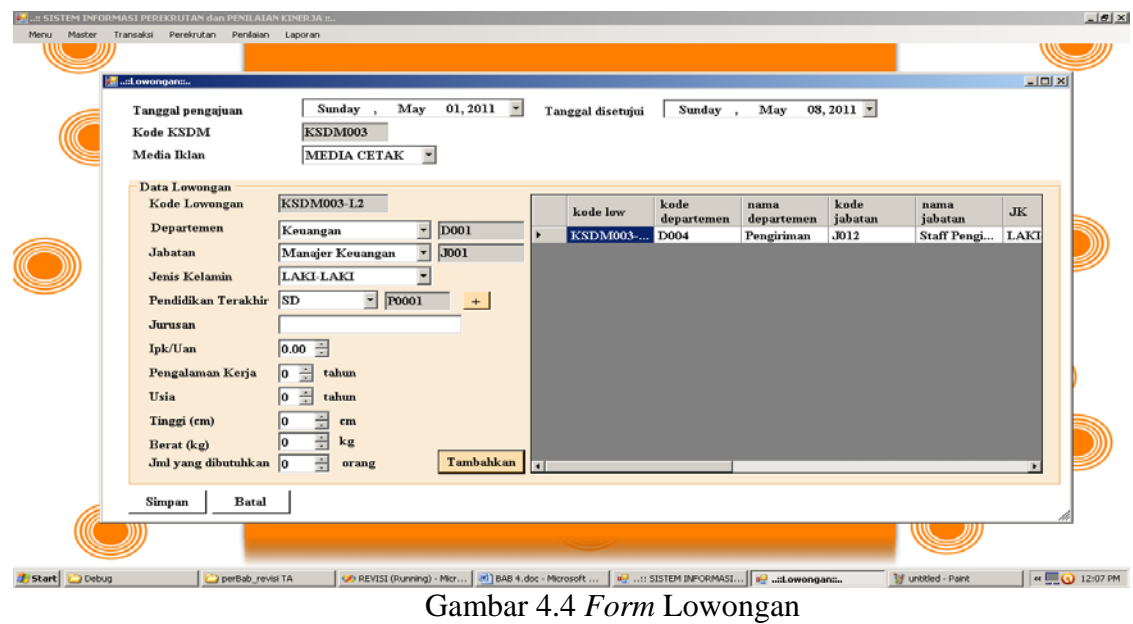

## **C. Evaluasi Uji Coba** *Form* **Pelamar**

Proses ini bertujuan untuk mengetahui keberhasilan proses *input* data dapat dilakukan melalui aplikasi seperti pada Tabel 4.5. Proses manipulasi data pelamar adalah proses penyimpanan untuk data pelamar. Data *testing* yang akan digunakan dalam uji coba ini dapat dilihat pada Tabel 4.6.

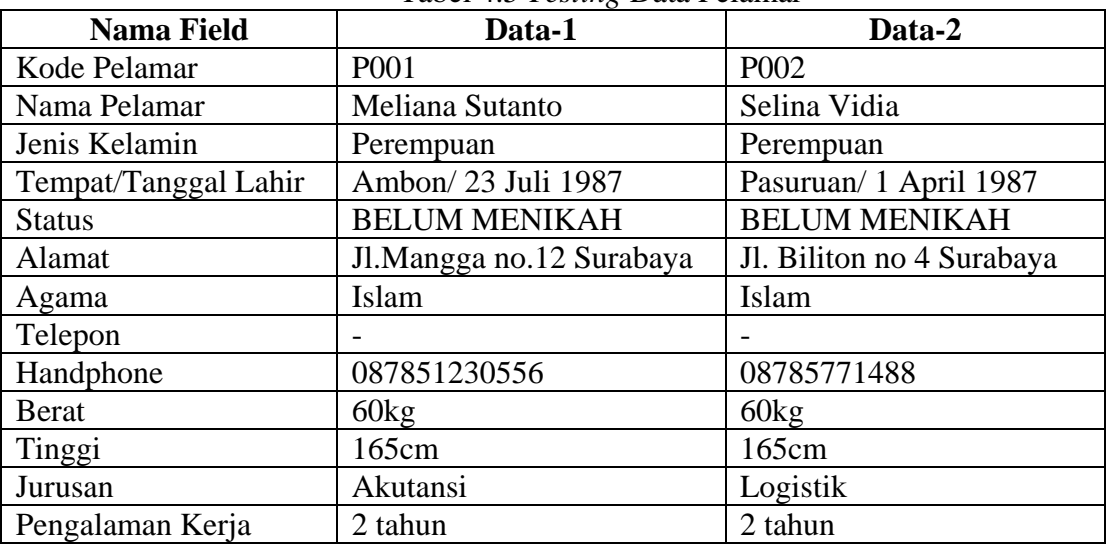

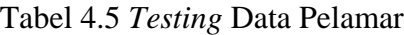

| <b>Nama Field</b> | <b>Data-1</b>   | Data-2               |
|-------------------|-----------------|----------------------|
| Pndidikan         |                 |                      |
| Nama Sekolah      | STIKOM surabaya | Universitas Surabaya |
| Ipk/Uan           | 3.20            | 3.23                 |

Tabel 4.5 *Testing* Data Pelamar (Lanjutan)

Tabel 4.6 Uji Coba *Form* Pelamar

| <b>Test</b><br>Case<br>ID | Tujuan             | Input                 |                        | <b>Output</b> yang<br>diharapkan |
|---------------------------|--------------------|-----------------------|------------------------|----------------------------------|
| 8                         | Menambah data baru | Memasukkan data 1     | $1_{-}$                | <b>Sukses</b>                    |
|                           | ke tabel pelamar   | kemudian menekan      |                        | Input data sukses                |
|                           |                    | tambahkan lalu tekan  |                        | Data bertambah                   |
|                           |                    | simpan                |                        | dengan status                    |
|                           |                    |                       |                        | lolos                            |
| 9                         | Menambah data baru | Memasukkan data yang  | $1_{-}$                | <b>Sukses</b>                    |
|                           | ke tabel pelamar   | tidak memenuhi dengan |                        | <i>Input</i> data sukses         |
|                           |                    | lowongan yang ada     | $\mathcal{B}_{\alpha}$ | Data bertambah                   |
|                           |                    |                       |                        | dengan status                    |
|                           |                    |                       |                        | tidak lolos                      |
|                           |                    |                       |                        |                                  |

Untuk melakukan *maintenance* data pelamar pada *form* pelamar. Tombol simpan digunakan untuk menyimpan data ke *database*. Tombol batal digunakan untuk membatalkan perubahan yang terjadi. *Form* pelamar dapat dilihat pada Gambar 4.5

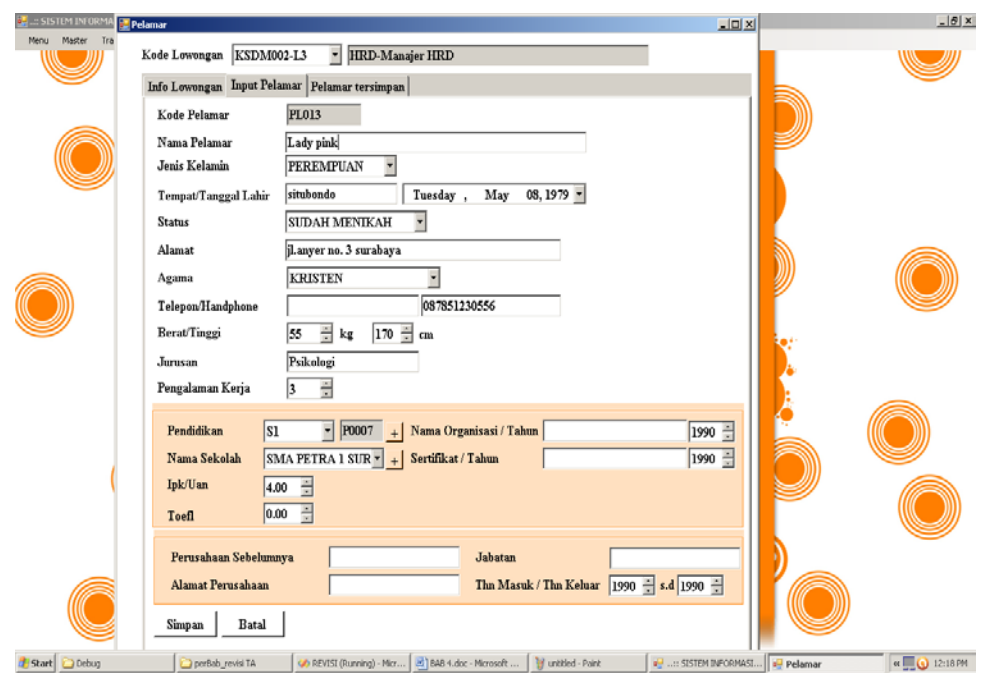

Gambar 4.5 *Form* Pelamar

#### **D. Evaluasi Uji Coba** *Form* **Karyawan**  TAS

Proses ini bertujuan untuk mengetahui keberhasilan proses *input* data dapat dilakukan melalui aplikasi seperti pada Tabel 4.7. Proses manipulasi data karyawan adalah proses penyimpanan untuk data karyawan. Data *testing* yang akan digunakan dalam uji coba ini dapat dilihat pada Tabel 4.8.

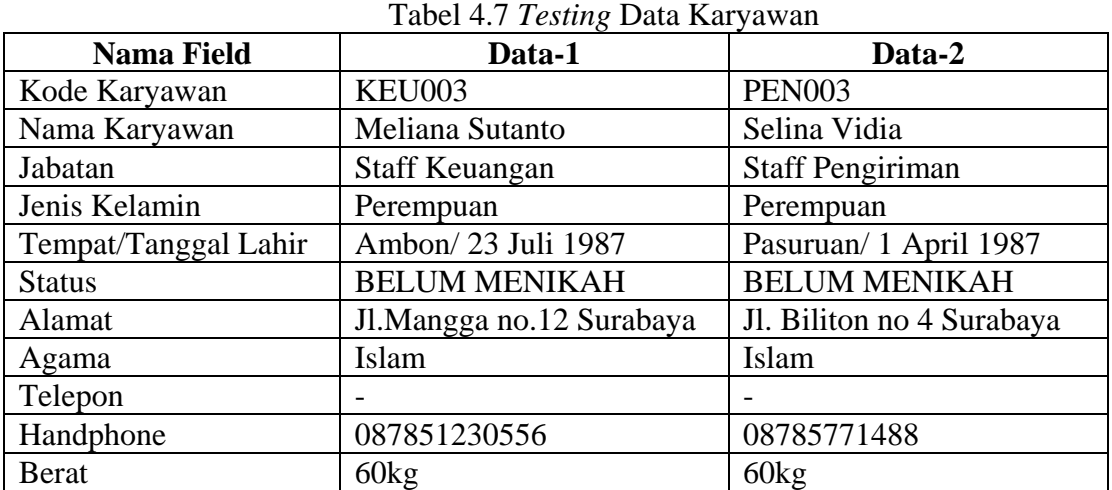

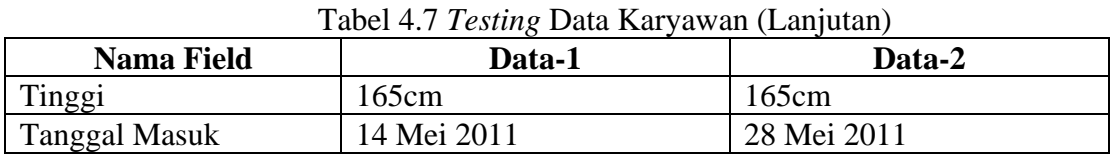

| <b>Test</b><br>Case<br>ID | Tujuan             | Input                    |              | <b>Output Sistem</b>     |
|---------------------------|--------------------|--------------------------|--------------|--------------------------|
| 10                        | Menambah data baru | Memasukkan data 1 dengan |              | <b>Sukses</b>            |
|                           | ke tabel karyawan  | cara mengklik data       | 2.           | <i>Input</i> data sukses |
|                           |                    | datagriedview pelamar    | 3.           | Data bertambah           |
|                           |                    | kemudian menekan simpan  |              | dalam <i>database</i>    |
| 11                        | Membatalkan        | Memasukkan data kemudian | $\mathbf{L}$ | <b>Sukses</b>            |
|                           | penyimpanan data   | menekan tombol batal     | $2^{\circ}$  | Data tidak               |
|                           | karyawan           |                          |              | tersimpan                |
|                           |                    |                          | 3.           | Form seperti             |
|                           |                    |                          |              | semula                   |

Tabel 4.8 Uji Coba *Form* Karyawan

 $\Box$   $\subset$ Untuk melakukan *maintenance* data karyawan pada *form* karyawan. Tombol simpan digunakan untuk menyimpan data ke *database*. Tombol batal digunakan untuk membatalkan perubahan yang terjadi. *Form master* karyawan dapat dilihat pada Gambar 4.6, *form detail* pendidikan dapat dilihat pada Gambar 4.7, *form detail* perusahaan dapat dilihat pada Gambar 4.8 dan *form detail* keluarga dapat dilihat pada Gambar 4.9.

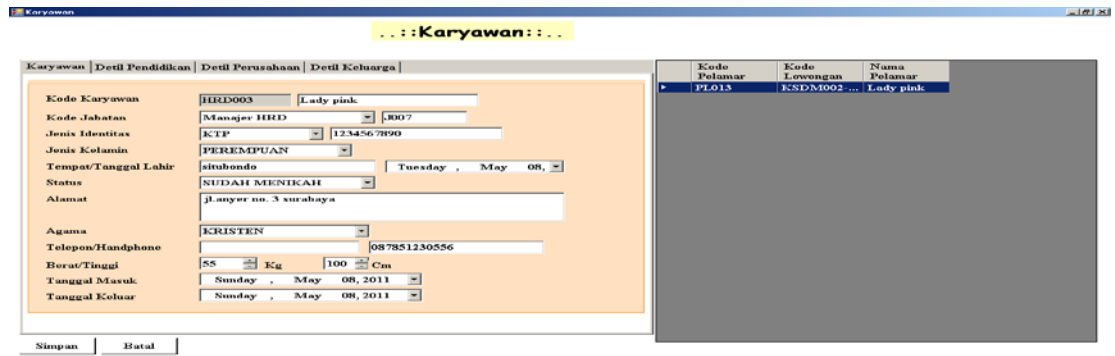

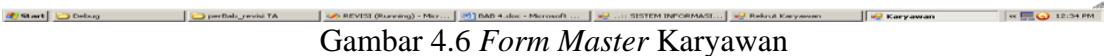

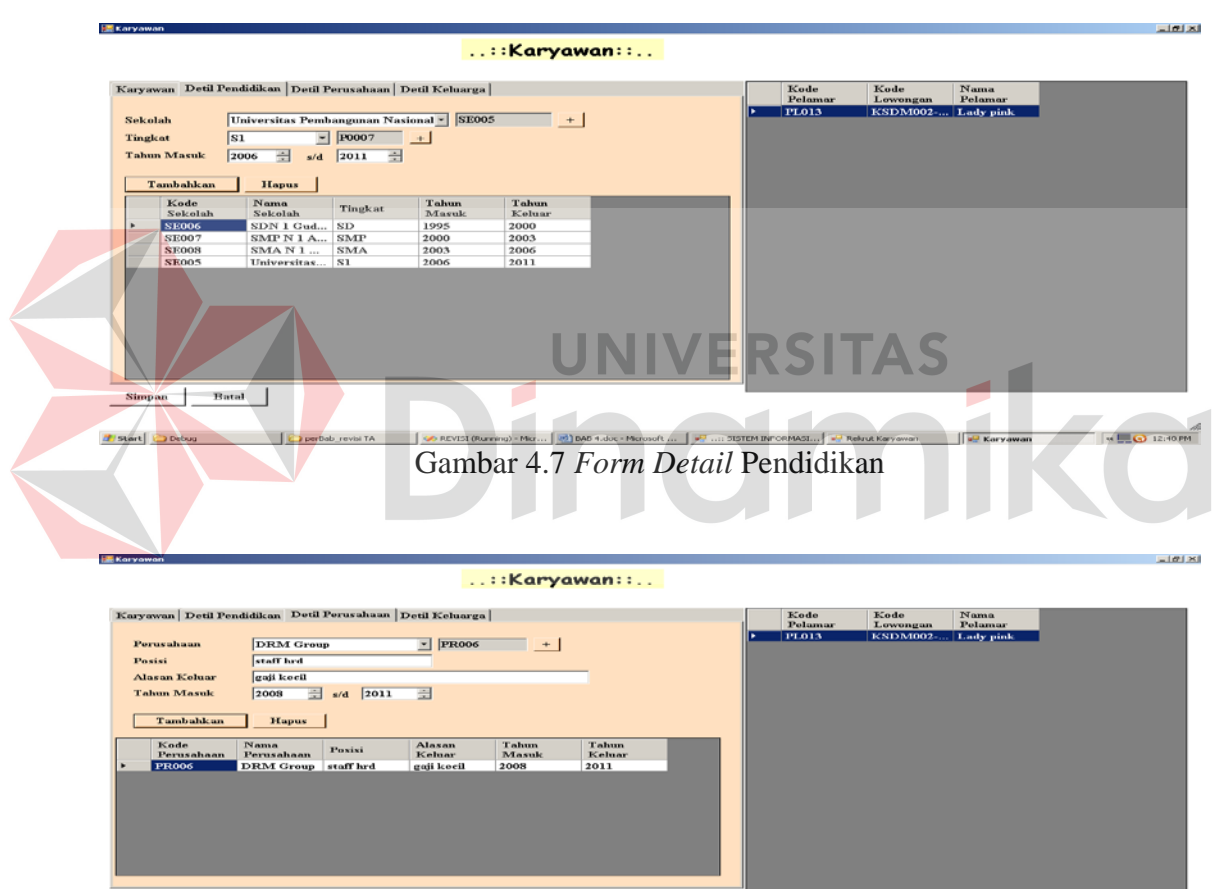

 $\begin{tabular}{|c|c|c|c|} \hline \textbf{Simpan} & \textbf{Batal} & \\ \hline \end{tabular}$ 

**Z** Start C Debug C perhab\_revisi TA

on Alexandria (Aureing) - Mcr... [w] hAB 4.doc - Mcrosoft ... [w] ...:: SISTEM INFORMASI... [w] Rekrut Karyawan | | w] Karyawan | | « | € | Ω/+3 PM Gambar 4.8 *Form Detail* Perusahaan

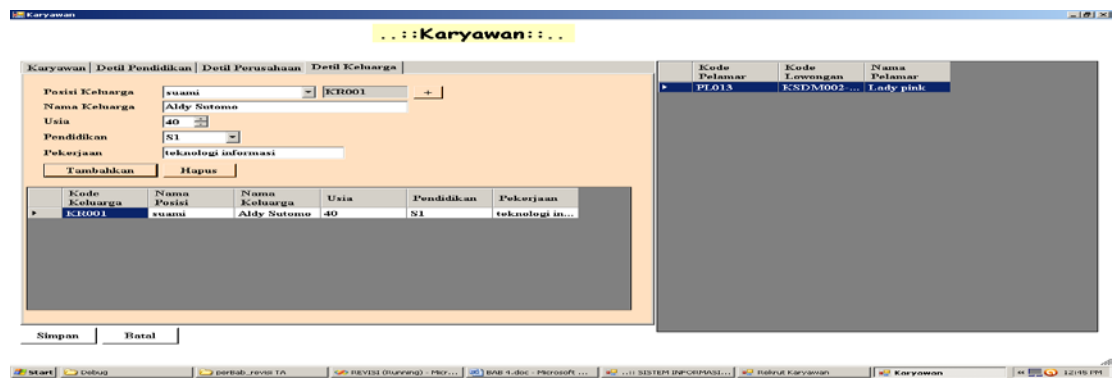

Gambar 4.9 *Form Detail* Keluarga

#### **E. Evaluasi Uji Coba** *Form* **Hasil Tes**

Proses ini bertujuan untuk mengetahui keberhasilan proses *input* data dapat dilakukan melalui aplikasi seperti pada Tabel 4.9. Proses manipulasi data hasil tes adalah proses penyimpanan untuk data hasil tes pelamar. Data *testing* yang akan digunakan dalam uji coba ini dapat dilihat pada Tabel 4.10.  $\blacksquare$ D

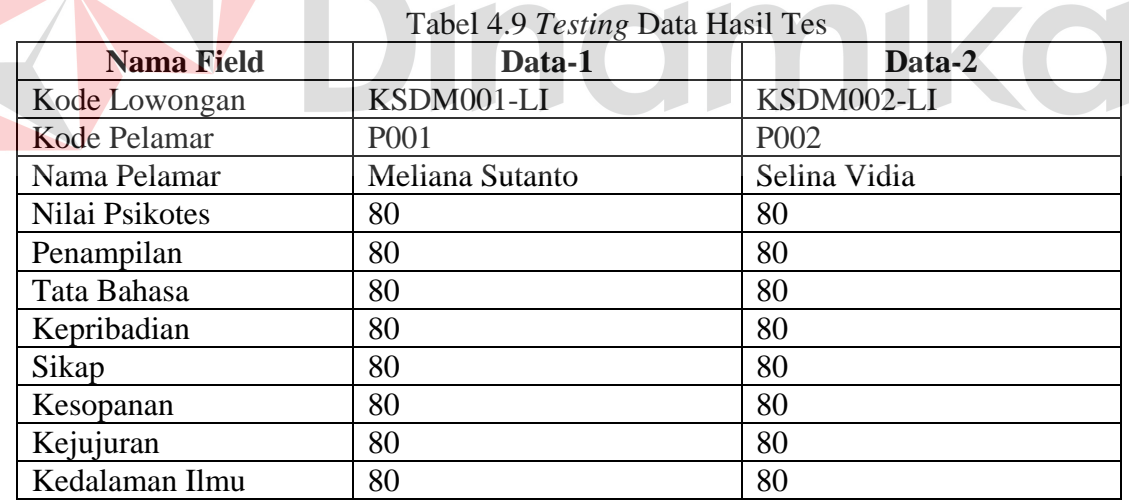

| <b>Test</b><br>Case<br>ID | Tujuan                                                | Input                                                                                  |                           | <b>Output Sistem</b>                                                                      |
|---------------------------|-------------------------------------------------------|----------------------------------------------------------------------------------------|---------------------------|-------------------------------------------------------------------------------------------|
| 12                        | Menambah data baru<br>ke tabel hasil tes              | Memasukkan data 1<br>kemudian menekan simpan                                           | $\mathbf{1}$ .            | <b>Sukses</b><br><i>Input</i> data sukses                                                 |
|                           | psikotes                                              |                                                                                        | $3_{-}$                   | Data bertambah<br>dalam <i>database</i>                                                   |
| 13                        | Ubah data tabel hasil<br>tes psikotes                 | Memilih data pelamar yang<br>akan diubah pada<br>datagridview kemudian<br>tekan simpan | 1.<br>2.                  | <b>Sukses</b><br>Data lama<br>berubah dan<br><b>berhasil</b><br>disimpan pada<br>database |
| 14                        | Menambah data baru<br>ke tabel hasil tes<br>wawancara | Memasukkan data 1<br>kemudian menekan simpan                                           | $\mathbf{1}$ .<br>$3_{-}$ | <b>Sukses</b><br><i>Input</i> data sukses<br>Data bertambah<br>dalam <i>database</i>      |

Tabel 4.10 Uji Coba *Form* Hasil Tes

Untuk melakukan *maintenance* data hasil tes pada *form* hasil tes. Tombol simpan digunakan untuk menyimpan data ke *database*. Tombol batal digunakan untuk membatalkan perubahan yang terjadi. *Form* hasil tes dapat dilihat pada Gambar 4.10.

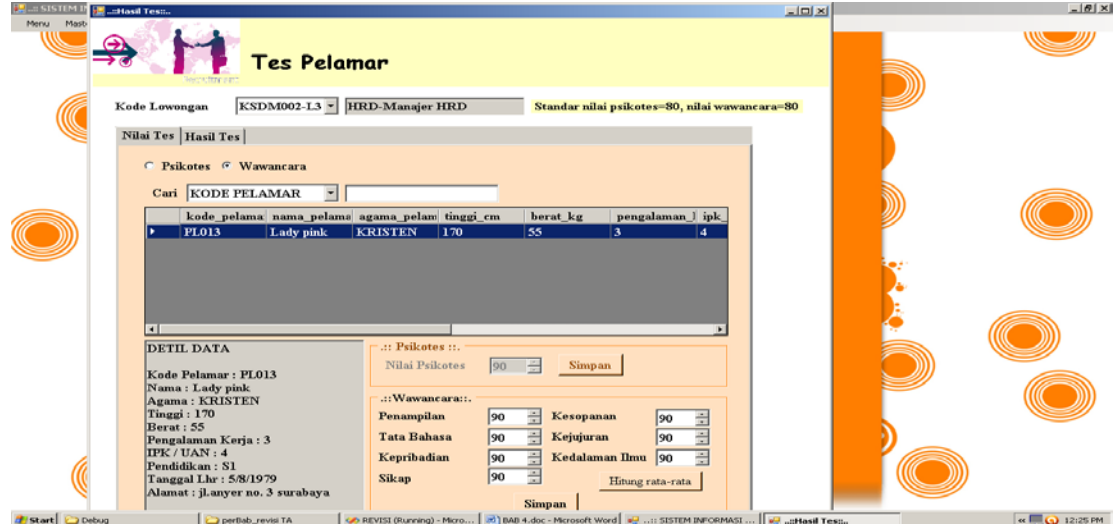

Gambar 4.10 *Form* Hasil Tes

#### **F. Evaluasi Uji Coba** *Form Master* **Perspektif**

Proses ini bertujuan untuk mengetahui keberhasilan proses *input* data dapat dilakukan melalui aplikasi seperti pada Tabel 4.11. Proses manipulasi data perspektif adalah proses penyimpanan untuk data perspektif. Data *testing* yang akan digunakan dalam uji coba ini dapat dilihat pada Tabel 4.12.

| <b>Nama Field</b> | Data-1           | Data-2            |
|-------------------|------------------|-------------------|
| Kode Perspektif   | P <sub>001</sub> | P <sub>0</sub> 02 |
| Nama Perspektif   | Finansial        | Pelanggan         |
| Kode Departemen   | D <sub>001</sub> | D002              |
| <b>Bobot</b>      | 40               | 20                |

Tabel 4.11 *Testing* Data Perspektif

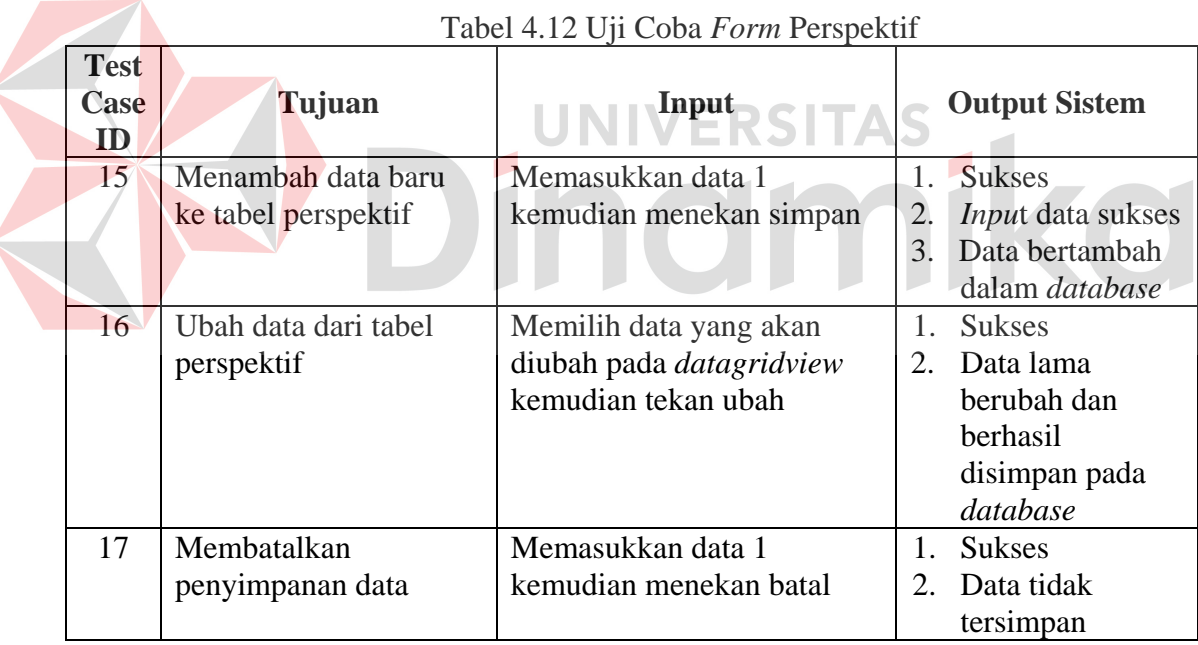

# Untuk melakukan *maintenance* data perspektif pada *form* perspektif. Tombol simpan digunakan untuk menyimpan data ke *database*. Tombol batal digunakan untuk membatalkan perubahan yang terjadi. *Form master* perspektif dapat dilihat pada Gambar 4.11.
| Monu<br>Master               | SISTEM INFORMASI PEREKRUTAN dan PENILAJAN KINER 3A S.,<br>Transaksi Perekrutan Penilaian Laporan |               |                                                                                                    |                   |                                           |                                    |                                                 |                                 |                                                     | $-101x$           |
|------------------------------|--------------------------------------------------------------------------------------------------|---------------|----------------------------------------------------------------------------------------------------|-------------------|-------------------------------------------|------------------------------------|-------------------------------------------------|---------------------------------|-----------------------------------------------------|-------------------|
|                              | E .::Perspektifa                                                                                 |               | $\ldots$ : Perspektif: :                                                                                                    |                   |                                           |                                    |                                                 |                                 | x                                                   |                   |
|                              | Kade Perspektif<br>Nama Perspektif                                                               | PO17          |                                                                                                    | <b>Perspektif</b> |                                           |                                    | kode perspel nama perspe kode departe singkatan |                                 | $m^*$                                               |                   |
|                              | Departemen<br><b>Bobot Perspektif</b>                                                            | Keuangan      | $\overline{\phantom{0}}$ D001                                                                                                    |                   | <b>P016</b><br><b>P015</b><br>F014        | Strategi<br>Operasi<br>Pelanggan   | D004<br><b>D004</b><br>D004                     | <b>PEN</b><br><b>PEN</b><br>PEN | P <sub>tr</sub><br>P <sub>e</sub><br>P <sub>0</sub> |                   |
|                              | Ubah<br><b>Simpan</b>                                                                            | <b>B</b> atal |                                                                                                    |                   | P013<br>P012<br><b>P011</b>               | Finansial<br>Strategi<br>Operasi   | <b>D004</b><br><b>D003</b><br>D003              | PEN<br><b>HRD</b><br>HRD        | P <sub>B</sub><br>ю<br>$_{\rm HI}$                  |                   |
|                              |                                                                                                  |               |                                                                                                    |                   | <b>P010</b><br><b>P009</b><br><b>PO08</b> | Pelanggan<br>Finansial<br>Strategi | D003<br>D003<br>D002                            | HRD<br><b>HRD</b><br><b>PEB</b> | H<br>ю<br>Pe                                        |                   |
|                              |                                                                                                  |               |                                                                                                    |                   | <b>Vinem</b>                              | $\overline{\phantom{a}}$           | mana                                            | www.                            | ЗÚ                                                  |                   |
|                              |                                                                                                  |               |                                                                                                    |                   |                                           |                                    |                                                 |                                 |                                                     |                   |
|                              |                                                                                                  |               |                                                                                                    |                   |                                           |                                    |                                                 |                                 |                                                     |                   |
|                              |                                                                                                  |               |                                                                                                    |                   |                                           |                                    |                                                 |                                 |                                                     |                   |
| <b>Debug</b><br><b>NEART</b> | Dertisb_revisi TA                                                                                |               | GO REVISI (Running) - Moro   (5) BAB 4.doc - Morosoft Word   69 : SISTEM INFORMASI    69 : Perspektifis<br>$\sim$ 1 $\pm$ 1 $\sim$ |                   | $\mathbf{r}$                              |                                    |                                                 | $\cdots$                        |                                                     | <b>KEO LZHZPN</b> |

Gambar 4.11 *Form Master* Perspektif

# **G. Evaluasi Uji Coba** *Form* **Pekerjaan**

Proses ini bertujuan untuk mengetahui keberhasilan proses *input* data dapat dilakukan melalui aplikasi seperti pada Tabel 4.13. Proses manipulasi data pekerjaan adalah proses penyimpanan untuk data pekerjaan. Data *testing* yang akan digunakan dalam uji coba ini dapat dilihat pada Tabel 4.14.

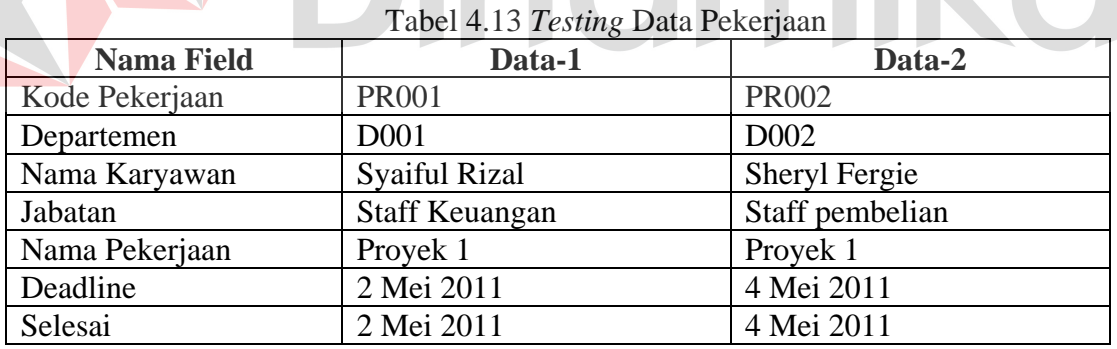

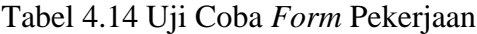

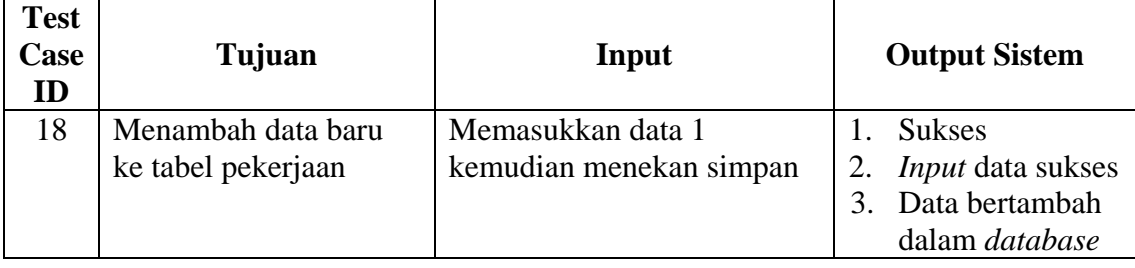

| <b>Test</b><br>Case<br>ID | Tujuan                            | Input                                                                                                    |                           | <b>Output Sistem</b>                                  |
|---------------------------|-----------------------------------|----------------------------------------------------------------------------------------------------|---------------------------|-------------------------------------------------------|
| 19                        | Ubah data dari tabel<br>pekerjaan | Memilih data yang akan<br>diubah pada datagridview<br>kemudian masukkan tanggal<br>selesai lalu tekan simpan | <b>Sukses</b><br>berhasil | Data lama<br>berubah dan<br>disimpan pada<br>database |
| 20                        | Membatalkan<br>penyimpanan data   | Memasukkan data 1<br>kemudian menekan batal                                                                  | <b>Sukses</b>             | Data tidak<br>tersimpan                               |

Tabel 4.14 Uji Coba *Form* Pekerjaan (Lanjutan)

*Form* pekerjaan dapat dilihat pada Gambar 4.12.

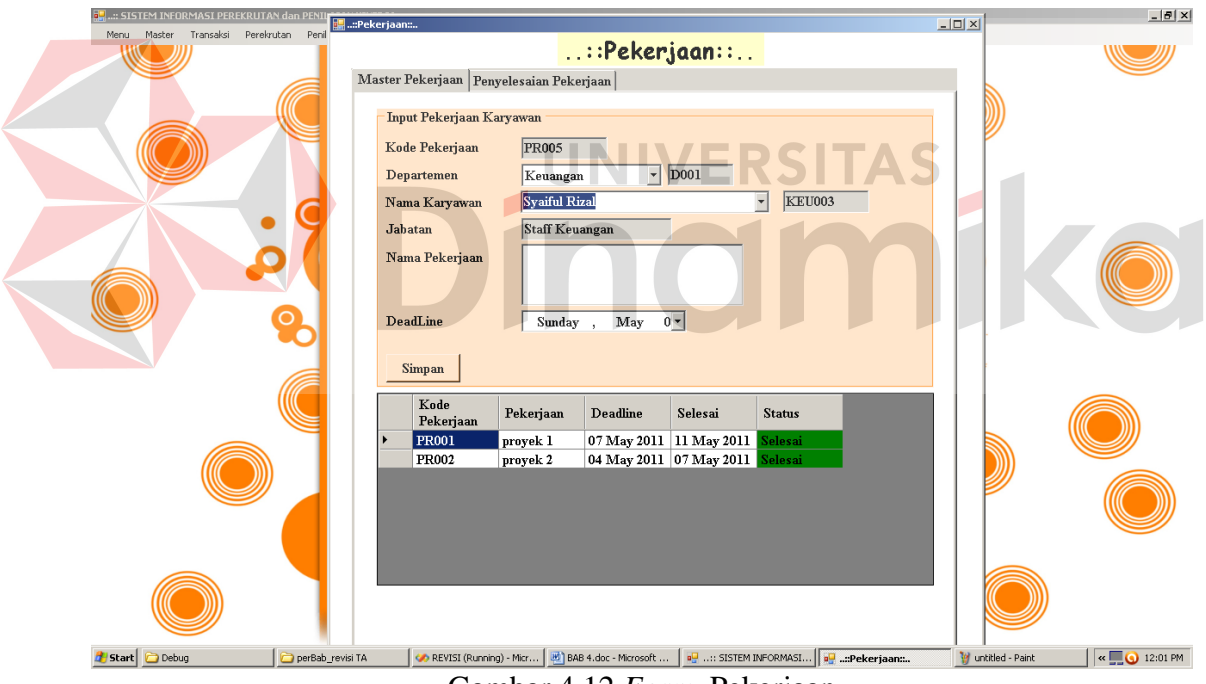

Gambar 4.12 *Form* Pekerjaan

# **H. Evaluasi Uji Coba** *Form* **Absensi**

Proses ini bertujuan untuk mengetahui keberhasilan proses *input* data dapat dilakukan melalui aplikasi seperti terlihat pada Tabel 4.15. Proses manipulasi data absensi adalah proses penyimpanan untuk absensi baru, perubahan data untuk absensi yang telah disimpan sebelumnya, dan membatalkan proses penyimpanan dan perubahan data. Data *testing* yang akan digunakan dalam uji coba ini dapat dilihat pada Tabel 4.16.

| <b>Nama Field</b>    | Data-1         | Data-2        |
|----------------------|----------------|---------------|
| Kode Karyawan        | <b>HRD003</b>  | <b>KEU003</b> |
| Nama Karyawan        | Elie Setiawati | Ani Setiawati |
| <b>Jam Datang</b>    | 07:35:45       | 08:00:45      |
| Jam Pulang           | 16:00:12       | 16:00:45      |
| Keterangan           | Hadir          | Hadir         |
| <b>Status Datang</b> | Tepat waktu    | Tepat waktu   |

Tabel 4.15 *Testing* Data Absensi

| <b>Test</b><br><b>Case</b><br>ID | Tujuan               | Input                           |    | <b>Output Sistem</b>     |
|----------------------------------|----------------------|---------------------------------|----|--------------------------|
| 21                               | Menambah data baru   | Memasukkan data 1               | ₿. | <b>Sukses</b>            |
|                                  | ke tabel absensi     | kemudian menekan simpan         | 2. | <i>Input</i> data sukses |
|                                  |                      |                                 | 3. | Data bertambah           |
|                                  |                      |                                 |    | dalam database           |
| 22                               | Ubah data dari tabel | Memilih data yang akan          | 1. | <b>Sukses</b>            |
|                                  | absensi              | diubah pada <i>datagridview</i> | 2. | Data lama                |
|                                  |                      | kemudian masukkan tanggal       |    | berubah dan              |
|                                  |                      | selesai lalu tekan simpan       |    | <b>berhasil</b>          |
|                                  |                      |                                 |    | disimpan pada            |
|                                  |                      |                                 |    | database                 |
| 23                               | Membatalkan          | Memasukkan data 1               |    | <b>Sukses</b>            |
|                                  | penyimpanan data     | kemudian menekan batal          | 2. | Data tidak               |
|                                  |                      |                                 |    | tersimpan                |

Tabel 4.16 Uji Coba *Form* Absensi

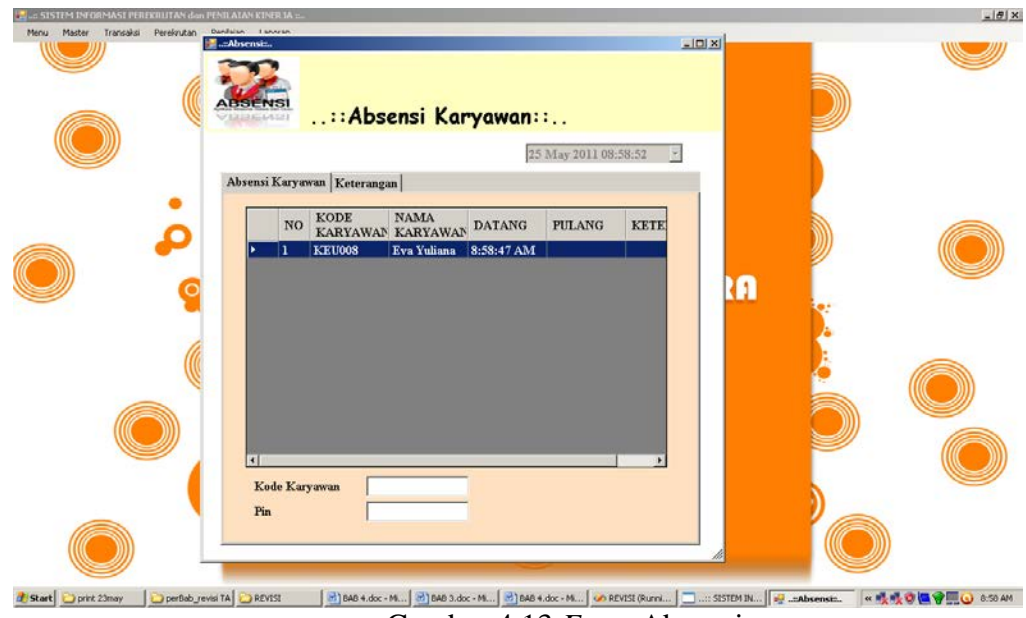

Gambar 4.13 *Form* Absensi

# **I. Evaluasi Uji Coba** *Form Detail* **Cuti**

Proses ini bertujuan untuk mengetahui keberhasilan proses *input* data dapat dilakukan melalui aplikasi seperti terlihat pada Tabel 4.17. Proses manipulasi data *detail* cuti adalah proses penyimpanan untuk *detail* cuti baru, perubahan data untuk cuti karyawan yang telah disimpan sebelumnya, dan membatalkan proses penyimpanan dan perubahan data. Data *testing* yang akan digunakan dalam uji coba ini dapat dilihat pada Tabel 4.18.

| <b>Nama Field</b>   | Data-1           | Data-2                |
|---------------------|------------------|-----------------------|
| Kode Karyawan       | <b>HRD003</b>    | <b>KEU008</b>         |
| Nama Karyawan       | Eli Setiawati    | Eva Yuliana           |
| Jabatan             | <b>Staff HRD</b> | <b>Staff Keuangan</b> |
| Jenis Cuti          | Cuti melahirkan  | Cuti tahunan          |
| Jatah Cuti          | 93 hari          | 12 hari               |
| Cuti yang diambil   | 93 hari          | 6 hari                |
| Sisa Cuti           | 0 hari           | 6 hari                |
| <b>Tanggal Awal</b> | 1 Februari 2011  | 1 Mei 2011            |
| Tanggal Akhir       | 1 Mei 2011       | 6 Mei 2011            |

Tabel 4.17 *Testing* Data *Detail* Cuti

| <b>Test</b><br>Case<br>ID | Tujuan                                            | Input                                        | <b>Output Sistem</b>                                                                                         |
|---------------------------|---------------------------------------------------|----------------------------------------------|----------------------------------------------------------------------------------------------------|
| 24                        | Menambah data baru<br>ke tabel <i>detail</i> cuti | Memasukkan data 1<br>kemudian menekan simpan | <b>Sukses</b><br><i>Input</i> data sukses<br>Data bertambah<br>$\mathcal{F}_{\mathcal{L}}$<br>dalam database |
| 25                        | Membatalkan<br>penyimpanan data                   | Memasukkan data 1<br>kemudian menekan batal  | <b>Sukses</b><br>Data tidak<br>tersimpan                                                                     |

Tabel 4.18 Uji Coba *Form Detail* Cuti

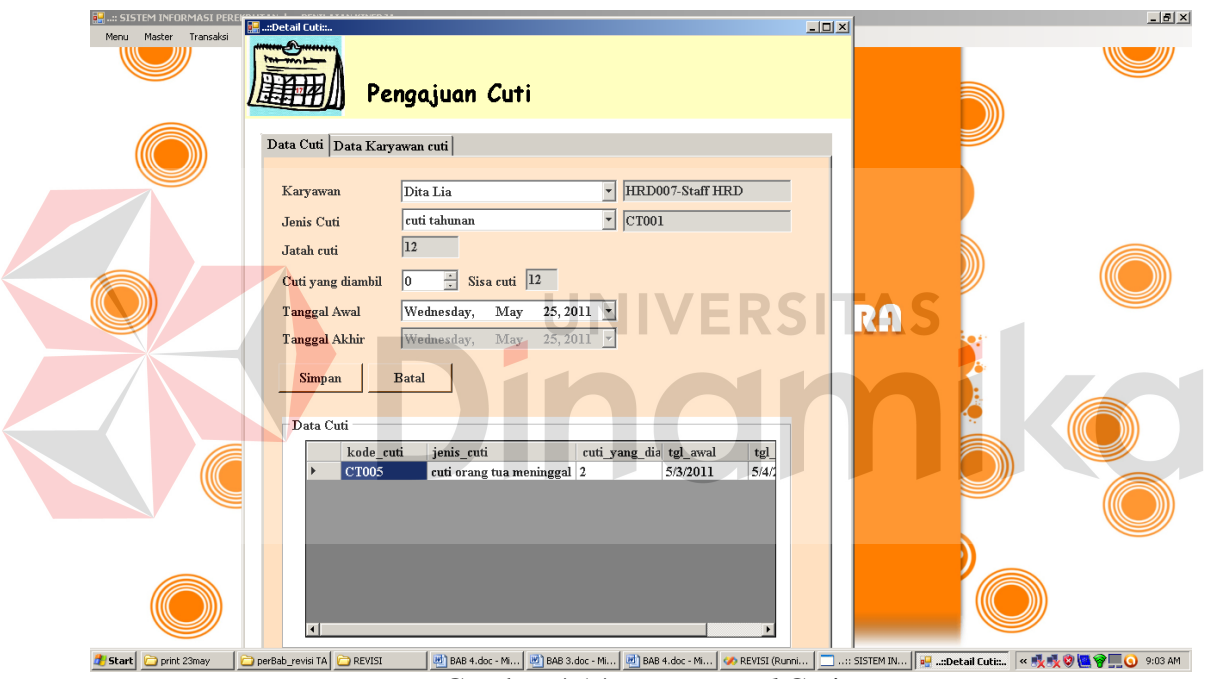

Gambar 4.14 *Form Detail* Cuti

### **J. Evaluasi Uji Coba** *Form* **Cuti**

Proses ini bertujuan untuk mengetahui keberhasilan proses *input* data dapat dilakukan melalui aplikasi seperti terlihat pada Tabel 4.19. Proses manipulasi data cuti adalah proses penyimpanan untuk jenis cuti baru, perubahan data untuk jenis dan jatah cuti yang telah disimpan sebelumnya, dan membatalkan proses penyimpanan dan

perubahan data. Data *testing* yang akan digunakan dalam uji coba ini dapat dilihat pada Tabel 4.20.

**Nama Field Data-1 Data-2** Kode Cuti  $\vert$  CT001  $\vert$  CT001 Jenis Cuti Cuti tahunan Cuti menikah Jatah Cuti 12 hari 3 hari

Tabel 4.19 *Testing* Data Cuti

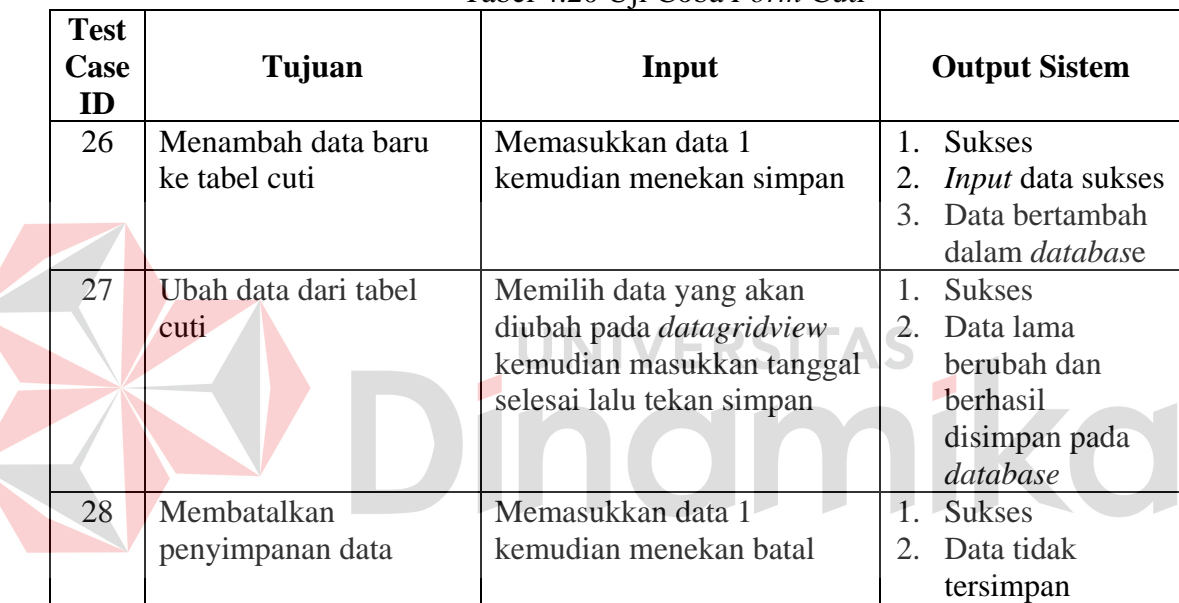

### Tabel 4.20 Uji Coba *Form* Cuti

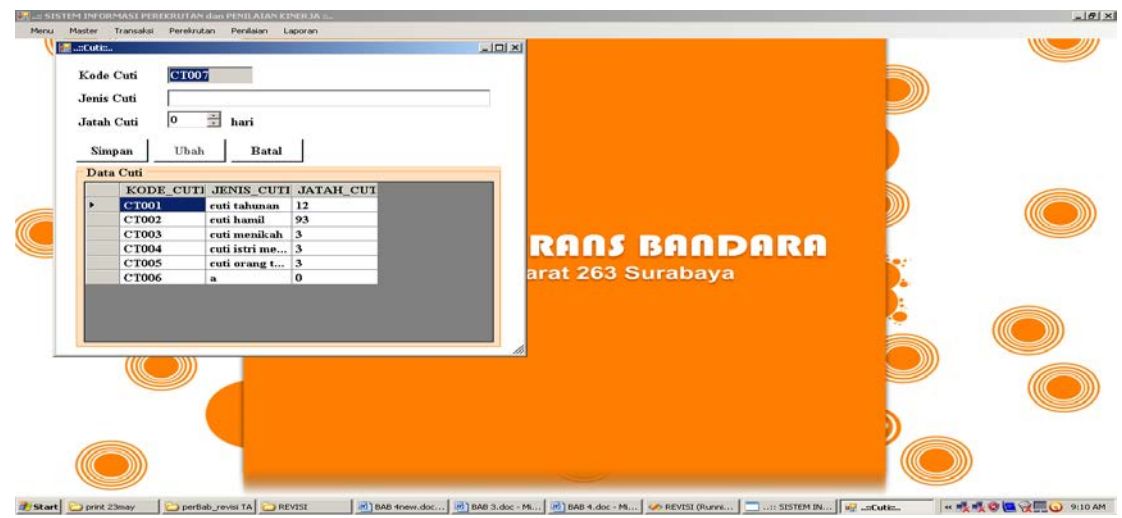

Gambar 4.15 *Form* Cuti

#### **K. Evaluasi Uji Coba** *Form* **Penilaian Kinerja**

Proses ini bertujuan untuk mengetahui keberhasilan proses *input* data dapat dilakukan melalui aplikasi seperti terlihat pada Tabel 4.21. Proses manipulasi data penilaian kinerja adalah proses penyimpanan untuk penilaian kinerja karyawan, perubahan data untuk penilaian kinerja karyawan yang telah disimpan sebelumnya, dan membatalkan proses penyimpanan dan perubahan data. Data *testing* yang akan digunakan dalam uji coba ini dapat dilihat pada Tabel 4.22.

| <b>Nama Field</b>    | Data-1                                     | Data-2                |
|----------------------|--------------------------------------------|-----------------------|
| Kode Penilaian       | P <sub>001</sub>                           | P <sub>002</sub>      |
| Kode Karyawan        | HRD003                                     | KEU003                |
| Nama Karyawan        | Elie Setiawati                             | Ani Setiawati         |
| Jabatan              | <b>Staff HRD</b>                           | <b>Staff Keuangan</b> |
| <b>Tanggal Masuk</b> | 1 Mei 2011                                 | 1 Mei 2011            |
| Periode              |                                            | $\bigcap$             |
|                      | Tabel 4.22 Uji Coba Form Penilaian Kinerja |                       |
| Tost                 |                                            |                       |

Tabel 4.21 *Testing* Data Penilaian Kinerja

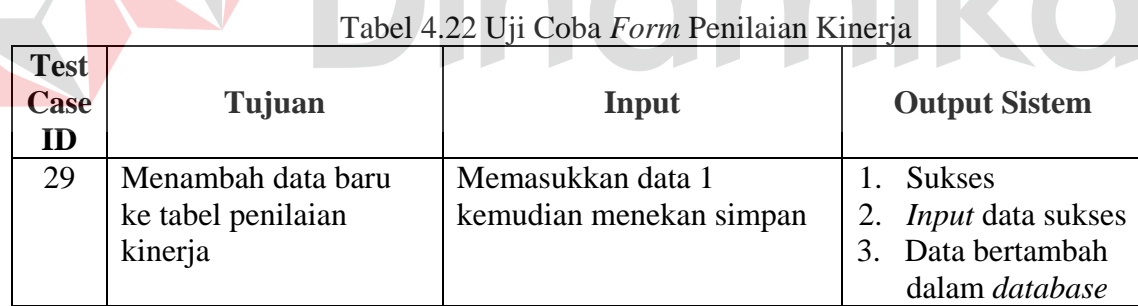

127

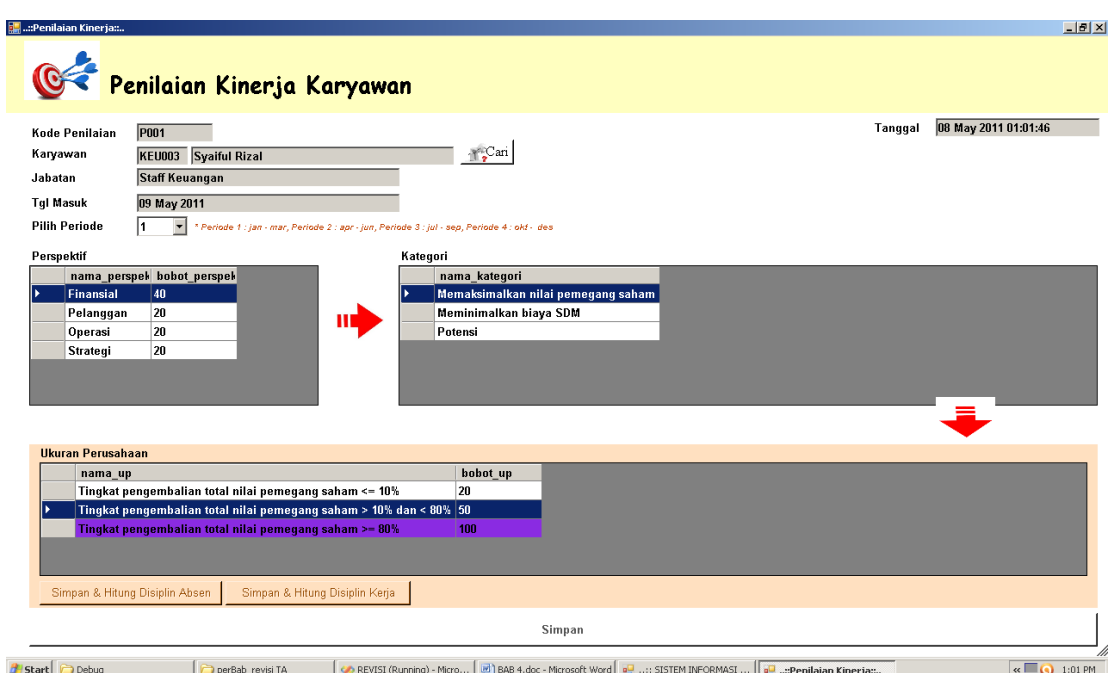

Gambar 4.16 *Form* Penilaian Kinerja

# **L. Evaluasi Uji Coba** *Form Master* **Jabatan**

Proses ini bertujuan untuk mengetahui keberhasilan proses *input* data dapat dilakukan melalui aplikasi seperti terlihat pada Tabel 4.23. Proses manipulasi data jabatan adalah proses penyimpanan untuk *master* jabatan, perubahan data untuk jabatan yang telah disimpan sebelumnya, dan membatalkan proses penyimpanan dan perubahan data. Data *testing* yang akan digunakan dalam uji coba ini dapat dilihat pada Tabel 4.24.

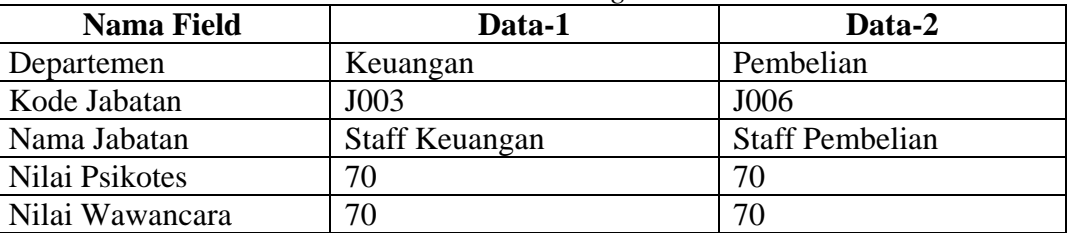

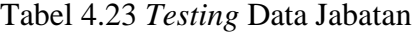

| <b>Test</b><br>Case<br>ID | Tujuan               | Input                           |                | <b>Output Sistem</b>     |
|---------------------------|----------------------|---------------------------------|----------------|--------------------------|
| 30                        | Menambah data baru   | Memasukkan data 1               | $\mathbf{1}$   | <b>Sukses</b>            |
|                           | ke tabel jabatan     | kemudian menekan simpan         | 2.             | <i>Input</i> data sukses |
|                           |                      |                                 | 3              | Data bertambah           |
|                           |                      |                                 |                | dalam database           |
| 31                        | Ubah data dari tabel | Memilih data yang akan          | $\mathbf{1}$ . | <b>Sukses</b>            |
|                           | jabatan              | diubah pada <i>datagridview</i> | 2.             | Data lama                |
|                           |                      | kemudian masukkan tanggal       |                | berubah dan              |
|                           |                      | selesai lalu tekan simpan       |                | <b>berhasil</b>          |
|                           |                      |                                 |                | disimpan pada            |
|                           |                      |                                 |                | database                 |
| 32                        | Membatalkan          | Memasukkan data 1               | 1.             | <b>Sukses</b>            |
|                           | penyimpanan data     | kemudian menekan batal          | 2.             | Data tidak               |
|                           |                      |                                 |                | tersimpan                |

Tabel 4.24 Uji Coba *Form Master* Jabatan

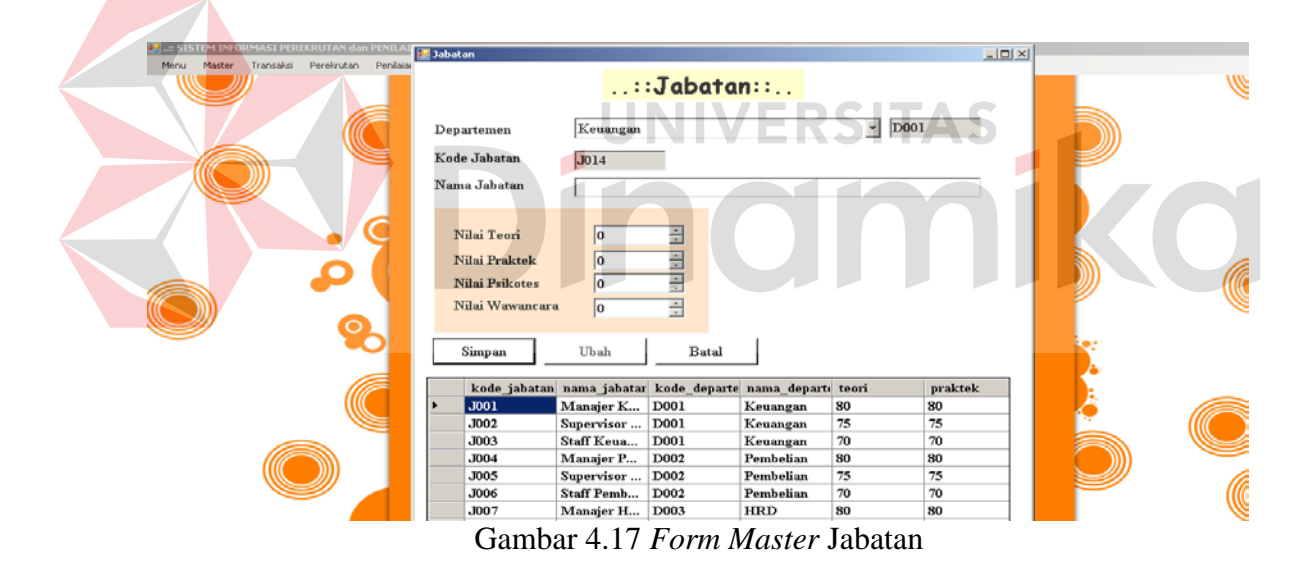

# **M. Evaluasi Uji Coba** *Form Master* **Departemen**

Proses ini bertujuan untuk mengetahui keberhasilan proses *input* data dapat dilakukan melalui aplikasi seperti terlihat pada Tabel 4.25. Proses manipulasi data departemen adalah proses penyimpanan untuk *master* departemen, perubahan data untuk departemen yang telah disimpan sebelumnya, dan membatalkan proses penyimpanan dan perubahan data. Data *testing* yang akan digunakan dalam uji coba ini dapat dilihat pada Tabel 4.26.

| <b>Nama Field</b> | Data-1   | Data-2            |
|-------------------|----------|-------------------|
| Kode Departemen   | D001     | D <sub>0</sub> 02 |
| Nama Departemen   | Keuangan | Pembelian         |
| Singkatan         | KEU      | <b>PEB</b>        |

Tabel 4.25 *Testing* Data Departemen

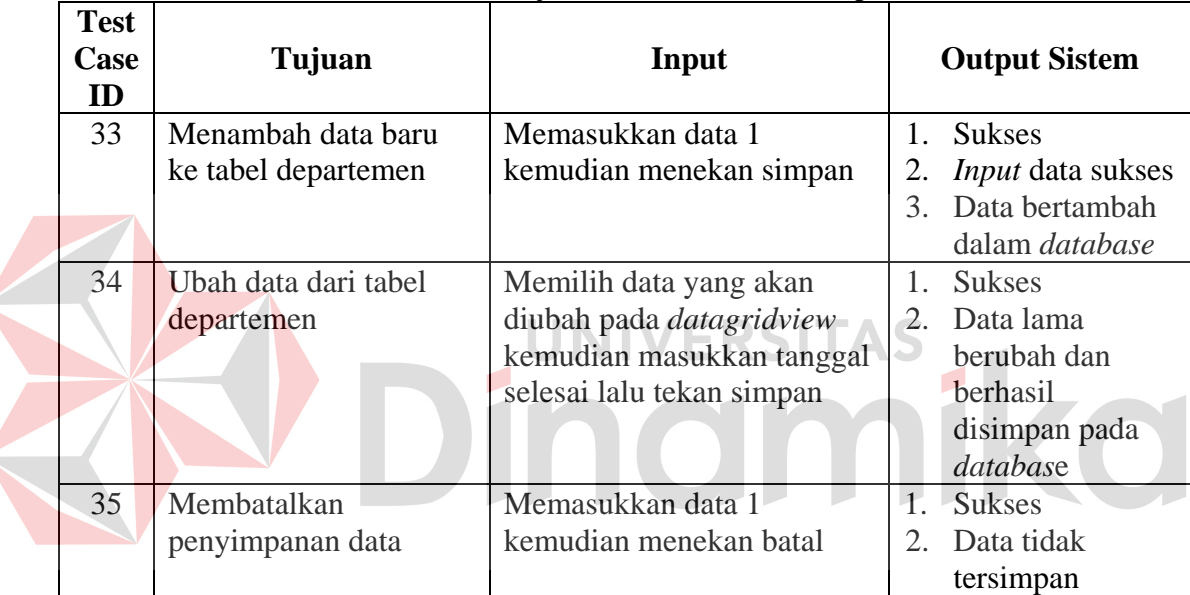

Tabel 4.26 Uji Coba *Form Master* Departemen

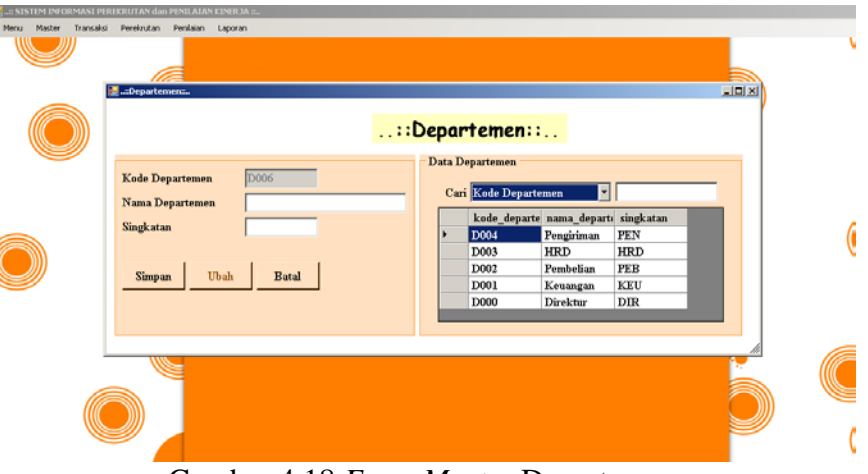

Gambar 4.18 *Form Master* Departemen

# **N. Evaluasi Uji Coba** *Form Master* **Rekomendasi**

Proses ini bertujuan untuk mengetahui keberhasilan proses *input* data dapat dilakukan melalui aplikasi seperti terlihat pada Tabel 4.27. Proses manipulasi data rekomendasi adalah proses penyimpanan untuk *master* rekomendasi, perubahan data untuk rekomendasi yang telah disimpan sebelumnya, dan membatalkan proses penyimpanan dan perubahan data. Data *testing* yang akan digunakan dalam uji coba ini dapat dilihat pada Tabel 4.28.

| <b>Nama Field</b> | Data-1           | Data-2                                     |
|-------------------|------------------|--------------------------------------------|
| Kode Rekomendasi  | R <sub>001</sub> | R <sub>0</sub> 02                          |
| Batas Nilai Bawah |                  | 31                                         |
| Batas Nilai Atas  | 30               | 60                                         |
| Nama Rekomendasi  | Surat Peringatan | Coaching/Pelatihan langsung dari           |
|                   |                  | manajer -                                  |
|                   |                  | Tabel 4.28 Uji Coba Form Master Rekomedasi |
|                   |                  |                                            |

Tabel 4.27 *Testing* Data Rekomendasi

|             |                      | $14001$ $1.2001$ $1.000$ $1.01$ $1.000$ $1.000$ $1.000$ $1.000$ $1.000$ |                             |                          |
|-------------|----------------------|-------------------------------------------------------------------------|-----------------------------|--------------------------|
| <b>Test</b> |                      |                                                                         |                             |                          |
| <b>Case</b> | Tujuan               | Input                                                                   |                             | <b>Output Sistem</b>     |
| ID          |                      |                                                                         |                             |                          |
| 36          | Menambah data baru   | Memasukkan data 1                                                       | $\mathbf{1}$                | <b>Sukses</b>            |
|             | ke tabel rekomendasi | kemudian menekan simpan                                                 |                             | <i>Input</i> data sukses |
|             |                      |                                                                         | $\mathcal{F}_{\mathcal{L}}$ | Data bertambah           |
|             |                      |                                                                         |                             | dalam database           |
| 37          | Ubah data dari tabel | Memilih data yang akan                                                  | $1_{-}$                     | <b>Sukses</b>            |
|             | rekomendasi          | diubah pada <i>datagridview</i>                                         | 2                           | Data lama                |
|             |                      | kemudian masukkan tanggal                                               |                             | berubah dan              |
|             |                      | selesai lalu tekan simpan                                               |                             | berhasil                 |
|             |                      |                                                                         |                             | disimpan pada            |
|             |                      |                                                                         |                             | database                 |
| 38          | Membatalkan          | Memasukkan data 1                                                       |                             | <b>Sukses</b>            |
|             | penyimpanan data     | kemudian menekan batal                                                  |                             | Data tidak               |
|             |                      |                                                                         |                             | tersimpan                |

Tabel 4.28 Uji Coba *Form Master* Rekomedasi

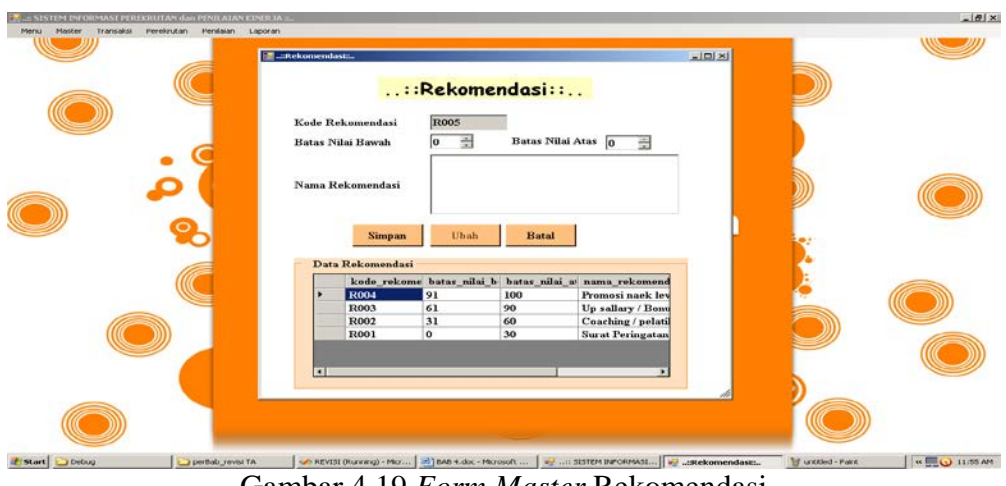

Gambar 4.19 *Form Master* Rekomendasi

### **O. Evaluasi Uji Coba** *Form Master* **Kategori**

Proses ini bertujuan untuk mengetahui keberhasilan proses *input* data dapat dilakukan melalui aplikasi seperti terlihat pada Tabel 4.29. Proses manipulasi data kategori adalah proses penyimpanan untuk *master* kategori, perubahan data untuk kategori yang telah disimpan sebelumnya, dan membatalkan proses penyimpanan dan perubahan data. Data *testing* yang akan digunakan dalam uji coba ini dapat dilihat pada Tabel 4.30.

| <b>Nama Field</b> | Data-1                    | Data-2                    |
|-------------------|---------------------------|---------------------------|
| Kode Kategori     | K001                      | K002                      |
| Departemen        | Keuangan                  | Keuangan                  |
| Perspektif        | Finansial                 | Finansial                 |
| Nama Kategori     | Memaksimalkan nilai total | Meminimalkan varian biaya |
|                   | pemegang saham            |                           |

Tabel 4.29 *Testing* Data Kategori

| <b>Test</b><br>Case<br>ID | Tujuan               | Input                           | <b>Output Sistem</b>        |                          |
|---------------------------|----------------------|---------------------------------|-----------------------------|--------------------------|
| 39                        | Menambah data baru   | Memasukkan data 1               | $\mathbf{1}$ .              | <b>Sukses</b>            |
|                           | ke tabel kategori    | kemudian menekan simpan         | 2.                          | <i>Input</i> data sukses |
|                           |                      |                                 | $\mathcal{F}_{\mathcal{L}}$ | Data bertambah           |
|                           |                      |                                 |                             | dalam <i>database</i>    |
| 40                        | Ubah data dari tabel | Memilih data yang akan          | $\mathbf{1}$ .              | <b>Sukses</b>            |
|                           | kategori             | diubah pada <i>datagridview</i> | 2.                          | Data lama                |
|                           |                      | kemudian masukkan tanggal       |                             | berubah dan              |
|                           |                      | selesai lalu tekan simpan       |                             | <b>berhasil</b>          |
|                           |                      |                                 |                             | disimpan pada            |
|                           |                      |                                 |                             | database                 |
| 41                        | Membatalkan          | Memasukkan data 1               | $\mathbf{1}$ .              | <b>Sukses</b>            |
|                           | penyimpanan data     | kemudian menekan batal          | 2.                          | Data tidak               |
|                           |                      |                                 |                             | tersimpan                |

Tabel 4.30 Uji Coba *Form Master* Kategori

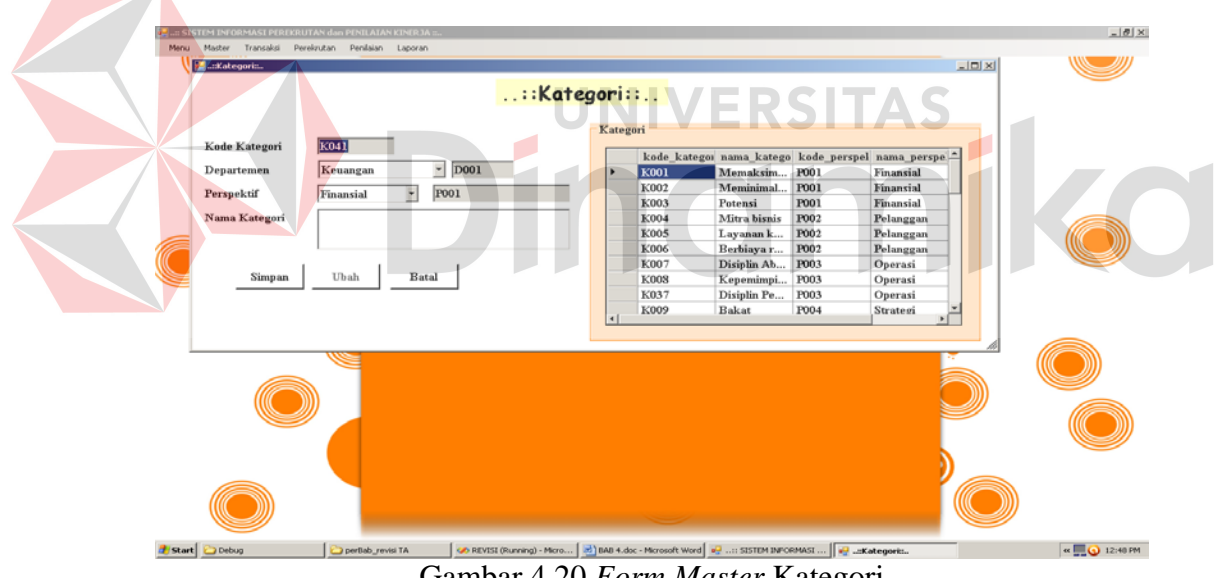

Gambar 4.20 *Form Master* Kategori

# **P. Evaluasi Uji Coba** *Form Master* **Ukuran Perusahaan**

Proses ini bertujuan untuk mengetahui keberhasilan proses *input* data dapat dilakukan melalui aplikasi seperti terlihat pada Tabel 4.31. Proses manipulasi data ukuran perusahaan adalah proses penyimpanan untuk *master* ukuran perusahaan, perubahan data untuk ukuran perusahaan yang telah disimpan sebelumnya, dan membatalkan proses penyimpanan dan perubahan data. Data *testing* yang akan digunakan dalam uji coba ini dapat dilihat pada Tabel 4.32.

| <b>Nama Field</b> | Data-1                      | Data-2              |
|-------------------|-----------------------------|---------------------|
| Kode UP           | <b>UP001</b>                | <b>UP002</b>        |
| Departemen        | <b>HRD</b>                  | Pelanggan           |
| Perspektif        | Finansial                   | Pelanggan           |
| Kategori          | Meminimalkan varian biaya   | Layanan kualitas    |
| Nama UP           | Meminimalkan biaya rekrut > | Prosentase kepuasan |
|                   | 20% dan $\leq$ 50%          | pelanggan $<$ 20%   |
| Nilai             | 50                          | 10                  |

Tabel 4.31 *Testing* Data Ukuran Perusahaan

|              |                      | Tabel 4.52 UJI CODA P <i>orm Master</i> Ukufali Perusanaan |               |                      |
|--------------|----------------------|------------------------------------------------------------|---------------|----------------------|
| <b>Test</b>  |                      |                                                            |               |                      |
| <b>Case</b>  | Tujuan               | <b>Input</b>                                               |               | <b>Output Sistem</b> |
| $\mathbf{D}$ |                      |                                                            |               |                      |
| 42           | Menambah data baru   | Memasukkan data 1                                          | $\mathcal{L}$ | <b>Sukses</b>        |
|              | ke tabel ukuran      | kemudian menekan simpan                                    |               | Input data sukses    |
|              | perusahaan           |                                                            | 3.            | Data bertambah       |
|              |                      |                                                            |               | dalam database       |
| 43           | Ubah data dari tabel | Memilih data yang akan                                     |               | <b>Sukses</b>        |
|              | ukuran perusahaan    | diubah pada <i>datagridview</i>                            | 2.            | Data lama            |
|              |                      | kemudian masukkan tanggal                                  |               | berubah dan          |
|              |                      | selesai lalu tekan simpan                                  |               | berhasil             |
|              |                      |                                                            |               | disimpan pada        |
|              |                      |                                                            |               | database             |
| 44           | Membatalkan          | Memasukkan data 1                                          | 1.            | <b>Sukses</b>        |
|              | penyimpanan data     | kemudian menekan batal                                     | 2.            | Data tidak           |
|              |                      |                                                            |               | tersimpan            |

Tabel 4.32 Uji Coba *Form Master* Ukuran Perusahaan

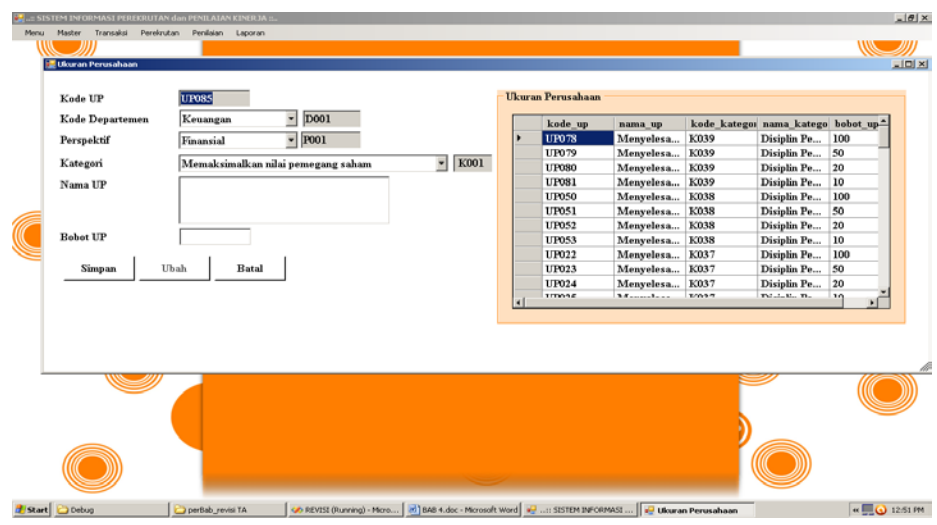

Gambar 4.21 *Form Master* Ukuran Perusahaan

## **Q. Evaluasi Uji Coba** *Form Master* **Pedoman**

Proses ini bertujuan untuk mengetahui keberhasilan proses *input* data dapat dilakukan melalui aplikasi seperti terlihat pada Tabel 4.33. Proses manipulasi data pedoman adalah proses penyimpanan untuk data pedoman, perubahan data untuk pedoman yang telah disimpan sebelumnya dan membatalkan proses penyimpanan dan perubahan data. Data *testing* yang akan digunakan dalam uji coba ini dapat dilihat pada Tabel 4.34.

| <b>Nama Field</b> | Data-1           | Data-2                  |  |  |  |  |  |
|-------------------|------------------|-------------------------|--|--|--|--|--|
| Kode Pedoman      | <b>PE001</b>     | <b>PE002</b>            |  |  |  |  |  |
| Ukuran Perusahaan | Jumlah kehadiran | Menyelesaikan pekerjaan |  |  |  |  |  |
| Bobot min         |                  |                         |  |  |  |  |  |
| Bobot max         |                  |                         |  |  |  |  |  |
| $Bobot \geq$      |                  |                         |  |  |  |  |  |

Tabel 4.32 *Testing* Data Pedoman

| <b>Test</b><br>Case<br>ID | Tujuan               | Input                     |                | <b>Output Sistem</b>     |
|---------------------------|----------------------|---------------------------|----------------|--------------------------|
| 45                        | Menambah data baru   | Memasukkan data 1         | $\mathbf{1}$   | <b>Sukses</b>            |
|                           | ke tabel pedoman     | kemudian menekan simpan   | 2.             | <i>Input</i> data sukses |
|                           |                      |                           | $\mathcal{F}$  | Data bertambah           |
|                           |                      |                           |                | dalam database           |
| 46                        | Ubah data dari tabel | Memilih data yang akan    | $\mathbf{1}$ . | <b>Sukses</b>            |
|                           | pedoman              | diubah pada datagridview  | 2.             | Data lama                |
|                           |                      | kemudian masukkan tanggal |                | berubah dan              |
|                           |                      | selesai lalu tekan simpan |                | <b>berhasil</b>          |
|                           |                      |                           |                | disimpan pada            |
|                           |                      |                           |                | database                 |
| 47                        | Membatalkan          | Memasukkan data 1         | $\mathbf{1}$ . | <b>Sukses</b>            |
|                           | penyimpanan data     | kemudian menekan batal    |                | Data tidak               |
|                           |                      |                           |                | tersimpan                |

Tabel 4.33 Uji Coba *Form* Pedoman

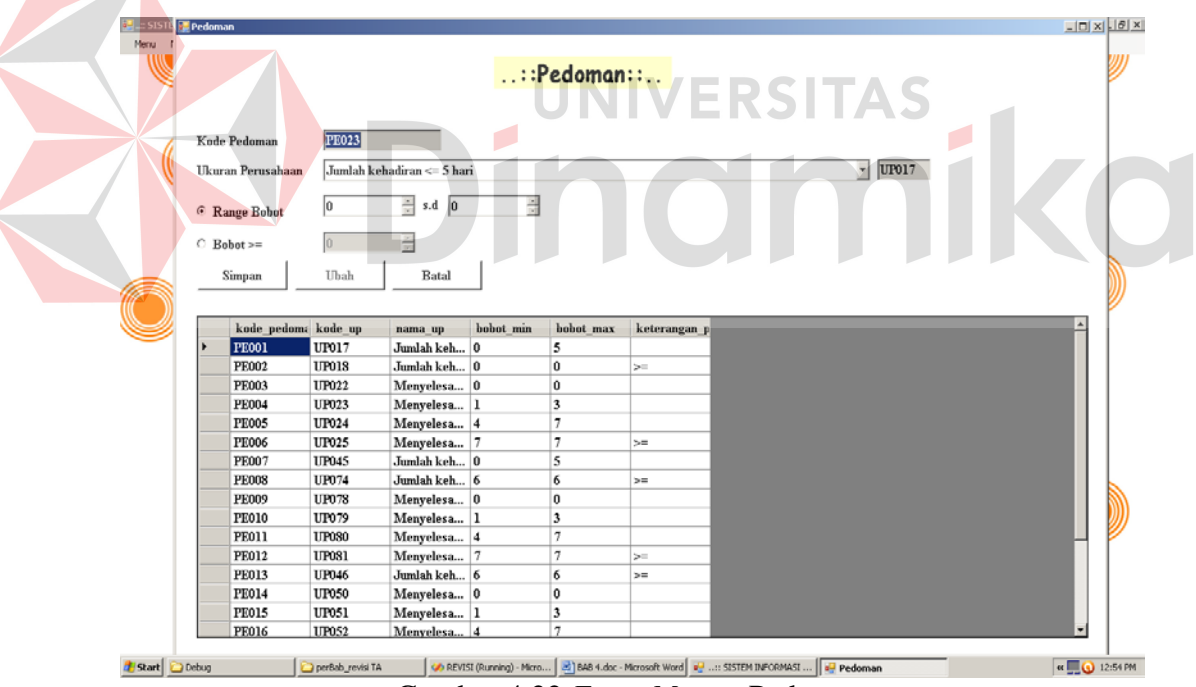

Gambar 4.22 *Form Master* Pedoman

# **R. Evaluasi Uji Coba Laporan Absensi**

Proses ini bertujuan untuk mengetahui kesesuaian proses *input* data dengan laporan yang ditampilkan sebelum dicetak melalui aplikasi seperti terlihat pada Tabel 4.35. Data *testing* yang akan digunakan dalam uji coba ini dapat dilihat pada Tabel 4.36.

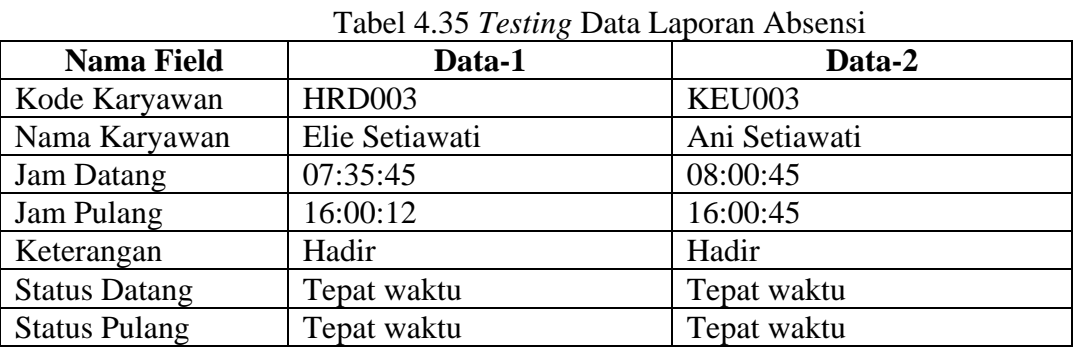

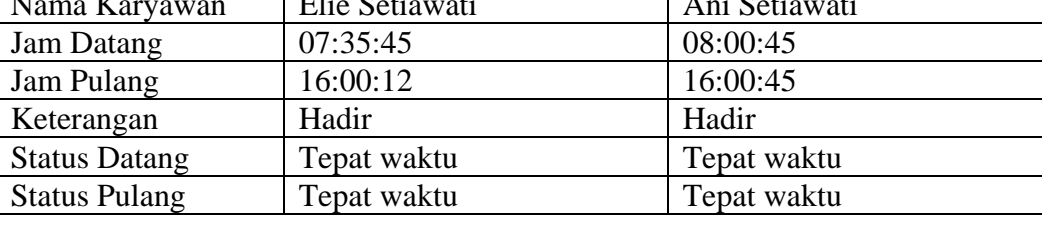

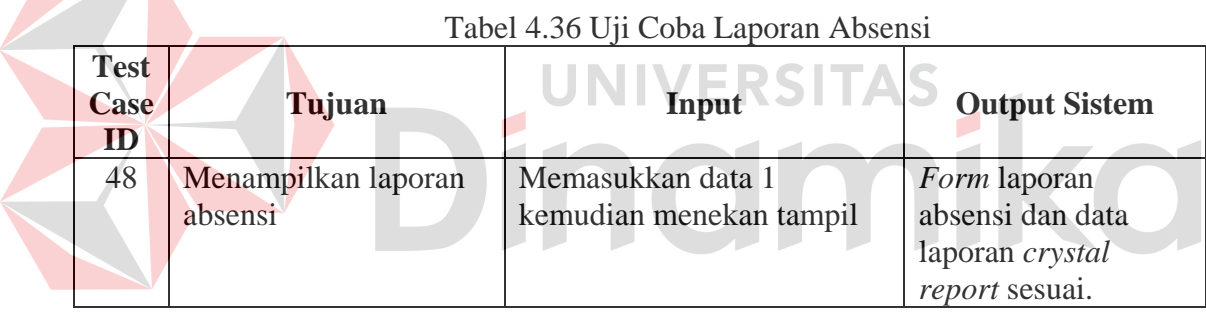

| formlaporanabsen    |                                                            |                                                                                                    |              |             |            |                      |                                                                                                    | $-10 \times$ |
|---------------------|------------------------------------------------------------|----------------------------------------------------------------------------------------------------|--------------|-------------|------------|----------------------|----------------------------------------------------------------------------------------------------|--------------|
| Periode 2           | $\blacksquare$ 2011 $\pm$                                  |                                                                                                    |              |             |            |                      |                                                                                                    |              |
|                     |                                                            |                                                                                                    |              |             |            |                      |                                                                                                    |              |
| Tampil              |                                                            | Group by departemen F Group by Pelanggaran                                                                                                    |              |             |            |                      |                                                                                                    |              |
|                     |                                                            |                                                                                                    |              |             |            |                      |                                                                                                    |              |
| $R$ 3 6 $R$         |                                                            | $\mathbb{H} \quad \leftarrow \quad \mathbb{H} \quad \mathbb{H} \quad \mathbb{R}^n_1 \quad \mathbb{H} \quad \mathbb{R}^n_2 \quad \mathbb{H} \quad \mathbb{R}^n_3 \quad \mathbb{H}$ |              |             |            |                      |                                                                                                    |              |
| Main Report         |                                                            |                                                                                                    |              |             |            |                      |                                                                                                    |              |
|                     | <b>Tahun:2011</b><br>Bulan ke -5<br><b>Departemen: HRD</b> | PT. KADE TRANS BANDARA<br>Jl. Perak Barat No. 263, Surabaya<br>Laporan Kehadiran Karyawan<br>Daftar kehadiran periode April s.d June 2011.                                        |              |             |            |                      |                                                                                                    |              |
|                     | Tgl                                                        | Nama Karyawan                                                                                                    | Datang       | Pulang      | Keterangan | <b>Status Datang</b> | <b>Status Pulang</b>                                                                                                    |              |
|                     | 1 May                                                      | Elie Setiawati                                                                                                    | 59.04AM      | :05:57PM    | Hadir      | Tepat Waktu          | Pulang Awal                                                                                                    |              |
|                     | 1 May                                                      | Liana Anggraeni                                                                                                    | :59:13AM     | :07:09PM    | Hadir      | Tepat Waktu          | Pulang Awal                                                                                                    |              |
|                     | 1 May                                                      | Marina Liem                                                                                                    | :59:22AM     | :07:15PM    | Hadir      | Tepat Waktu          | Pulang Awal                                                                                                    |              |
|                     | 1 May                                                      | Gaby Aletta                                                                                                    | :59:31 AM    | :07:20PM    | Hadir      | Tepat Waktu          | Pulang Awal                                                                                                    |              |
|                     | 1 May                                                      | Dita Lia                                                                                                    | :59:42AM     | $:07:26$ PM | Hadir      | Tepat Waktu          | Pulang Awal                                                                                                    |              |
|                     | 1 May                                                      | Siti Lutfiah                                                                                                    | $-59-49AM$   | :06:55PM    | Hadir      | Tepat Waktu          | Pulang Awal                                                                                                    |              |
|                     | 1 May                                                      | Hany Wijayanti                                                                                                    | :00:00AM     | :06:30PM    | Hadir      | Tepat Waktu          | Pulang Awal                                                                                                    |              |
|                     | 1 May                                                      | Yuni Hariyati                                                                                                    | $:00.08$ AM  | :06:45PM    | Hadir      | Tepat Waktu          | Pulang Awal                                                                                                    |              |
|                     | 1 May                                                      | Lina Riana                                                                                                    | $-00 - 19AM$ | :06:22PM    | Hadir      | Tepat Waktu          | Pulang Awal                                                                                                    |              |
|                     | 1 May                                                      | Diana Maria                                                                                                    | :00:26AM     | :06:08PM    | Hadir      | Tepat Waktu          | Pulang Awal                                                                                                    |              |
|                     | 1 May                                                      | Hari Widodo                                                                                                    |              |             | Sakit      | <b>Tidak Masuk</b>   | <b>Tidak Masuk</b>                                                                                                    |              |
|                     | 1 May                                                      | Mario Wijaya                                                                                                    |              |             | Sakit      | <b>Tidak Masuk</b>   | Tidak Masuk                                                                                                    |              |
| Current Page No.: 1 |                                                            | Total Page No.: 8                                                                                                    |              |             |            | Zoom Factor: 100%    |                                                                                                    |              |
| Start oprint 23may  |                                                            | perBab_revisi TA<br><b>C</b> REVISI                                                                                                    |              |             |            |                      | [6] BAB 4new.doc - Mc [8] BAB 3.doc - Microso [90 REVISI (Running) -  [92 :: SISTEM INFOR [92 formlaporanabsen   K   9 3:05 PM |              |

Gambar 4.23 Laporan Absensi Berdasarkan Departemen

| formlaporanabsen                       |                                                                                                    |                                                                                                    |          |              |                                       |                         |                              |                 |                    |                         |                                   |                      | $- B  \times$ |
|----------------------------------------|----------------------------------------------------------------------------------------------------|----------------------------------------------------------------------------------------------------|----------|--------------|---------------------------------------|-------------------------|------------------------------|-----------------|--------------------|-------------------------|-----------------------------------|----------------------|---------------|
| Periode<br>12<br>Tempil<br>Main Report | $\boxed{201}$ $\boxed{201}$<br>$\mathbb{R} \rightarrow \mathbb{C} \quad \mathbb{R} \quad \mathbb{R} \quad \mathbb{R} \quad \mathbb{R} \quad \mathbb{R} \quad \mathbb{R} \quad \mathbb{R} \quad \mathbb{R}$ | Group by departemen R Group by Pelanggaran<br>m m -<br>PT. KADE TRANS BANDARA<br>Jl. Perak Barat No. 263, Surabaya |          |              |                                       |                         |                              |                 |                    |                         | UNIVERSITAS                       |                      |               |
|                                        |                                                                                                    | Laporan Pelanggaran Kehadiran Karyawan                                                                             |          |              |                                       |                         |                              |                 |                    |                         |                                   |                      |               |
|                                        | Departement                                                                                                    | Daftar pelanggaran periode April s.d June 2011.<br>Nama                                                            |          |              | <b>Ticlak Masuk Kerja</b>             |                         |                              | Kehadiran Kerja | Fulang             | Total Kehadiran         | <b>Total Tidak Masuk</b><br>Karjs | Total<br>Pelanggaran |               |
|                                        |                                                                                                    |                                                                                                    | Outi     | Salet        | ijin.<br>┳                            | Sipha                   | Tepat<br>wat                 | Tel at          | $\frac{Cepol}{B}$  | $\overline{445}$        |                                   | $7 - 5$              |               |
|                                        | <b>HRD</b>                                                                                                    |                                                                                                    |          |              |                                       |                         |                              |                 |                    |                         | $Q + 3 + 4 + 6$                   |                      |               |
|                                        |                                                                                                    | Harry Wijayanti                                                                                                    | 0        | $^{\circ}$   | 0                                     | -1                      | $\overline{2}$               | 1               | 3                  | 3                       | 1.                                | 5                    |               |
|                                        |                                                                                                    | Siti Lutfiah                                                                                                    | 0        | $\bf{0}$     | $\ddot{\text{o}}$                     | $\mathbf{1}$            | $\mathbf{2}$                 | 1.              | 3                  | $\mathfrak{I}$          | 1                                 | 5                    |               |
|                                        |                                                                                                    | Yuni Hariyati                                                                                                    | $\Omega$ | $\Omega$     | $\mathbf{1}$                          | $\overline{1}$          | 1                            | 1               | $\overline{2}$     | $\bar{2}$               | $\bar{z}$                         | $\ddot{a}$           |               |
|                                        |                                                                                                    | Lina Riana                                                                                                    | 0        | $\mathbf{0}$ | $\mathbf{1}$                          | -1                      | 1                            | 1               | $\overline{2}$     | $\overline{2}$          | $\overline{2}$                    | 4                    |               |
|                                        |                                                                                                    | Diana Maria                                                                                                    | 0        | $^{\circ}$   | 0                                     | $\overline{\mathbf{3}}$ |                              | $\bf{0}$        | 1                  | 1                       | з                                 | $\Delta$             |               |
|                                        |                                                                                                    | Gaby Aletta                                                                                                    | 0        | $\Omega$     | $\begin{array}{c} 0 \\ 0 \end{array}$ | $\overline{2}$          | $\mathbf{2}$                 | $\Omega$        | $\mathfrak{D}$     | $\overline{2}$          | $\mathbf{2}$                      | $\mathbf{A}$         |               |
|                                        |                                                                                                    | Elie Setiawati                                                                                                    | Ü.       | $\Omega$     | $\Omega$                              | $\overline{1}$          | 3                            | $\Omega$        | $\mathbf{2}$       | $\overline{3}$          | 1.                                | $\mathbf{3}$         |               |
|                                        |                                                                                                    | Marina Liem                                                                                                    | 1        | $\mathbf{0}$ | $\mathbf 0$                           | $\overline{1}$          | $\overline{2}$               | $\bf{0}$        | $\overline{2}$     | $\overline{\mathbf{2}}$ | $\overline{2}$                    | 3                    |               |
|                                        |                                                                                                    |                                                                                                    | 1        | $\bf{0}$     | 0                                     | $\overline{1}$          |                              | $\bf{0}$        |                    | $\overline{2}$          | $\bar{2}$                         | 3                    |               |
|                                        |                                                                                                    | Liana Anggraeni                                                                                                    |          | $\mathbf{1}$ | $\Omega$                              |                         | $\mathbf{2}$<br>$\mathbf{1}$ |                 | $\mathbf{2}$<br>Ŭ. | 1                       |                                   |                      |               |
|                                        |                                                                                                    | HariWidodo                                                                                                    | 0<br>1   |              | -1                                    | $\overline{2}$          |                              | $\bf{0}$        | -1                 |                         | $\bar{2}$                         | $\mathbf{2}$         |               |
|                                        |                                                                                                    | Dita Lia<br>حيمانانا مابعاد                                                                                        |          | $\bf{0}$     | $\Delta$                              | 1                       |                              | $\Omega$        |                    | 1                       | 3                                 | $\overline{2}$       |               |

Gambar 4.24 Laporan Absensi Berdasarkan Pelanggaran Kehadiran

# **S. Evaluasi Uji Coba Laporan Cuti**

Proses ini bertujuan untuk mengetahui kesesuaian proses *input* data dengan laporan yang ditampilkan sebelum dicetak melalui aplikasi seperti terlihat pada Tabel 4.37. Data *testing* yang akan digunakan dalam uji coba ini dapat dilihat pada Tabel 4.38.

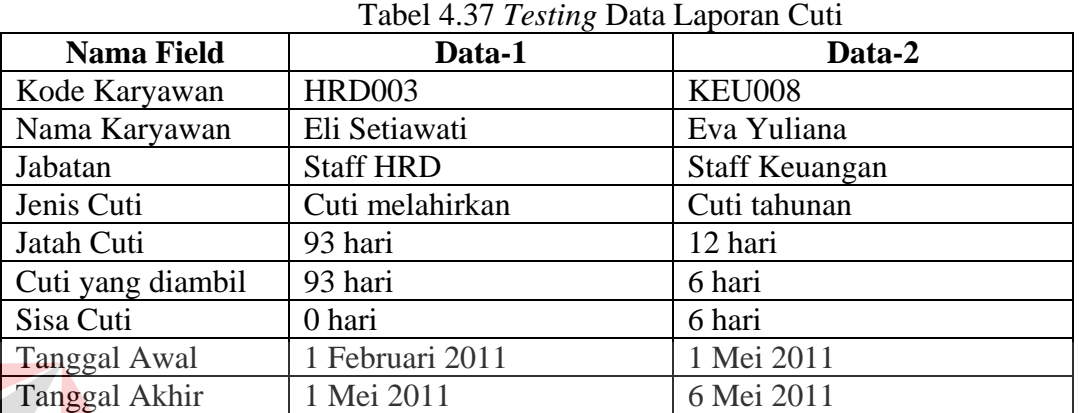

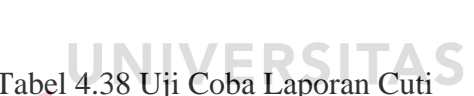

 $\blacksquare$ 

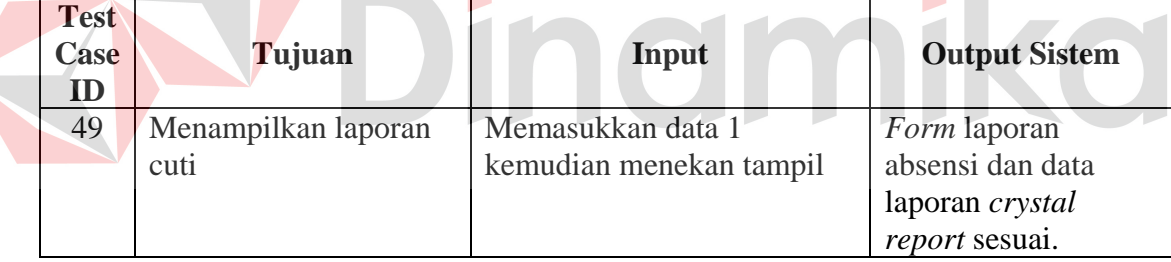

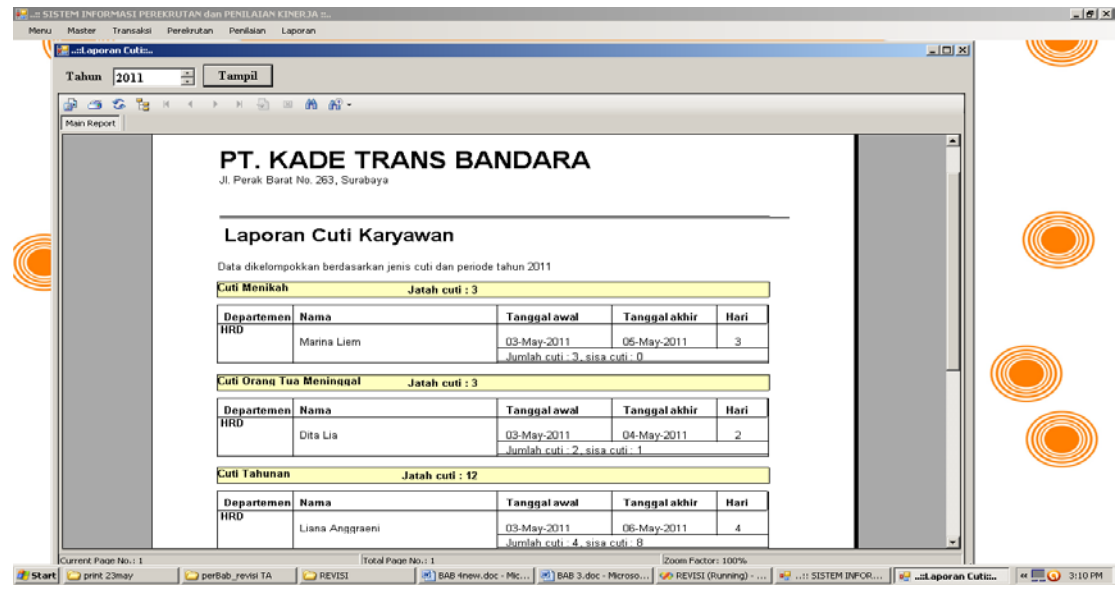

Gambar 4.25 Laporan Cuti

# **T. Evaluasi Uji Coba Laporan Pelamar yang diterima**

Proses ini bertujuan untuk mengetahui kesesuaian proses *input* data dengan laporan yang ditampilkan sebelum dicetak melalui aplikasi seperti terlihat pada Tabel 4.39. Data *testing* yang akan digunakan dalam uji coba ini dapat dilihat pada Tabel 4.40.

| <b>Nama Field</b> | Data-1                   | Data-2                    |
|-------------------|--------------------------|---------------------------|
| Kode KSDM         | KSDM001                  | KSDM002                   |
| Nama Lowongan     | <b>KSDM001-L1</b>        | <b>KSDM002-L1</b>         |
| Nama Jabatan      | <b>Staff HRD</b>         | <b>Staff Keuangan</b>     |
| Nama Pelamar      | Elie Setiawati           | Ani Setiawati             |
| Tanggal Lahir     | 25 April 1984            | 12 Agustus 1987           |
| Alamat            | Jl.Mangga no. 1 surabaya | Jl.Semampir no.3 surabaya |
| Telepon           |                          |                           |
| Handphone         | 087851230556             | 081336083043              |
| Nilai Psikotes    | 80                       | 90                        |
| Nilai Wawancara   | 90                       | 90                        |

Tabel 4.39 *Testing* Data Laporan Pelamar yang diterima

| <b>Test</b><br>Case<br>ID | Tujuan                                       | Input                                        | <b>Output Sistem</b>                                                         |
|---------------------------|----------------------------------------------|----------------------------------------------|------------------------------------------------------------------------------|
| 50                        | Menampilkan laporan<br>Pelamar yang diterima | Memasukkan data 1<br>kemudian menekan tampil | <i>Form</i> laporan<br>absensi dan data<br>laporan crystal<br>report sesuai. |

Tabel 4.40 Uji Coba Laporan Pelamar yang diterima

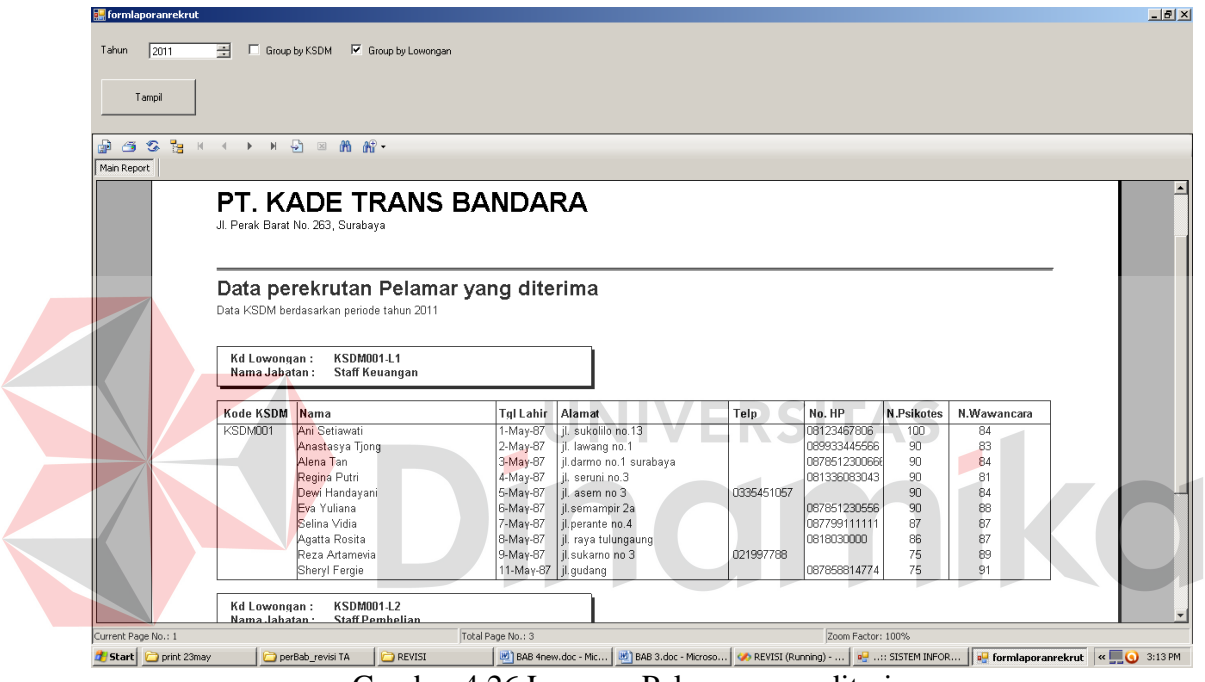

Gambar 4.26 Laporan Pelamar yang diterima

## **U. Evaluasi Uji Coba Laporan Penilaian Kinerja**

Proses ini bertujuan untuk mengetahui kesesuaian proses inputan data dengan laporan yang ditampilkan sebelum dicetak melalui aplikasi seperti terlihat pada Tabel 4.41. Data *testing* yang akan digunakan dalam uji coba ini dapat dilihat pada Tabel 4.42.

| Tavel 4.41 Testing Data Laporali Fellilatali Kiliel ja |                  |                  |  |  |  |  |  |
|--------------------------------------------------------|------------------|------------------|--|--|--|--|--|
| <b>Nama Field</b>                                      | Data-1           | Data-2           |  |  |  |  |  |
| Kode Penilaian                                         | P <sub>001</sub> | P <sub>002</sub> |  |  |  |  |  |

Tabel 4.41 *Testing* Data Laporan Penilaian Kinerja

| <b>Nama Field</b>    | Data-1           | Data-2                |
|----------------------|------------------|-----------------------|
| Kode Karyawan        | <b>HDR003</b>    | KEU003                |
| Nama Karyawan        | Elie Setiawati   | Ani Setiawati         |
| Jabatan              | <b>Staff HRD</b> | <b>Staff Keuangan</b> |
| <b>Tanggal Masuk</b> | 1 Mei 2011       | 1 Mei 2011            |
| Periode              |                  |                       |

Tabel 4.41 *Testing* Data Laporan Penilaian Kinerja (Lanjutan)

Tabel 4.42 Uji Coba Laporan Penilaian Kinerja

| <b>Test</b><br>Case<br>ID | Tujuan                                   | Input                                        | <b>Output Sistem</b>                                                           |
|---------------------------|------------------------------------------|----------------------------------------------|--------------------------------------------------------------------------------|
| 51                        | Menampilkan laporan<br>penilaian kinerja | Memasukkan data 1<br>kemudian menekan tampil | Form laporan<br>penilaiankinerja dan<br>data laporan crystal<br>report sesuai. |

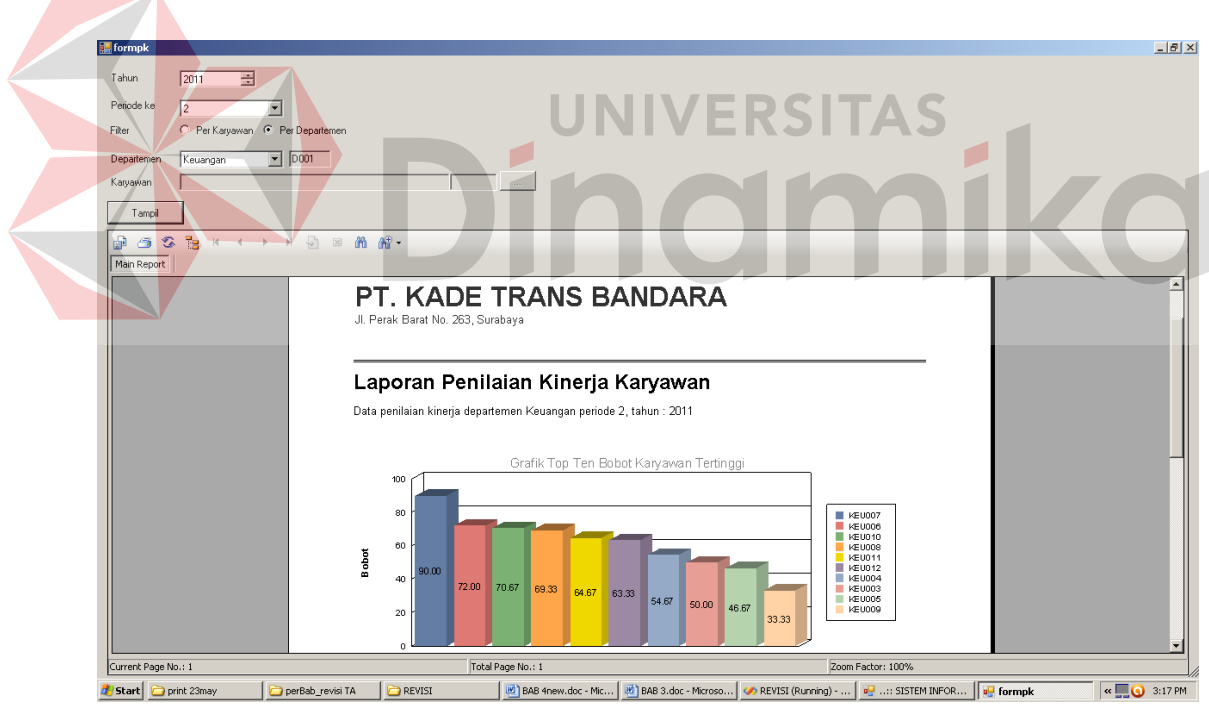

Gambar 4.27 Laporan Penilaian Kinerja Berdasarkan Departemen

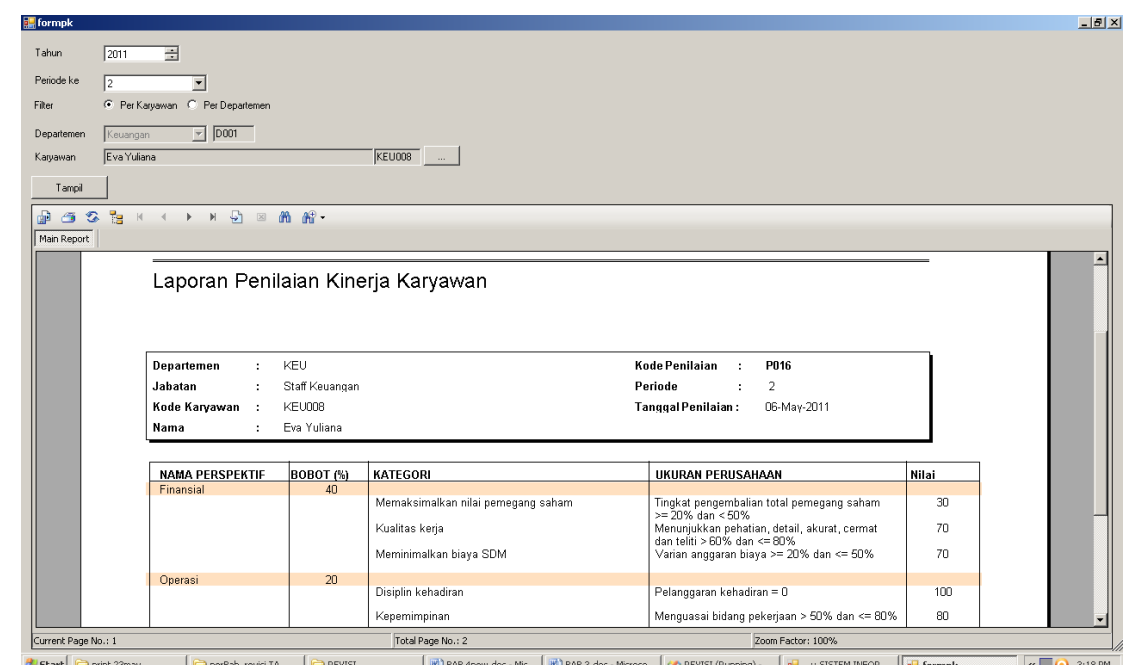

Gambar 4.28 Laporan Penilaian Kinerja Berdasarkan per-karyawan

#### **V. Evaluasi Uji Coba Laporan Status Lowongan**  AS

Proses ini bertujuan untuk mengetahui kesesuaian proses *input* data dengan laporan yang ditampilkan sebelum dicetak melalui aplikasi seperti terlihat pada Tabel 4.43. Data *testing* yang akan digunakan dalam uji coba ini dapat dilihat pada Tabel 4.44.

| <b>Nama Field</b>      | Data-1                | Data-2                 |  |
|------------------------|-----------------------|------------------------|--|
| Kode Lowongan          | <b>KSDM001-L1</b>     | <b>KSDM002.L1</b>      |  |
| Jabatan                | <b>Staff Keuangan</b> | <b>Staff Pembelian</b> |  |
| Jumlah yang            | 2                     | 2                      |  |
| dibutuhkan             |                       |                        |  |
| Nama Pelamar           | <b>Ineke Fauzi</b>    | Kamila Hasanah         |  |
| <b>Status</b>          | Diterima<br>Diterima  |                        |  |
| <b>Tanggal Masuk</b>   | 1 Mei 2011            | 1 Mei 2011             |  |
| Jumlah yang diterima   | 2                     |                        |  |
| Keterangan             | Tidak terpenuhi       | Terpenuhi              |  |
| <b>Status Lowongan</b> | Buka                  | Tutup                  |  |

Tabel 4.43 *Testing* Data Laporan Status Lowongan

| <b>Test</b><br><b>Case</b><br>ID | Tujuan                                 | Input                                        | <b>Output Sistem</b>                                                  |
|----------------------------------|----------------------------------------|----------------------------------------------|-----------------------------------------------------------------------|
| 52                               | Menampilkan laporan<br>status lowongan | Memasukkan data 1<br>kemudian menekan tampil | Form laporan<br>absensi dan data<br>laporan crystal<br>report sesuai. |

Tabel 4.44 Uji Coba Laporan Status Lowongan

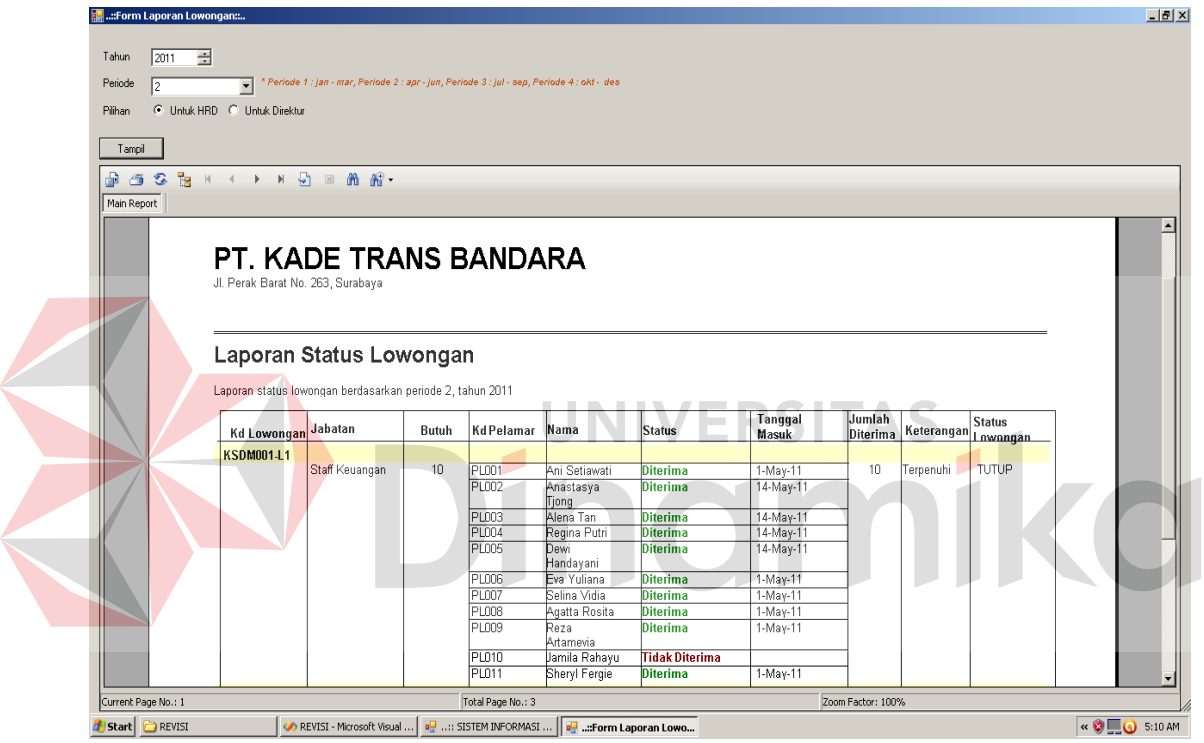

Gambar 4.29 Laporan Status Lowongan

#### **BAB V**

#### **PENUTUP**

#### **5.1 Kesimpulan**

Berdasarkan hasil uji coba dan analisa yang telah dilakukan dalam pembuatan aplikasi Sistem Informasi Perekrutan dan Penilaian Kinerja studi kasus pada PT. Kade Trans Bandara Surabaya, dapat diambil kesimpulan sebagai berikut:

- 1. Aplikasi yang dibuat dapat digunakan manajemen dalam melakukan rekrutmen dan penilaian kinerja dengan kriteria dan pedoman item penilaian yang telah ditentukan.
- 2. Aplikasi ini menghasilkan nilai kinerja dan rekap laporan kehadiran sebagai pendukung dalam ukuran kinerja untuk karyawan setiap periodenya.
- 3. Aplikasi ini dapat mengetahui perbandingan kinerja karyawan selama satu periode per-departemen.

### **5.2 Saran**

Melihat kompleksitas Program ini maka untuk implementasi yang lebih baik hendaknya dilakukan hal-hal sebagai berikut:

- 1. Program dapat diintegrasikan dengan sistem penggajian atau sistem lainnya sehingga menjadi sitem informasi sumber daya manusia yang kompleks.
- 2. Metode *HR Scorecard* dikembangkan lebih lanjut supaya menghasilkan laporan yang lebih strategis.

#### **DAFTAR PUSTAKA**

- Becker, Brian E, dkk. 2006. *The HR Scorecard mengaitkan manusia, strategi, dan kinerja.,* Penerbit Erlangga, Jakarta
- Haley, Casey F, 2007. *201 Cara Karyawan Berkinerja.* Penerbit Erlangga, Jakarta.
- Handoko, T. Hani. 2003. *Manajemen Edisi 2*. Yogyakarta : BPFE.
- Jaheni, Libertus. 2008. *Hak-Hak Karyawan Kontrak.* Penerbit Forum Sahabat. 2008.
- Kristanto, Andri, 2003.*Perancangan Sistem Informasi dan Aplikasinya.* Penerbit Gava Media, Yogyakarta.
- Kusrini, 2007. *Strategi Perancangan dan Pengelolaan Basis Data.* Penerbit Andi Publisher, Jakarta.
- Mathis, Robert L, Jackson, John H, 2002. *Manajemen sumber daya manusia,* Penerbit Salemba Empat, Jakarta.
- Mckenna, Eugene, Beech, Nic, 1995. *The Esssence of Manajemen Sumber Daya Manusia,* Penerbit ANDI, Yogyakarta.
- Moeheriono, 2009. *Pengukuran kinerja berbasis kompetens.* Penerbit Ghalia Indonesia, Jakarta.
- Ranupandojo, Heidjrachman, Husnan S, 1990. *Manajemen Personalia.* Penerbit BPFE, Yogyakarta.
- Sembiring, Jimmy J, 2010. *Smart HRD.* Penerbit Visimedia. Jakarta.
- Simamora, Henry, 1997. *Manajemen Sumber Daya Manusia.* Penerbit STIE YKPN, Yogyakarta.
- Sinurat, Sahala P, 2007. *Langkah Tepat Melakukan Rekrutmen & Seleksi,* Penerbit Erlangga, Jakarta.
- Sofyandi, Herman, 2008.*Manajemen Sumber Daya Manusia*.GRAHA ILMU, Yogyakarta.
- Whitten, Jeffery L, dkk, 2004. *Metode desain & analisis sistem,* Penerbit ANDI, Yogyakarta.